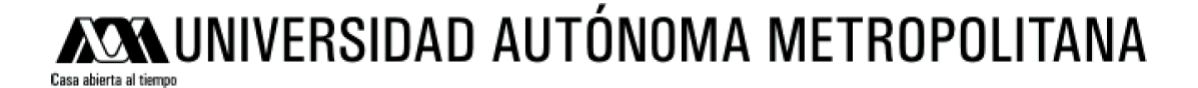

# **Unidad Azcapotzalco**

# **División de Ciencias Básicas e Ingeniería**

**Ingeniería en Computación**

**Título:**

# **Sistema Colaborativo para Médicos Especialistas en Medicina Alternativa**

# **Alumnos:**

**Jeniffer Arcos García Matrícula: 204200395**

**Laura Cristina García Morales Matrícula: 204202290**

Asesorado por:

M. en C. Rafaela Blanca Silva López No. Económico 17114

TRIMESTRE 10-I

#### **AGRADECIMIENTOS**

A mi familia, por se el motor para seguir luchando y no dejarme caer.

A mis Padres, Alfonso y María, no por sólo darme la vida, sino por brindarme el apoyo, la comprensión, el afecto, la confianza y sobre todo su paciencia; no tengo palabras para agradecerles todo lo que han hecho.

A mis hermanos, Coreisy y Alfonso, por estar a mi lado y sobre todo porque nunca dejaron de creer en mí.

A Cris, por acompañarme en las buenas y las malas; por ser mis ojos, cuando no pude ver, por su lealtad y confianza; por ser la persona adecuada, en el momento adecuado, simplemente por brindarme su amistad.

A Pedro, por siempre estar con nosotros.

A "Papá Nor", por ser un gran amigo y el ángel que me guía.

A esas personas que estuvieron a mi lado, que me soportaron, a los que tuve la fortuna de llamar amigos, especialmente a: Lucia, Yaqui, Omar, Alfred, Laura, Maribel, Ivonne, Adrián y a Vikochas.

A M. en C. Blanca Rafaela Silva López, nuestra asesora, por su apoyo.

A mis profesores, tanto de la licenciatura como en el resto de mi formación, que me ayudaron a estar en donde ahora me encuentro.

> Al Dr. Francisco Javier Zaragoza Martínez, nuestro coordinador.

> > A Luis, Carlos y Gustavo, por ser un modelo a seguir.

> > > Jeniffer.

Primero, quisiera agradecer a todas aquellas personas que me han brindado su apoyo, amistad o simplemente su compañía a lo largo de mi vida y que hoy forman parte fundamental de lo que soy, gracias.

Gracias a mi asesora de proyecto terminal: M. en C. Rafaela Blanca Silva López por todo el apoyo proporcionado, no solo a lo largo del desarrollo de este proyecto, también a lo largo de toda la licenciatura. Gracias por haberme brindado el privilegio de trabajar con usted.

Gracias a todos mis profesores, pero principalmente al Dr. Oscar Herrera Alcántara, al M. en C. Josué Figueroa González y al Dr. Francisco Javier Zaragoza Martínez.

Gracias a mis padres, Laura y Raúl, que me guiaron para llegar hasta aquí. Por su paciencia y comprensión, pero principalmente por su apoyo, tanto económico como moral.

Gracias a mis hermanos Raúl, Diana y Alan, por creer y confiar en mí.

Gracias a todos y cada uno de mis amigos, por todos los buenos momentos que pasamos juntos, pero especialmente a mis amigas de siempre: Paula, Cindy, Magdalena, Patricia, Paola y Jaqueline.

A Jeniffer, mi compañera de proyecto, mi compañera a lo largo de toda la licenciatura; gracias por tu apoyo en los buenos y malos momentos, gracias por regalarme un poco de ti, gracias por estar en mi vida, y principalmente, gracias por ser para siempre mi mejor amiga.

A Hiram, no conozco persona más admirable que tú, me has enseñado tantas cosas, me has enseñado a ser mejor persona. Gracias por compartirme tanto y regalarme tantos momentos de felicidad. Gracias por tu amistad, por tu amor y por formar parte de mi vida.

Cristina

# **ÍNDICE**

<span id="page-3-2"></span><span id="page-3-1"></span><span id="page-3-0"></span>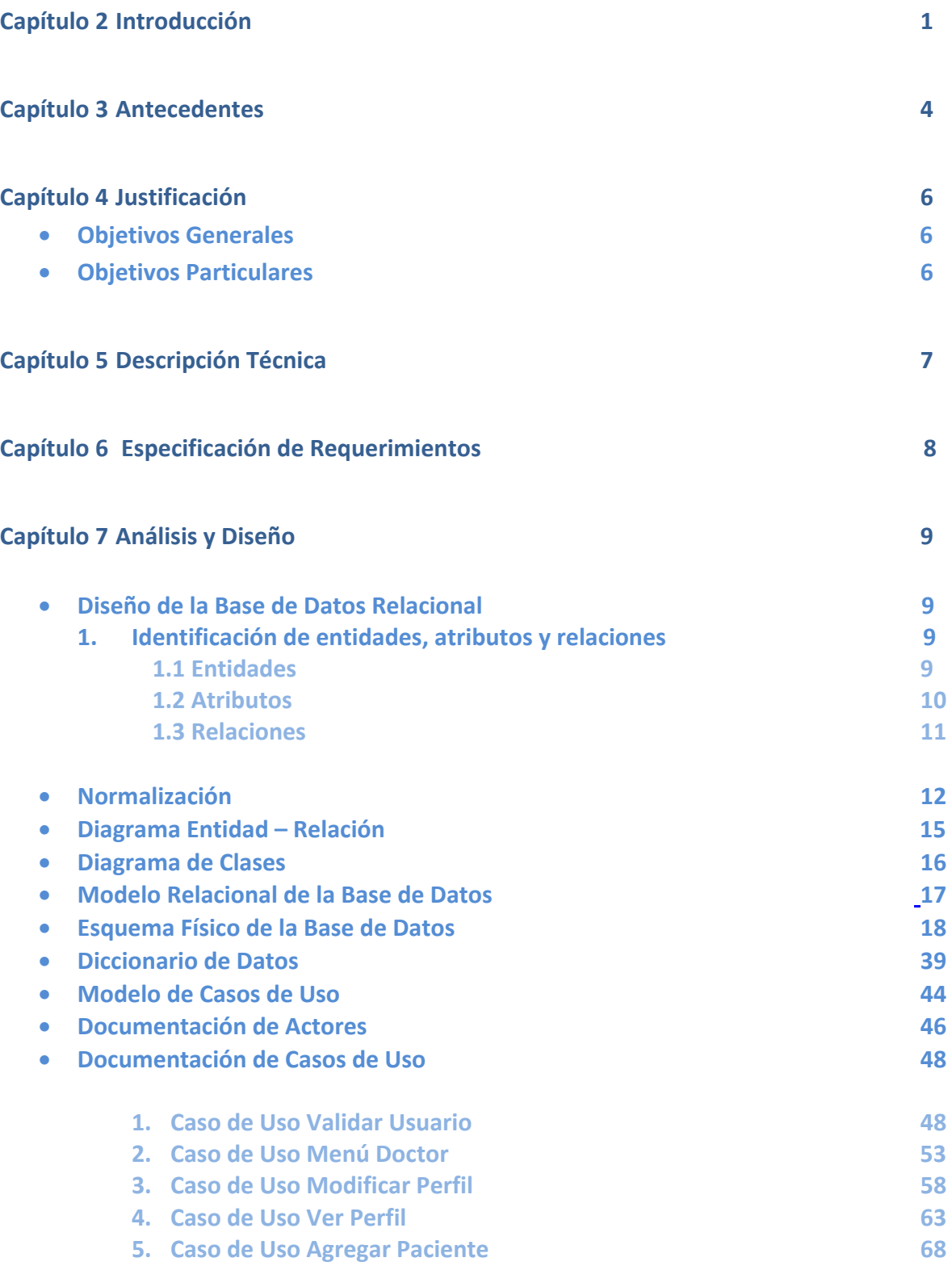

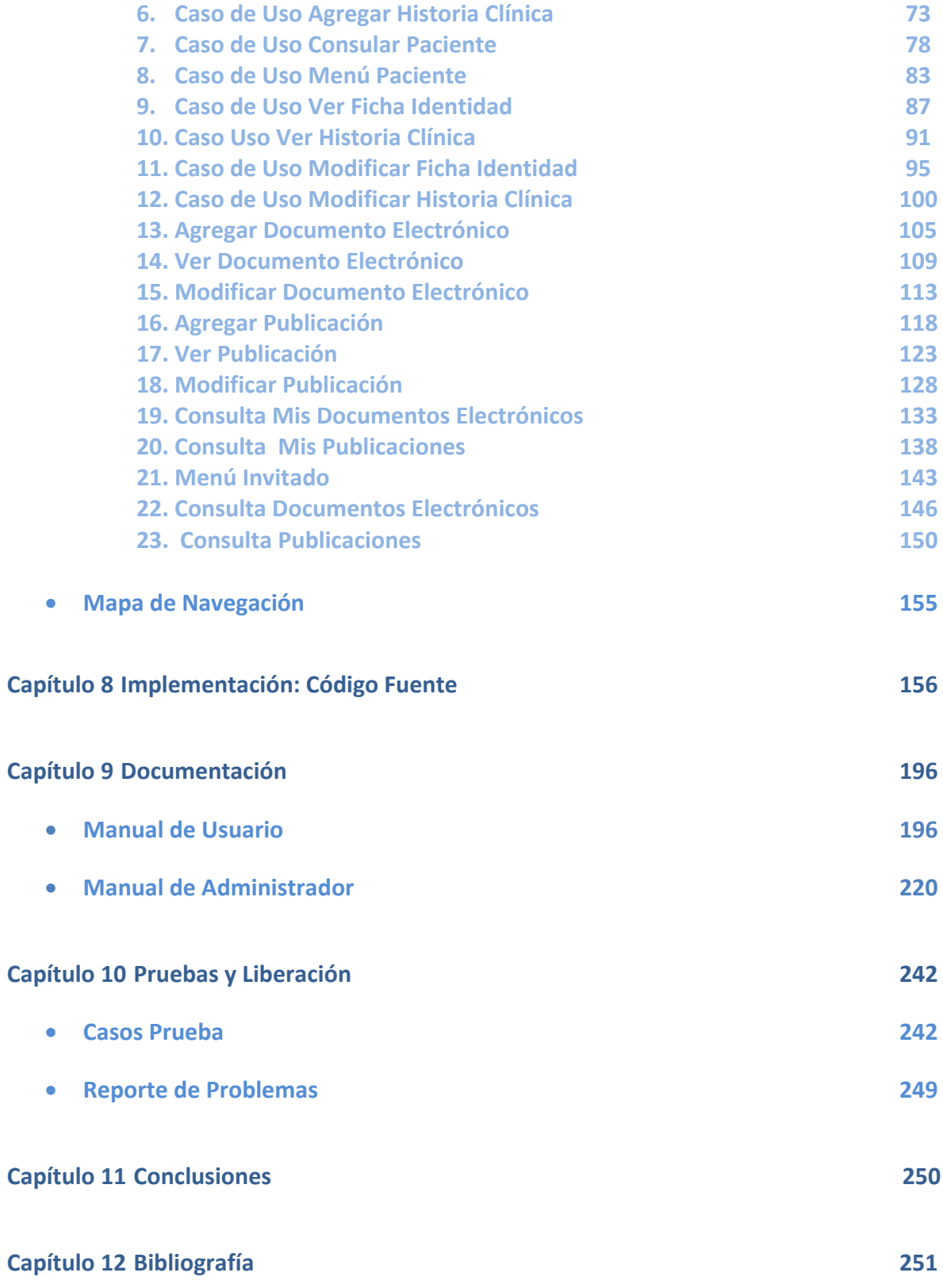

# **[Introducción](#page-3-0)**

<span id="page-5-0"></span>Un Sistema de Trabajo Colaborativo no es más que un proceso mediante el cual un conjunto de individuos realizan actividades con la finalidad de lograr un objetivo común, cumplir una meta o compartir una ideología específica, a través de la ayuda de un sistema tecnológico.

Según la teoría más reciente el Sistema de Trabajo Colaborativo de un grupo se basa en el desarrollo de conocimiento compartido, la aceleración de los flujos de información y la coordinación de los recursos por parte de todos los individuos para reducir los costos y el tiempo.

En cuanto a la operatividad en el sistema de trabajo colaborativo es conveniente definir claramente la razón para la cual el equipo de trabajo fue creado: para un proceso de revisión o mejora, para la toma de decisiones o para el diseño o desarrollo de un proyecto. De acuerdo a la razón se determinan las estrategias de trabajo, las actividades requeridas, las metodologías a seguir y se seleccionan las herramientas que faciliten y agilicen las actividades grupales. [1]

Por otro lado, e-learning (ELK), es un concepto de educación a distancia en el que se integra el uso de las tecnologías de la información y otros elementos pedagógicos (didácticos) para la formación, capacitación y enseñanza de los usuarios o estudiantes en línea, es decir, se puede entender como una modalidad de aprendizaje dentro de la Educación a distancia y se define como e-learning. Utiliza herramientas y medios diversos como Internet, intranets, CD-ROM, producciones multimedia (Textos, imágenes, audio, video, etc.), entre otros. Literalmente e-learning es aprendizaje con medios electrónicos: enseñanza dirigida por la tecnología. [2]

# **Medicina Alópata (convencional)**

Trata de curar con medicamentos cuyos efectos perceptibles (síntomas) no guardan ninguna relación específica con los síntomas que tratan de curar. Esto puede servir para multiplicar los síntomas, sumando otros nuevos a los existentes, es decir, añadiendo nuevas enfermedades a los síntomas del paciente. [3]

## **¿Qué es la medicina complementaria y alternativa?**

La medicina complementaria y alternativa es un conjunto diverso de sistemas, prácticas y productos médicos y de atención de la salud que no se considera actualmente parte de la medicina convencional. La medicina convencional es la medicina según la practican aquellas personas que tienen títulos de M.D. (doctor en medicina) o D.O. (doctor en osteopatía) y sus profesionales asociados de la salud, como fisioterapeutas, psicólogos y enfermeras tituladas. Algunos profesionales de la medicina convencional son también profesionales de la medicina complementaria y alternativa. Si bien existen algunos datos científicos contundentes sobre algunas terapias de la medicina complementaria y alternativa, en general se trata de preguntas esenciales que aún deben responderse mediante estudios científicos bien diseñados—preguntas por ejemplo sobre la seguridad y eficacia de estos medicamentos en relación a las enfermedades afecciones para las cuales se utilizan.

La lista de lo que se considera medicina complementaria y alternativa cambia continuamente, ya que una vez se comprueba que una terapia determinada es eficaz e inocua, ésta se incorpora al tratamiento convencional de la salud al igual que cuando surgen enfoques nuevos para la atención sanitaria. [4]

Los límites de la medicina alternativa han cambiado a lo largo del tiempo a medida que algunas técnicas y terapias anteriormente consideradas como «alternativas» han sido aceptadas por la medicina convencional. Lo opuesto es igualmente cierto, con métodos de los que se pensaba que eran eficaces descartados cuando se descubre que su única eficacia se debía al efecto placebo (fenómeno por el cual los síntomas de un paciente pueden mejorar mediante un tratamiento con una sustancia) o cuando se halla que sus efectos secundarios hacen que la relación seguridad-beneficio sea desfavorable.

Esta tendencia al cambio constante en la medicina científica es considerada por algunos partidarios de la medicina alternativa como un signo de debilidad. Los científicos, por otra parte, consideran esta capacidad de cambiar opiniones basándose en nuevos conocimientos como una de las mayores fortalezas de la medicina moderna. [5]

Los métodos más conocidos dentro de los remedios alternativos son acupuntura, homeopatía, medicina herbal, quiropráctica, terapia de masaje, naturopatía, terapia de relajación, aromaterapia, musicoterapia, megavitaminas y medicina tradicional popular. La más común es medicina herbal. [6]

# **Beneficios de la Medicina Alternativa**

- Las limitaciones de la medicina alternativa han ido evolucionando con el transcurso del tiempo y ciertas técnicas que antes eran consideradas como parte de la misma, hoy en día han sido aceptadas por la medicina clínica.
- Las personas que son partidarias de la medicina alternativa, sostienen que los tratamientos que se emplean proporcionan servicios que no se hayan disponibles en la medicina convencional, como por ejemplo, la participación activa del paciente, los métodos terapéuticos que soportan el modelo psicosocial de la salud, los métodos alternativos para el control de las dolencias, servicios para la reducción de stress, remedios para las cuestiones sanitarias específicas y los cuidados paliativos que comúnmente son llevados a cabo por los diferentes centros oncológicos alrededor del mundo.
- Se dice también que la medicina alternativa proporciona una serie de beneficios para el paciente ya que la misma ofrece muchas más opciones, incluyendo tratamientos que no se encuentran disponibles en la medicina clínica. Por su parte, aquellos críticos de los métodos de la medicina alternativa sostienen que no hay estadísticas que marquen cuántos estudios fueron realizados y cuándo fueron

experimentados, produciendo resultados positivos que ameriten la consideración de la misma como parte de la medicina convencional. Todos los fundamentos de la crítica a la medicina alternativa se encuentran basados en que la eficacia de la misma no ha sido comprobada científicamente. [7]

En la UAM existen 2 proyectos que ya han sido concluidos y que tienen cierta relación con el tema de esta propuesta:

- Por un lado está el proyecto terminal titulado: *"Sistema Asistente en el diagnóstico Homeopático*" el cual fue desarrollado por el estudiante de la Licenciatura de Ingeniería en Computación, Daniel Mendoza Moreno. El proyecto consiste en un sistema que asiste al médico homeópata en la elección del remedio que mejor se apegue al diagnóstico que elabore sobre un paciente. Este sistema proporcionará su servicio a varios médicos a la vez bajo un ambiente WEB.[8]
- Por otro lado está el proyecto terminal titulado: *"Sistema de Gestión de Pacientes para un Médico Homeópata",* desarrollado por la estudiante de Ingeniería en Computación, Selene Manzanares Soriano*. Este proyecto consiste en el* desarrollo de un sistema de gestión de información que permite a una clínica homeópata: registrar nuevos pacientes, programar citas, especificar antecedentes médicos de una persona, así como compartir expedientes médicos de pacientes entre varios médicos.[9]

Algunos de los sistemas comerciales que han sido desarrollados y que actualmente están siendo utilizados son:

- Sygnus es un software modular, basado en WEB, diseñado para ser utilizado por uno o más médicos, que requieran administrar de forma centralizada la información de sus pacientes. Cumple con las recomendaciones internacionales en el uso de Expedientes Clínicos Electrónicos (ECE) y en México con la norma del Expediente Clínico (NOM-168-SSA1-1998). Sygnus se desarrolló con una arquitectura estándar, basado en WEB, por lo que cuenta con el respaldo tecnológico de organismos internacionales dedicados a promover constantemente innovaciones y mejoras, tanto en las herramientas de desarrollo como en la base de datos. Existen dos versiones de Sygnus: 4Group está pensado para un grupo de médicos que requieran compartir información en forma centralizada. OnLine, es la versión de Sygnus diseñada para un sólo médico. [10]
- Consultorio Virtual es un Software Médico diseñado para satisfacer la necesidad de archivo de consultas e historiales clínicos. Consultorio Virtual permite crear y mantener Historias Clínicas de sus pacientes, manejo personalizado de consultas, y emitir Prescripciones Médicas. El fin último de Consultorio Virtual es la optimización de procesos clínicos mediante el uso de un Software facil de utilizar, que usa los últimos adelantos tecnológicos. Consultorio Virtual está dirigido a médicos privados y pequeñas consultorios médicos, que desean adaptar su gestión clínica a los nuevos avances tecnológicos. [11]
- MedFile 5.x permite crear y mantener Historias Clínicas Electrónicas de sus pacientes en un formato especial de Base de Datos, asignar Turnos (Citas) para la consulta con agenda personalizada para cada médico, y emitir Prescripciones y Órdenes Médicas en forma altamente personalizable y configurable. Cuenta con un Módulo de Imágenes médicas que incorpora herramientas gráficas adecuadas para visualizar, exportar, imprimir y copiar imágenes médicas de cualquier tipo (endoscopia, radiología, tomografía, resonancia magnética, ultrasonido), o fotografías digitales, que se archivan junto con la Historia Clínica. Tanto las fichas clínicas como las imágenes, prescripciones y listado de turnos pueden ser impresos. MedFile 5.x cuenta además con la capacidad única de configurar Fichas Clínicas Personalizadas para la mayoría de las Especialidades Médicas, y la posibilidad de adjuntar diagnósticos según las Clasificaciones CIE-9CM y CIE-10 de la OMS, en español.
- MedFile Portable 5.x (portátil) es una aplicación diseñada para ser utilizada en un dispositivo de almacenamiento removible (memorias USB 'pendrive', 'thumb drive', 'llavero o lápiz USB', algunos reproductores de MP3, memorias externas de todo tipo como 'memory sticks', discos rígidos removibles, etc.). Tiene habilitadas todas las funciones de MedFile, y solamente necesita ser conectado a cualquier computador (ordenador) con sistema operativo Windows. Puede llevarse a cualquier sitio, se instala fácilmente en su dispositivo de memoria y se inicia automáticamente cuando se lo conecta al equipo. MedFile Portable tiene todas las características de la versión "fija". [12]

Este proyecto está enfocado a la creación de un portal semántico que sirva para proporcionar toda la información necesaria para adentrarse en el mundo de la Medicina Alternativa, así como la posibilidad de documentar todos los casos específicos de pacientes anónimos (a menos que el paciente autorice la publicación de sus datos) que hayan sido tratados con medicina alternativa y los resultados obtenidos.

# **Antecedentes**

<span id="page-8-0"></span>El crecimiento de la Web cambió radicalmente la forma de relacionarnos, negociar, aprender y divertirnos. Esta evolución se ha dado en tres etapas:

- Web 1, en la cual los usuarios únicamente podían leer información
- Web 2, permitió a los usuarios interactuar y tomar un papel más activo; formando redes sociales y espacios de colaboración
- Web 3.0 destinada a darle significado a internet mediante un nuevo nivel de integración de datos y aplicaciones interoperables. Por tal motivo también es válido llamarla **Web Semántica**

A lo largo de esta década, **INFOTEC** ha investigado, desarrollado y difundido la tecnología semántica.

En 2001 lanzó **Infotec WebBuilder**, un administrador de contenidos que se implemento en 5 portales, 4 de ellos Secretarías del Gobierno Federal.

A finales de 2002 salió a la luz **Infotec WebBuilder 2**, incorporando nuevos componentes como Portal Server y utilizando conceptos de Redes Semánticas.

En 2004 surgió **Infotec WebBuilder 3**, una plataforma para el desarrollo de portales de integración, colaboración y conocimiento.

En 2007, Infotec libera **WebBuilder OpenSource 3.2** bajo un esquema de código abierto, con la finalidad de:

- Apoyar al crecimiento de la industria de TI en el país
- Incrementar el potencial de penetración en el mercado
- Abrir una oportunidad de negocio para la iniciativa privada
- Buscar el apoyo de la comunidad para crecer y evolucionar la herramienta

Al día de hoy más de 60 portales gubernamentales han sido desarrollados en la plataforma **WebBuilder**, además de sitios generados por la comunidad OpenSource, e implementaciones hechas en Brasil, Estados Unidos y Asia. Algunos portales implementados con **WebBuilder** han recibido reconocimientos como:

- **Portal de la SEP** Ganador del premio OX 2003 en la categoría educación-Gobierno
- **Portal GobMx** Ganador del premio Estocolmo 2004 en la categoría e-Gobierno
- **Portal e-México** Finalista Del Premio Estocolmo 2004 en la categoría e-Gobierno
- Además, el reconocimiento a **Mejor Practica** en la categoría de Políticas Públicas en la Era Digital 2008 otorgado por la Cámara de Diputados.

WebBuilder ha evolucionado al nuevo **SemanticWebBuilder**, una plataforma para el desarrollo de aplicaciones y portales semánticos de nueva generación.

**SemanticWebBuilder** se compone de un conjunto de herramientas que dan significado a la información obtenida de fuentes internas o externas, para su posterior integración, filtrado y presentación. **SemanticWebBuilder** nos permitirá:

- Avanzar en la ruta Semántica hacia la Web 3
- Incorporar elementos de colaboración como foros, comunidades, blogs, y wikis
- Agilizar la implementación de portales con el uso de sitios predefinidos
- Reducir los tiempos de desarrollo gracias a los componentes para crear aplicaciones basadas en modelos semánticos
- Mejorar la clasificación y búsqueda de información para que pueda ser compartida entre diferentes organizaciones, estableciendo así una federación de información

**INFOTEC** está interesado en la vinculación con empresas, instituciones públicas, privadas y educativas que encuentren en **SemanticWebBuilder** una plataforma que les ayude en la investigación y desarrollo de nuevos productos y servicios con impacto social.

# **Justificación**

<span id="page-10-0"></span>En la actualidad los sistemas colaborativos han tomado gran importancia debido a la necesidad del intercambio de ideas, experiencias y conocimientos entre diversos usuarios.

La creación de un portal semántico proporciona mayor y mejor acceso a la información relevante a su contexto, lo cual permite una mejor comunicación con los diversos usuarios. Un portal semántico permite la publicación y actualización de la información conforme es generada.

El sistema colaborativo que se propone, está orientado a proporcionar información debidamente fundamentada, asociada a la medicina alternativa, compartir los diversos tratamientos ya probados en pacientes y que su uso ha resultado satisfactorio.

La realización de este proyecto requiere conocimientos de:

- 1. Programación en diferentes lenguajes (JAVA, PHP, etc.) y saber interactuarlos con programas para manejar los archivos multimedia.
- 2. Almacenamiento y Recuperación de Información
- 3. Bases de Datos
- 4. Metodologías de análisis y diseño de sistemas de información
- 5. Ingeniería de software
- 6. Redes

Por lo cual, se considera que este proyecto no podría realizarse por una persona que no sea ingeniero en computación.

A diferencia de los sistemas existentes que solo se enfocan a un Sistema Administrativo de un consultorio, el nuestro es un sistema colaborativo para médicos especialistas en medicina alternativa que pretende que ellos compartan experiencias e información sobre sus diversos pacientes, mediante la utilización de archivos (por ejemplo: imágenes, videos, presentaciones flash, etc.) que les sirvan para ampliar sus conocimientos en la medicina alternativa.

Es importante señalar que los sistemas antes mencionados, podrían ser utilizados a futuro, conjuntamente con éste, ya que los módulos de los que constan pueden ser añadidos al sistema colaborativo para médicos especialistas en medicina alternativa.

## <span id="page-10-1"></span>**Objetivos Generales:**

Diseñar e implementar un sistema colaborativo para Médicos Especialistas en Medicina Alternativa.

#### <span id="page-11-0"></span>**Objetivos Particulares:**

- Analizar las características y tipos de tratamientos relacionados con la Medicina Alternativa.
- Realizar el diseño de un sistema colaborativo que permita obtener, almacenar, modificar y gestionar la información referente a los tratamientos de curación de la Medicina Alternativa.
- Construir un ambiente colaborativo que permita documentar y compartir los casos de pacientes tratados con Medicina Alternativa.
- Implementar el diseño utilizando tecnologías abiertas y/o estándares.
- <span id="page-11-1"></span>• Diseñar una interfaz para la publicación del material didáctico.

# **Descripción Técnica**

El sistema colaborativo para médicos especialistas en Medicina Alternativa, se plantea como un sistema que integra la información de los diversos tratamientos que conforman la Medicina Alternativa, así como la documentación de casos de pacientes, con la finalidad de compartir sus experiencias.

El sistema colaborativo para médicos especialistas en Medicina Alternativa, intenta por una parte convertirse en un repositorio que centralice la información histórica y científica que lo fundamenta; y por otro lado intenta incorporar casos de pacientes reales que han logrado su recuperación utilizando estos métodos alternativos de curación, para ser documentados y compartidos por médicos interesados en ésta temática.

El sistema permitirá la interacción de médicos especialistas en medicina Alternativa a través de la discusión de casos en foros, la publicación de resultados en el boletín electrónico, el apoyo en la resolución de casos específicos a través de medios síncronos (chat) o asíncronos (foro, wiki).

Se plantea desarrollar el sistema utilizando plataforma java con el fin de que pueda ser instalado en servidores con características de sistema operativo y capacidad de procesamiento diferentes y Web Builder para el manejo semántico de contenidos.

El sistema contará con los siguientes bloques:

- a) Portal semántico
- b) Manejo de contenidos
- c) Sistema para la documentación de casos

**Portal Semántico**: El portal se desarrollará con Web Builder contendrá la información documental de la temática en cuestión.

**Manejo de contenidos:** Dentro de este módulo se gestionarán los contenidos que se integrarán en el portal, considerando su semántica, es decir, se desarrollará una taxonomía que permita la

estructuración de los documentos de acuerdo con su temática, incorporando metadatos (características específicas y relaciones entre ellos).

**Sistema para la documentación de casos**: En éste módulo se construirá un sistema colaborativo que permita compartir la documentación de casos de pacientes tratados con Medicina Alternativa y sus resultados.

• **Administración de casos**. Los médicos podrán registrar la información de casos para compartirlos con otros médicos

El siguiente diagrama (Figura 1) muestra los bloques principales que integrarán al sistema en su ambiente de ejecución:

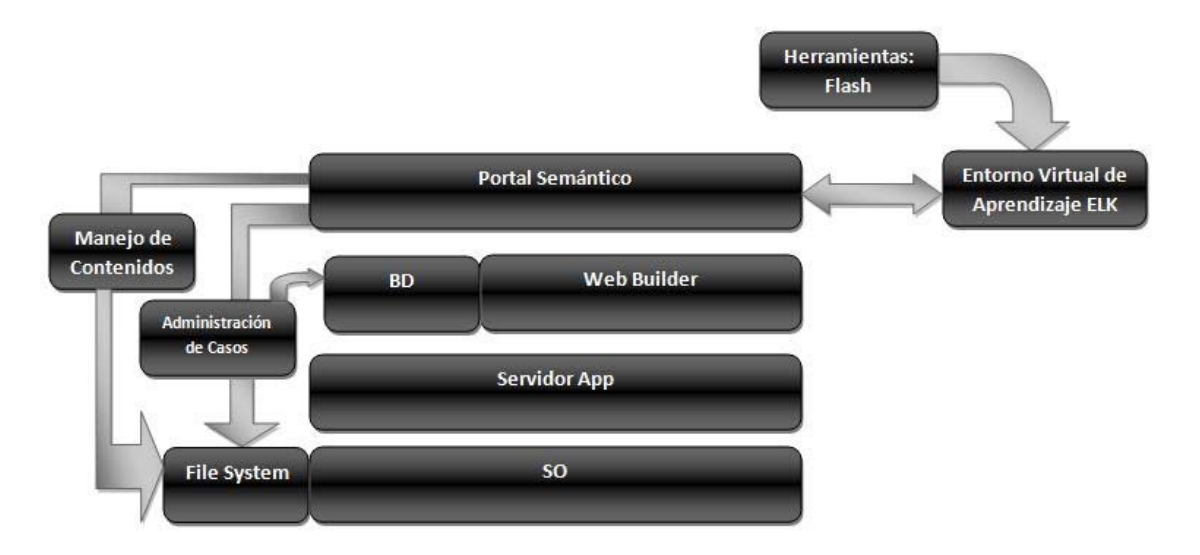

**Figura 1 Diagrama de Bloques de Sistema**

El sistema se desarrollará utilizando Web Builder para la construcción del portal semántico y plataforma abierta Eclipse sobre sistema operativo Windows, ya que permite realizar el desarrollo sobre la parte que se desarrollará en plataforma java.

# **[Especificación de Requerimientos](#page-3-1)**

<span id="page-12-0"></span>Se plantea utilizar el estándar J2EE 1.4 como base, con el fin de poder ser montado a futuro sobre diferentes servidores de portales.

La herramienta Web Builder utiliza estándares abiertos de la industria, para facilitar la integración con productos de terceros; los estándares que se soportan y/o utilizan, son:

- J2EE
- XML
- XSLT
- XTM (XML Topic Maps)
- JDBC
- JAAS
- Portlets: JSR 168 y próximamente WSRP
- Directorios: LADA, LDAP + Access Manager, Active Directory [13]

El protocolo de comunicación que se utilizará entre clientes y servidor será HTTP, debido a que en una aplicación que requiere ser ejecutada desde la red, para dar soporte a diferentes clientes que pueden encontrarse en diferentes lugares de la republica mexicana.

Tanto los clientes como el servidor, podrán ser ejecutados sobre sistemas operativos distintos, con el fin de tener amplias posibilidades de implementación.

<span id="page-13-0"></span>El proyecto se dará por concluido cuando se tengan en funcionamiento todos los módulos del mismo.

# **[Análisis y Diseño](#page-3-2)**

# <span id="page-13-1"></span>DISEÑO DE LA BASE DE DATOS RELACIONAL

# <span id="page-13-2"></span>*Identificación de entidades, atributos y relaciones*

- <span id="page-13-3"></span>• **Identificación de entidades (en orden alfabético)**
	- o **Doctor:** Resulta la entidad más importante, ya que representa a los usuarios principales del sistema.
	- o **Documentos:** El portal cuenta con la funcionalidad de compartir documentos (doc, pdf, flash, imágenes, etc.) con información de medicina y/o asociados a casos específicos.
	- o **Domicilio:** Esta entidad representa el domicilio que será asociado a un paciente.
	- o **Domicilio doctor:** A diferencia de la entidad anterior, esta entidad está asociada al doctor, donde se tienen menos restricciones que el anterior, es decir, menos atributos.
	- o **Especialidad:** La información que sea agregada al portal (documentos o publicaciones) estará asociada a una especialidad.
	- o **Estado:** Adicionalmente a la información importante del sistema se tiene está entidad que representa los estados de un país; para facilitar el manejo de la información relacionada con la ubicación de los pacientes y usuarios.
	- o **Exploración:** Cada paciente tendrá información relacionada con su estado de salud, en este caso está entidad representa su estado físico.
- o **Historia Clínica:** Está entidad es parte fundamental con la información de los pacientes de un doctor y llevar un control de su estado de salud.
- o **Localización:** Está entidad representa todas la formas en que puede localizarse a un paciente, es decir, a través de algún medio electrónico (teléfono, celular, nextel, email, etc)
- o **Paciente:** Representa la entidad de la cual se pretende llevar el control de la información médica de una persona, donde cada doctor puede tener 0 ó muchos pacientes.
- o **Perfil:** Esta entidad está relacionada con los intereses o información adicional de los usuarios (doctor), además de la personal.
- o **Publicación:** Representa la información web a publicar relacionada con un especialidad.
- o **Tipo de información:** Representa el tipo de información que se podrá manejar en el portal.

# <span id="page-14-0"></span>• **Identificación de atributos**

- o **Doctor**
	- Id Doctor
	- Nombre
	- Apellido Paterno
	- Apellido Materno
	- Usuario
	- Password

#### o **Documento**

- Id Documento
- Fecha de Publicación
- Titulo del documento
- Nombre del Archivo
- Ruta del archivo

## o **Domicilio**

- Id Domicilio
- Dirección
- Colonia
- Código Postal
- Delegación o municipio

## o **Domicilio Doctor**

- Id Domicilio Doctor
- Dirección
- Delegación o municipio

#### o **Especialidad**

- Id Especialidad
- Nombre de la especialidad
- o **Estado**
	- Id Estado
	- Descripción del estado
- o **Exploración**
	- Id Exploración
	- Peso
- Temperatura
- Talla
- Frecuencia Cardiaca (FC)
- Frecuencia Relativa (FR)
- Frecuencia Absoluta (FA)
- Exámenes de Laboratorio
- Impresión diagnostica
- Indicaciones
- Otros
- Fecha de Actualización

## o **Historia Clínica**

- Id Historia Clínica
- Antecedentes Heredo Familiar (AHF)
- Antecedentes Personales NO Patológicos (APNP)
- Antecedentes Gineco-obstetricos. (AGO)
- Padecimiento Actual (PA)
- Fecha de Actualización

## o **Localización**

- Id Localización
- Descripción Localización
- o **Paciente**
	- Id Paciente
	- Nombre
	- Apellido Paterno
	- Apellido Materno
	- Fecha de Nacimiento
	- Sexo
	- Edad
	- Estado Civil
	- Escolaridad
	- Ocupación
	- Fecha de registro
- o **País**
	- Id País
	- Descripción país
- o **Perfil**
	- Id Perfil
	- Sexo
	- Información Personal
	- Intereses
	- Fecha de nacimiento
	- Fecha de registro
	- E-mail<br>- Teléfoi
	- Teléfono
- o **Publicación**
	- Id Publicación
	- Titulo de la publicación
	- Texto

- Fecha de publicación

# o **Tipo de Información**

- Id Tipo de Información
- Nombre Tipo de Información

# <span id="page-16-0"></span>• **Relaciones**

- o Un doctor puede tener muchos pacientes
	- Doctor 1:M Paciente
- o Un doctor tiene un perfil
	- Doctor 1:1 Perfil
- o Un perfil está relacionado con un domicilio
	- Perfil 1:1 Domicilio\_doc
- o Un país tiene varios estados
	- País 1:M Estado
- o Un estado se relaciona con varios domicilios de doctores
	- ❖ Estado 1:M Domicilio doc
- o Un paciente tiene varias formas de localización y una forma de localización puede estar en muchos pacientes
	- Paciente 1:N Localización
	- Localización 1:N Paciente
	- Por lo tanto, Paciente N:M Localización
- o Un paciente tiene un domicilio
	- Paciente 1:1 Domicilio
- o Un estado se relaciona con varios domicilios de doctores
	- Estado 1:M Domicilio
- o Un paciente tiene varias historias clínicas (de acuerdo a cada actualización) Paciente 1:M Historia Clínica
- o Un paciente tiene varias exploraciones (de acuerdo a cada actualización)
	- Paciente 1:M Exploración
- o Un doctor puede subir varios documentos
	- Doctor 1:M Documento
- o Un doctor puede hacer varias publicaciones
	- Doctor 1:M Publicación
- o Un documento está relacionado con una especialidad
	- Documento 1:1 Especialidad
- o Una publicación está relacionada con una especialidad  $\div$  Publicación 1:1 Especialidad
- o Un documento es de un tipo de información
- $\div$  Documento 1:1 Tipo de información
- o Una publicación es de un tipo de información
	- $\triangleleft$  Publicación 1:1 Tipo de información

## <span id="page-16-1"></span>**Normalización**

**Primera Forma Normal (1NF):** No deben existir atributos nulos (columnas sin encabezado), no debe haber columnas repetidas (con información equivalente), la tabla debe contener forzosamente una llave primaria (identifique a cada instancia existente dentro de ella de manera única), una columna no puede tener valores múltiples en un mismo registro al mismo tiempo (son valores atómicos).

Al revisar el primer diseño de la base de datos, se tenía lo siguiente:

Tabla Paciente

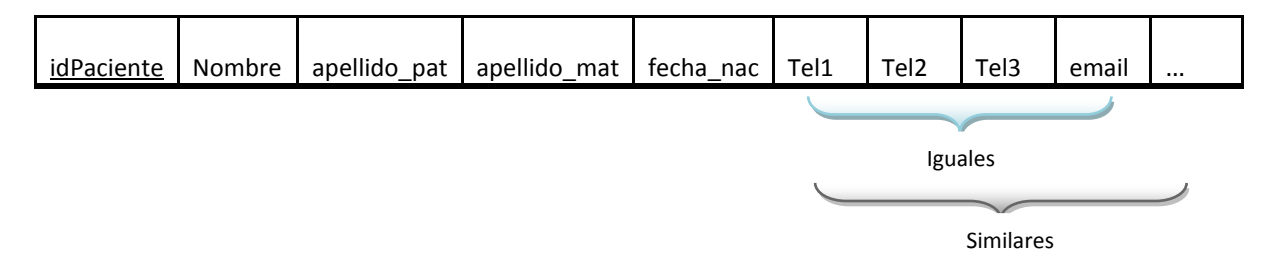

En esta tabla existen columnas repetidas y similares que pueden ser modificadas, de tal modo que se le debe aplicar la 1NF, y queda lo siguiente:

Tabla Paciente

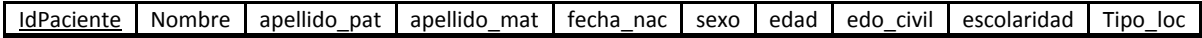

Tabla Localización

IdLocalización Nombre\_loc

Creando la tabla Localización y agregando el atributo Tipo\_loc que estará asociado a un id de Localización, se evita redundancia en los datos.

**Segunda Forma Normal (2NF):** Todos los atributos (las columnas) dependen de la llave primaria ("Dependencia Funcional"), es decir, si varía la llave varían los atributos a los que estamos haciendo referencia.

Aquí se verifico que ninguna columna de las tablas causara un conflicto y no cumpliera la segunda forma normal, por lo que en ninguna de las tablas se encontró algún tipo de problema.

**Tercera Forma Normal (3NF):** Ningún atributo de la entidad debe tener "Dependencia Transitiva" con la llave primaria.

Aquí lo que se verificó que ninguna columna de una tabla dependiera de otra columna que no fuera la llave primaria. Para de esta manera tenerlas bien definidas y evitar así perder integridad en los datos.

Las formas normales 4NF y 5NF no se aplican para fines prácticos de implementación, fundamentalmente para evitar que el sistema se vea afectado en sus tiempos de respuesta.

**Cuarta Forma Normal (4NF):** Si para cada una de las dependencias múltiples no funcionales se tiene una llave primaria, dicha llave primaria es un candidato a ser una llave primaria compuesta.

**Quinta Forma Normal (5NF):** No existen relaciones de dependencias no triviales, que no sigan los criterios de las llaves. Por tanto si y solo si cada relación de dependencia se encuentra definida por las llaves candidatas. Se tendrá una 5NF.

#### **Diagrama entidad-relación de la base de dato**

<span id="page-19-0"></span>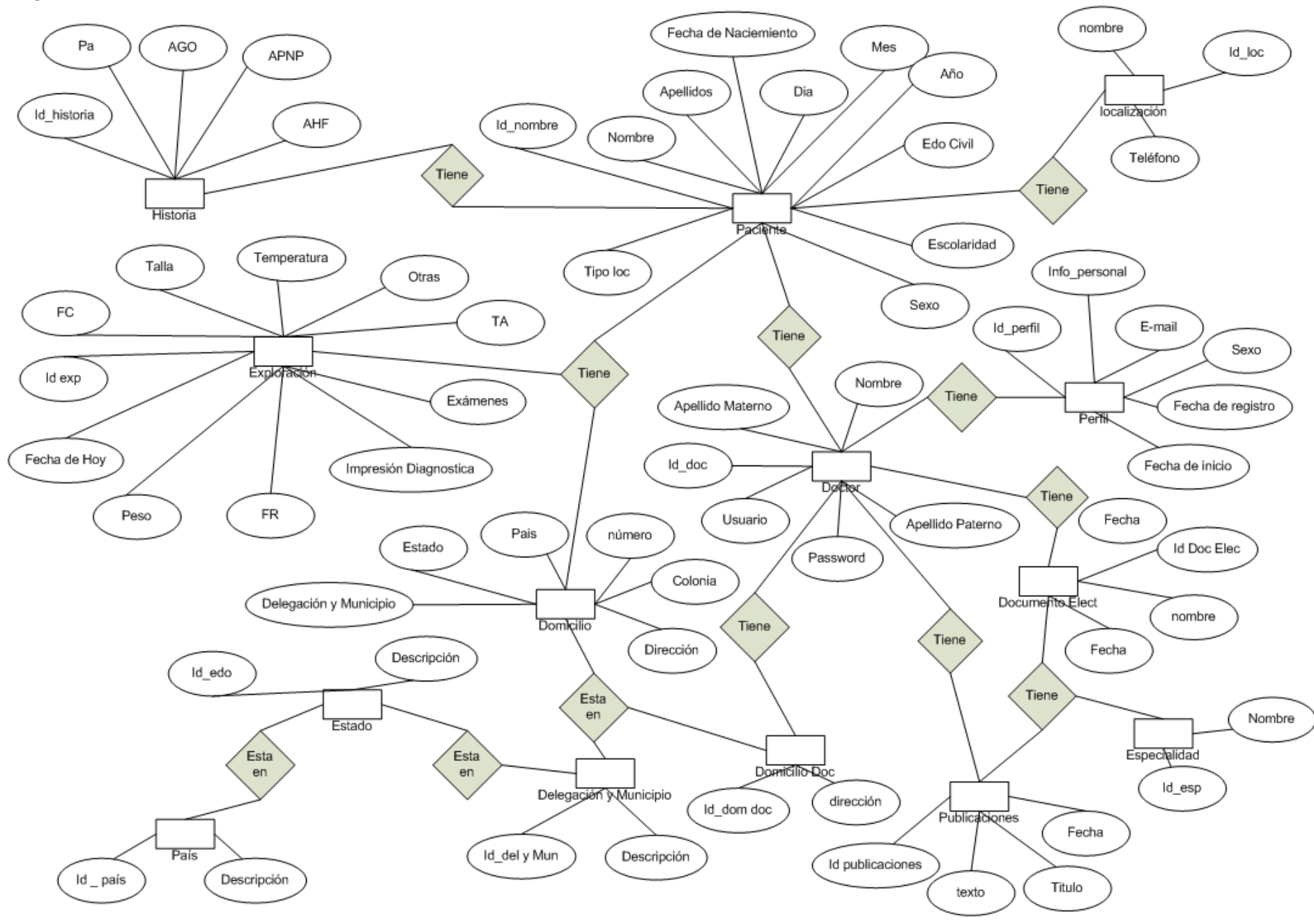

15

#### **Diagrama de Clases**

<span id="page-20-0"></span>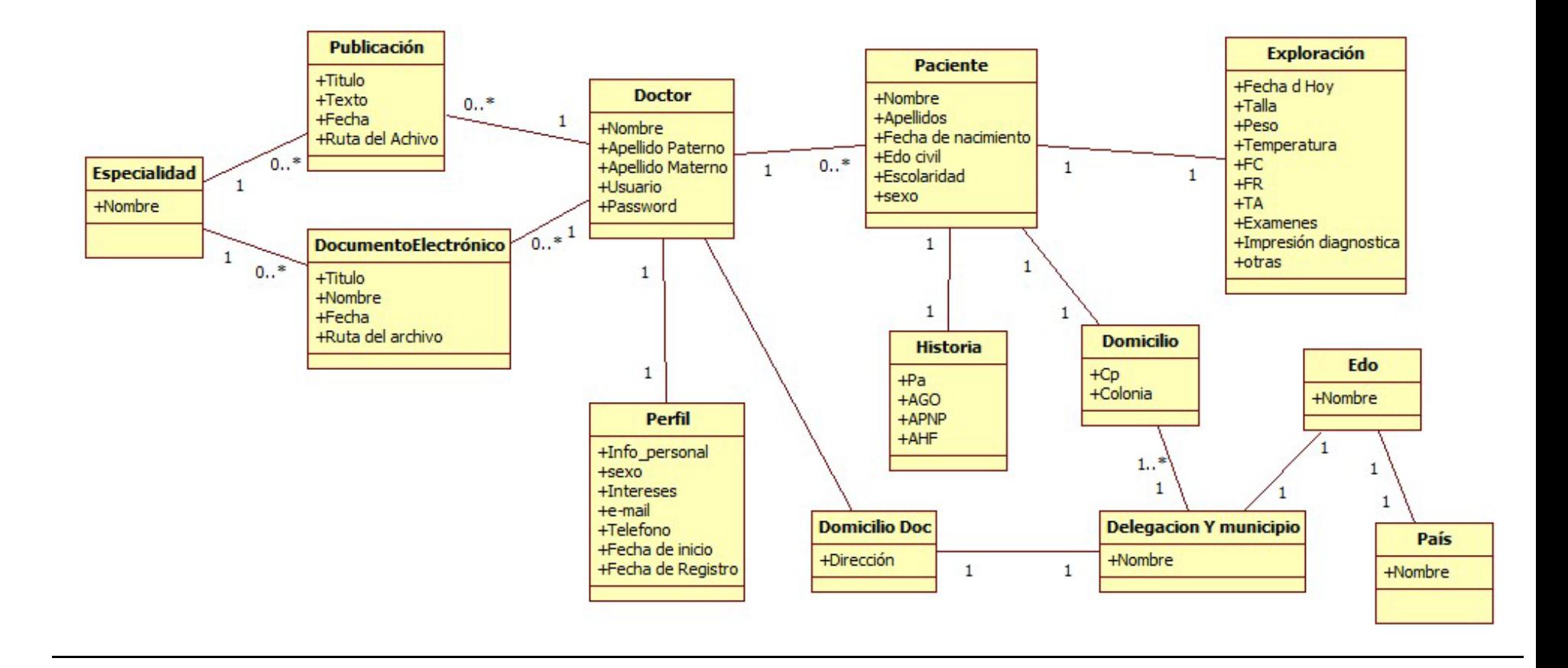

#### **Modelo Relacional de la Base de Datos**

<span id="page-21-0"></span>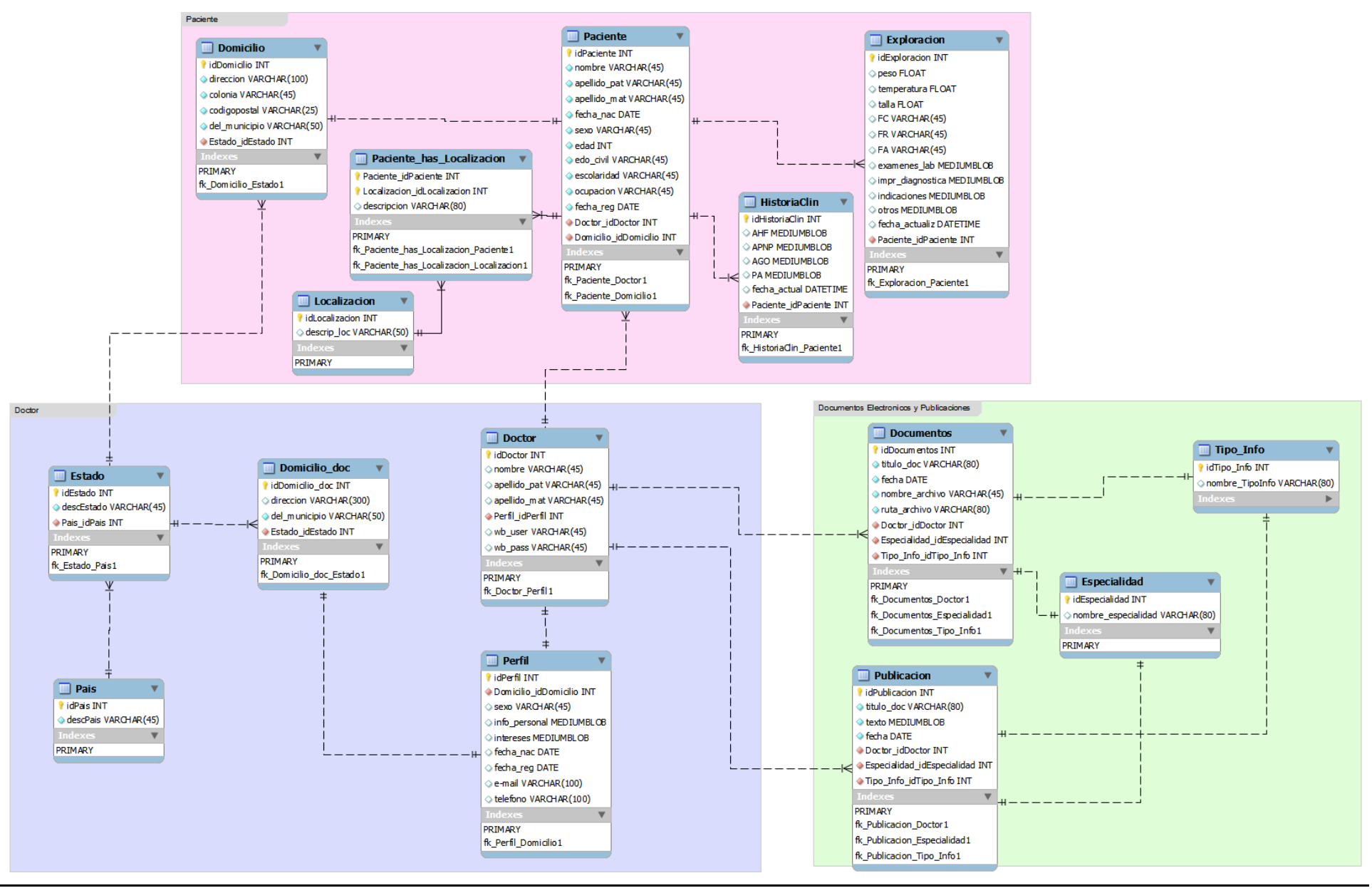

# <span id="page-22-0"></span>**Esquema Físico de la Base de Datos**

-- -------------------------------------------------------- -- -- Estructura de tabla para la tabla `doctor` -- CREATE TABLE IF NOT EXISTS `doctor` ( `idDoctor` int(11) NOT NULL AUTO\_INCREMENT, `nombre` varchar(45) COLLATE utf8\_unicode\_ci DEFAULT NULL, `apellido\_pat` varchar(45) COLLATE utf8\_unicode\_ci DEFAULT NULL, `apellido\_mat` varchar(45) COLLATE utf8\_unicode\_ci DEFAULT NULL, `Perfil\_idPerfil` int(11) NOT NULL, `wb\_user` varchar(45) COLLATE utf8\_unicode\_ci NOT NULL, `wb\_pass` varchar(45) COLLATE utf8\_unicode\_ci NOT NULL, PRIMARY KEY (`idDoctor`), KEY `fk\_Doctor\_Perfil1` (`Perfil\_idPerfil`) ) ENGINE=InnoDB DEFAULT CHARSET=utf8 COLLATE=utf8\_unicode\_ci AUTO\_INCREMENT=3 ; -- -- Volcar la base de datos para la tabla `doctor` -- INSERT INTO `doctor` (`idDoctor`, `nombre`, `apellido\_pat`, `apellido\_mat`, `Perfil\_idPerfil`, `wb\_user`, `wb\_pass`) VALUES (1, 'Laura Cristina', 'Garcia', 'Morales', 1, 'demo', 'demo'), (2, NULL, NULL, NULL, 2, 'prueba', 'prueba'); -- -------------------------------------------------------- -- -- Estructura de tabla para la tabla `documentos` -- CREATE TABLE IF NOT EXISTS `documentos` ( `idDocumentos` int(11) NOT NULL AUTO\_INCREMENT, `titulo\_doc` varchar(80) COLLATE utf8\_unicode\_ci NOT NULL, `fecha` date NOT NULL, `nombre\_archivo` varchar(50) COLLATE utf8\_unicode\_ci NOT NULL, `ruta\_archivo` varchar(80) COLLATE utf8\_unicode\_ci NOT NULL, `Doctor\_idDoctor` int(11) NOT NULL, `Especialidad\_idEspecialidad` int(11) NOT NULL, `Tipo\_Info\_idTipo\_Info` int(11) NOT NULL, PRIMARY KEY (`idDocumentos`), KEY `fk\_Documentos\_Doctor1` (`Doctor\_idDoctor`), KEY `fk\_Documentos\_Especialidad1` (`Especialidad\_idEspecialidad`), KEY `fk\_Documentos\_Tipo\_Info1` (`Tipo\_Info\_idTipo\_Info`)

) ENGINE=InnoDB DEFAULT CHARSET=utf8 COLLATE=utf8\_unicode\_ci AUTO\_INCREMENT=1 ;

--

-- Volcar la base de datos para la tabla `documentos`

--

-- -------------------------------------------------------- -- -- Estructura de tabla para la tabla `domicilio` -- CREATE TABLE IF NOT EXISTS `domicilio` ( `idDomicilio` int(11) NOT NULL AUTO\_INCREMENT, `direccion` varchar(100) COLLATE utf8\_unicode\_ci NOT NULL, `colonia` varchar(45) COLLATE utf8\_unicode\_ci NOT NULL, `codigopostal` varchar(25) COLLATE utf8\_unicode\_ci NOT NULL, `del\_municipio` varchar(50) COLLATE utf8\_unicode\_ci NOT NULL, `Estado\_idEstado` int(11) NOT NULL, PRIMARY KEY (`idDomicilio`), KEY `fk\_Domicilio\_Estado1` (`Estado\_idEstado`) ) ENGINE=InnoDB DEFAULT CHARSET=utf8 COLLATE=utf8\_unicode\_ci AUTO\_INCREMENT=1 ; -- -- Volcar la base de datos para la tabla `domicilio` -- -- -------------------------------------------------------- -- -- Estructura de tabla para la tabla `domicilio\_doc` -- CREATE TABLE IF NOT EXISTS `domicilio\_doc` ( `idDomicilio\_doc` int(11) NOT NULL AUTO\_INCREMENT, `direccion` varchar(300) COLLATE utf8\_unicode\_ci DEFAULT NULL, `del\_municipio` varchar(50) COLLATE utf8\_unicode\_ci DEFAULT NULL, `Estado\_idEstado` int(11) NOT NULL, PRIMARY KEY (`idDomicilio\_doc`), KEY `fk\_Domicilio\_doc\_Estado1` (`Estado\_idEstado`), KEY `idDomicilio\_doc` (`idDomicilio\_doc`) ) ENGINE=InnoDB DEFAULT CHARSET=utf8 COLLATE=utf8\_unicode\_ci AUTO\_INCREMENT=3 ; -- -- Volcar la base de datos para la tabla `domicilio\_doc` -- INSERT INTO `domicilio\_doc` (`idDomicilio\_doc`, `direccion`, `del\_municipio`, `Estado\_idEstado`) VALUES (1, '2o ret villa nicolas romero #12', 'Cuautitlán Izcallí', 303), (2, NULL, NULL, 6); -- --------------------------------------------------------

-- Estructura de tabla para la tabla `especialidad` --

--

CREATE TABLE IF NOT EXISTS `especialidad` ( `idEspecialidad` int(11) NOT NULL AUTO INCREMENT,

 `nombre\_especialidad` varchar(80) COLLATE utf8\_unicode\_ci DEFAULT NULL, PRIMARY KEY (`idEspecialidad`) ) ENGINE=InnoDB DEFAULT CHARSET=utf8 COLLATE=utf8\_unicode\_ci AUTO\_INCREMENT=18 ;

--

-- Volcar la base de datos para la tabla `especialidad`

--

INSERT INTO `especialidad` (`idEspecialidad`, `nombre\_especialidad`) VALUES

(1, 'Aromaterapia'),

(2, 'Biomagnetismo'),

(3, 'Terapia Bioxidativa'),

(4, 'Flores de Bach'),

(5, 'Fototerapia'),

(6, 'Hidroterapia'),

(7, 'Homeomesoterapia'),

(8, 'Homotoxicología'),

(9, 'Terapia Humoral'),

(10, 'Iridología'),

(11, 'Terapia Neural'),

(12, 'Terapia Nutricional'),

(13, 'Ozonoterapia'),

(14, 'Terapia por Quelación'),

(15, 'Radiónica'),

(16, 'Reflexología'),

(17, 'Temazcal');

-- -- Estructura de tabla para la tabla `estado` --

-- --------------------------------------------------------

CREATE TABLE IF NOT EXISTS `estado` (

 `idEstado` int(11) NOT NULL AUTO\_INCREMENT, `descEstado` varchar(45) COLLATE utf8\_unicode\_ci NOT NULL, `Pais\_idPais` int(11) NOT NULL, PRIMARY KEY (`idEstado`), KEY `fk\_Estado\_Pais1` (`Pais\_idPais`) ) ENGINE=InnoDB DEFAULT CHARSET=utf8 COLLATE=utf8\_unicode\_ci AUTO\_INCREMENT=490 ;

-- -- Volcar la base de datos para la tabla `estado` --

INSERT INTO `estado` (`idEstado`, `descEstado`, `Pais\_idPais`) VALUES (1, 'Buenos Aires', 13), (2, 'Capital Federal', 13), (3, 'Catamarca', 13), (4, 'Chaco', 13), (5, 'Chubut', 13), (6, 'Cordoba', 13), (7, 'Corrientes', 13), (8, 'Entre Rios', 13),

(9, 'Formosa', 13),

(10, 'Jujuy', 13), (11, 'La Pampa', 13), (12, 'La Rioja', 13), (13, 'Mendoza', 13), (14, 'Misiones', 13), (15, 'Neuquen', 13), (16, 'Rio Negro', 13), (17, 'Salta', 13), (18, 'San Juan', 13), (19, 'San Luis', 13), (20, 'Santa Cruz', 13), (21, 'Santa Fe', 13), (22, 'Santiago del Estero', 13), (23, 'Tierra del Fuego', 13), (24, 'Tucuman', 13), (25, 'Chuquisaca', 29), (26, 'Cochabamba', 29), (27, 'Beni', 29), (28, 'La Paz', 29), (29, 'Oruro', 29), (30, 'Pando', 29), (31, 'Potosi', 29), (32, 'Santa Cruz', 29), (33, 'Tarija', 29), (34, 'Acre', 33), (35, 'Alagoas', 33), (36, 'Amapa', 33), (37, 'Amazonas', 33), (38, 'Bahia', 33), (39, 'Ceara', 33), (40, 'Distrito Federal', 33), (41, 'Espirito Santo', 33), (42, 'Goias', 33), (43, 'Maranhao', 33), (44, 'Mato Grosso', 33), (45, 'Mato Grosso do Sul', 33), (46, 'Minas Gerais', 33), (47, 'Para', 33), (48, 'Paraiba', 33), (49, 'Parana', 33), (50, 'Pernambuco', 33), (51, 'Piaui', 33), (52, 'Rio de Janeiro', 33), (53, 'Rio Grande do Norte', 33), (54, 'Rio Grande do Sul', 33), (55, 'Rondonia', 33), (56, 'Roraima', 33), (57, 'Santa Catarina', 33), (58, 'Sao Paulo', 33), (59, 'Sergipe', 33), (60, 'Tocantins', 33), (61, 'Alberta', 42), (62, 'British Columbia', 42), (63, 'Manitoba', 42), (64, 'New Brunswick', 42),

(65, 'Newfoundland and Labrador', 42), (66, 'Northwest Territories', 42), (67, 'Nova Scotia', 42), (68, 'Nunavut', 42), (69, 'Ontario', 42), (70, 'Prince Edward Island', 42), (71, 'Quebec', 42), (72, 'Saskatchewan', 42), (73, 'Yukon Territory', 42), (74, 'Antofagasta', 46), (75, 'Araucania', 46), (76, 'Atacama', 46), (77, 'Bio -Bio', 46), (78, 'Coquimbo', 46), (79, 'Libertador General B.', 46), (80, 'Los Lagos', 46), (81, 'Magallanes', 46), (82, 'Maule', 46), (83, 'Santiago', 46), (84, 'Tarapaca', 46), (85, 'Valparaiso', 46), (86, 'Amazonas', 52), (87, 'Antioquia', 52), (88, 'Arauca', 52), (89, 'Atlantico', 52), (90, 'Distrito Capital de Bogota', 52), (91, 'Bolivar', 52), (92, 'Boyaca', 52), (93, 'Caldas', 52), (94, 'Caqueta', 52), (95, 'Casanare', 52), (96, 'Cauca', 52), (97, 'Cesar', 52), (98, 'Choco', 52), (99, 'Cordoba', 52), (100, 'Cundinamarca', 52), (101, 'Guainia', 52), (102, 'Guaviare', 52), (103, 'Huila', 52), (104, 'La Guajira', 52), (105, 'Magdalena', 52), (106, 'Meta', 52), (107, 'Narino', 52), (108, 'Norte de Santander', 52), (109, 'Putumayo', 52), (110, 'Quindio', 52), (111, 'Risaralda', 52), (112, 'San Andres y Providencia', 52), (113, 'Santander', 52), (114, 'Sucre', 52), (115, 'Tolima', 52), (116, 'Valle del Cauca', 52), (117, 'Vaupes', 52), (118, 'Vichada', 52), (119, 'Alibori', 60),

(120, 'Atakora', 60), (121, 'Atlantique', 60), (122, 'Borgou', 60), (123, 'Collines', 60), (124, 'Kouffo', 60), (125, 'Donga', 60), (126, 'Littoral', 60), (127, 'Mono', 60), (128, 'Oueme', 60), (129, 'Plateau', 60), (130, 'Zou', 60), (131, 'Camaguey', 62), (132, 'Ciego de Avila', 62), (133, 'Cienfuegos', 62), (134, 'Ciudad de La Habana', 62), (135, 'Granma', 62), (136, 'Guantanamo', 62), (137, 'Holguin', 62), (138, 'Isla de la Juventud', 62), (139, 'La Habana', 62), (140, 'Las Tunas', 62), (141, 'Matanzas', 62), (142, 'Pinar del Rio', 62), (143, 'Sancti Spiritus', 62), (144, 'Santiago de Cuba', 62), (145, 'Villa Clara', 62), (146, 'Azuay', 66), (147, 'Bolivar', 66), (148, 'Canar', 66), (149, 'Carchi', 66), (150, 'Chimborazo', 66), (151, 'Cotopaxi', 66), (152, 'El Oro', 66), (153, 'Esmeraldas', 66), (154, 'Galapagos', 66), (155, 'Guayas', 66), (156, 'Imbabura', 66), (157, 'Loja', 66), (158, 'Los Rios', 66), (159, 'Manabi', 66), (160, 'Morona -Santiago', 66), (161, 'Napo', 66), (162, 'Orellana', 66), (163, 'Pastaza', 66), (164, 'Pichincha', 66), (165, 'Sucumbios', 66), (166, 'Tungurahua', 66), (167, 'Zamora -Chinchipe', 66), (168, 'Ahuachapan', 68), (169, 'Cabanas', 68), (170, 'Chalatenango', 68), (171, 'Cuscatlan', 68), (172, 'La Libertad', 68), (173, 'La Paz', 68), (174, 'La Union', 68),

(175, 'Morazan', 68), (176, 'San Miguel', 68), (177, 'San Salvador', 68), (178, 'Santa Ana', 68), (179, 'San Vicente', 68), (180, 'Sonsonate', 68), (181, 'Usulutan', 68), (182, 'Andalucia', 73), (183, 'Aragon', 73), (184, 'Asturias', 73), (185, 'Baleares', 73), (186, 'Ceuta', 73), (187, 'Canarias', 73), (188, 'Cantabria', 73), (189, 'Castilla -La Mancha', 73), (190, 'Castilla y Leon', 73), (191, 'Cataluña', 73), (192, 'Comunidad Valenciana', 73), (193, 'Extremadura', 73), (194, 'Galicia', 73), (195, 'La Rioja', 73), (196, 'Madrid', 73), (197, 'Melilla', 73), (198, 'Murcia', 73), (199, 'Navarra', 73), (200, 'Pais Vasco', 73), (201, 'Alabama', 75), (202, 'Alaska', 75), (203, 'Arizona', 75), (204, 'Arkansas', 75), (205, 'California', 75), (206, 'Colorado', 75), (207, 'Connecticut', 75), (208, 'Delaware', 75), (209, 'District of Columbia', 75), (210, 'Florida', 75), (211, 'Georgia', 75), (212, 'Hawaii', 75), (213, 'Idaho', 75), (214, 'Illinois', 75), (215, 'Indiana', 75), (216, 'Iowa', 75), (217, 'Kansas', 75), (218, 'Kentucky', 75), (219, 'Louisiana', 75), (220, 'Maine', 75), (221, 'Maryland', 75), (222, 'Massachusetts', 75), (223, 'Michigan', 75), (224, 'Minnesota', 75), (225, 'Mississippi', 75), (226, 'Missouri', 75), (227, 'Montana', 75), (228, 'Nebraska', 75), (229, 'Nevada', 75),

(230, 'New Hampshire', 75), (231, 'New Jersey', 75), (232, 'New Mexico', 75), (233, 'New York', 75), (234, 'North Carolina', 75), (235, 'North Dakota', 75), (236, 'Ohio', 75), (237, 'Oklahoma', 75), (238, 'Oregon', 75), (239, 'Pennsylvania', 75), (240, 'Rhode Island', 75), (241, 'South Carolina', 75), (242, 'South Dakota', 75), (243, 'Tennessee', 75), (244, 'Texas', 75), (245, 'Utah', 75), (246, 'Vermont', 75), (247, 'Virginia', 75), (248, 'Washington', 75), (249, 'West Virginia', 75), (250, 'Wisconsin', 75), (251, 'Wyoming', 75), (252, 'Alta Verapaz', 94), (253, 'Baja Verapaz', 94), (254, 'Chimaltenango', 94), (255, 'Chiquimula', 94), (256, 'El Progreso', 94), (257, 'Escuintla', 94), (258, 'Guatemala', 94), (259, 'Huehuetenango', 94), (260, 'Izabal, Jalapa', 94), (261, 'Jutiapa', 94), (262, 'Peten', 94), (263, 'Quetzaltenango', 94), (264, 'Quiche', 94), (265, 'Retalhuleu', 94), (266, 'Sacatepequez', 94), (267, 'San Marcos', 94), (268, 'Santa Rosa', 94), (269, 'Solola', 94), (270, 'Suchitepequez', 94), (271, 'Totonicapan', 94), (272, 'Zacapa', 94), (273, 'Atlantida', 102), (274, 'Choluteca', 102), (275, 'Colon', 102), (276, 'Comayagua', 102), (277, 'Copan', 102), (278, 'Cortes', 102), (279, 'El Paraiso', 102), (280, 'Francisco Morazan', 102), (281, 'Gracias a Dios', 102), (282, 'Intibuca', 102), (283, 'Islas de la Bahia', 102), (284, 'La Paz', 102),

(285, 'Lempira', 102), (286, 'Ocotepeque', 102), (287, 'Olancho', 102), (288, 'Santa Barbara', 102), (289, 'Valle', 102), (290, 'Yoro', 102), (291, 'Aguascalientes', 146), (292, 'Baja California', 146), (293, 'Baja California Sur', 146), (294, 'Campeche', 146), (295, 'Chiapas', 146), (296, 'Chihuahua', 146), (297, 'Coahuila de Zaragoza', 146), (298, 'Colima', 146), (299, 'Distrito Federal', 146), (300, 'Durango', 146), (301, 'Guanajuato', 146), (302, 'Guerrero', 146), (303, 'Hidalgo', 146), (304, 'Jalisco', 146), (305, 'Mexico', 146), (306, 'Michoacan de Ocampo', 146), (307, 'Morelos', 146), (308, 'Nayarit', 146), (309, 'Nuevo Leon', 146), (310, 'Oaxaca', 146), (311, 'Puebla', 146), (312, 'Queretaro de Arteaga', 146), (313, 'Quintana Roo', 146), (314, 'San Luis Potosi', 146), (315, 'Sinaloa', 146), (316, 'Sonora', 146), (317, 'Tabasco', 146), (318, 'Tamaulipas', 146), (319, 'Tlaxcala', 146), (320, 'Veracruz', 146), (321, 'Yucatan', 146), (322, 'Zacatecas', 146), (323, 'Atlantico Norte', 157), (324, 'Atlantico Sur', 157), (325, 'Boaco', 157), (326, 'Carazo', 157), (327, 'Chinandega', 157), (328, 'Chontales', 157), (329, 'Esteli', 157), (330, 'Granada', 157), (331, 'Jinotega', 157), (332, 'Leon', 157), (333, 'Madriz', 157), (334, 'Managua', 157), (335, 'Masaya', 157), (336, 'Matagalpa', 157), (337, 'Nueva Segovia', 157), (338, 'Rio San Juan', 157), (339, 'Rivas', 157),

(340, 'Bocas del Toro', 170), (341, 'Chiriqui', 170), (342, 'Cocle', 170), (343, 'Colon', 170), (344, 'Darien', 170), (345, 'Herrera', 170), (346, 'Los Santos', 170), (347, 'Panama', 170), (348, 'San Blas', 170), (349, 'Kuna Yala', 170), (350, 'Veraguas', 170), (351, 'Alto Paraguay', 172), (352, 'Alto Parana', 172), (353, 'Amambay', 172), (354, 'Asuncion', 172), (355, 'Boqueron', 172), (356, 'Caaguazu', 172), (357, 'Caazapa', 172), (358, 'Canindeyu', 172), (359, 'Central', 172), (360, 'Concepcion', 172), (361, 'Cordillera', 172), (362, 'Guaira', 172), (363, 'Itapua', 172), (364, 'Misiones', 172), (365, 'Neembucu', 172), (366, 'Paraguari', 172), (367, 'Presidente Hayes', 172), (368, 'San Pedro', 172), (369, 'Amazonas', 173), (370, 'Ancash', 173), (371, 'Apurimac', 173), (372, 'Arequipa', 173), (373, 'Ayacucho', 173), (374, 'Cajamarca', 173), (375, 'Callao', 173), (376, 'Cusco', 173), (377, 'Huancavelica', 173), (378, 'Huanuco', 173), (379, 'Ica', 173), (380, 'Junin', 173), (381, 'La Libertad', 173), (382, 'Lambayeque', 173), (383, 'Lima', 173), (384, 'Madre de Dios', 173), (385, 'Moquegua', 173), (386, 'Pasco', 173), (387, 'Piura', 173), (388, 'Puno', 173), (389, 'San Martin', 173), (390, 'Tacna', 173), (391, 'Tumbes', 173), (392, 'Ucayali', 178), (393, 'Adjuntas', 178), (394, 'Aguada', 178),

(395, 'Aguadilla', 178), (396, 'Aguas Buenas', 178), (397, 'Aibonito', 178), (398, 'Anasco', 178), (399, 'Arecibo', 178), (400, 'Arroyo', 178), (401, 'Barceloneta', 178), (402, 'Barranquitas', 178), (403, 'Bayamon', 178), (404, 'Cabo Rojo', 178), (405, 'Caguas', 178), (406, 'Camuy', 178), (407, 'Canovanas', 178), (408, 'Carolina', 178), (409, 'Catano', 178), (410, 'Cayey', 178), (411, 'Ceiba', 178), (412, 'Ciales', 178), (413, 'Cidra', 178), (414, 'Coamo', 178), (415, 'Comerio', 178), (416, 'Corozal', 178), (417, 'Culebra', 178), (418, 'Dorado', 178), (419, 'Fajardo', 178), (420, 'Florida', 178), (421, 'Guanica', 178), (422, 'Guayama', 178), (423, 'Guayanilla', 178), (424, 'Guaynabo', 178), (425, 'Gurabo', 178), (426, 'Hatillo', 178), (427, 'Hormigueros', 178), (428, 'Humacao', 178), (429, 'Isabela', 178), (430, 'Jayuya', 178), (431, 'Juana Diaz', 178), (432, 'Juncos', 178), (433, 'Lajas', 178), (434, 'Lares', 178), (435, 'Las Marias', 178), (436, 'Las Piedras', 178), (437, 'Loiza', 178), (438, 'Luquillo', 178), (439, 'Manati', 178), (440, 'Maricao', 178), (441, 'Maunabo', 178), (442, 'Mayaguez', 178), (443, 'Moca', 178), (444, 'Morovis', 178), (445, 'Naguabo', 178), (446, 'Naranjito', 178), (447, 'Orocovis', 178), (448, 'Patillas', 178), (449, 'Penuelas', 178),

(450, 'Ponce', 178), (451, 'Quebradillas', 178), (452, 'Rincon', 178), (453, 'Rio Grande', 178), (454, 'Sabana Grande', 178), (455, 'Salinas', 178), (456, 'San German', 178), (457, 'San Juan', 178), (458, 'San Lorenzo', 178), (459, 'San Sebastian', 178), (460, 'Santa Isabel', 178), (461, 'Toa Alta', 178), (462, 'Toa Baja', 178), (463, 'Trujillo Alto', 178), (464, 'Utuado', 178), (465, 'Vega Alta', 178), (466, 'Vega Baja', 178), (467, 'Vieques', 178), (468, 'Villalba', 178), (469, 'Yabucoa', 178), (470, 'Yauco', 178), (471, 'Artigas', 229), (472, 'Canelones', 229), (473, 'Cerro Largo', 229), (474, 'Colonia', 229), (475, 'Durazno', 229), (476, 'Flores', 229), (477, 'Florida', 229), (478, 'Lavalleja', 229), (479, 'Maldonado', 229), (480, 'Montevideo', 229), (481, 'Paysandu', 229), (482, 'Rio Negro', 229), (483, 'Rivera', 229), (484, 'Rocha', 229), (485, 'Salto', 229), (486, 'San Jose', 229), (487, 'Soriano', 229), (488, 'Tacuarembo', 229), (489, 'Treinta y Tres', 229);

--

-- Estructura de tabla para la tabla `exploracion`

-- --------------------------------------------------------

--

CREATE TABLE IF NOT EXISTS `exploracion` ( `idExploracion` int(11) NOT NULL AUTO\_INCREMENT, `peso` float DEFAULT NULL, `temperatura` float DEFAULT NULL, `talla` float DEFAULT NULL, `FC` varchar(45) COLLATE utf8\_unicode\_ci DEFAULT NULL, `FR` varchar(45) COLLATE utf8\_unicode\_ci DEFAULT NULL, `FA` varchar(45) COLLATE utf8\_unicode\_ci DEFAULT NULL,

`examenes\_lab` longtext COLLATE utf8\_unicode\_ci, `impr\_diagnostica` longtext COLLATE utf8\_unicode\_ci, `indicaciones` longtext COLLATE utf8\_unicode\_ci, `otros` longtext COLLATE utf8\_unicode\_ci, `fecha\_actualiz` datetime DEFAULT NULL, `Paciente\_idPaciente` int(11) NOT NULL, PRIMARY KEY (`idExploracion`), KEY `fk\_Exploracion\_Paciente1` (`Paciente\_idPaciente`) ) ENGINE=InnoDB DEFAULT CHARSET=utf8 COLLATE=utf8\_unicode\_ci AUTO\_INCREMENT=1 ; -- -- Volcar la base de datos para la tabla `exploracion` -- -- -------------------------------------------------------- -- -- Estructura de tabla para la tabla `historiaclin` -- CREATE TABLE IF NOT EXISTS `historiaclin` ( `idHistoriaClin` int(11) NOT NULL AUTO\_INCREMENT, `AHF` longtext COLLATE utf8\_unicode\_ci, `APNP` longtext COLLATE utf8\_unicode\_ci, `AGO` longtext COLLATE utf8\_unicode\_ci, `APP` longtext COLLATE utf8\_unicode\_ci, `PA` longtext COLLATE utf8\_unicode\_ci, `fecha\_actual` datetime DEFAULT NULL, `Paciente\_idPaciente` int(11) NOT NULL, PRIMARY KEY (`idHistoriaClin`), KEY `fk\_HistoriaClin\_Paciente1` (`Paciente\_idPaciente`) ) ENGINE=InnoDB DEFAULT CHARSET=utf8 COLLATE=utf8\_unicode\_ci AUTO\_INCREMENT=1 ; -- -- Volcar la base de datos para la tabla `historiaclin` -- -- -------------------------------------------------------- -- -- Estructura de tabla para la tabla `localizacion` -- CREATE TABLE IF NOT EXISTS `localizacion` ( `idLocalizacion` int(11) NOT NULL AUTO\_INCREMENT, `descrip\_loc` varchar(50) COLLATE utf8\_unicode\_ci DEFAULT NULL, PRIMARY KEY (`idLocalizacion`) ) ENGINE=InnoDB DEFAULT CHARSET=utf8 COLLATE=utf8\_unicode\_ci AUTO\_INCREMENT=5 ; -- -- Volcar la base de datos para la tabla `localizacion`

--

INSERT INTO `localizacion` (`idLocalizacion`, `descrip\_loc`) VALUES

(1, 'Telefono'),

(2, 'Celular'),

(3, 'Nextel'),

(4, 'Email');

--

-- Estructura de tabla para la tabla `paciente`

-- --------------------------------------------------------

--

CREATE TABLE IF NOT EXISTS `paciente` (

`idPaciente` int(11) NOT NULL AUTO\_INCREMENT,

- `nombre` varchar(45) COLLATE utf8\_unicode\_ci NOT NULL,
- `apellido pat` varchar(45) COLLATE utf8 unicode ci NOT NULL, `apellido\_mat` varchar(45) COLLATE utf8\_unicode\_ci NOT NULL,

`fecha\_nac` date NOT NULL,

`sexo` varchar(45) COLLATE utf8\_unicode\_ci NOT NULL,

`edad` int(11) NOT NULL,

`edo\_civil` varchar(45) COLLATE utf8\_unicode\_ci NOT NULL,

 `escolaridad` varchar(45) COLLATE utf8\_unicode\_ci NOT NULL, `ocupacion` varchar(45) COLLATE utf8\_unicode\_ci NOT NULL,

`fecha\_reg` date NOT NULL,

`Doctor\_idDoctor` int(11) NOT NULL,

`Domicilio\_idDomicilio` int(11) NOT NULL,

PRIMARY KEY (`idPaciente`),

KEY `fk\_Paciente\_Doctor1` (`Doctor\_idDoctor`),

KEY `fk\_Paciente\_Domicilio1` (`Domicilio\_idDomicilio`)

) ENGINE=InnoDB DEFAULT CHARSET=utf8 COLLATE=utf8\_unicode\_ci AUTO\_INCREMENT=1 ;

--

-- Volcar la base de datos para la tabla `paciente`

--

-- --------------------------------------------------------

-- -- Estructura de tabla para la tabla `paciente has localizacion`

--

CREATE TABLE IF NOT EXISTS `paciente\_has\_localizacion` (

`Paciente\_idPaciente` int(11) NOT NULL,

`Localizacion\_idLocalizacion` int(11) NOT NULL,

`descripcion` varchar(80) COLLATE utf8\_unicode\_ci DEFAULT NULL,

PRIMARY KEY (`Paciente\_idPaciente`,`Localizacion\_idLocalizacion`),

KEY `fk\_Paciente\_has\_Localizacion\_Paciente1` (`Paciente\_idPaciente`),

KEY `fk\_Paciente\_has\_Localizacion\_Localizacion1` (`Localizacion\_idLocalizacion`)

) ENGINE=InnoDB DEFAULT CHARSET=utf8 COLLATE=utf8\_unicode\_ci;

#### --

-- Volcar la base de datos para la tabla `paciente\_has\_localizacion`

--
-- -------------------------------------------------------- -- -- Estructura de tabla para la tabla `pais` -- CREATE TABLE IF NOT EXISTS `pais` ( `idPais` int(11) NOT NULL AUTO\_INCREMENT, `descPais` varchar(45) COLLATE utf8\_unicode\_ci NOT NULL, PRIMARY KEY (`idPais`) ) ENGINE=InnoDB DEFAULT CHARSET=utf8 COLLATE=utf8\_unicode\_ci AUTO\_INCREMENT=241 ; -- -- Volcar la base de datos para la tabla `pais` -- INSERT INTO `pais` (`idPais`, `descPais`) VALUES (1, 'Afganistán'), (2, 'Islas Gland'), (3, 'Albania'), (4, 'Alemania'), (5, 'Andorra'), (6, 'Angola'), (7, 'Anguilla'), (8, 'Antártida'), (9, 'Antigua y Barbuda'), (10, 'Antillas Holandesas'), (11, 'Arabia Saudi'), (12, 'Argelia'), (13, 'Argentina'), (14, 'Armenia'), (15, 'Aruba'), (16, 'Australia'), (17, 'Austria'), (18, 'Azerbaiy'), (19, 'Bahamas'), (20, 'Bahréin'), (21, 'Bangladesh'), (22, 'Barbados'), (23, 'Bielorrusia'), (24, 'Bélgica'), (25, 'Belice'), (26, 'Benin'), (27, 'Bermudas'), (28, 'Bhután'), (29, 'Bolivia'), (30, 'Bosnia y Herzegovina'), (31, 'Botsuana'), (32, 'Isla Bouvet'), (33, 'Brasil'), (34, 'Brunéi'), (35, 'Bulgaria'), (36, 'Burkina Faso'), (37, 'Burundi'),

(38, 'Cabo Verde'), (39, 'Islas Caim'), (40, 'Camboya'), (41, 'Camerún'), (42, 'Canadá'), (43, 'República Centroafricana'), (44, 'Chad'), (45, 'República Checa'), (46, 'Chile'), (47, 'China'), (48, 'Chipre'), (49, 'Isla de Navidad'), (50, 'Ciudad del Vaticano'), (51, 'Isla Cocos'), (52, 'Colombia'), (53, 'Comoras'), (54, 'República Democrática del Congo'), (55, 'Congo'), (56, 'Isla Cook'), (57, 'Corea del Norte'), (58, 'Corea del Sur'), (59, 'Costa de Marfil'), (60, 'Costa Rica'), (61, 'Croacia'), (62, 'Cuba'), (63, 'Dinamarca'), (64, 'Dominica'), (65, 'República Dominicana'), (66, 'Ecuador'), (67, 'Egipto'), (68, 'El Salvador'), (69, 'Emiratos Árabes Unidos'), (70, 'Eritrea'), (71, 'Eslovaquia'), (72, 'Eslovenia'), (73, 'España'), (74, 'Islas ultramarinas de Estados Unidos'), (75, 'Estados Unidos'), (76, 'Estonia'), (77, 'Etiopía'), (78, 'Islas Feroe'), (79, 'Filipinas'), (80, 'Finlandia'), (81, 'Fiji'), (82, 'Francia'), (83, 'Gabón'), (84, 'Gambia'), (85, 'Georgia'), (86, 'Islas Georgias del Sur y Sandwich del Sur'), (87, 'Ghana'), (88, 'Gibraltar'), (89, 'Granada'), (90, 'Grecia'), (91, 'Groelandia'), (92, 'Guadalupe'),

(93, 'Guam'), (94, 'Guatemala'), (95, 'Guayana Francesa'), (96, 'Guinea'), (97, 'Guinea Ecuatorial'), (98, 'Guinea -Bissau'), (99, 'Guyana'), (100, 'Haití'), (101, 'Islas Heard y McDonald'), (102, 'Honduras'), (103, 'Hong Kong'), (104, 'Hungria'), (105, 'India'), (106, 'Indonesia'), (107, 'Irán'), (108, 'Iraq'), (109, 'Irlanda'), (110, 'Irlandia'), (111, 'Israel'), (112, 'Italia'), (113, 'Jamaica'), (114, 'Japón'), (115, 'Jordania'), (116, 'Kazajstán'), (117, 'Kenia'), (118, 'Kirguistán'), (119, 'Kiribati'), (120, 'Kuwait'), (121, 'Laos'), (122, 'Lesotho'), (123, 'Letonia'), (124, 'Líbano'), (125, 'Liberia'), (126, 'Libia'), (127, 'Liechtenstein'), (128, 'Lituania'), (129, 'Luxemburgo'), (130, 'Macao'), (131, 'ARY Macedonia'), (132, 'Madagascar'), (133, 'Malasia'), (134, 'Malawi'), (135, 'Maldivas'), (136, 'Mal'), (137, 'Malta'), (138, 'Islas Malvinas'), (139, 'Islas Marianas del Norte'), (140, 'Marruecos'), (141, 'Islas Marshall'), (142, 'Martinica'), (143, 'Mauricio'), (144, 'Mauritania'), (145, 'Mayotte'), (146, 'México'), (147, 'Micronesia'),

(148, 'Moldivia'), (149, 'Mónaco'), (150, 'Mongolia'), (151, 'Montserrat'), (152, 'Mozambique'), (153, 'Myanmar'), (154, 'Namibia'), (155, 'Nauru'), (156, 'Nepal'), (157, 'Nicaragua'), (158, 'Niger'), (159, 'Nigeria'), (160, 'Niue'), (161, 'Isla Norfolk'), (162, 'Noruega'), (163, 'Nueva Caledonia'), (164, 'Nueva Zelanda'), (165, 'Omán'), (166, 'Países Bajos'), (167, 'Pakistán'), (168, 'Palau'), (169, 'Palestina'), (170, 'Panamá'), (171, 'Papúa Nueva Guinea'), (172, 'Paraguay'), (173, 'Perú'), (174, 'Islas Pitcairn'), (175, 'Polinesia Francesa'), (176, 'Polonia'), (177, 'Portugal'), (178, 'Puerto Rico'), (179, 'Qatar'), (180, 'Reino Unido'), (181, 'Reunión'), (182, 'Ruanda'), (183, 'Rumania'), (184, 'Rusia'), (185, 'Sahara Occidental'), (186, 'Islas Salomón'), (187, 'Samoa'), (188, 'Samoa Americana'), (189, 'San Cristóbal y Nevis'), (190, 'San Marino'), (191, 'San Pedro y Miquelón'), (192, 'San Vicente y las Granadinas'), (193, 'Santa Helena'), (194, 'Santa Luc'), (195, 'Santo Tomé y Pr?ncipe'), (196, 'Senegal'), (197, 'Serbia y Montenegro'), (198, 'Seychelles'), (199, 'Sierra Leona'), (200, 'Singapur'), (201, 'Siria'), (202, 'Somalia'),

(203, 'Sri Lanka'), (204, 'Suazilandia'), (205, 'Sudáfrica'), (206, 'Sud'), (207, 'Suecia'), (208, 'Suiza'), (209, 'Surinam'), (210, 'Svalbard y Jan Mayen'), (211, 'Tailandia'), (212, 'Taiwán'), (213, 'Tanzania'), (214, 'Tayikist'), (215, 'Territorio Británico del Océano Índico'), (216, 'Territorios Australes Franceses'), (217, 'Timor Oriental'), (218, 'Togo'), (219, 'Tokelau'), (220, 'Tonga'), (221, 'Trinidad y Tobago'), (222, 'Túnez'), (223, 'Islas Turcas y Caicos)'), (224, 'Turkemist'), (225, 'Turqu'), (226, 'Tuvalu'), (227, 'Ucrania'), (228, 'Uganda'), (229, 'Uruguay'), (230, 'Uzbekist'), (231, 'Vanuatu'), (232, 'Venezuela'), (233, 'Vietnam'), (234, 'Islas Vírgenes Británicas'), (235, 'Islas Vírgenes de los Estados Unidos'), (236, 'Wallis y Futuna'), (237, 'Yemen'), (238, 'Yibuti'), (239, 'Zambia'), (240, 'Zimbahue');

-- -- Estructura de tabla para la tabla `perfil` --

-- --------------------------------------------------------

CREATE TABLE IF NOT EXISTS `perfil` (

`idPerfil` int(11) NOT NULL AUTO\_INCREMENT,

`Domicilio\_idDomicilio` int(11) NOT NULL,

`sexo` varchar(45) COLLATE utf8\_unicode\_ci DEFAULT NULL,

`info\_personal` varchar(500) COLLATE utf8\_unicode\_ci DEFAULT NULL,

`intereses` varchar(500) COLLATE utf8\_unicode\_ci DEFAULT NULL,

`fecha\_nac` date DEFAULT NULL,

`fecha\_reg` date DEFAULT NULL,

`email` varchar(100) COLLATE utf8\_unicode\_ci DEFAULT NULL,

`telefono` varchar(100) COLLATE utf8\_unicode\_ci DEFAULT NULL,

 PRIMARY KEY (`idPerfil`), KEY `fk\_Perfil\_Domicilio1` (`Domicilio\_idDomicilio`) ) ENGINE=InnoDB DEFAULT CHARSET=utf8 COLLATE=utf8\_unicode\_ci AUTO\_INCREMENT=3 ;

-- -- Volcar la base de datos para la tabla `perfil`

--

INSERT INTO `perfil` (`idPerfil`, `Domicilio\_idDomicilio`, `sexo`, `info\_personal`, `intereses`, `fecha\_nac`, `fecha\_reg`, `email`, `telefono`) VALUES

(1, 1, 'Masculino', 'Estudio la universidad..', 'La música...', '1943-09-11', '2010-08-29', 'chris0121@gmail.com', '55385654'),

(2, 2, NULL, NULL, NULL, NULL, NULL, NULL, NULL);

-- --------------------------------------------------------

--

-- Estructura de tabla para la tabla `publicacion`

--

CREATE TABLE IF NOT EXISTS `publicacion` ( `idPublicacion` int(11) NOT NULL AUTO\_INCREMENT, `titulo\_doc` varchar(80) COLLATE utf8\_unicode\_ci NOT NULL, `texto` longtext COLLATE utf8\_unicode\_ci NOT NULL, `fecha` date NOT NULL, `Doctor\_idDoctor` int(11) NOT NULL, `Especialidad\_idEspecialidad` int(11) NOT NULL, `Tipo\_Info\_idTipo\_Info` int(11) NOT NULL, PRIMARY KEY (`idPublicacion`), KEY `fk\_Publicacion\_Doctor1` (`Doctor\_idDoctor`), KEY `fk\_Publicacion\_Especialidad1` (`Especialidad\_idEspecialidad`), KEY `fk\_Publicacion\_Tipo\_Info1` (`Tipo\_Info\_idTipo\_Info`) ) ENGINE=InnoDB DEFAULT CHARSET=utf8 COLLATE=utf8\_unicode\_ci AUTO\_INCREMENT=1 ;

-- -- Volcar la base de datos para la tabla `publicacion`

-- --------------------------------------------------------

--

--

-- Estructura de tabla para la tabla `tipo\_info`

--

CREATE TABLE IF NOT EXISTS `tipo\_info` (

`idTipo\_Info` int(11) NOT NULL AUTO\_INCREMENT,

`nombre\_TipoInfo` varchar(80) COLLATE utf8\_unicode\_ci DEFAULT NULL,

PRIMARY KEY (`idTipo\_Info`)

) ENGINE=InnoDB DEFAULT CHARSET=utf8 COLLATE=utf8\_unicode\_ci AUTO\_INCREMENT=3 ;

--

-- Volcar la base de datos para la tabla `tipo\_info`

--

INSERT INTO `tipo\_info` (`idTipo\_Info`, `nombre\_TipoInfo`) VALUES (1, 'Articulo'),

(2, 'Casos de Pacientes Curados');

--

--

-- Filtros para las tablas descargadas (dump)

--

-- Filtros para la tabla `doctor`

--

ALTER TABLE `doctor`

 ADD CONSTRAINT `fk\_Doctor\_Perfil1` FOREIGN KEY (`Perfil\_idPerfil`) REFERENCES `perfil` (`idPerfil`) ON DELETE NO ACTION ON UPDATE NO ACTION;

--

-- Filtros para la tabla `documentos`

--

ALTER TABLE `documentos`

ADD CONSTRAINT `fk\_Documentos\_Doctor1` FOREIGN KEY (`Doctor\_idDoctor`) REFERENCES `doctor` (`idDoctor`) ON DELETE NO ACTION ON UPDATE NO ACTION,

ADD CONSTRAINT `fk\_Documentos\_Especialidad1` FOREIGN KEY (`Especialidad\_idEspecialidad`) REFERENCES `especialidad` (`idEspecialidad`) ON DELETE NO ACTION ON UPDATE NO ACTION,

ADD CONSTRAINT `fk\_Documentos\_Tipo\_Info1` FOREIGN KEY (`Tipo\_Info\_idTipo\_Info`) REFERENCES `tipo\_info` (`idTipo\_Info`) ON DELETE NO ACTION ON UPDATE NO ACTION;

--

-- Filtros para la tabla `domicilio`

--

ALTER TABLE `domicilio`

 ADD CONSTRAINT `fk\_Domicilio\_Estado1` FOREIGN KEY (`Estado\_idEstado`) REFERENCES `estado` (`idEstado`) ON DELETE NO ACTION ON UPDATE NO ACTION;

--

-- Filtros para la tabla `domicilio\_doc`

--

ALTER TABLE `domicilio\_doc`

 ADD CONSTRAINT `fk\_Domicilio\_doc\_Estado1` FOREIGN KEY (`Estado\_idEstado`) REFERENCES `estado` (`idEstado`) ON DELETE NO ACTION ON UPDATE NO ACTION;

--

-- Filtros para la tabla `estado`

--

ALTER TABLE `estado`

 ADD CONSTRAINT `fk\_Estado\_Pais1` FOREIGN KEY (`Pais\_idPais`) REFERENCES `pais` (`idPais`) ON DELETE NO ACTION ON UPDATE NO ACTION;

--

-- Filtros para la tabla `exploracion`

--

ALTER TABLE `exploracion`

ADD CONSTRAINT `fk\_Exploracion\_Paciente1` FOREIGN KEY (`Paciente idPaciente`) REFERENCES `paciente` (`idPaciente`) ON DELETE NO ACTION ON UPDATE NO ACTION;

-- Filtros para la tabla `historiaclin`

ALTER TABLE `historiaclin`

ADD CONSTRAINT `fk\_HistoriaClin\_Paciente1` FOREIGN KEY (`Paciente\_idPaciente`) REFERENCES `paciente` (`idPaciente`) ON DELETE NO ACTION ON UPDATE NO ACTION;

--

--

-- Filtros para la tabla `paciente`

--

ALTER TABLE `paciente`

ADD CONSTRAINT `fk\_Paciente\_Doctor1` FOREIGN KEY (`Doctor\_idDoctor`) REFERENCES `doctor` (`idDoctor`) ON DELETE NO ACTION ON UPDATE NO ACTION,

 ADD CONSTRAINT `fk\_Paciente\_Domicilio1` FOREIGN KEY (`Domicilio\_idDomicilio`) REFERENCES `domicilio` (`idDomicilio`) ON DELETE NO ACTION ON UPDATE NO ACTION;

--

-- Filtros para la tabla `paciente\_has\_localizacion`

--

ALTER TABLE `paciente\_has\_localizacion`

ADD CONSTRAINT `fk\_Paciente\_has\_Localizacion\_Localizacion1` FOREIGN KEY (`Localizacion idLocalizacion`) REFERENCES `localizacion` (`idLocalizacion`) ON DELETE NO ACTION ON UPDATE NO ACTION,

ADD CONSTRAINT `fk\_Paciente\_has\_Localizacion\_Paciente1` FOREIGN KEY (`Paciente\_idPaciente`) REFERENCES `paciente` (`idPaciente`) ON DELETE NO ACTION ON UPDATE NO ACTION;

--

-- Filtros para la tabla `perfil`

--

ALTER TABLE `perfil`

 ADD CONSTRAINT `fk\_Perfil\_Domicilio1` FOREIGN KEY (`Domicilio\_idDomicilio`) REFERENCES `domicilio\_doc` (`idDomicilio\_doc`) ON DELETE NO ACTION ON UPDATE NO ACTION;

--

-- Filtros para la tabla `publicacion`

--

ALTER TABLE `publicacion`

 ADD CONSTRAINT `fk\_Publicacion\_Doctor1` FOREIGN KEY (`Doctor\_idDoctor`) REFERENCES `doctor` (`idDoctor`) ON DELETE NO ACTION ON UPDATE NO ACTION,

 ADD CONSTRAINT `fk\_Publicacion\_Especialidad1` FOREIGN KEY (`Especialidad\_idEspecialidad`) REFERENCES `especialidad` (`idEspecialidad`) ON DELETE NO ACTION ON UPDATE NO ACTION,

ADD CONSTRAINT `fk\_Publicacion\_Tipo\_Info1` FOREIGN KEY (`Tipo\_Info\_idTipo\_Info`) REFERENCES `tipo\_info` (`idTipo\_Info`) ON DELETE NO ACTION ON UPDATE NO ACTION;

#### **Diccionario de Datos**

#### **Tabla doctor**

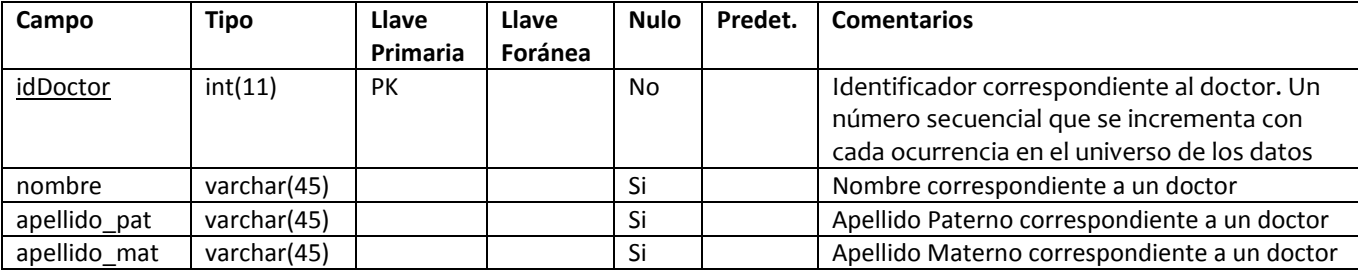

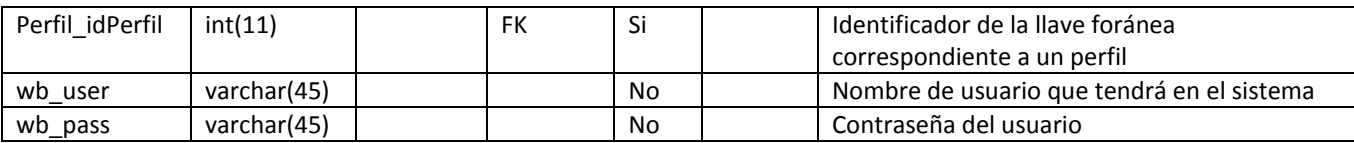

## **Tabla documentos**

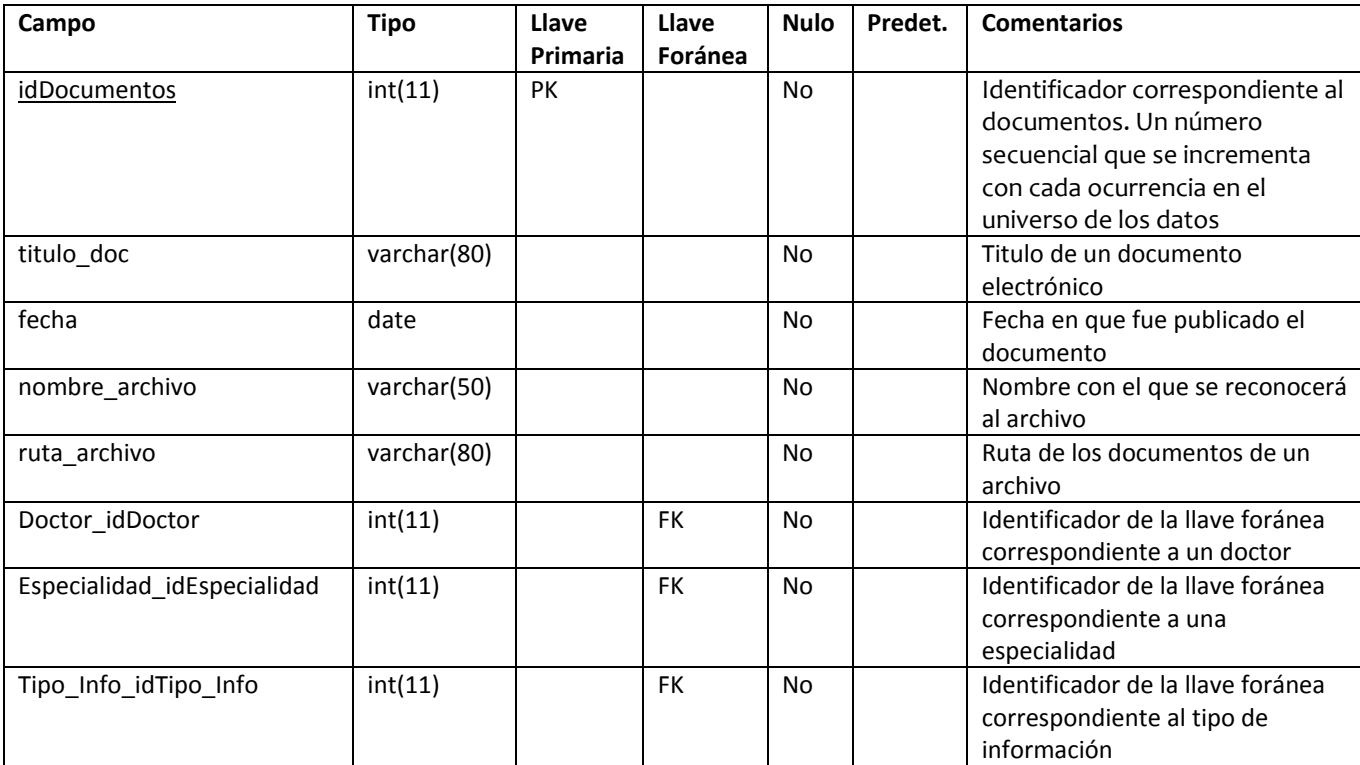

## **Tabla domicilio**

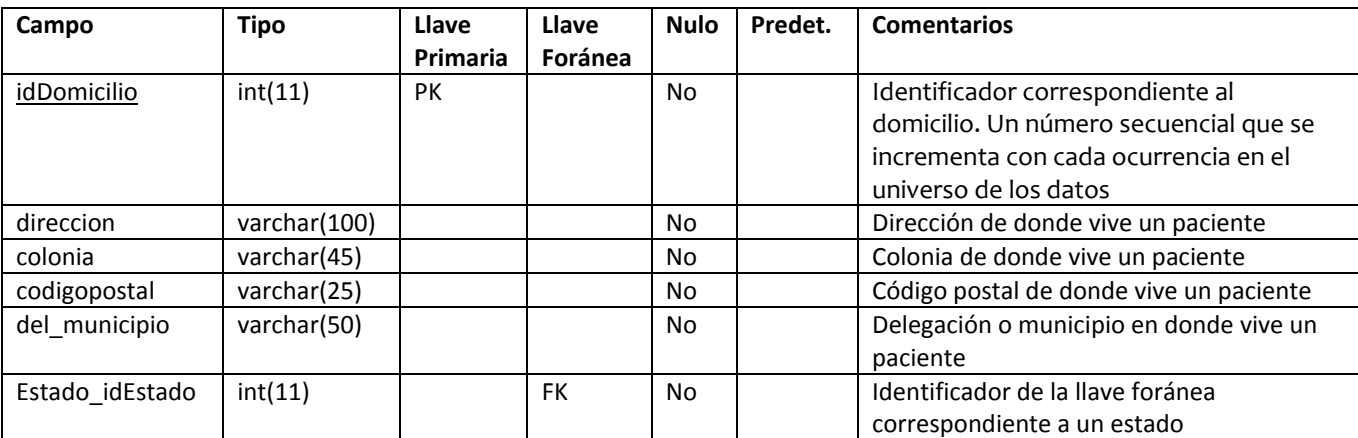

# **Tabla domicilio\_doc**

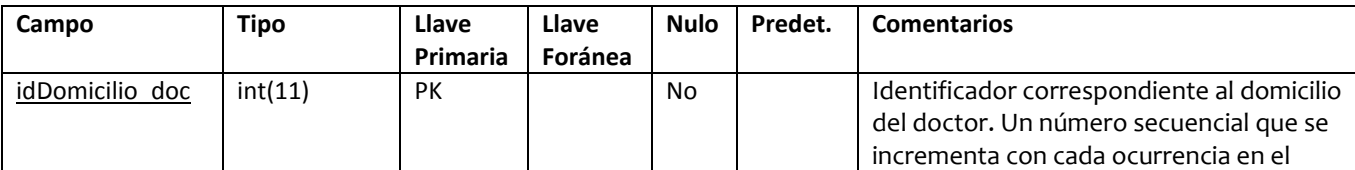

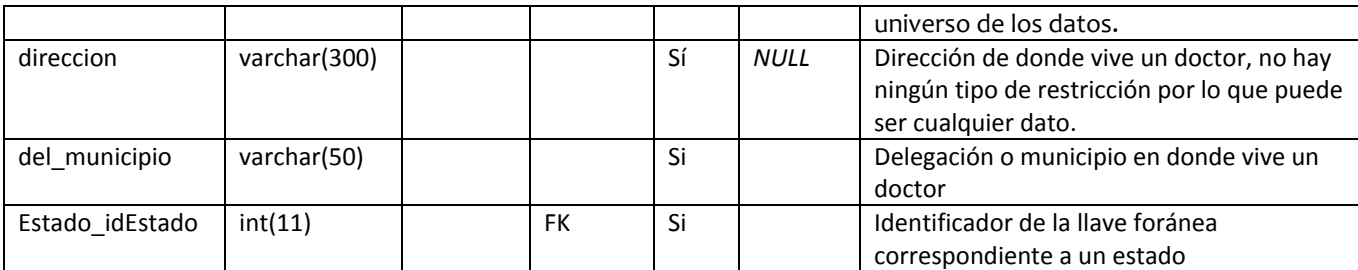

## **Tabla especialidad**

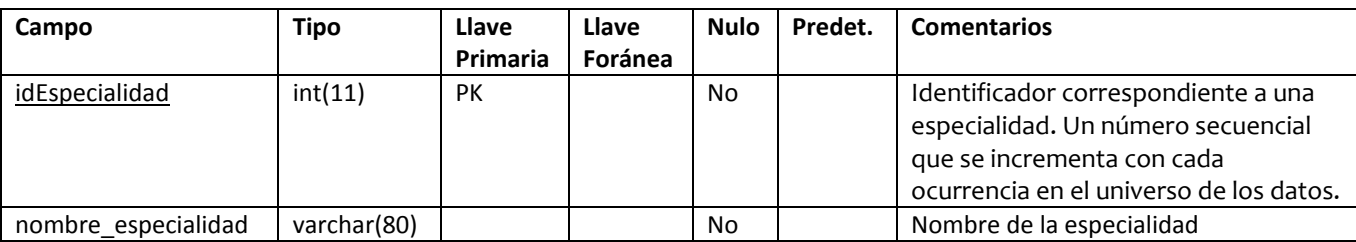

## **Tabla estado**

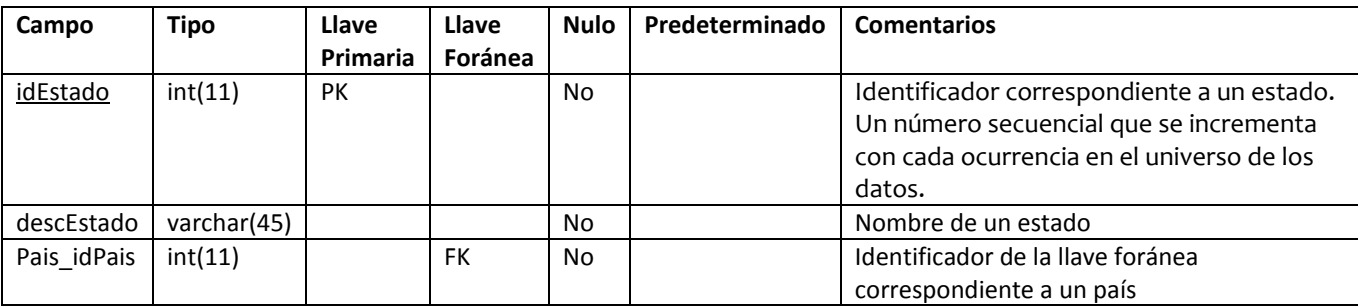

## **Tabla exploración**

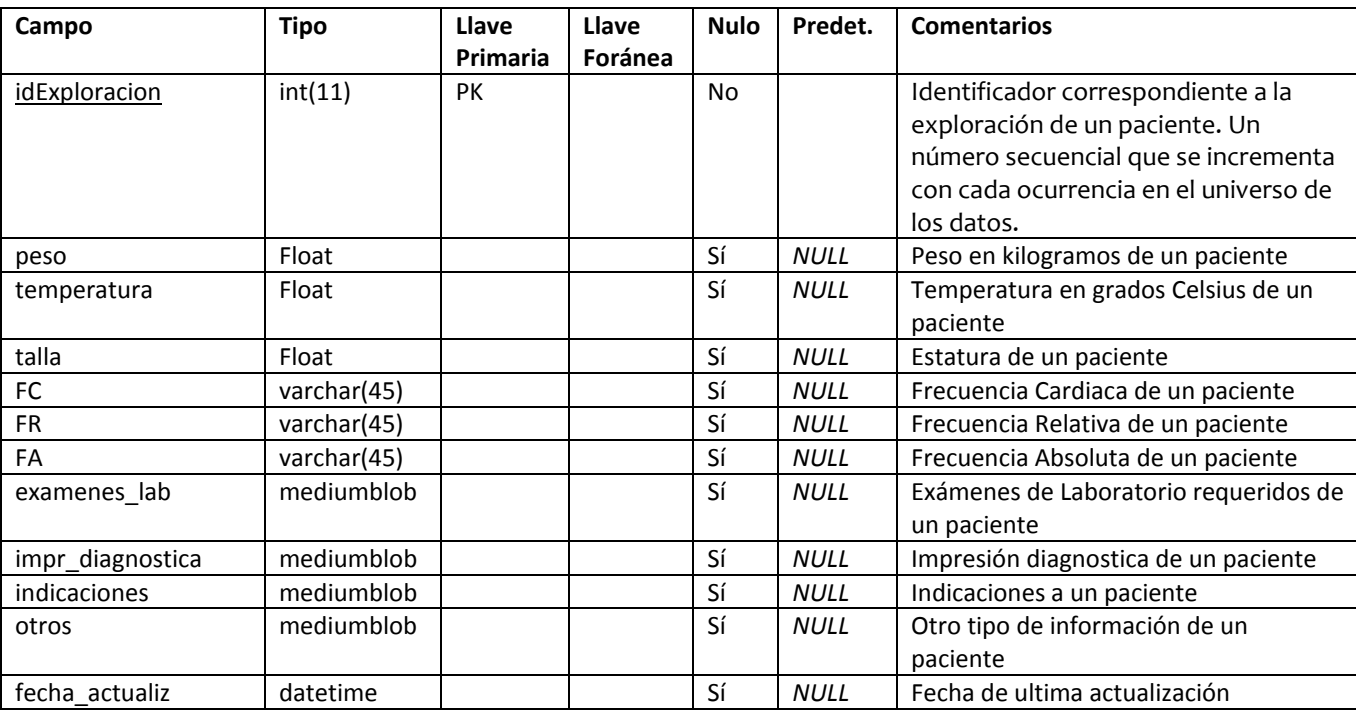

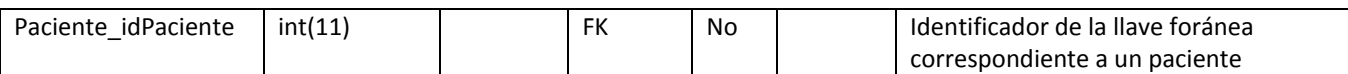

#### **Tabla historiaclin**

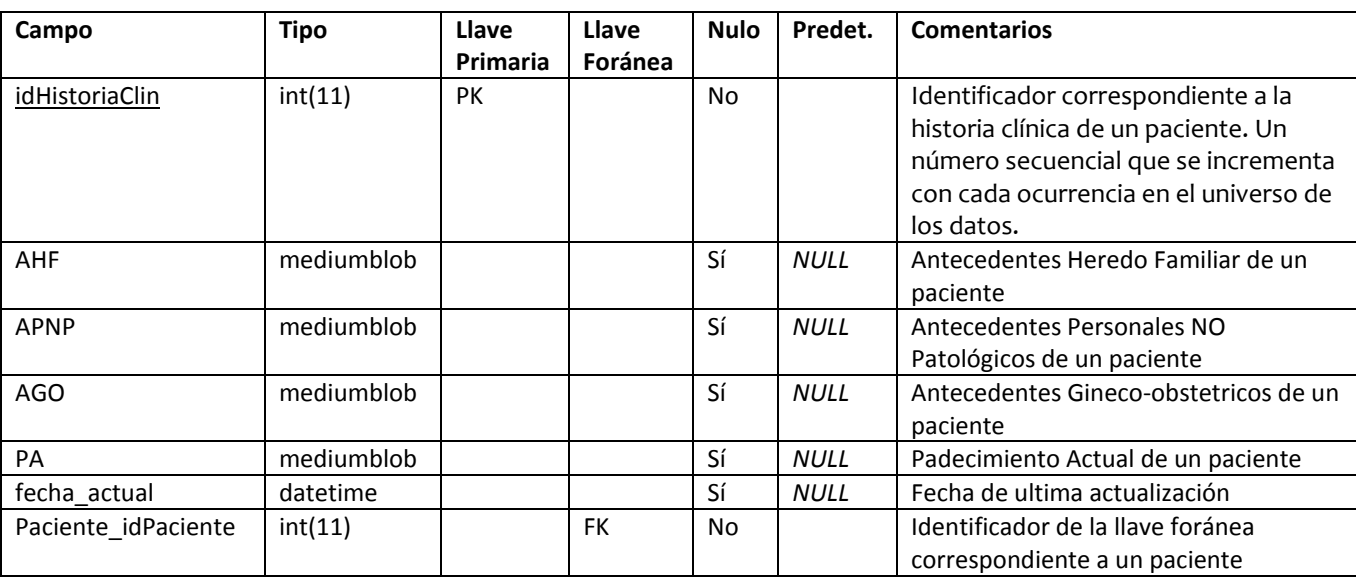

# **Tabla localizacion**

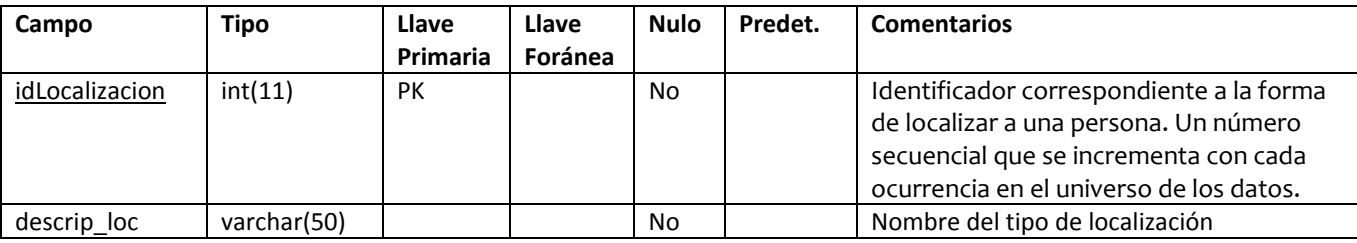

## **Tabla paciente**

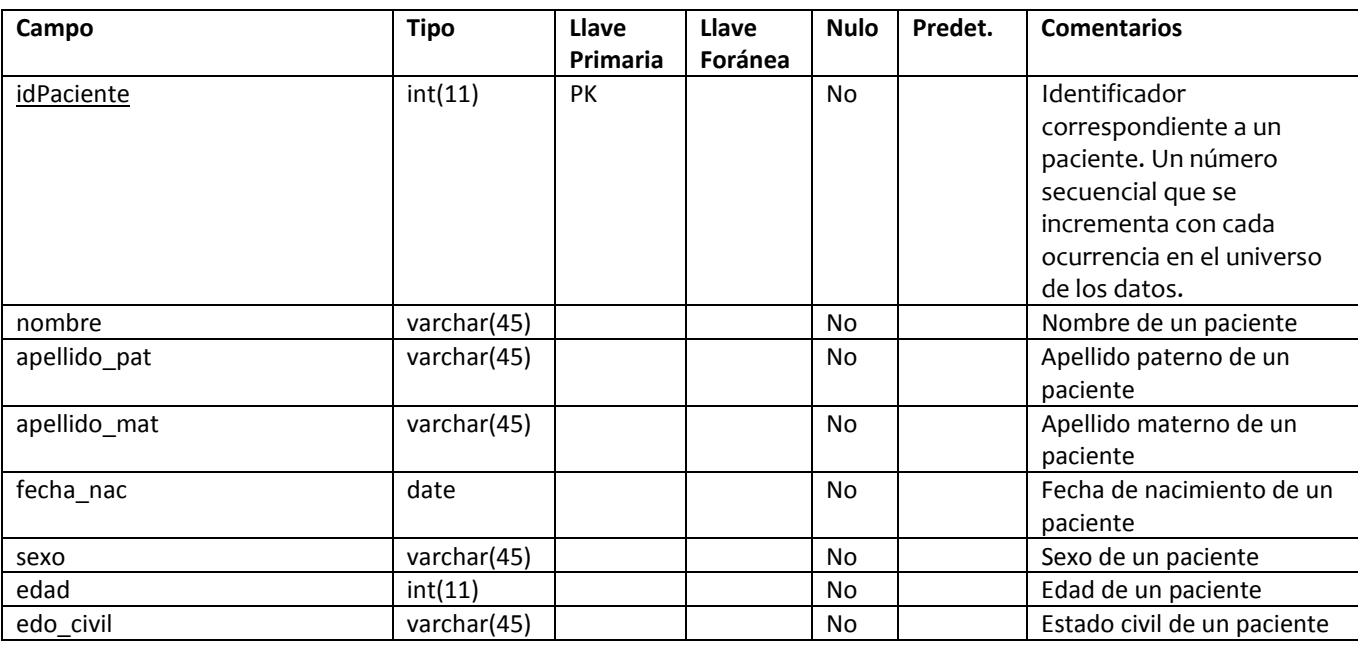

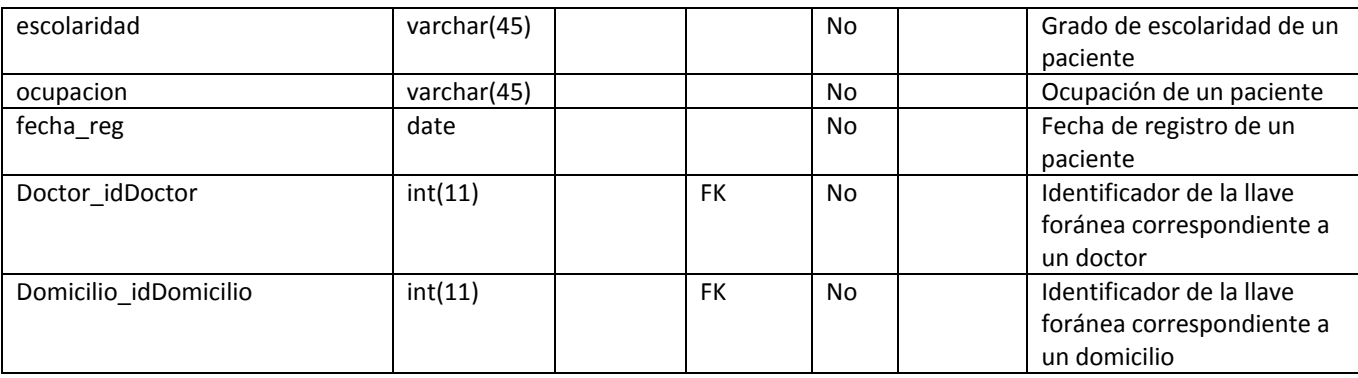

# **Tabla paciente\_has\_localizacion**

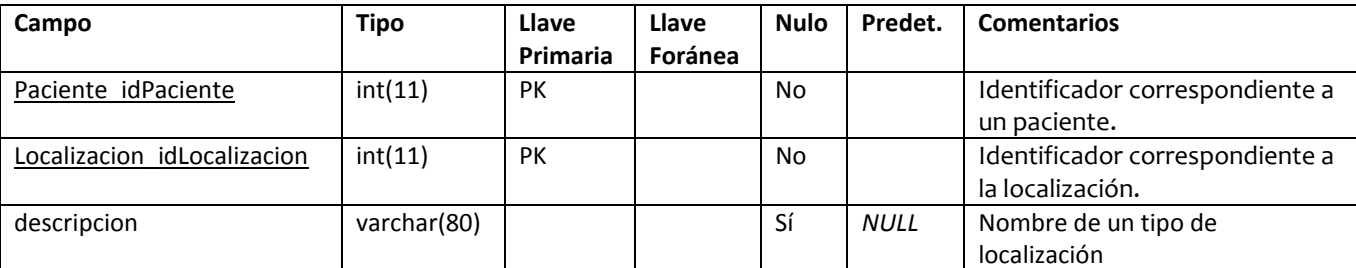

# **Tabla pais**

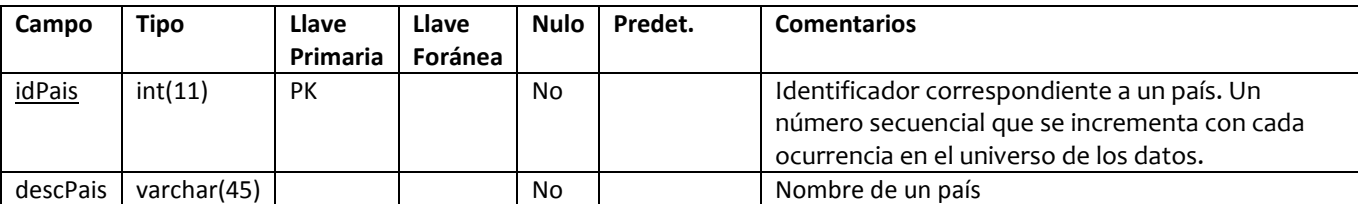

## **Tabla perfil**

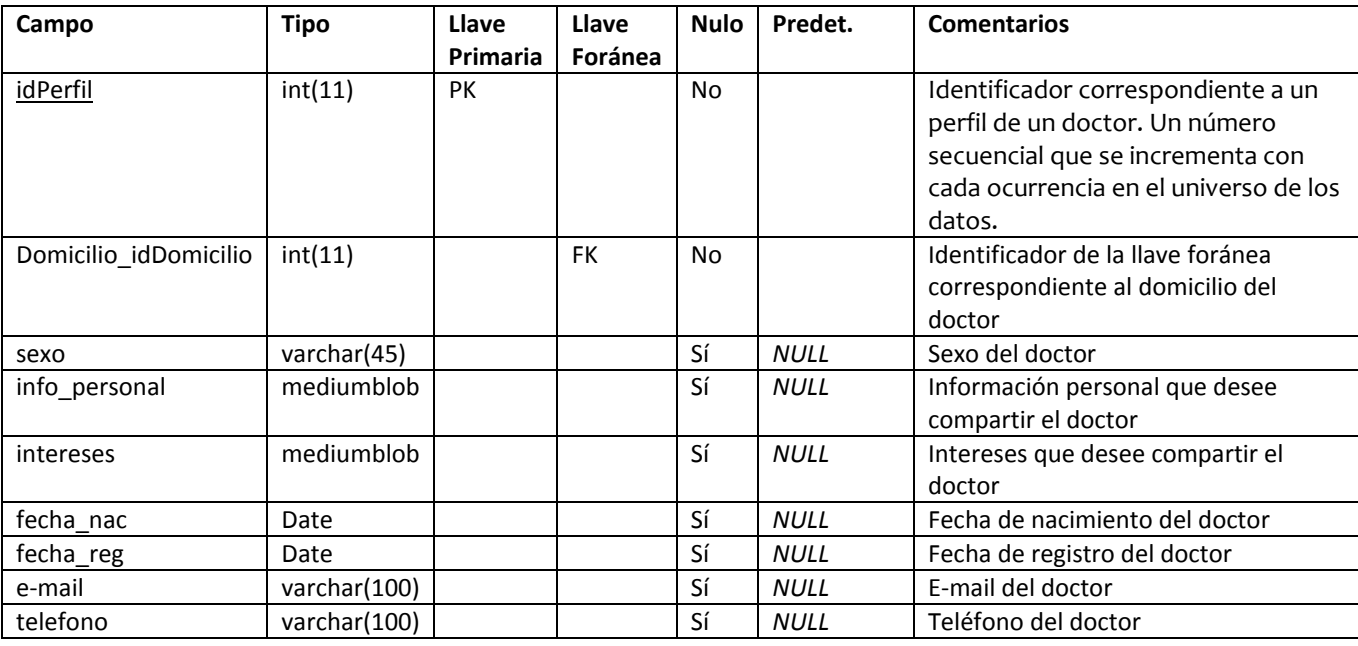

## **Tabla publicacion**

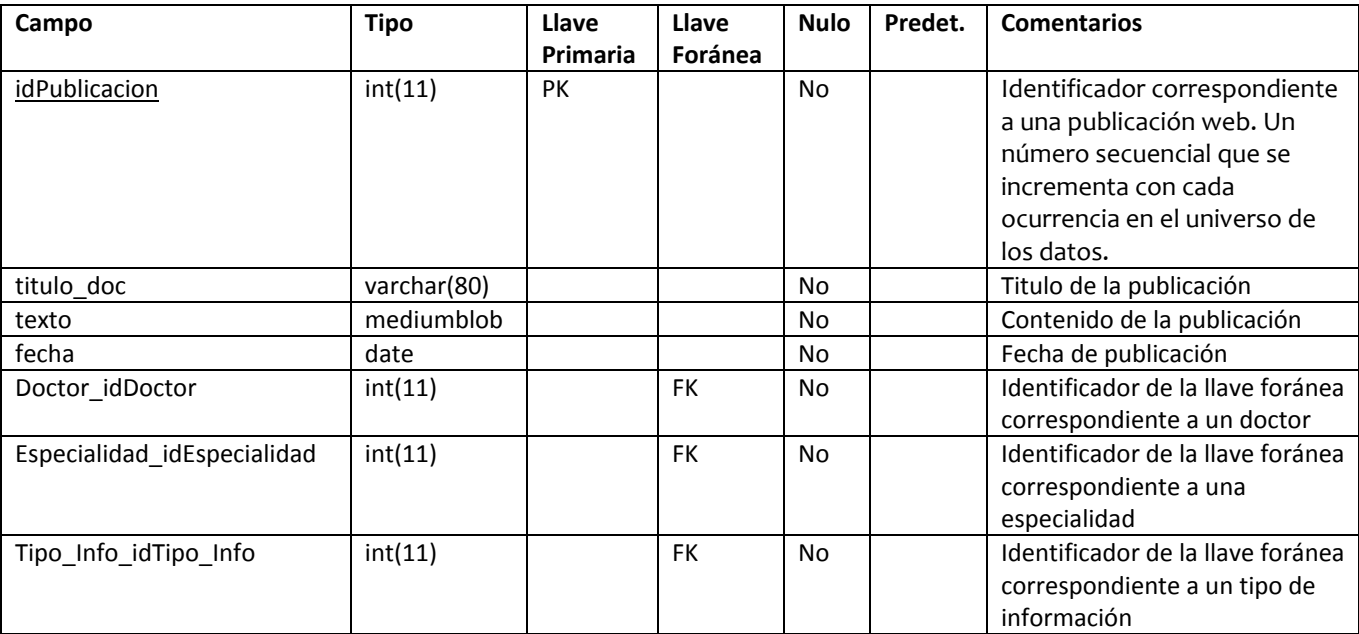

## **Tabla tipo\_info**

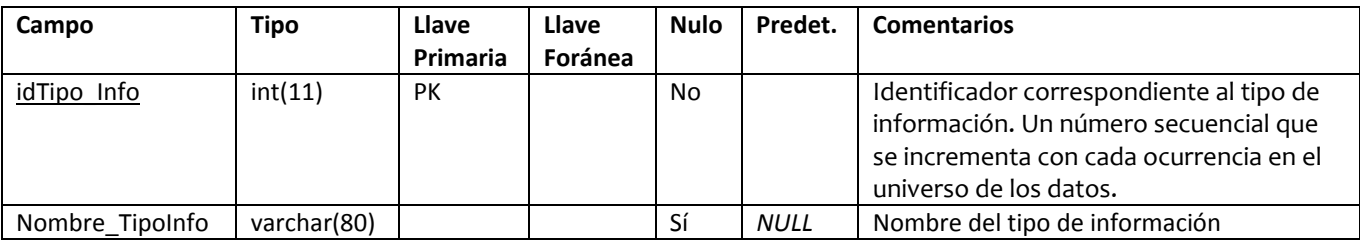

## **[Modelo de Casos de Uso](#page-3-0)**

Los servicios generales que el portal proporcionará a los usuarios son: Gestión de Usuarios Registrados, Gestión de Pacientes, Gestión de Documentos Electrónicos y Publicaciones, y Gestión de Usuarios Invitados.

• Gestión de Usuarios Registrados

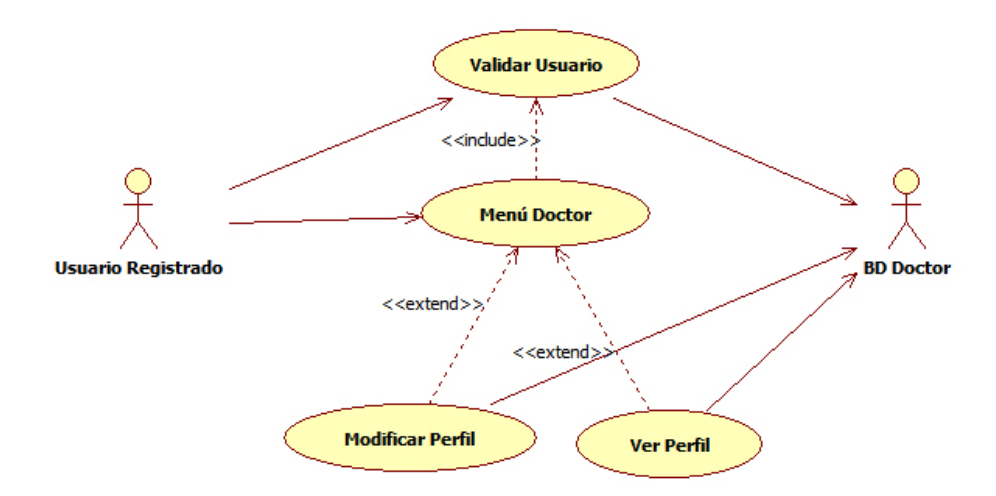

• Gestión de Pacientes

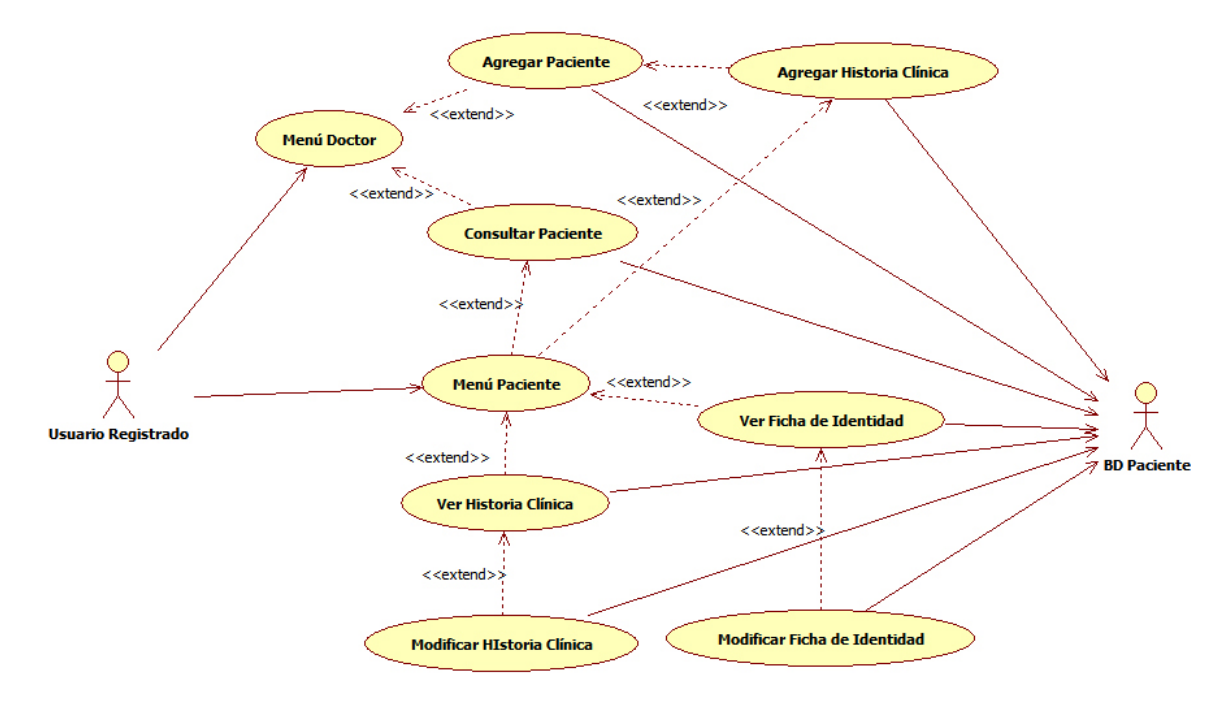

• Gestión de Documentos Electrónicos y Publicaciones

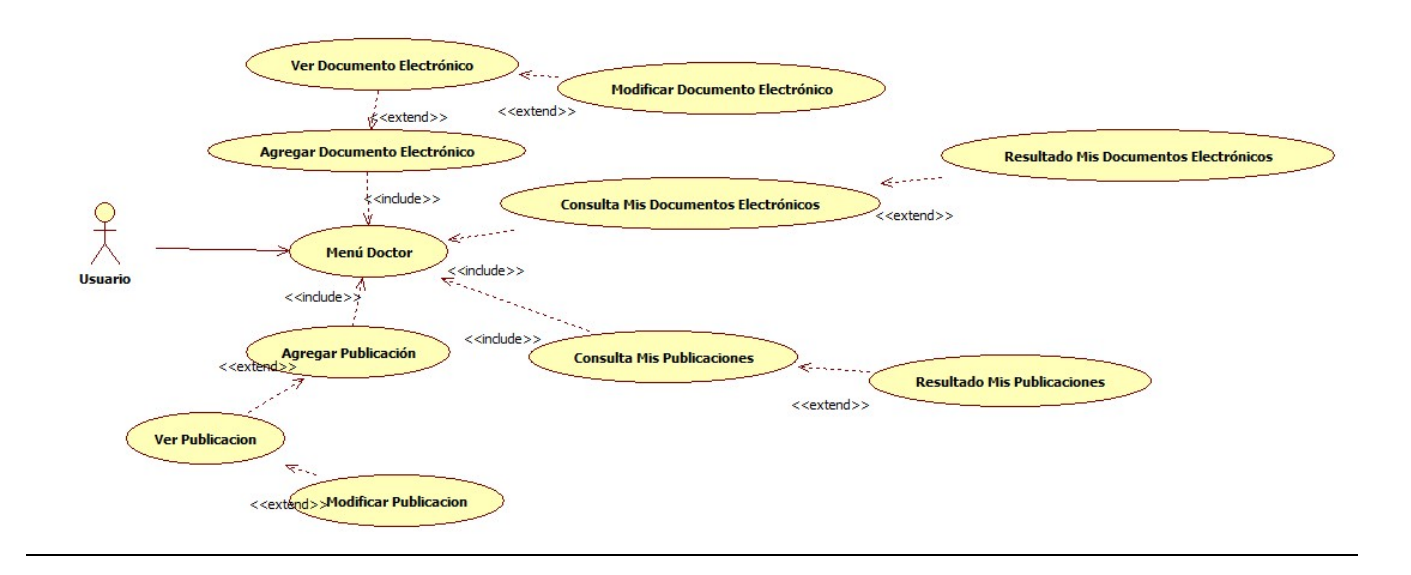

#### • Gestión de Usuarios Invitados

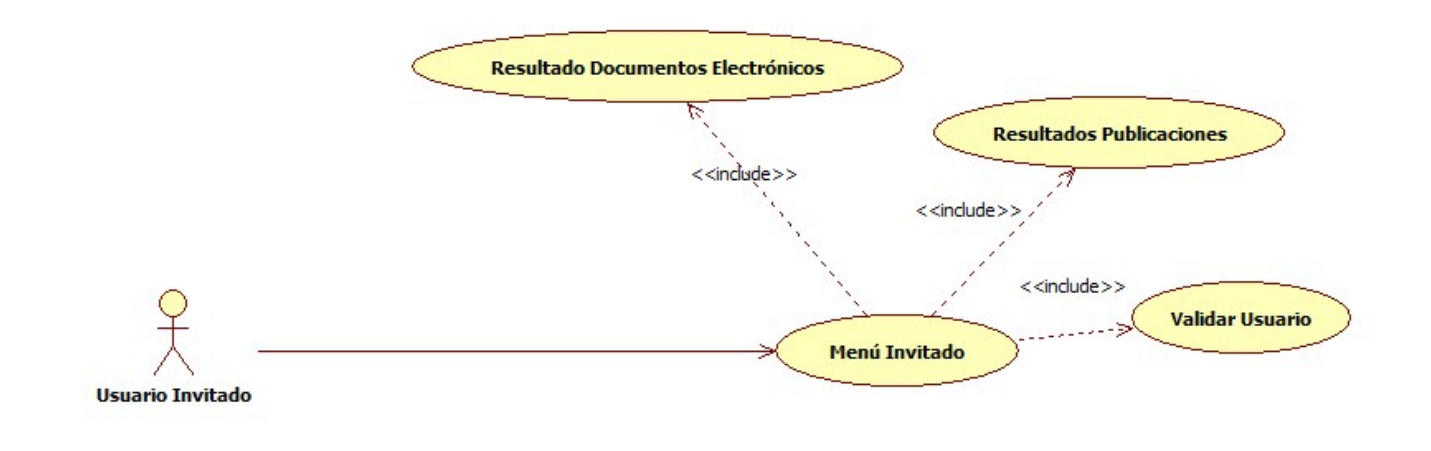

## **[Documentación De Actores](#page-3-0)**

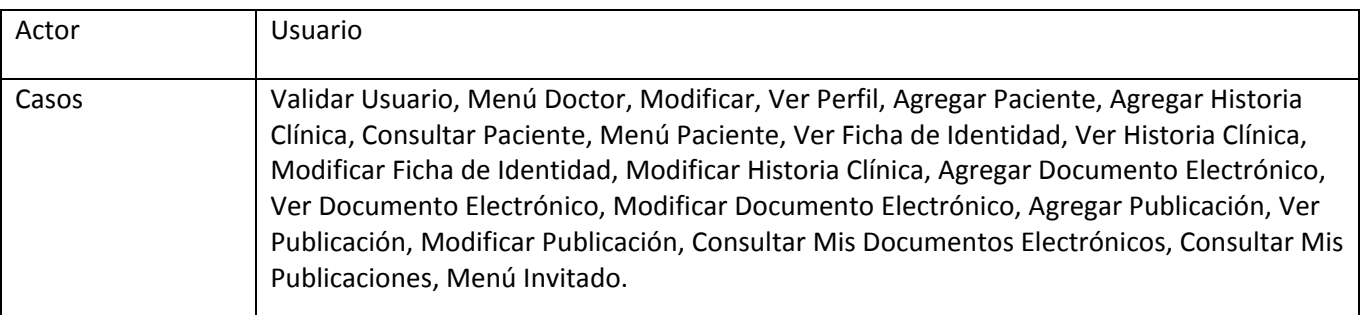

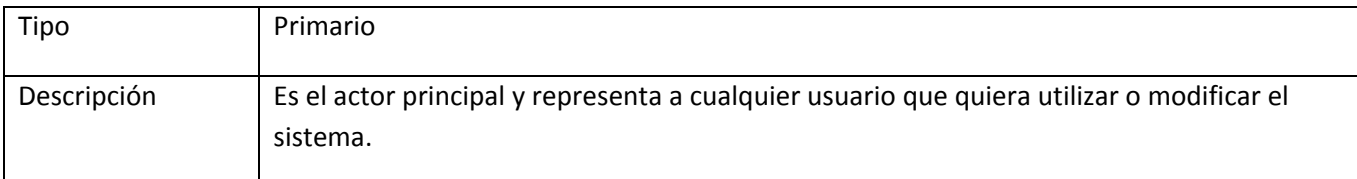

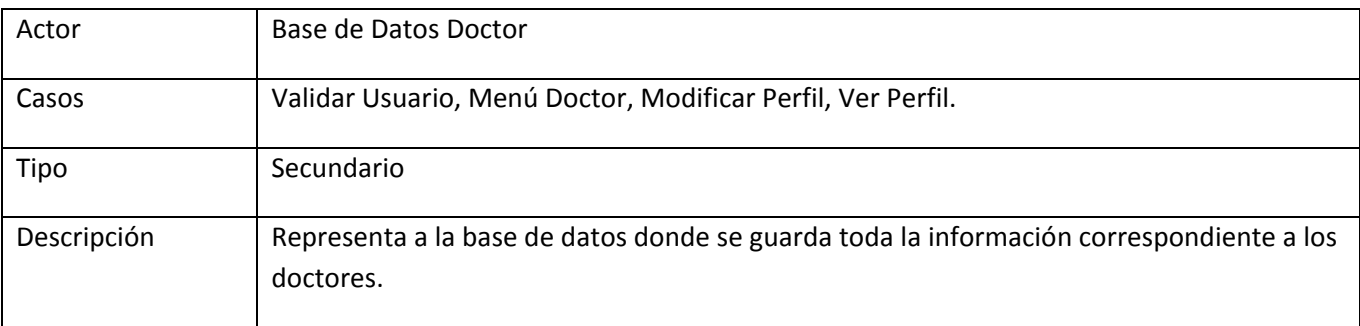

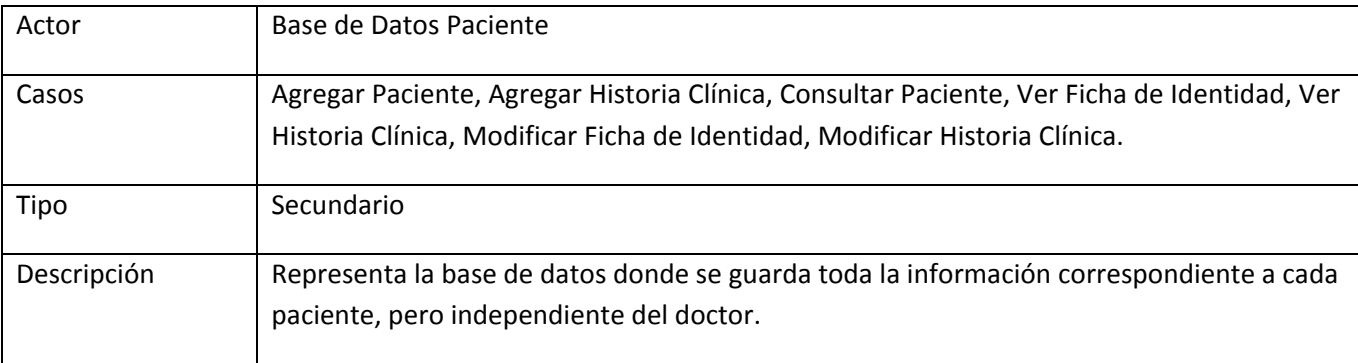

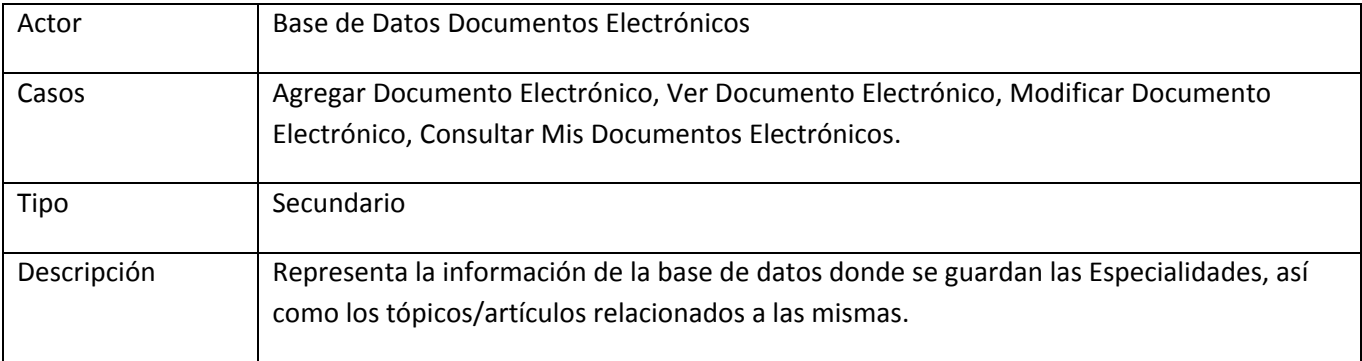

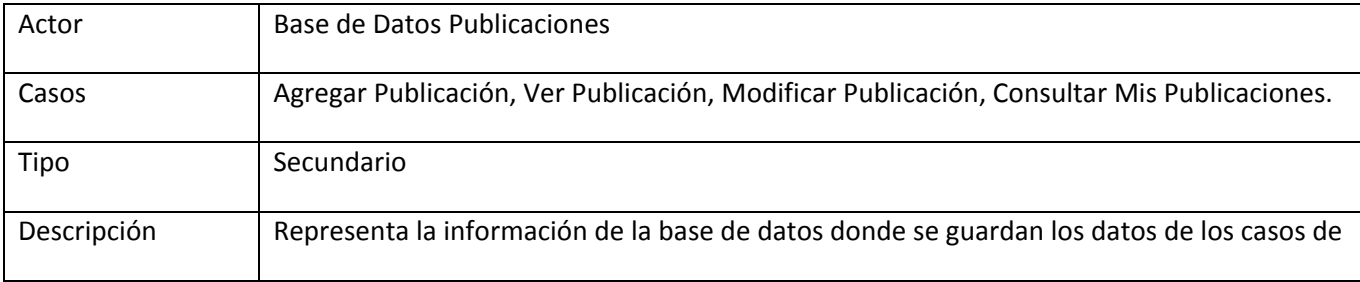

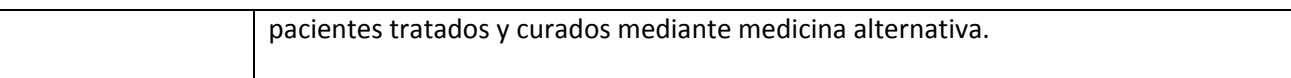

#### **[Documentación de los Casos de Uso](#page-3-0)**

1. Caso de Uso Validar Usuario

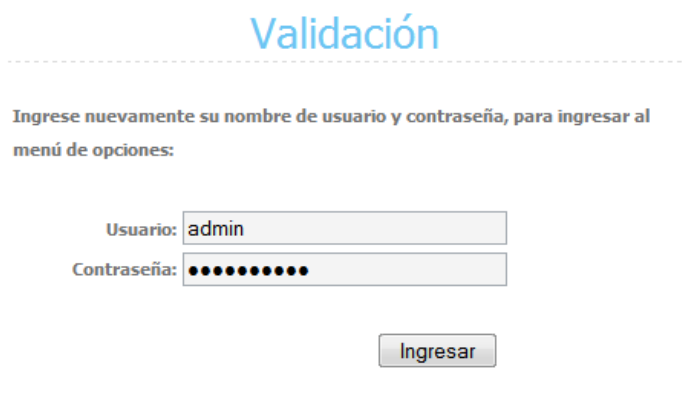

Pantalla Validar Usuario (P-1)

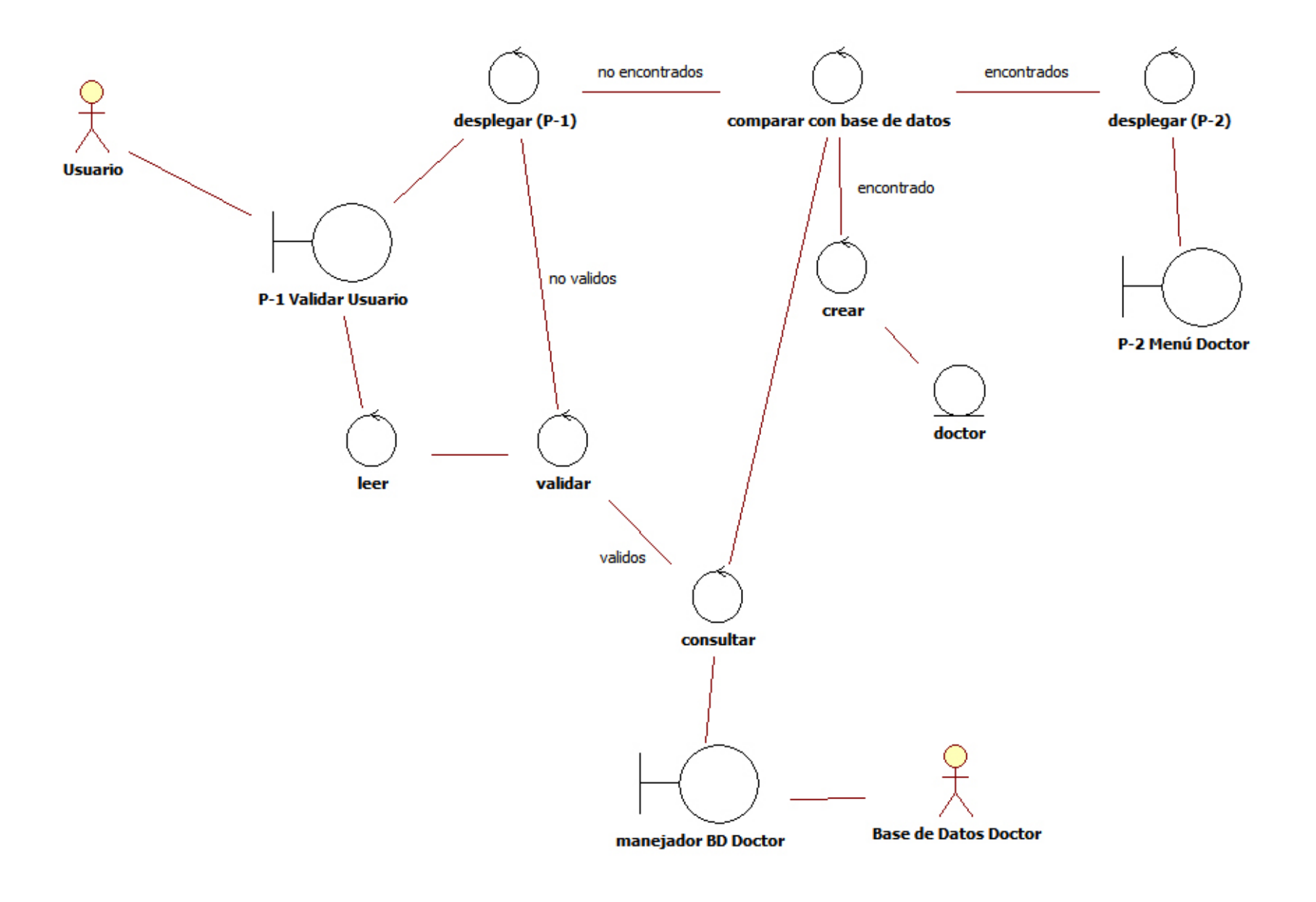

Diagrama de Robustez Validar Usuario

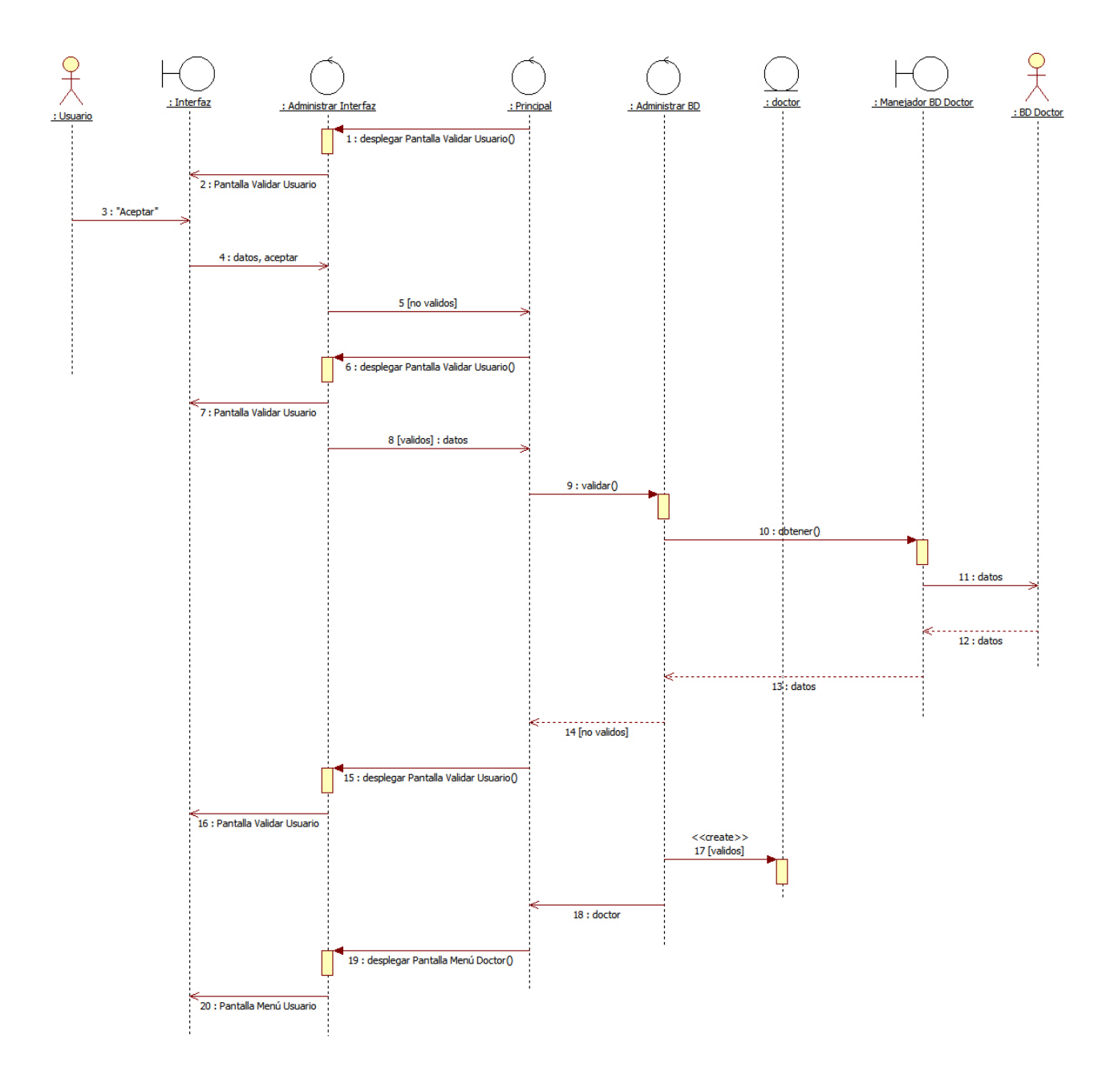

Diagrama de Secuencia Validar Usuario

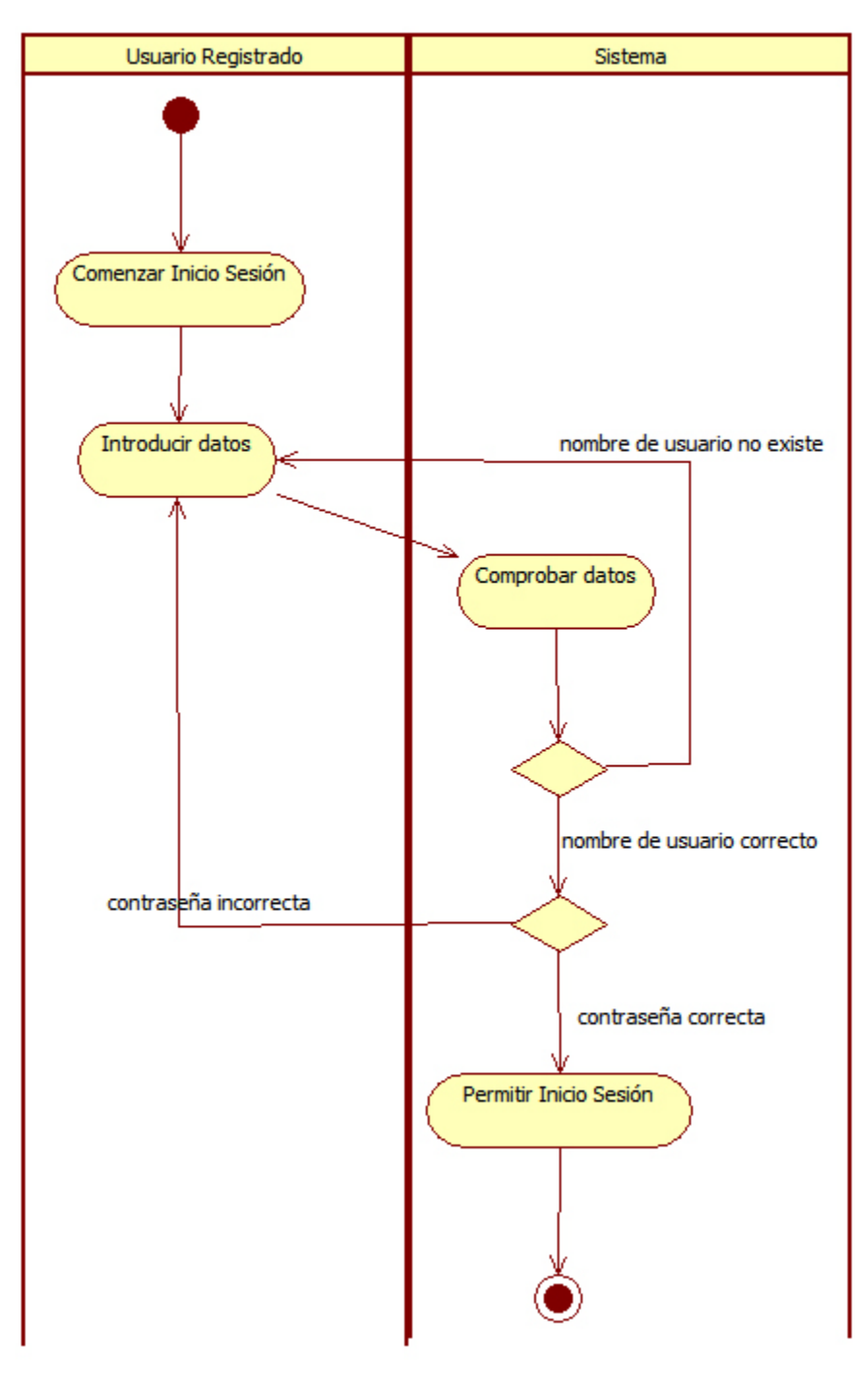

Diagrama de Actividad Validar Usuario

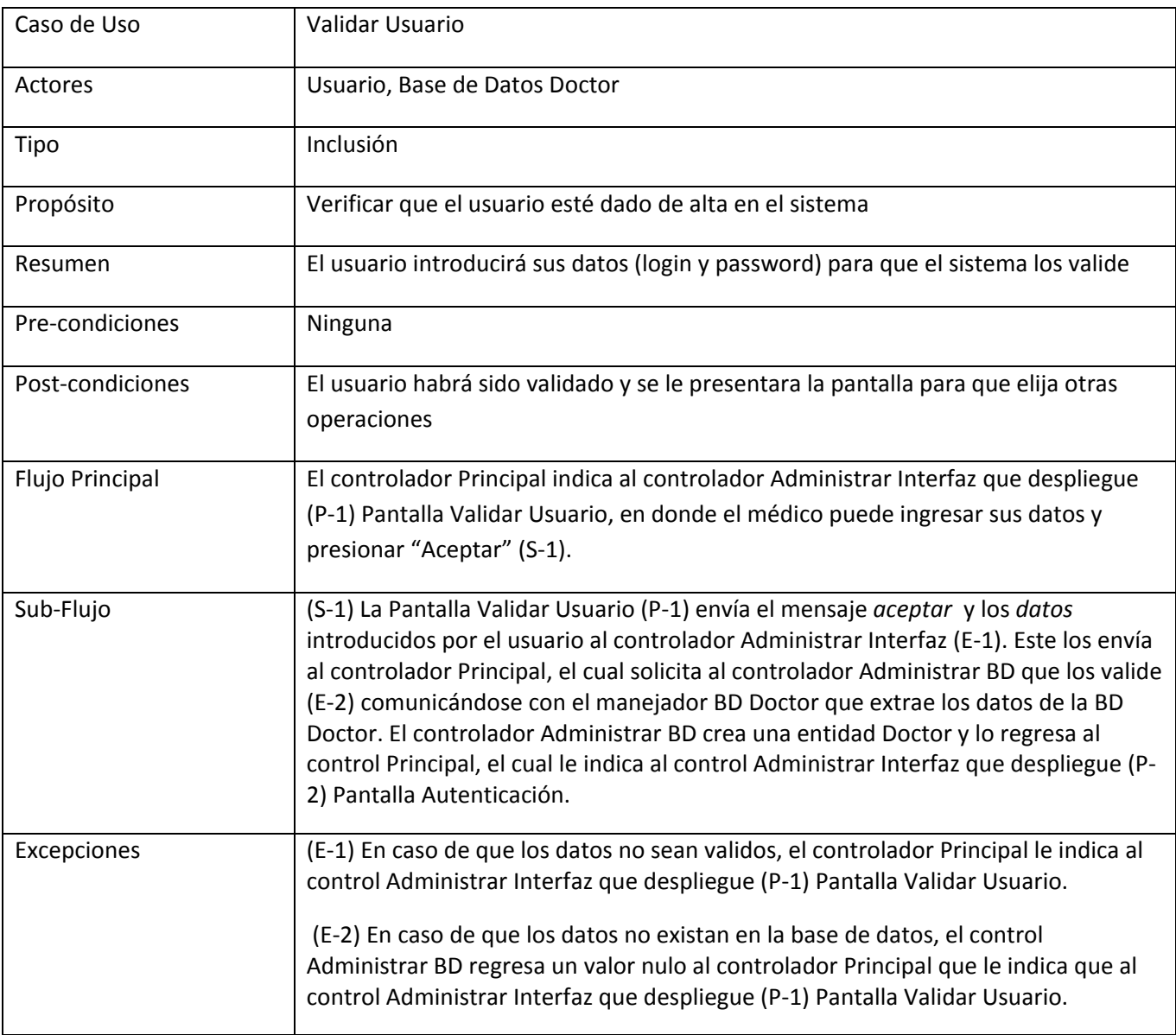

# 2. Caso de Uso Menú Doctor

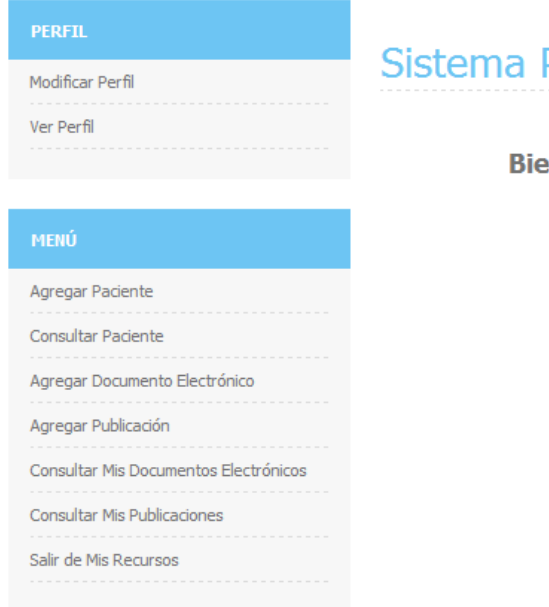

Personal

# envenido al sistema demo!!!

Pantalla de Inicio (P-2)

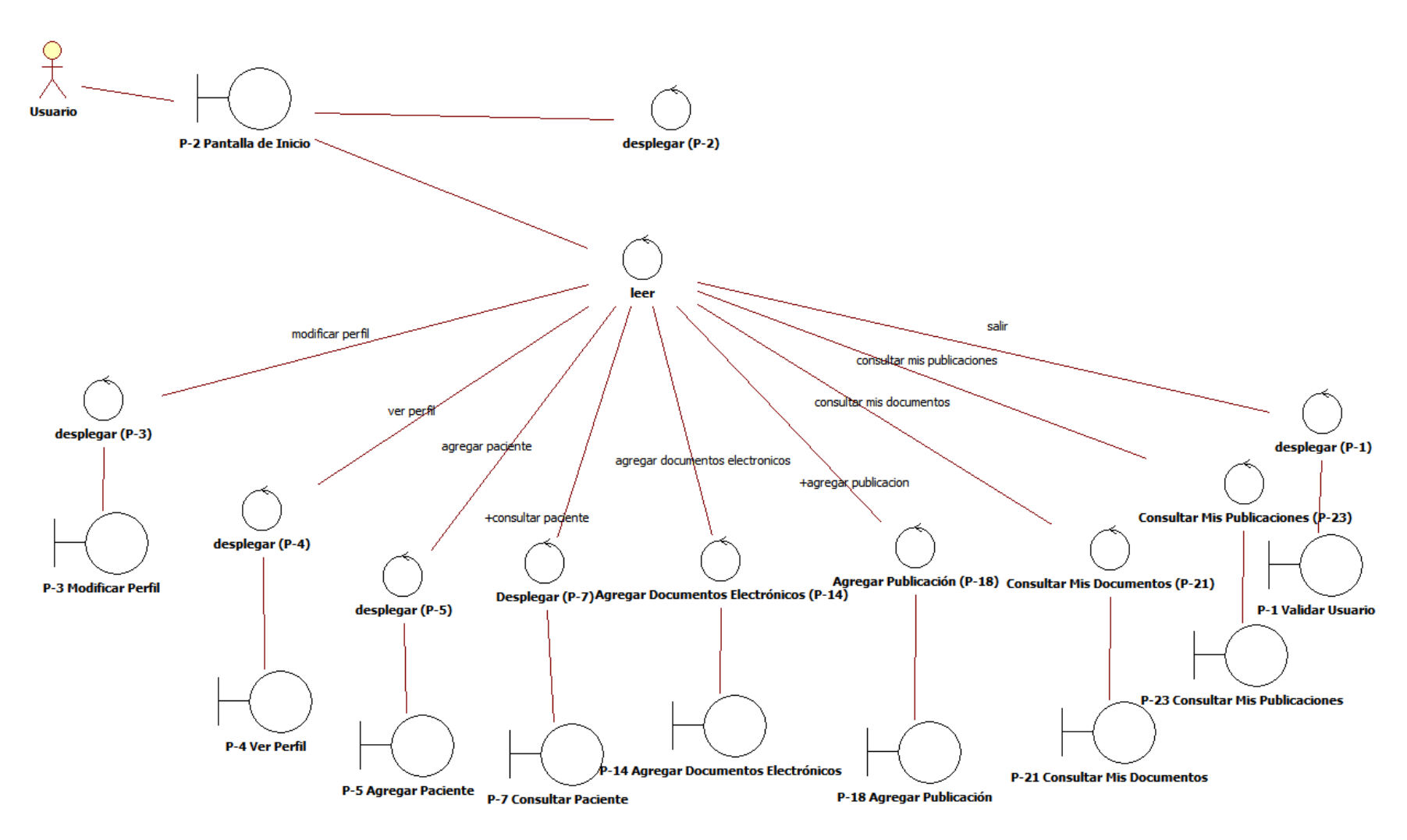

Diagrama de Robustez Menú Doctor

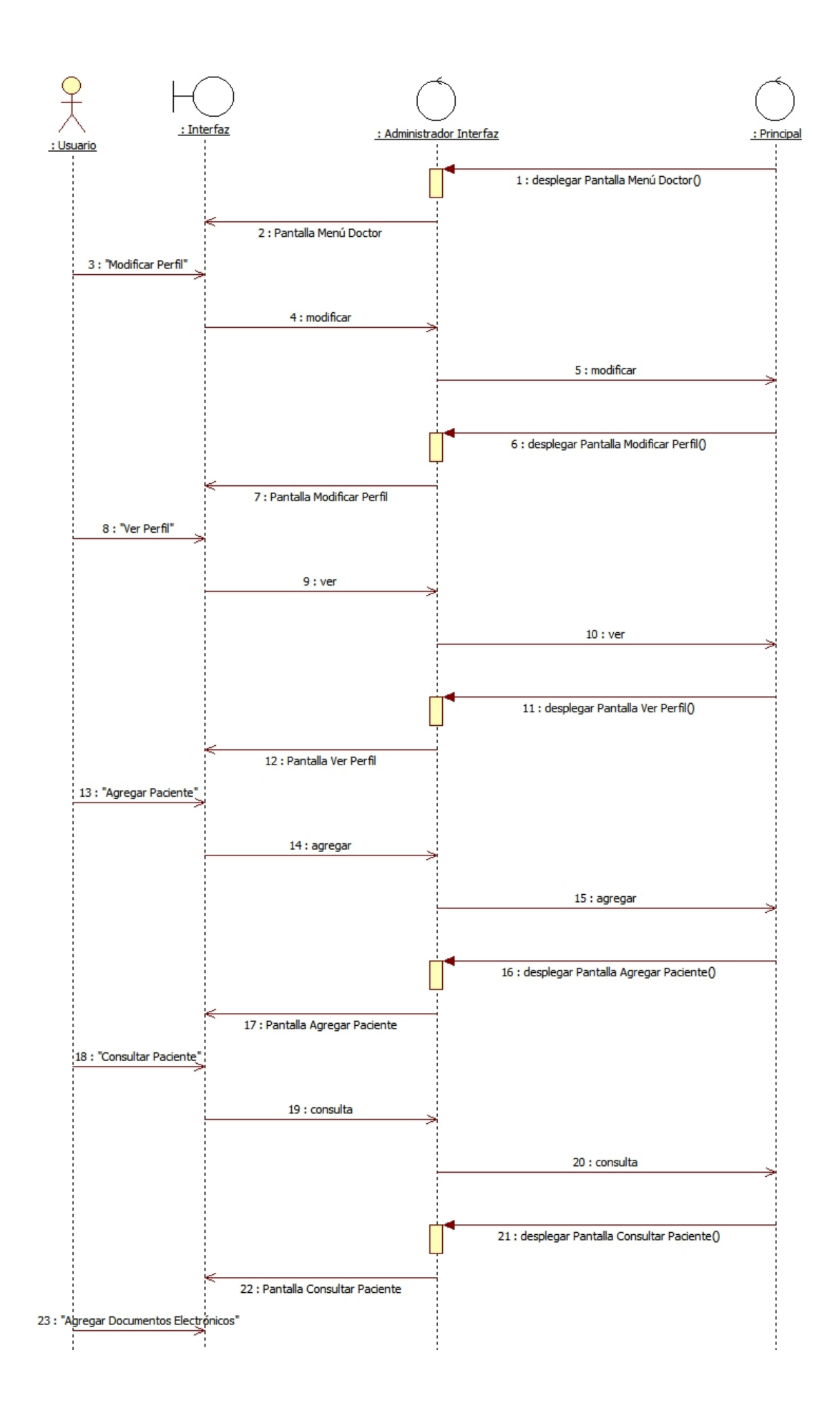

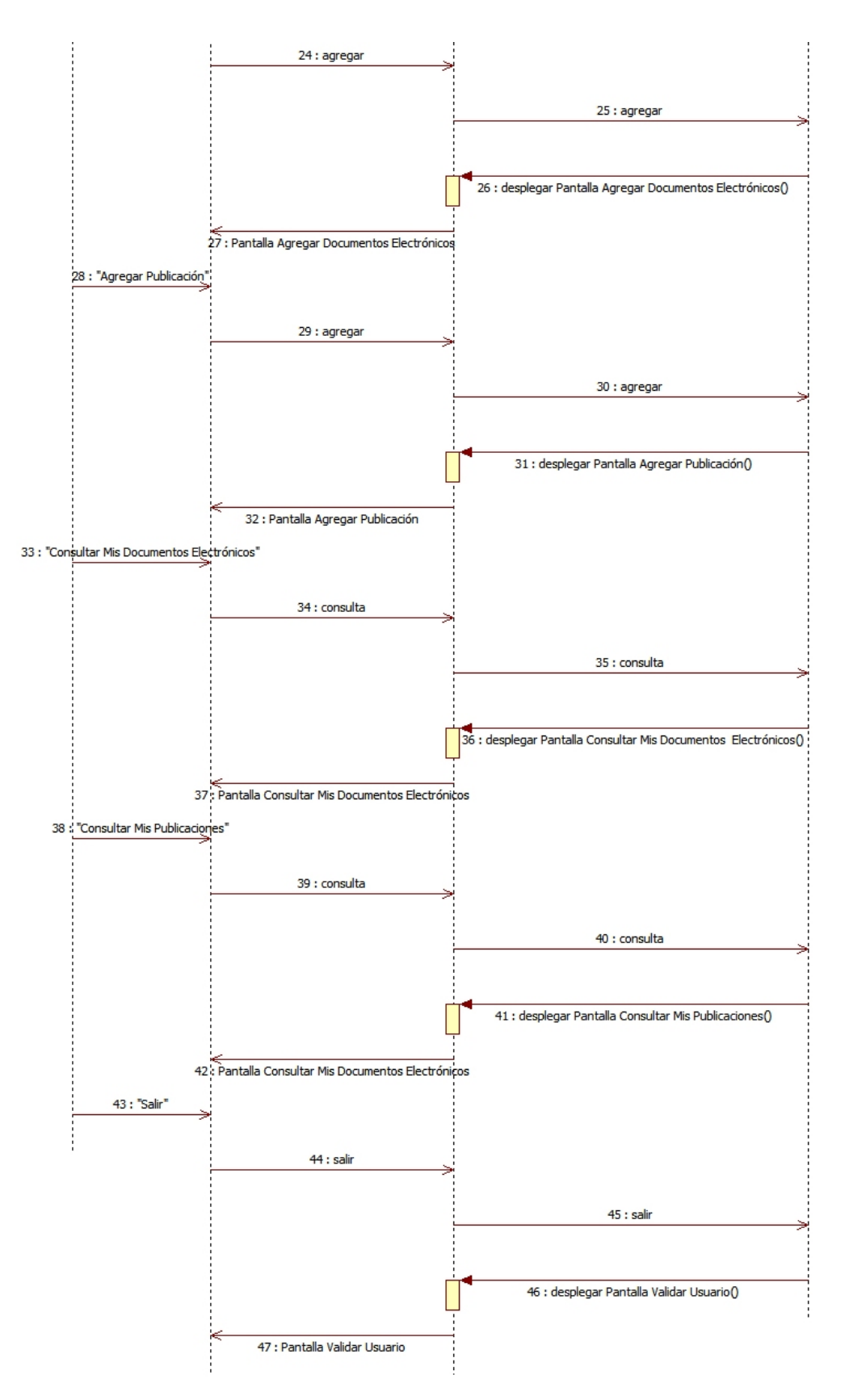

Diagrama de Secuencia Menú Doctor

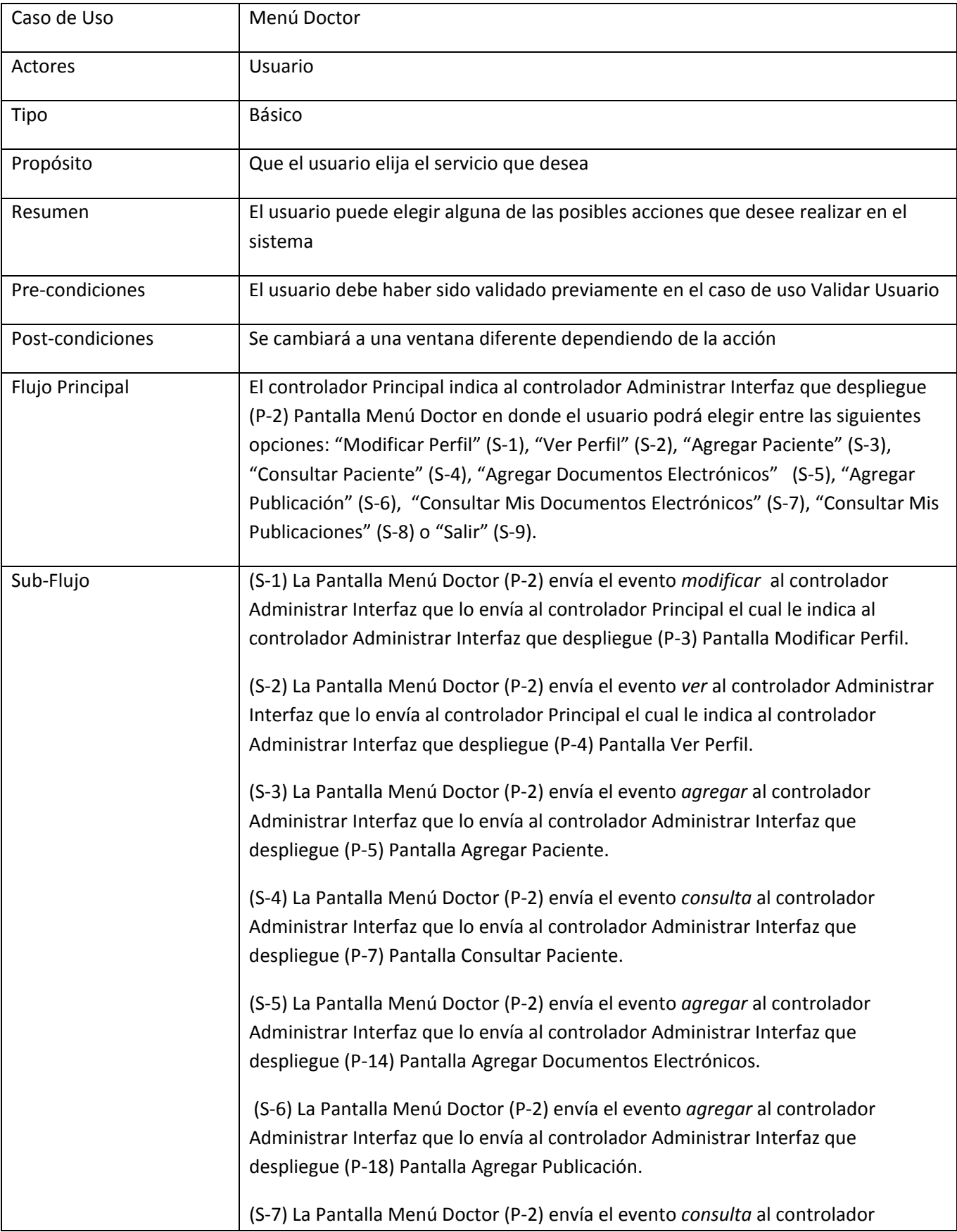

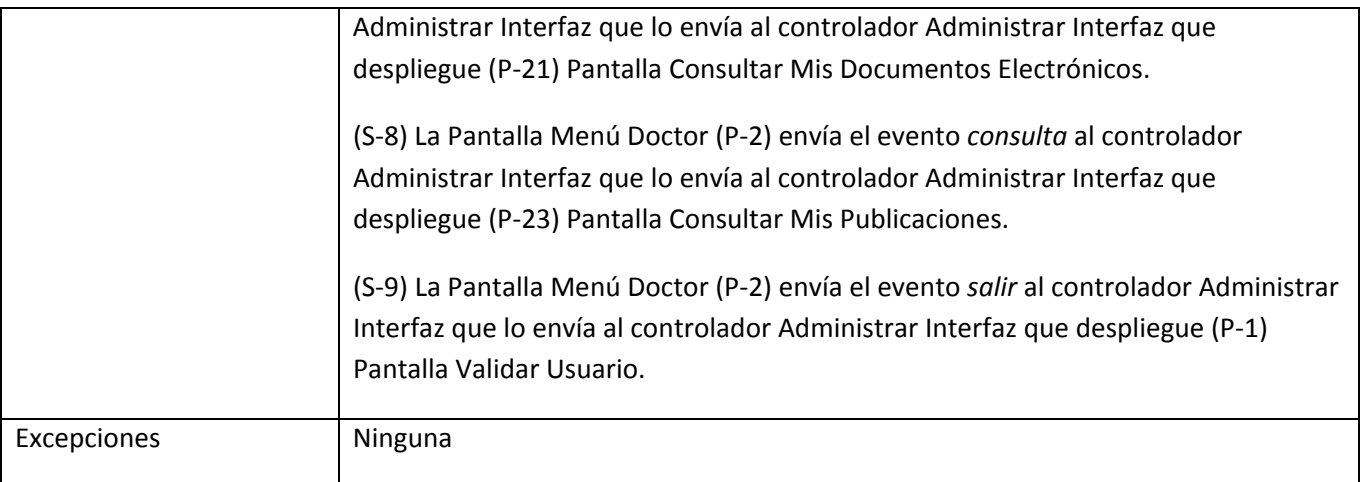

# **3. Caso de uso Modificar Perfil**

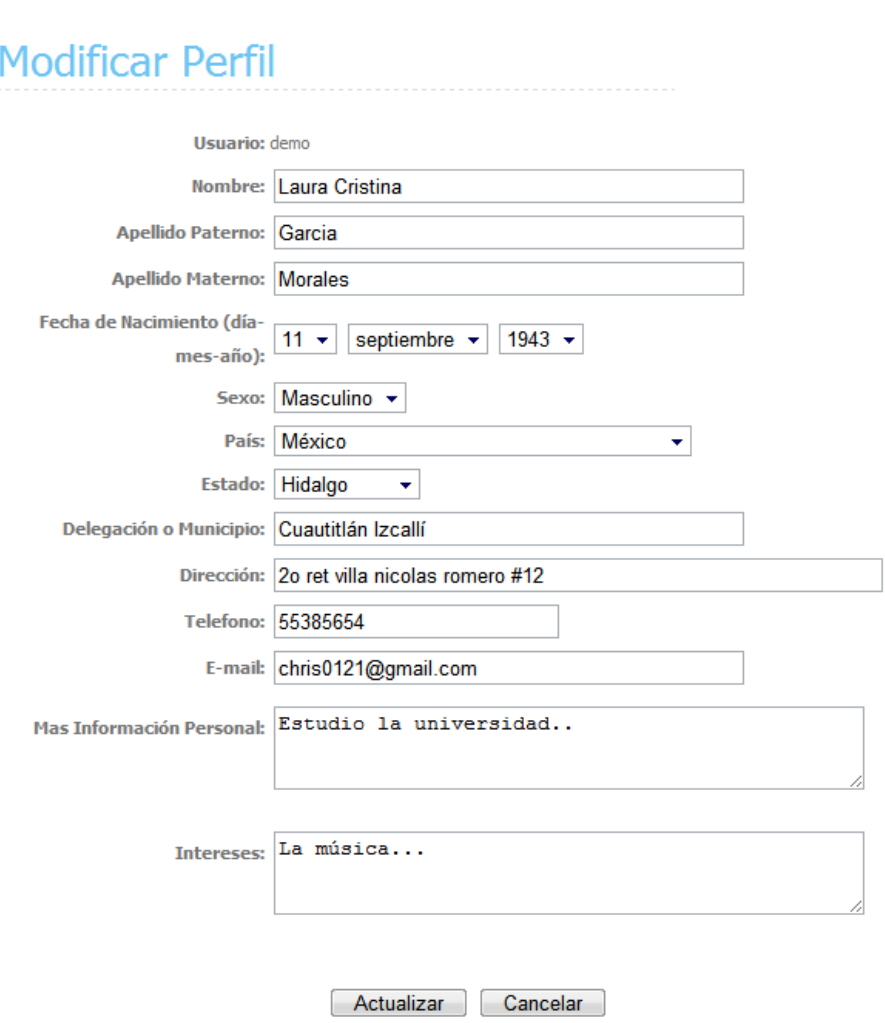

Pantalla Modificar Perfil (P-3)

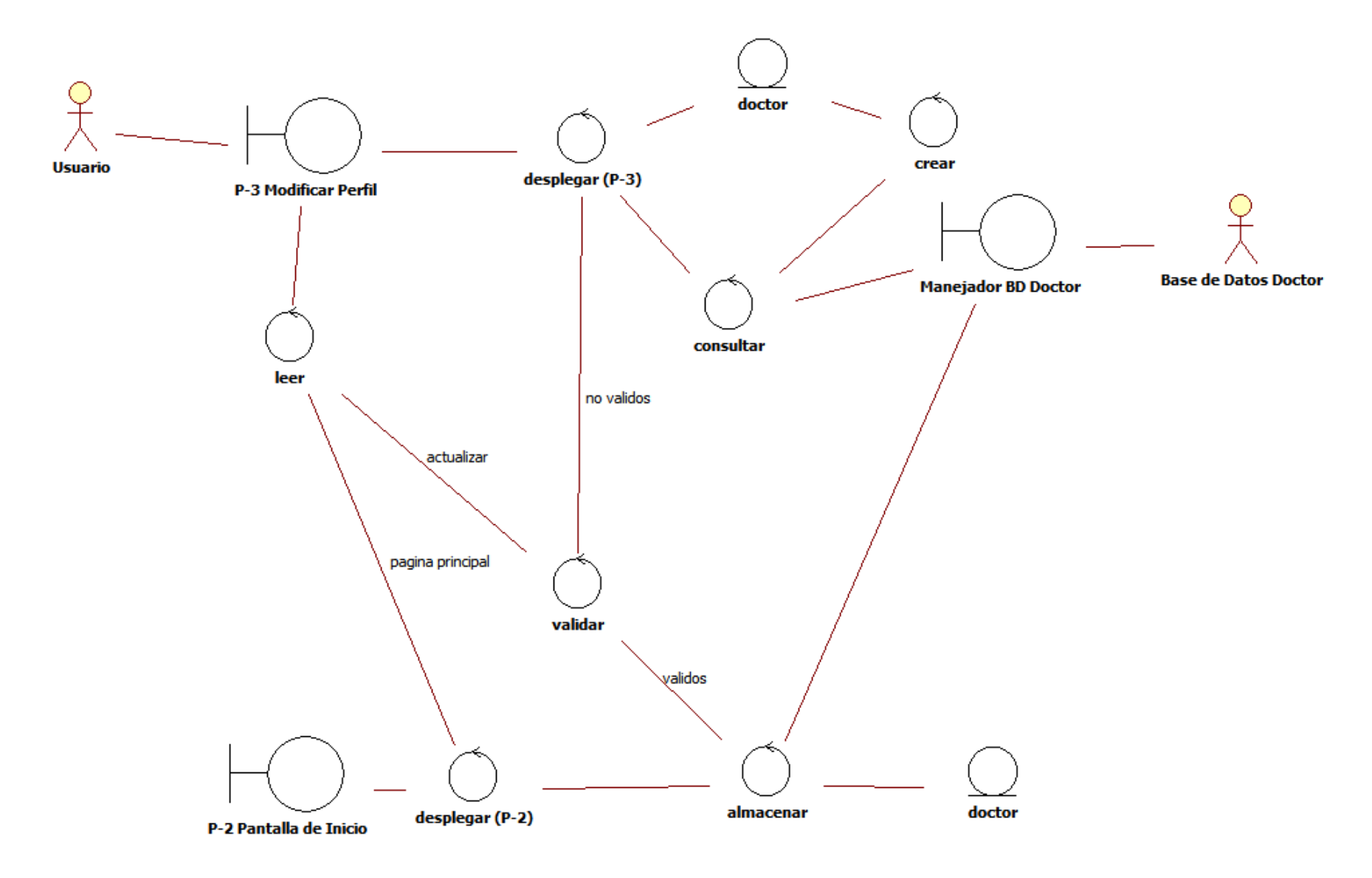

Diagrama de Robustez Modificar Perfil

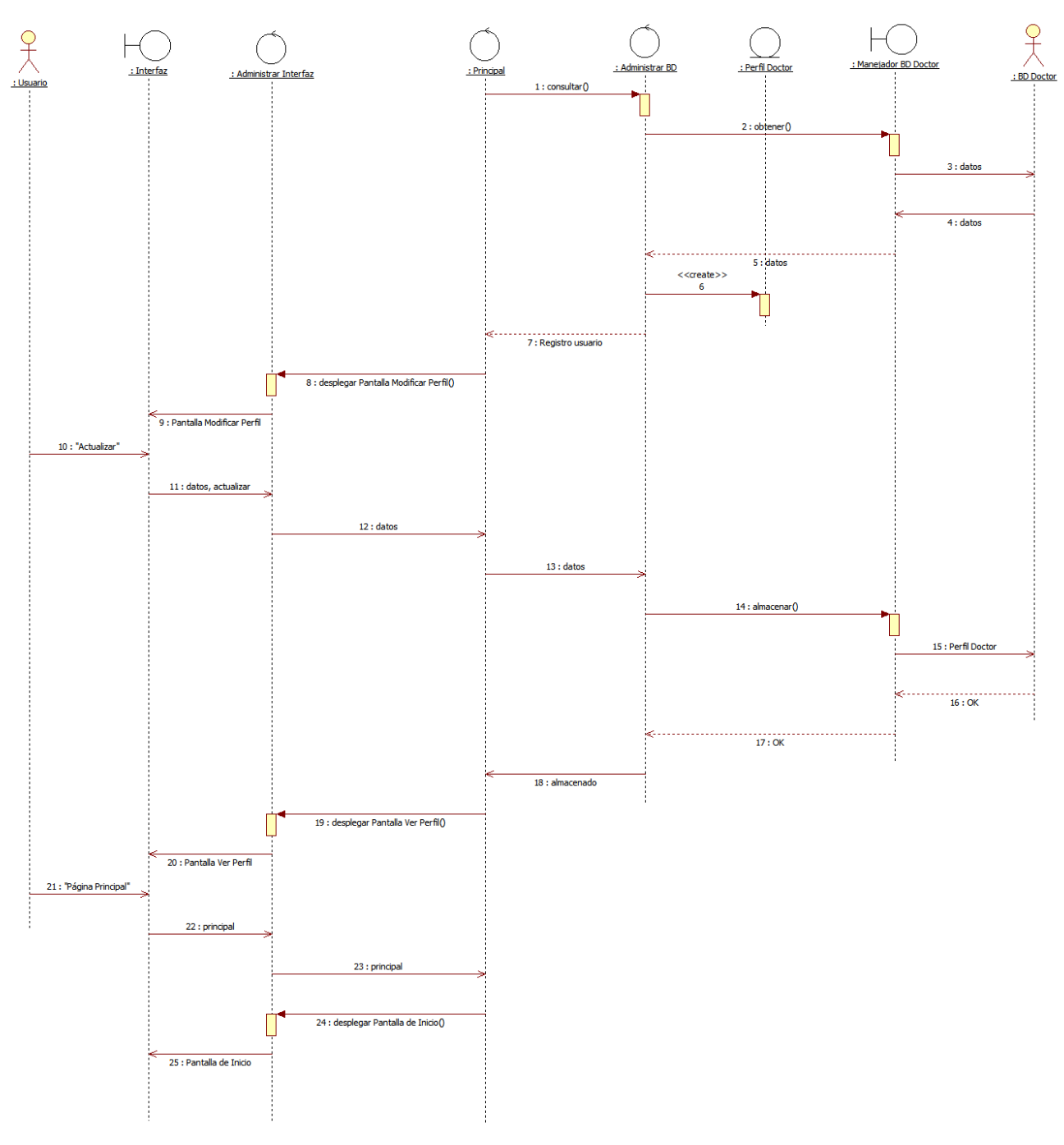

Diagrama de Secuencia Modificar Perfil

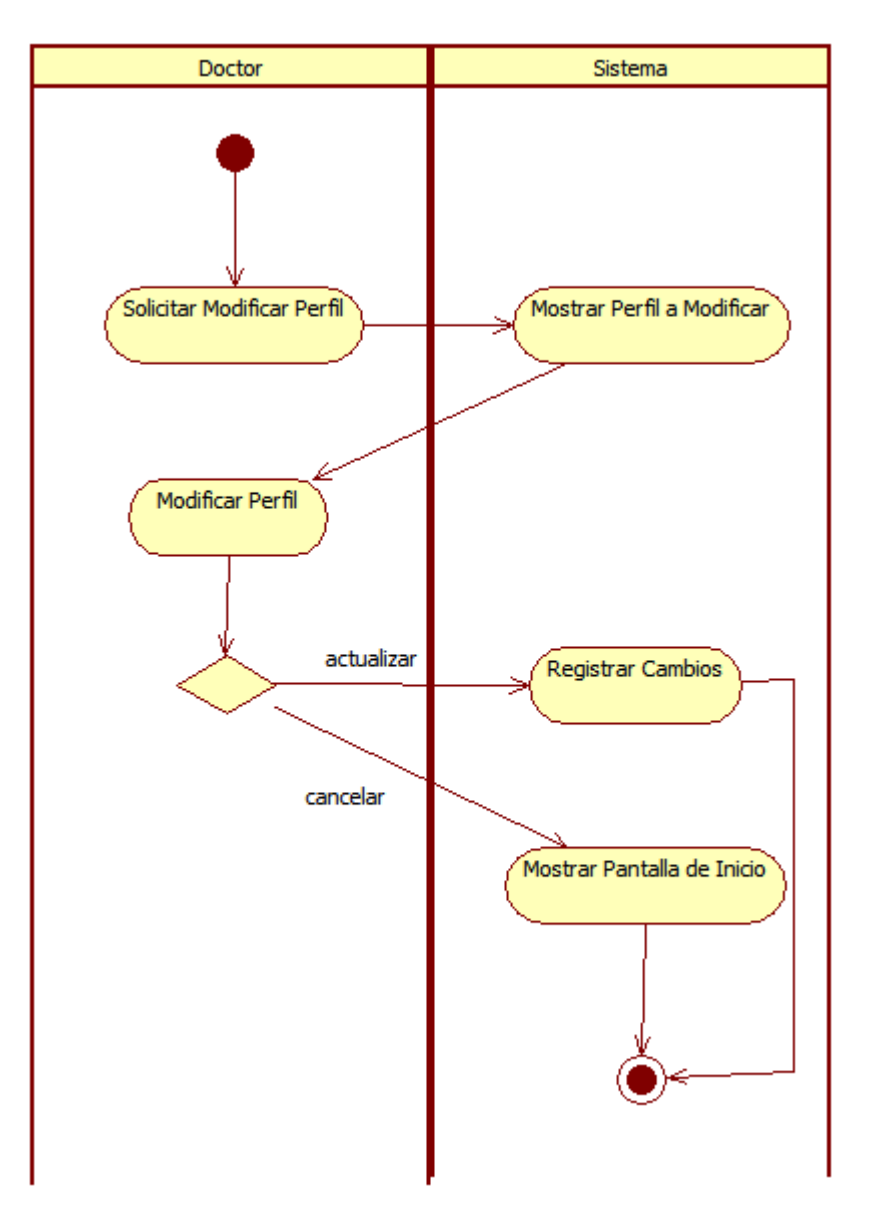

# Diagrama de Actividad Modificar Perfil

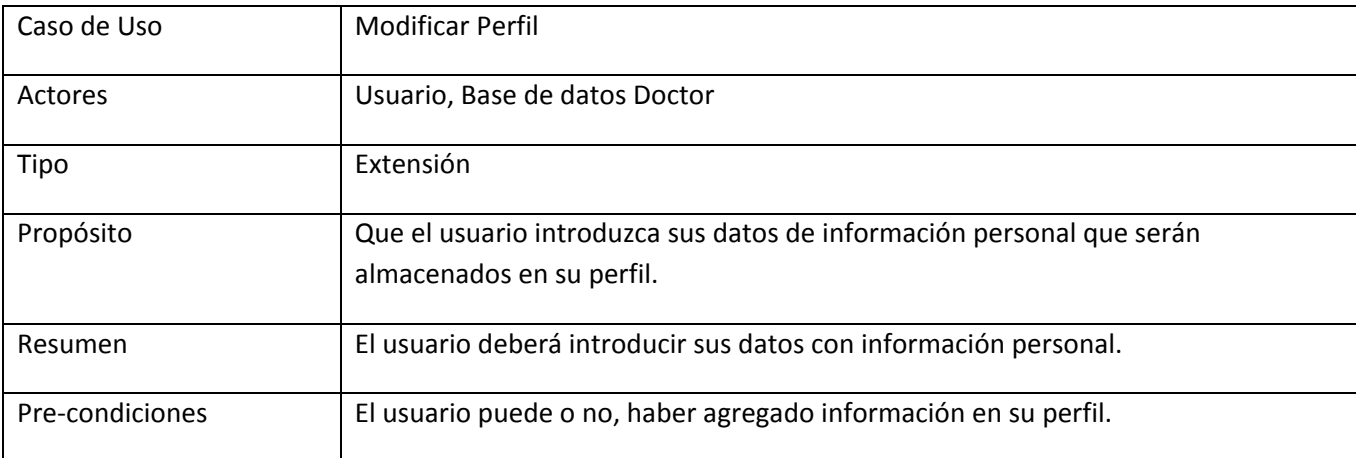

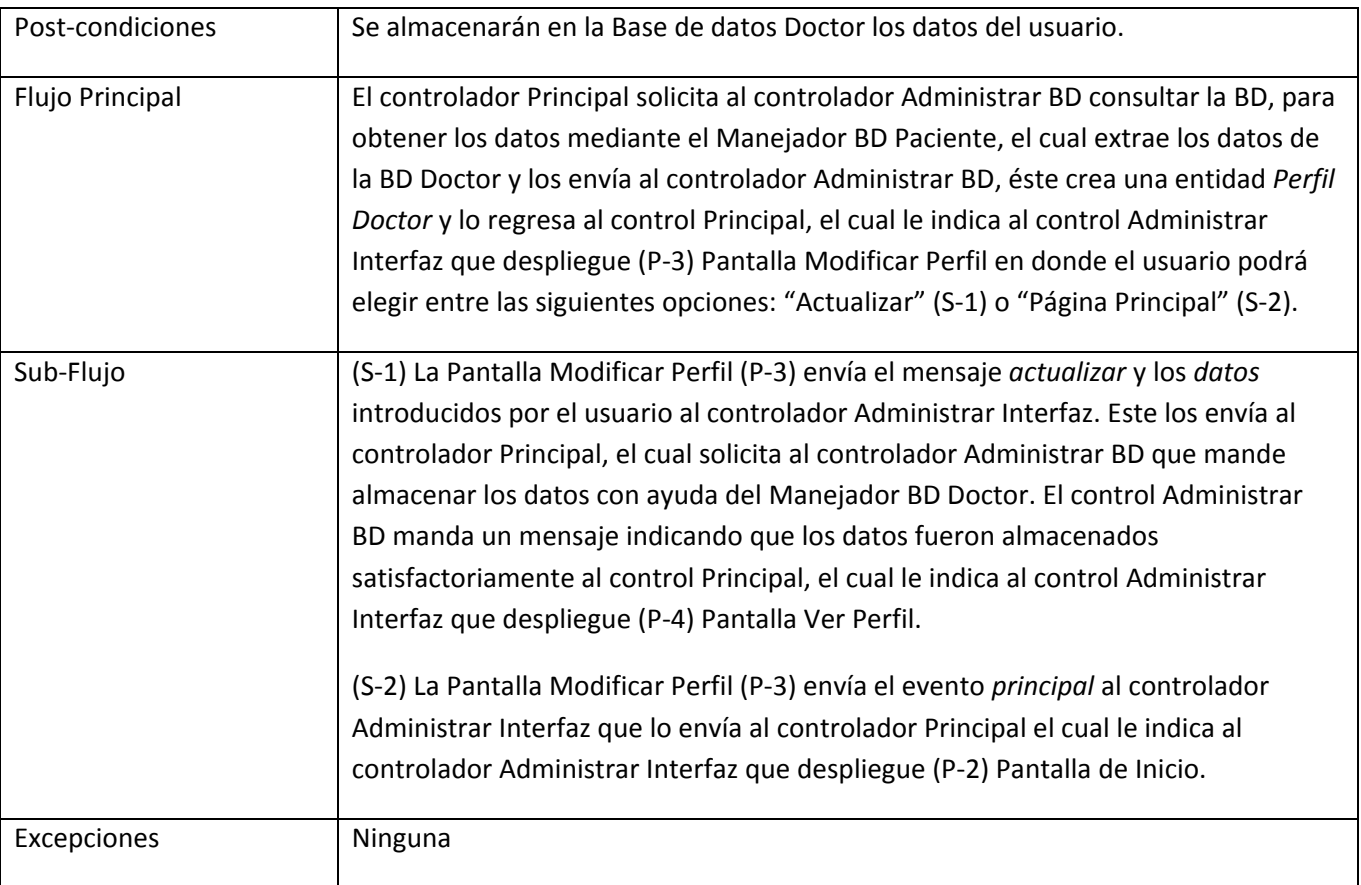

# **Ver Perfil**

Nombre: Laura Cristina

Apellido Paterno: Garcia

**Apellido Materno: Morales** 

Fecha de Nacimiento<br>  $(d_{12} \cdot \text{meas-3} \cdot \text{meas})$ ,  $\frac{1943 - 09 - 11}{2}$ (día-mes-año):

Sexo: Masculino

País: México

Estado: Hidalgo

Delegación o Municipio: Cuautitlán Izcallí

Dirección: 20 ret villa nicolas romero #12

Telefono: 55385654

E-mail: chris0121@gmail.com

Mas Información Personal: Estudio la universidad..

Intereses: La música...

Fecha de Registro: 2010-08-29

Modificar Página Principal

Pantalla de Ver Perfil (P-4)

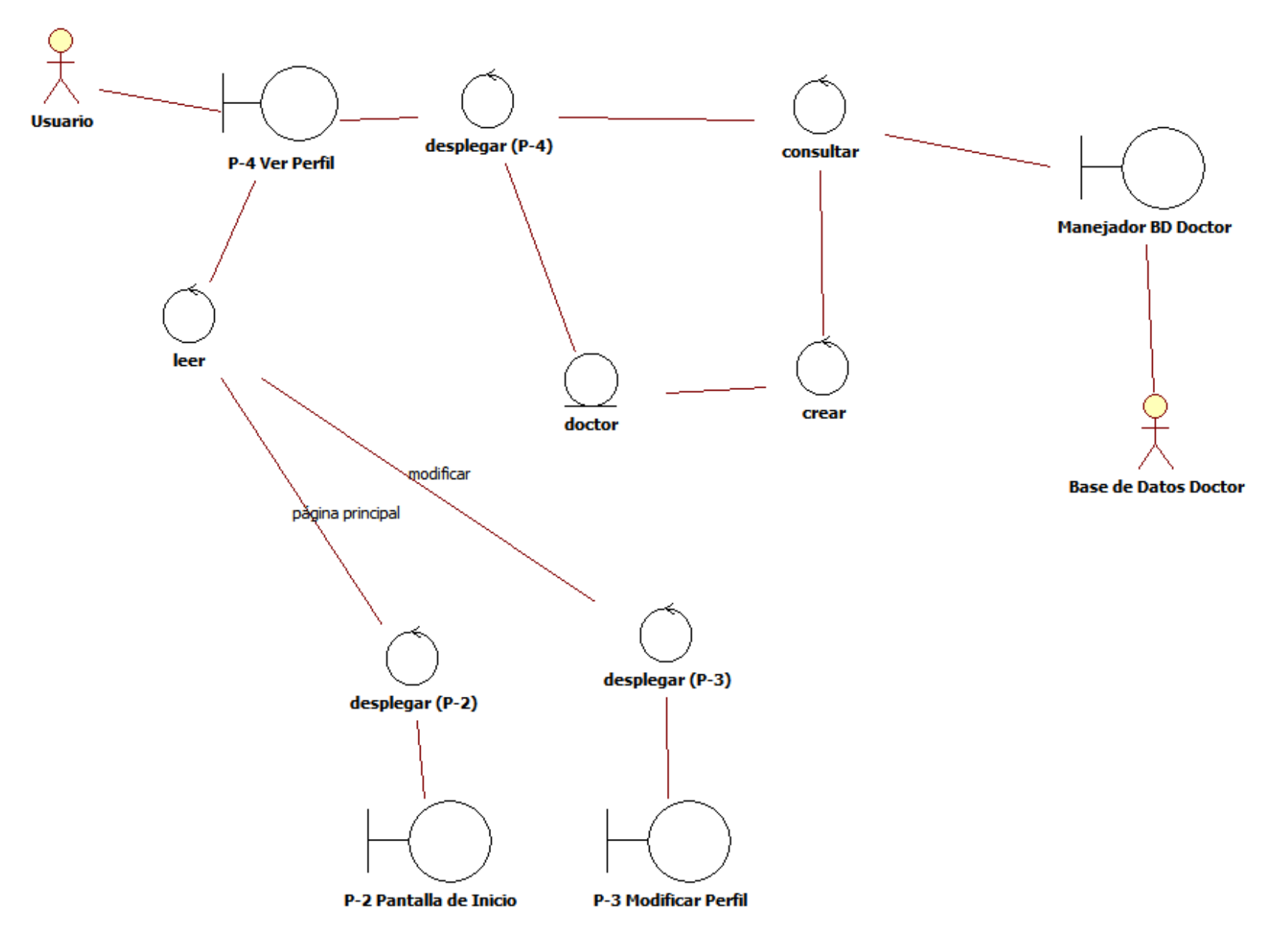

Diagrama de Robustez Ver Perfil

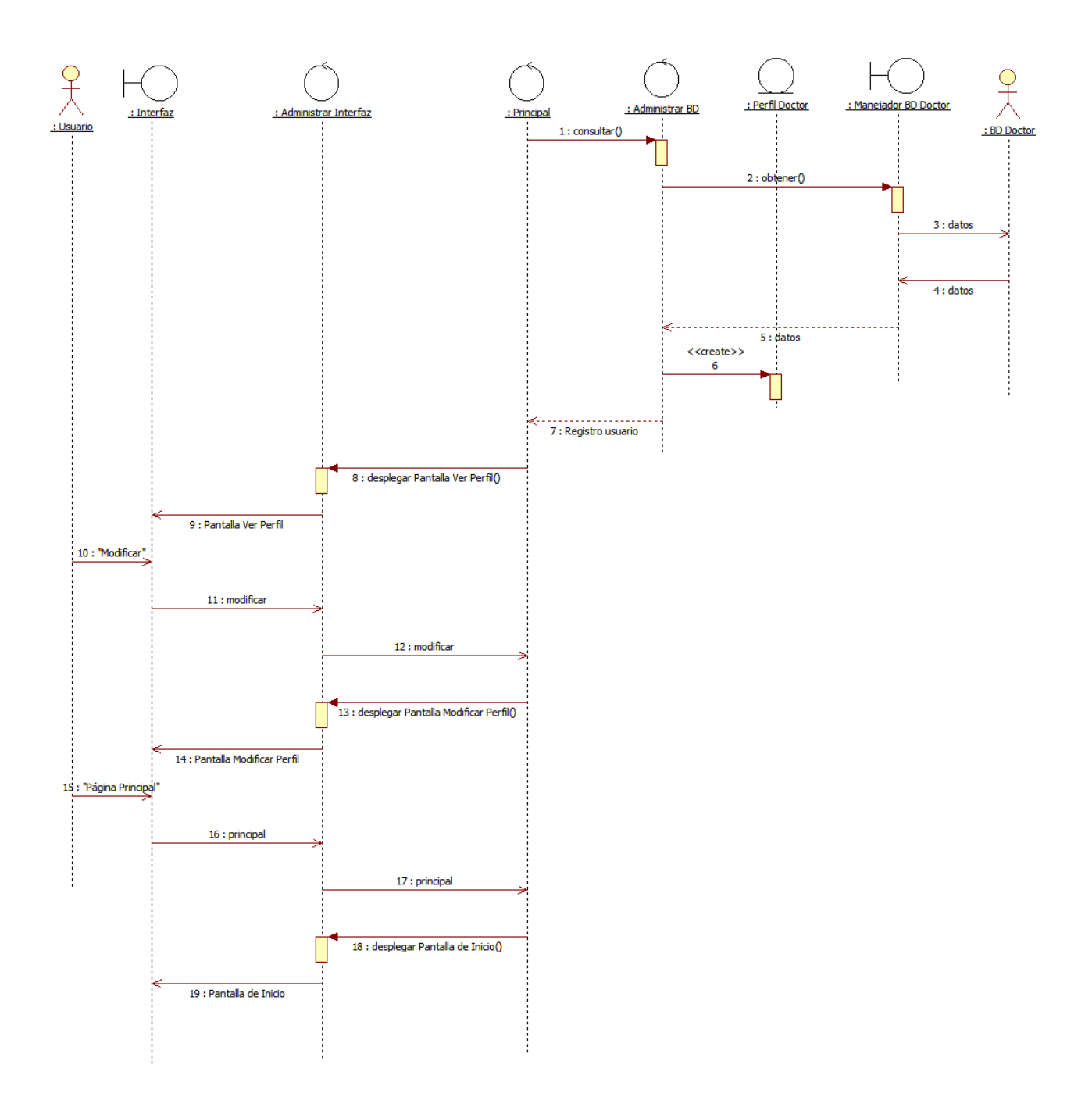

Diagrama de Secuencia Ver Perfil

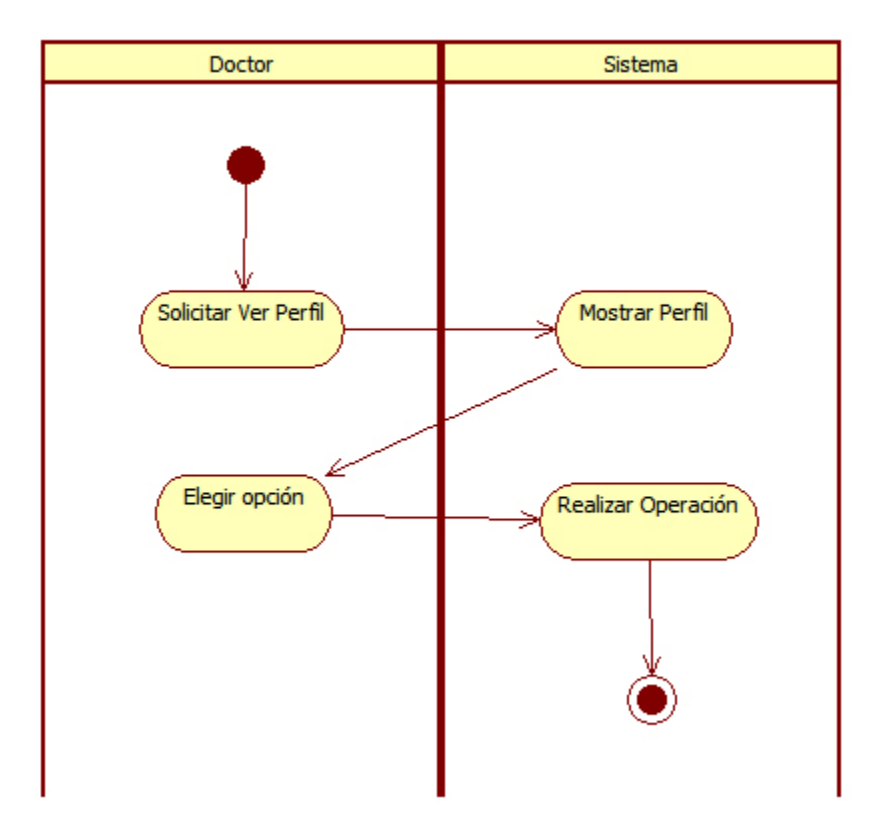

Diagrama de Actividad Ver Perfil

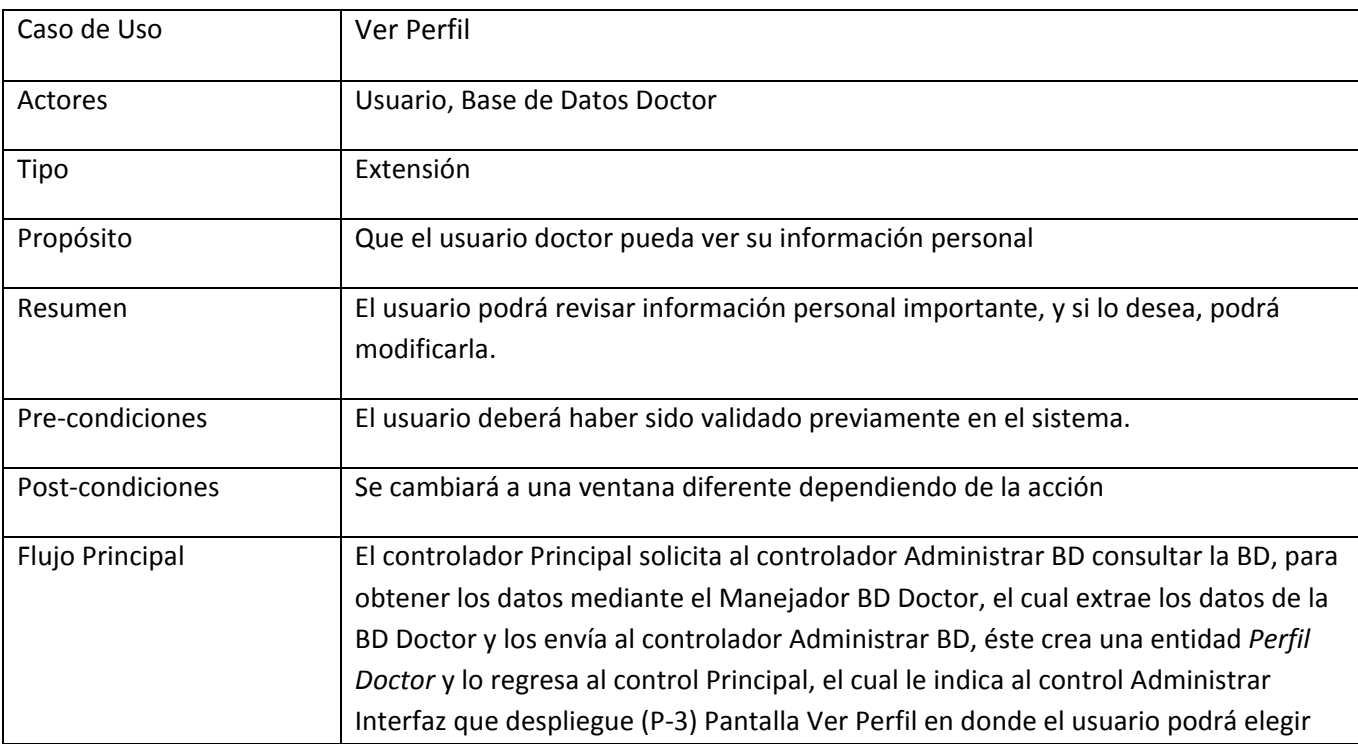

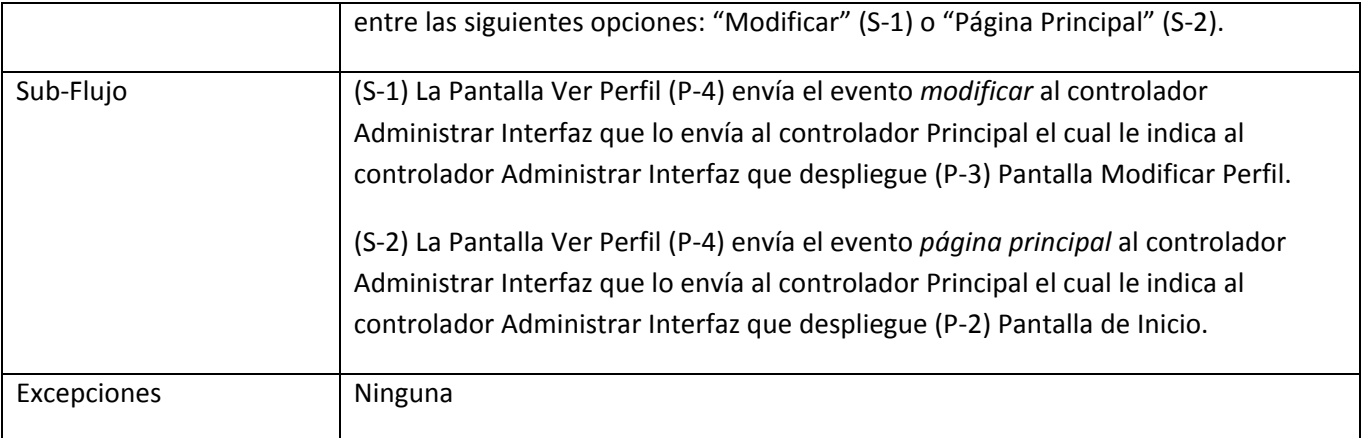
## 5. Caso de Uso Agregar Paciente

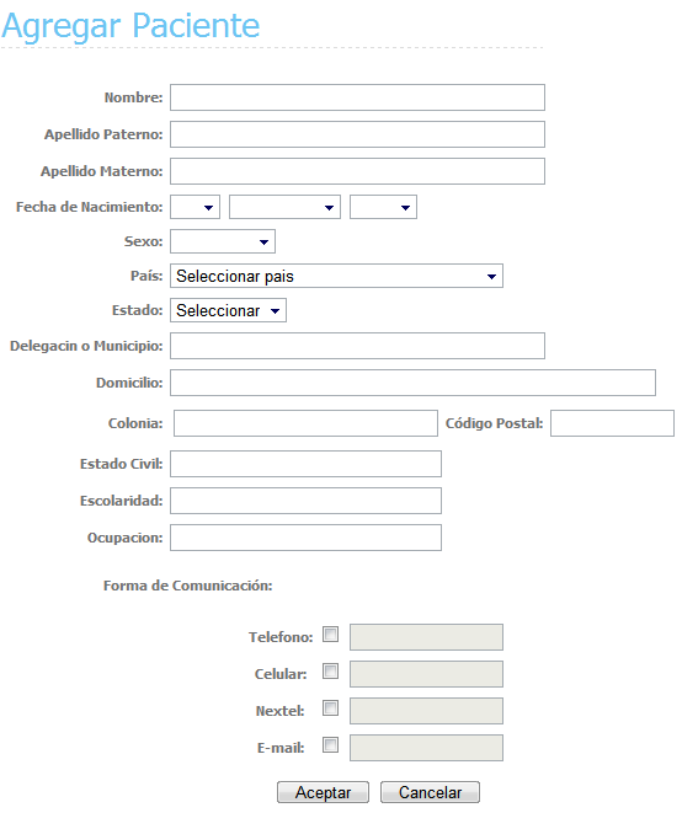

Pantalla de Agregar Paciente (P-5

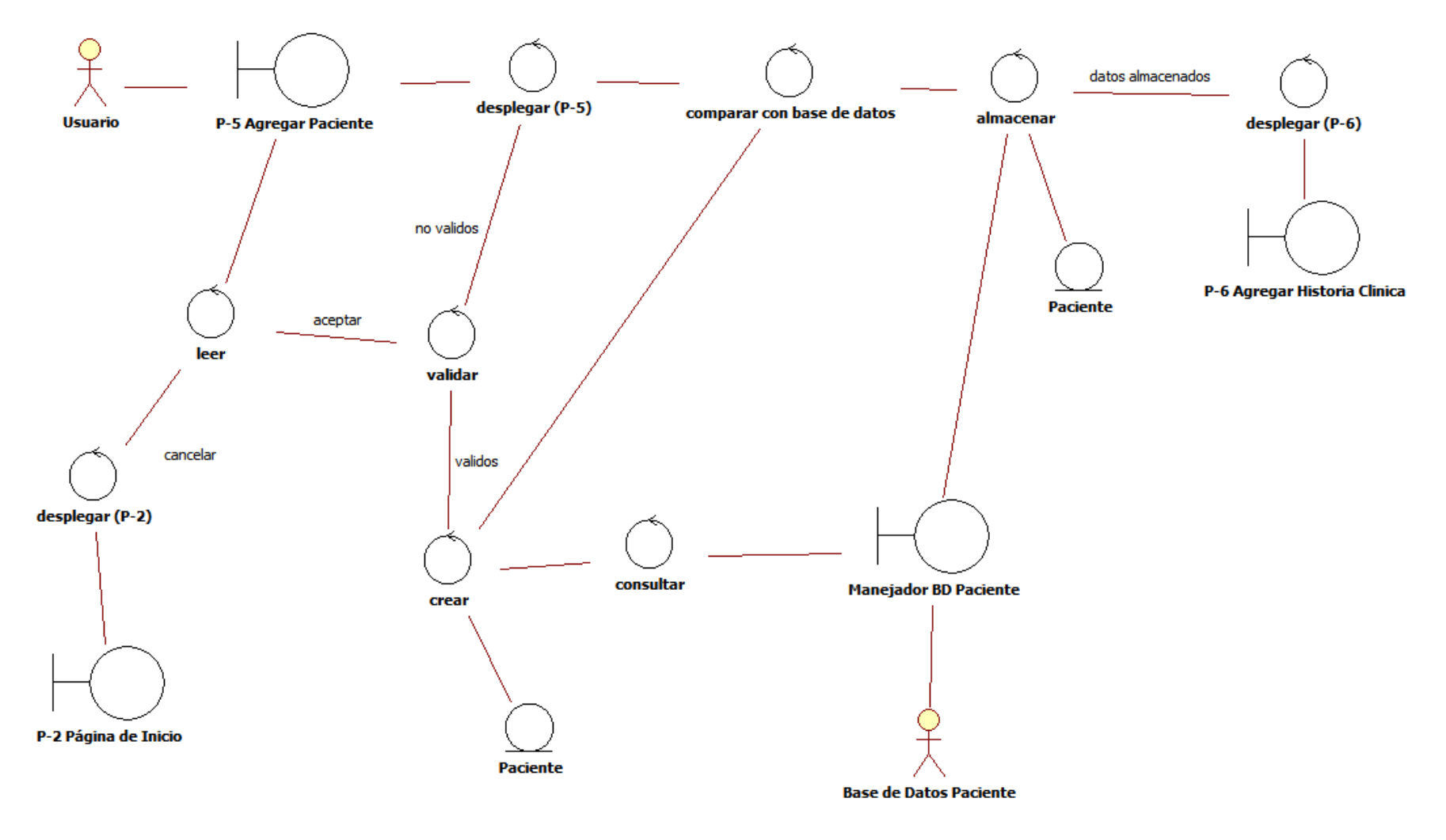

Diagrama de Robustez Agregar Paciente

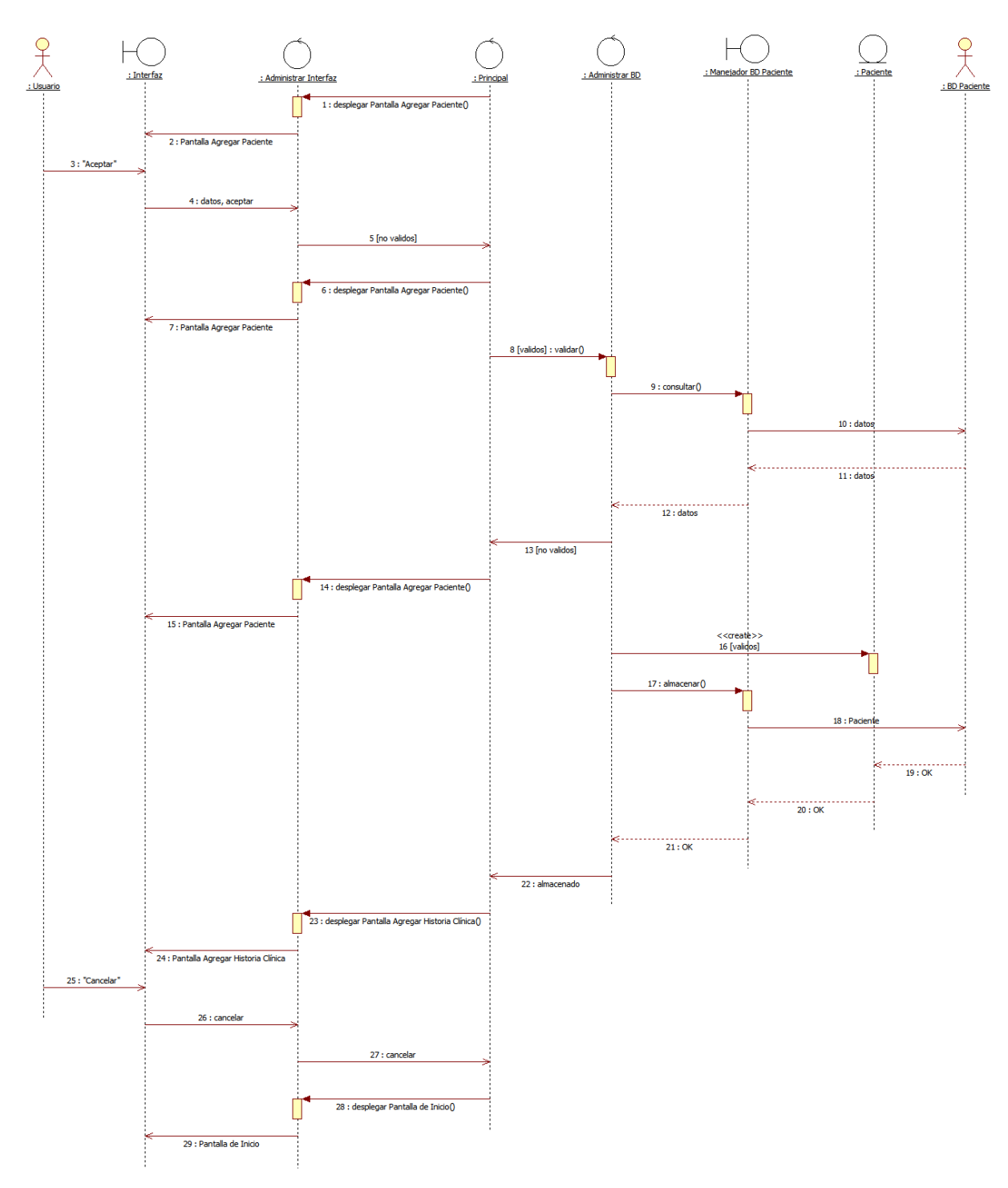

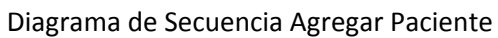

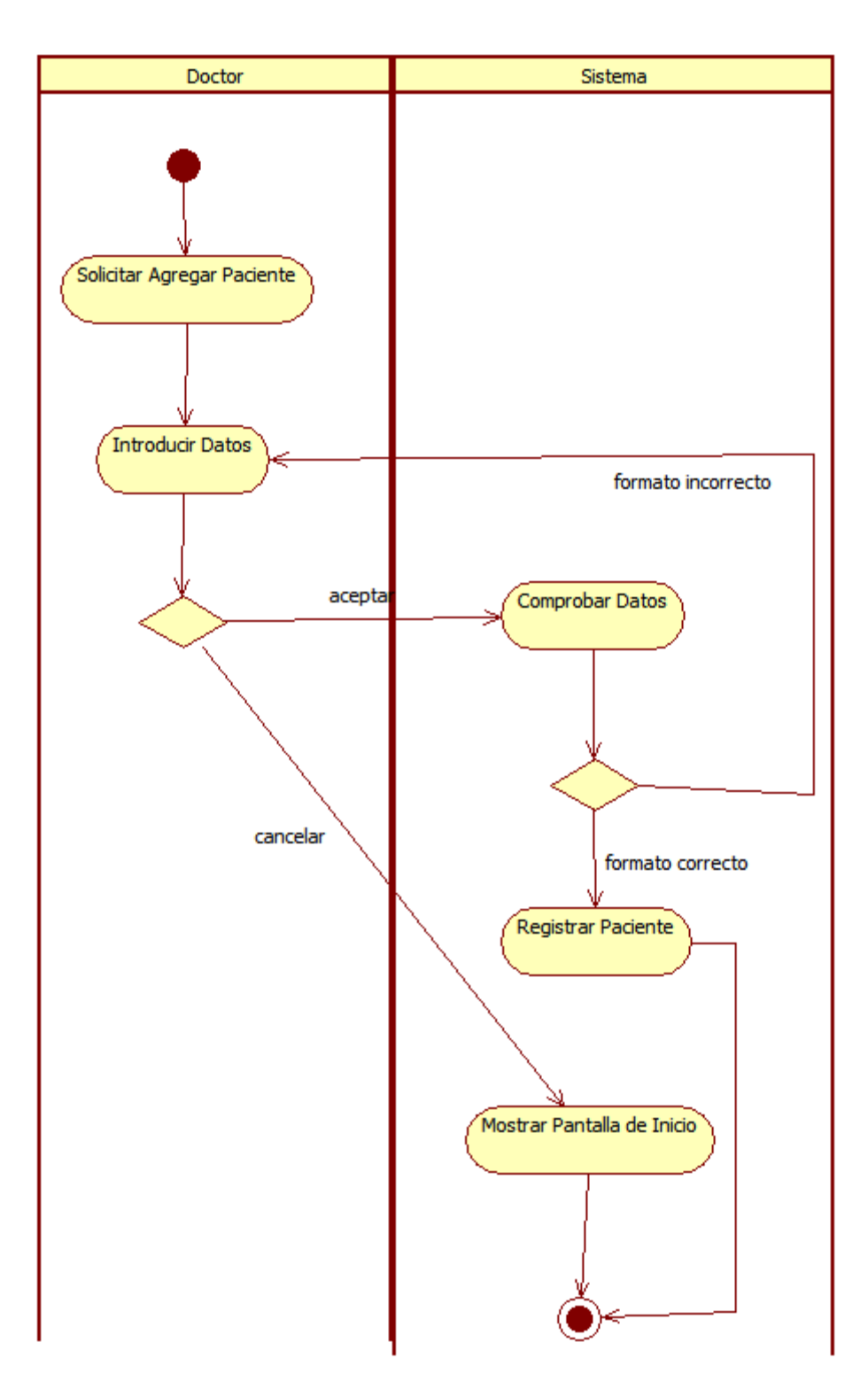

Diagrama de Actividad Agregar Paciente

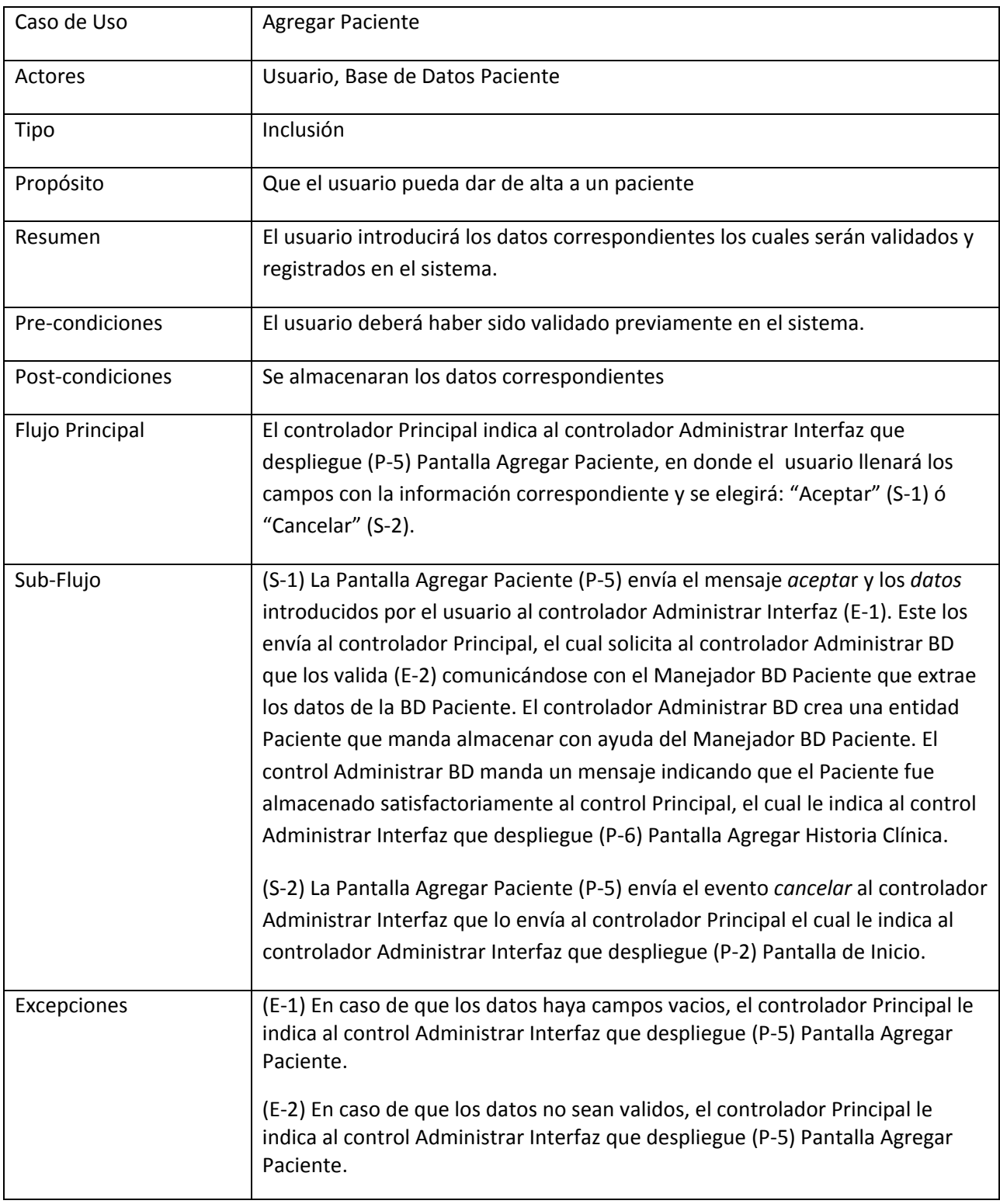

6. Caso de Uso Agregar Historia Clínica

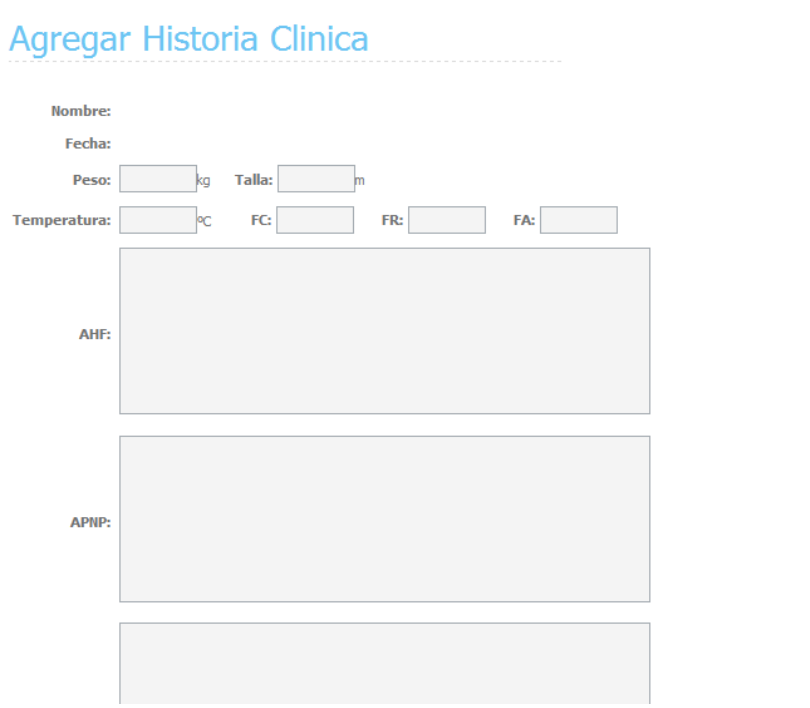

Pantalla de Agregar Historia Clínica (P-6)

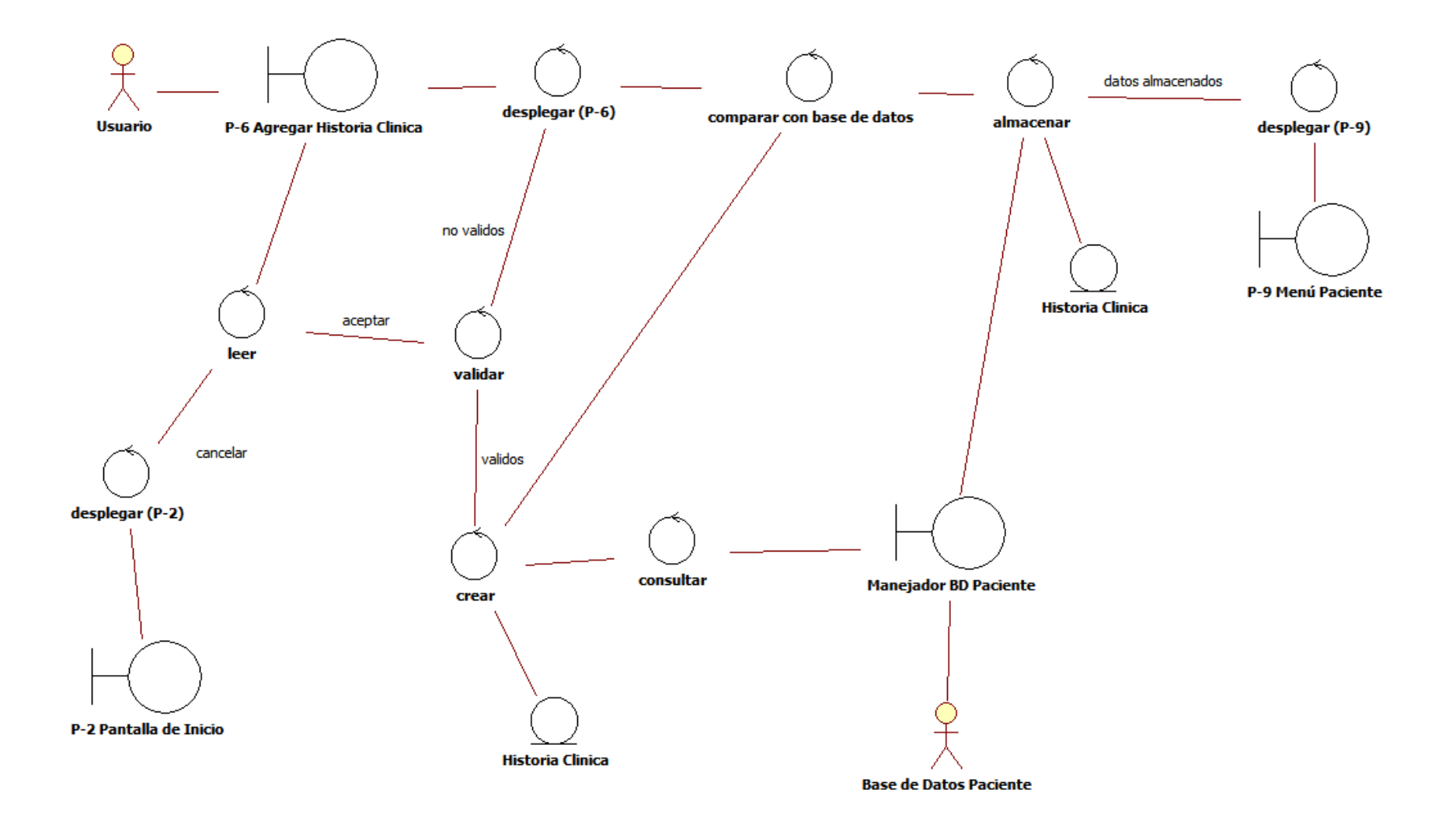

Diagrama de Robustez Agregar Historia Clínica

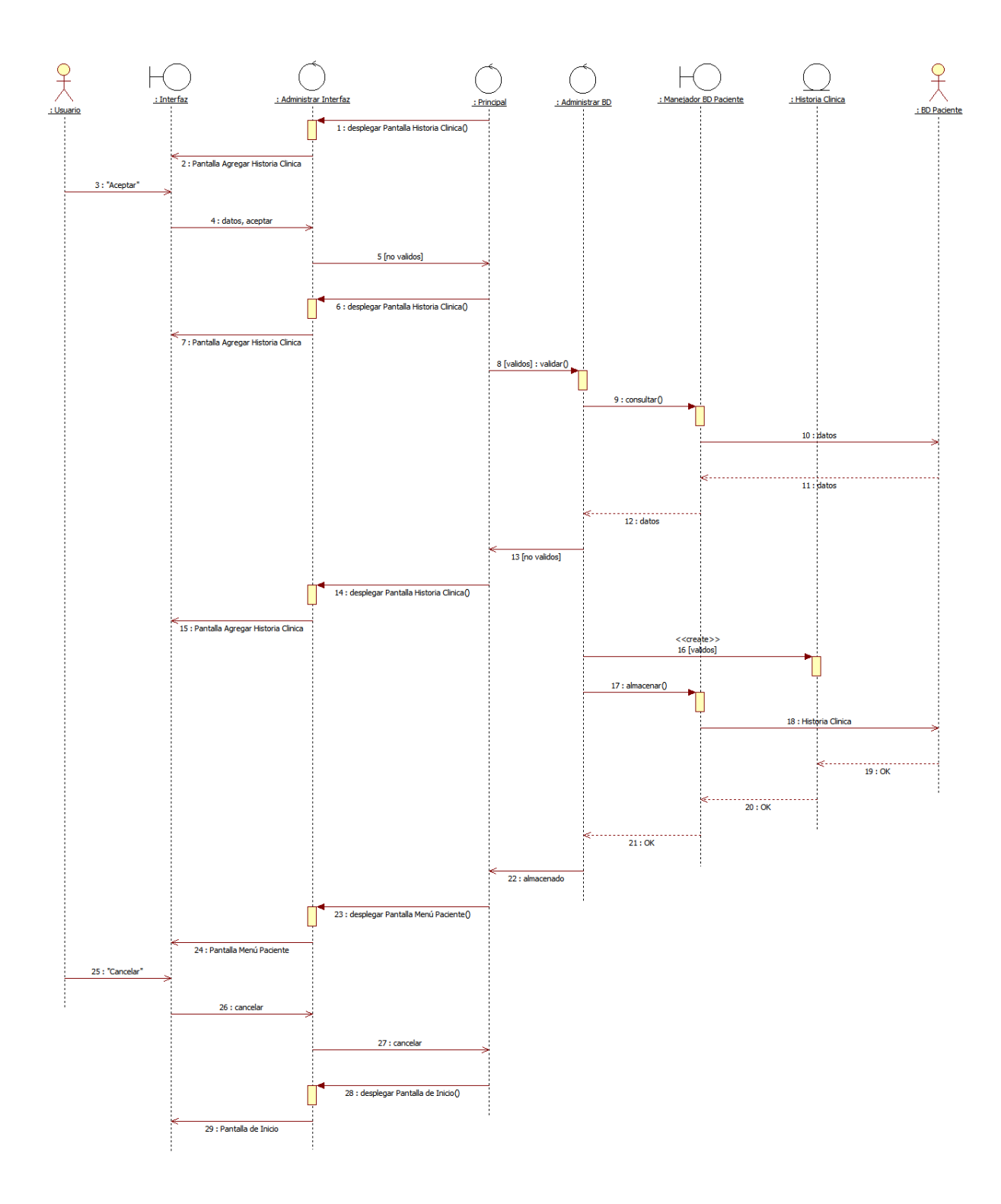

Diagrama de Secuencia Agregar Historia Clínica

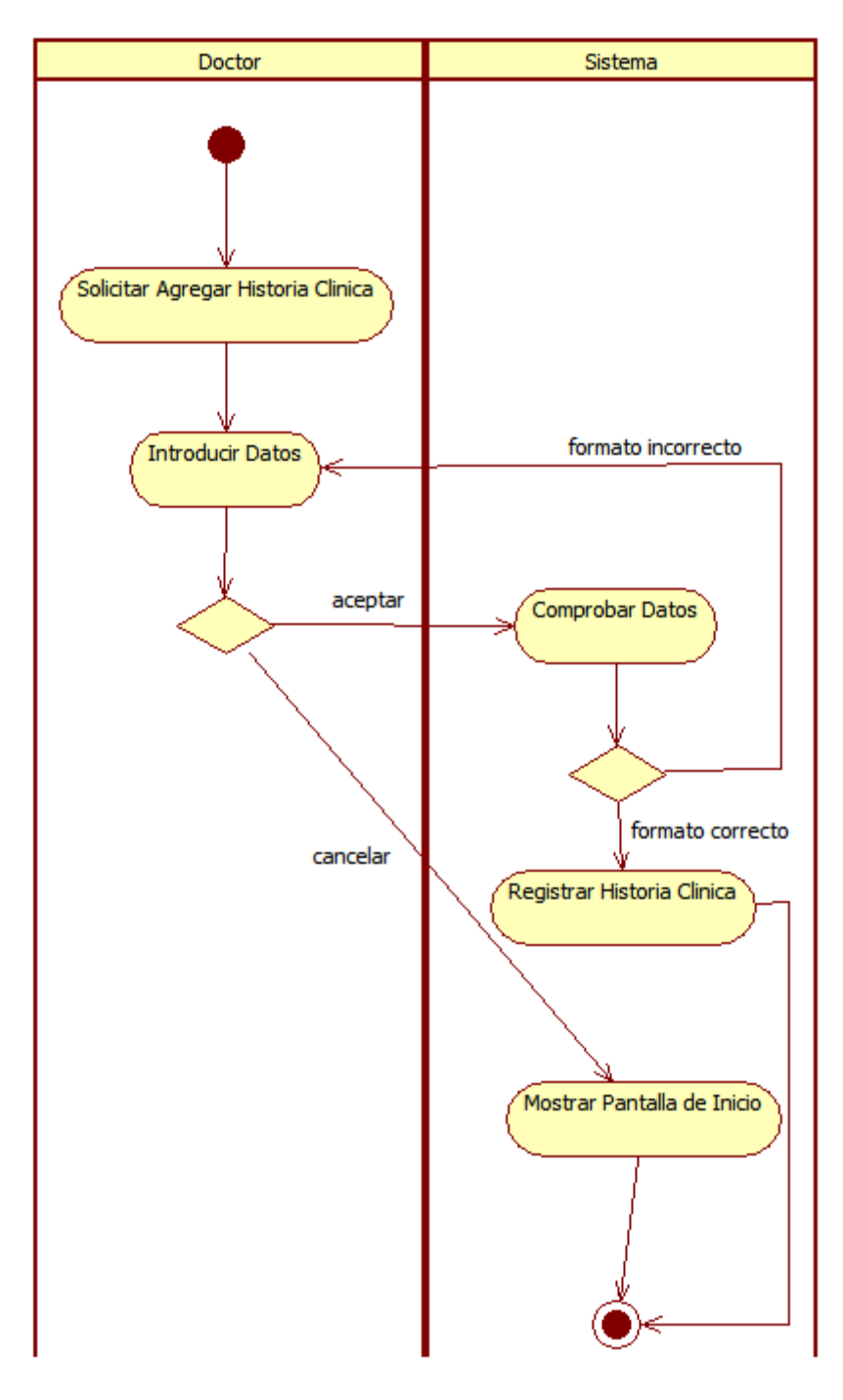

Diagrama de Actividad Agregar Historia Clínica

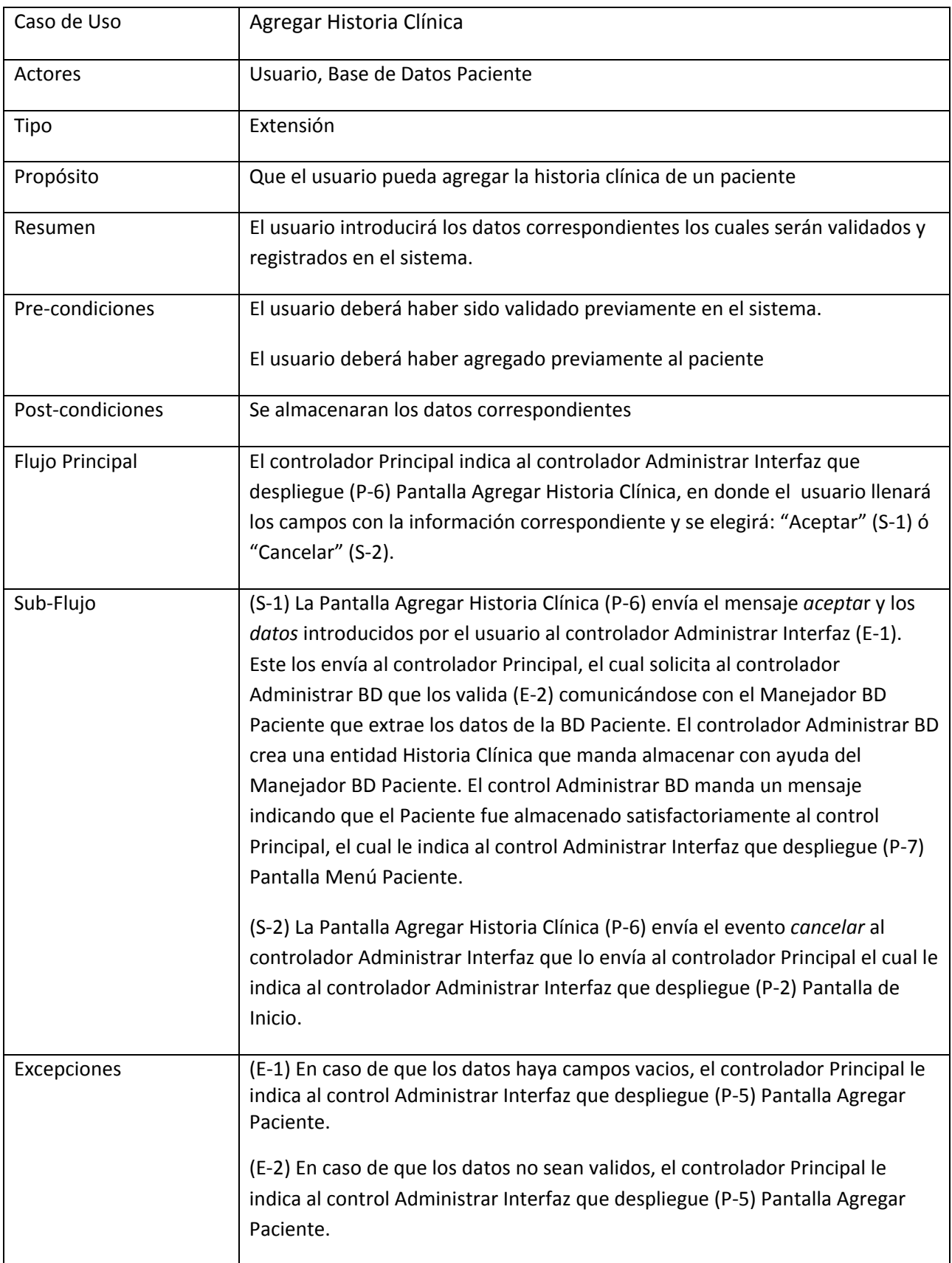

7. Caso de Uso Consultar Paciente

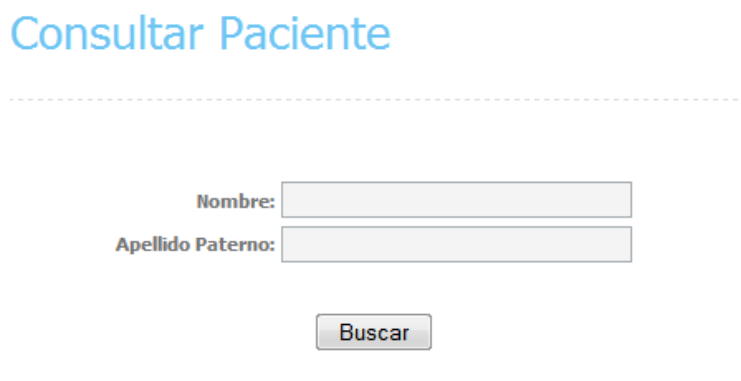

Pantalla de Consultar Paciente (P-7)

# **Consultar Paciente**

**Resultados Obtenidos** 

No se obtuvieron resultados... Realizar nueva búsqueda...

Nueva Busqueda

Pantalla de Resultados Obtenidos (P-8)

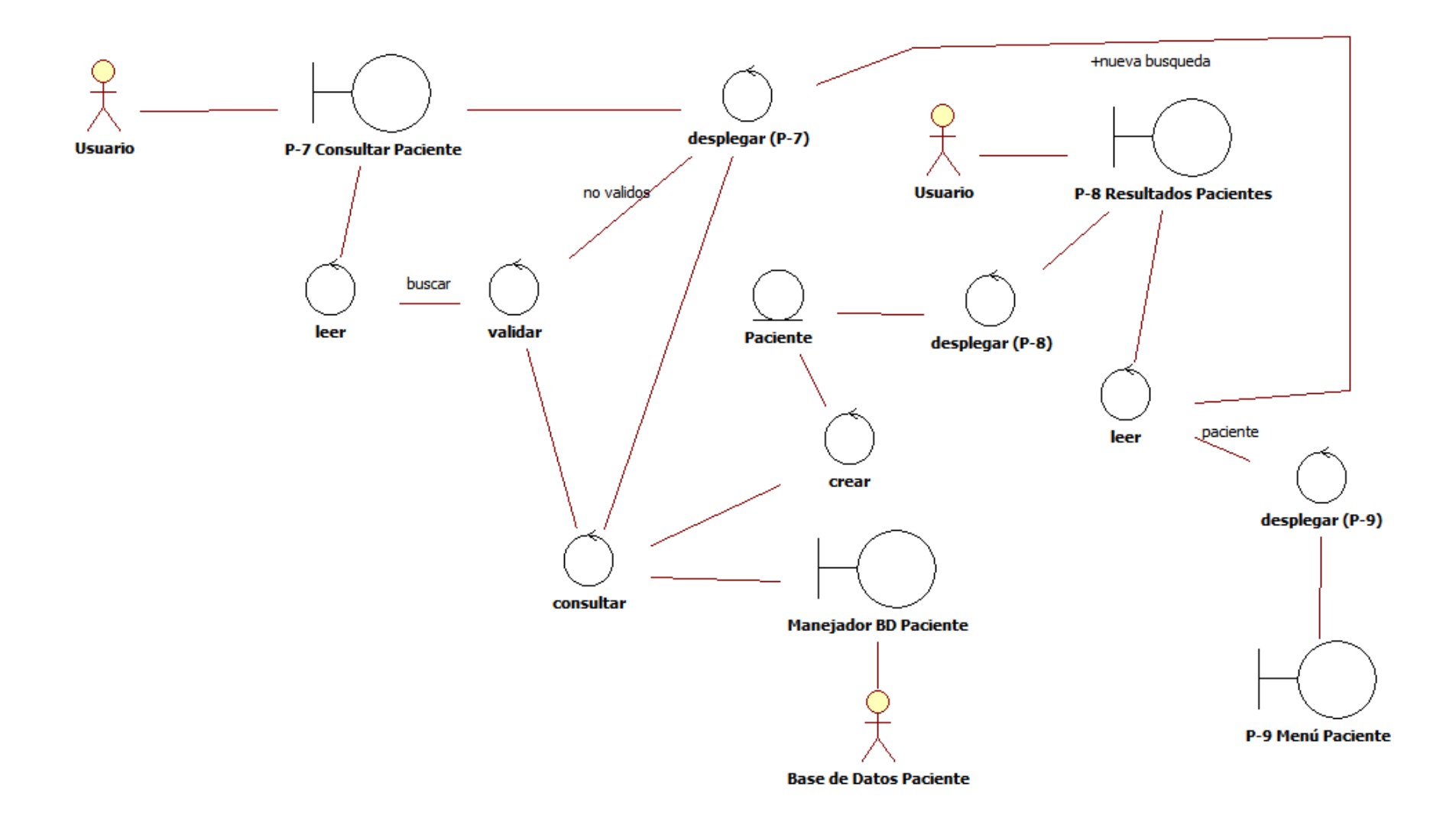

Diagrama de Robustez Consultar Paciente

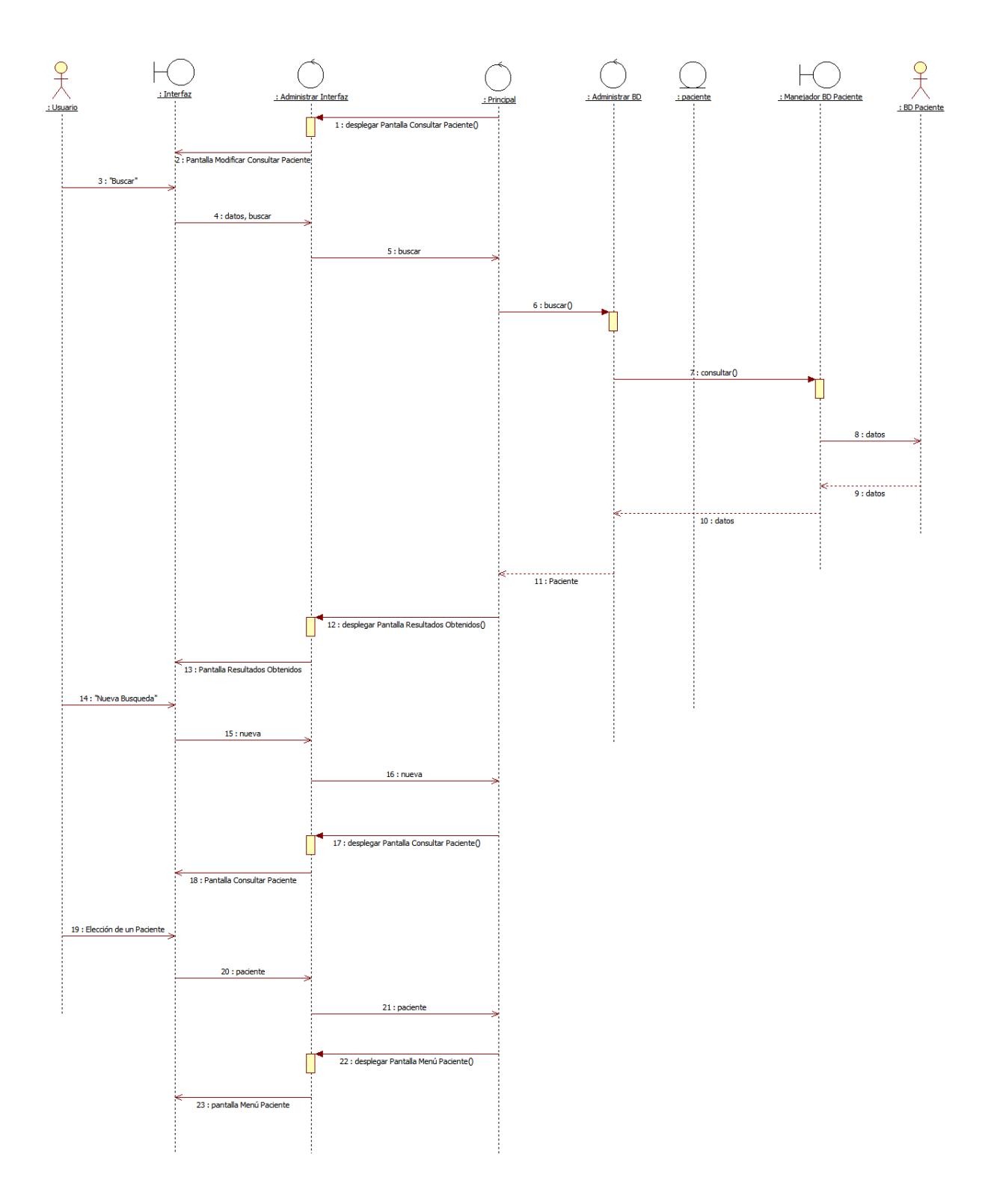

Diagrama de Secuencia Consultar Paciente

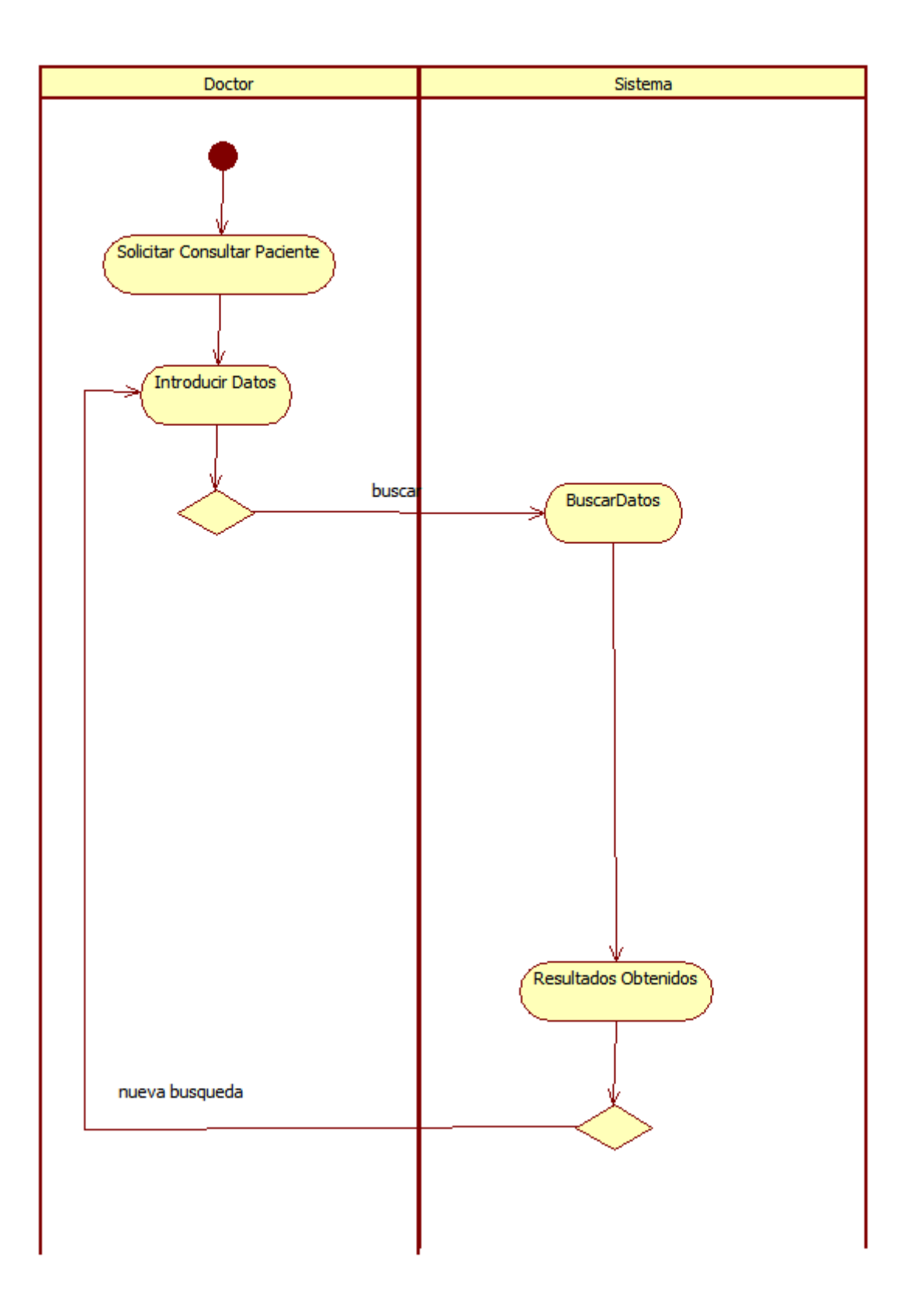

Diagrama de Actividad Consultar Paciente

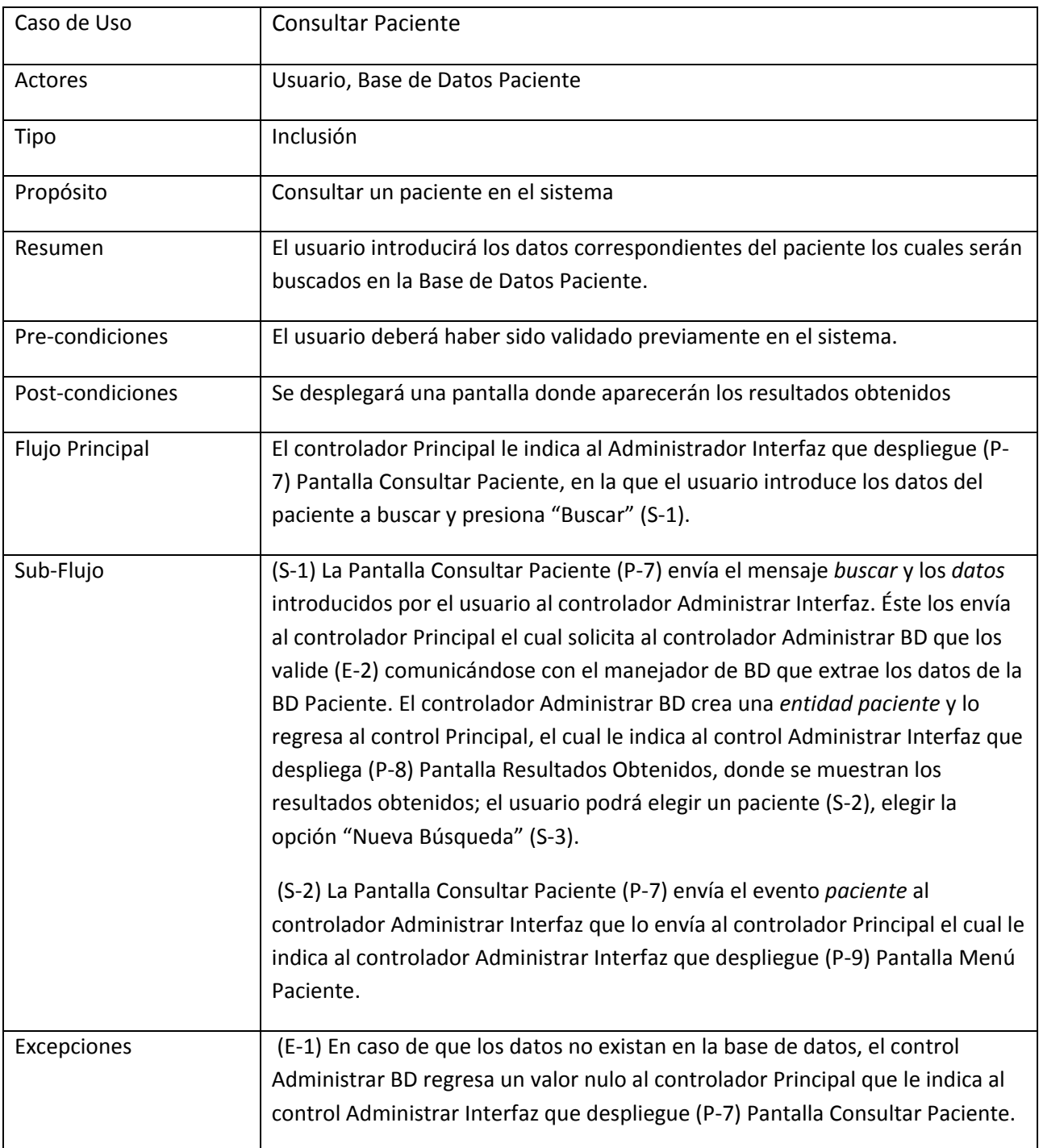

# Menú Paciente

> Ver Ficha de Identidad

> Ver Historia Clinica

Pantalla de Menú Paciente (P-9)

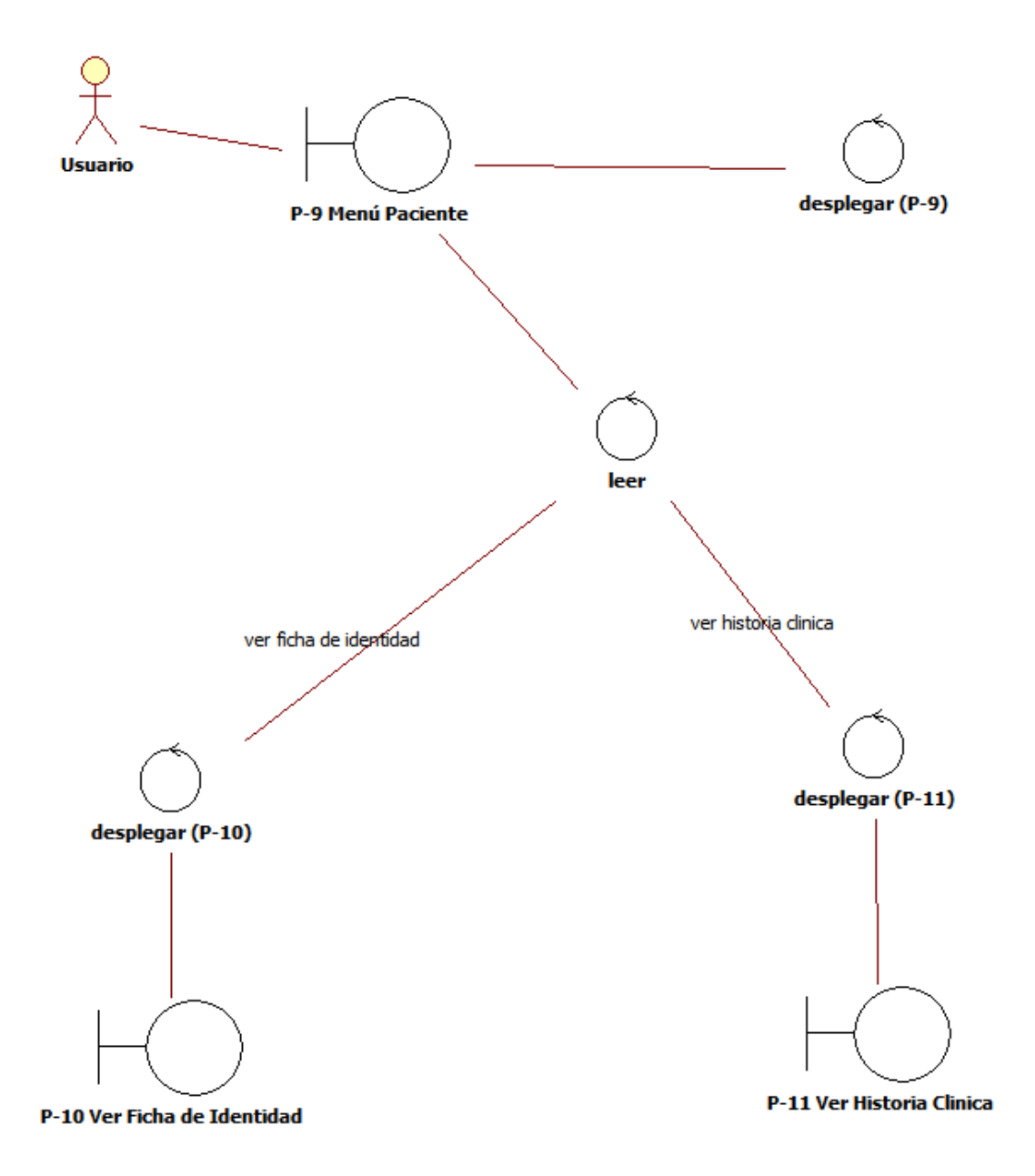

Diagrama de Robustez Menú Paciente

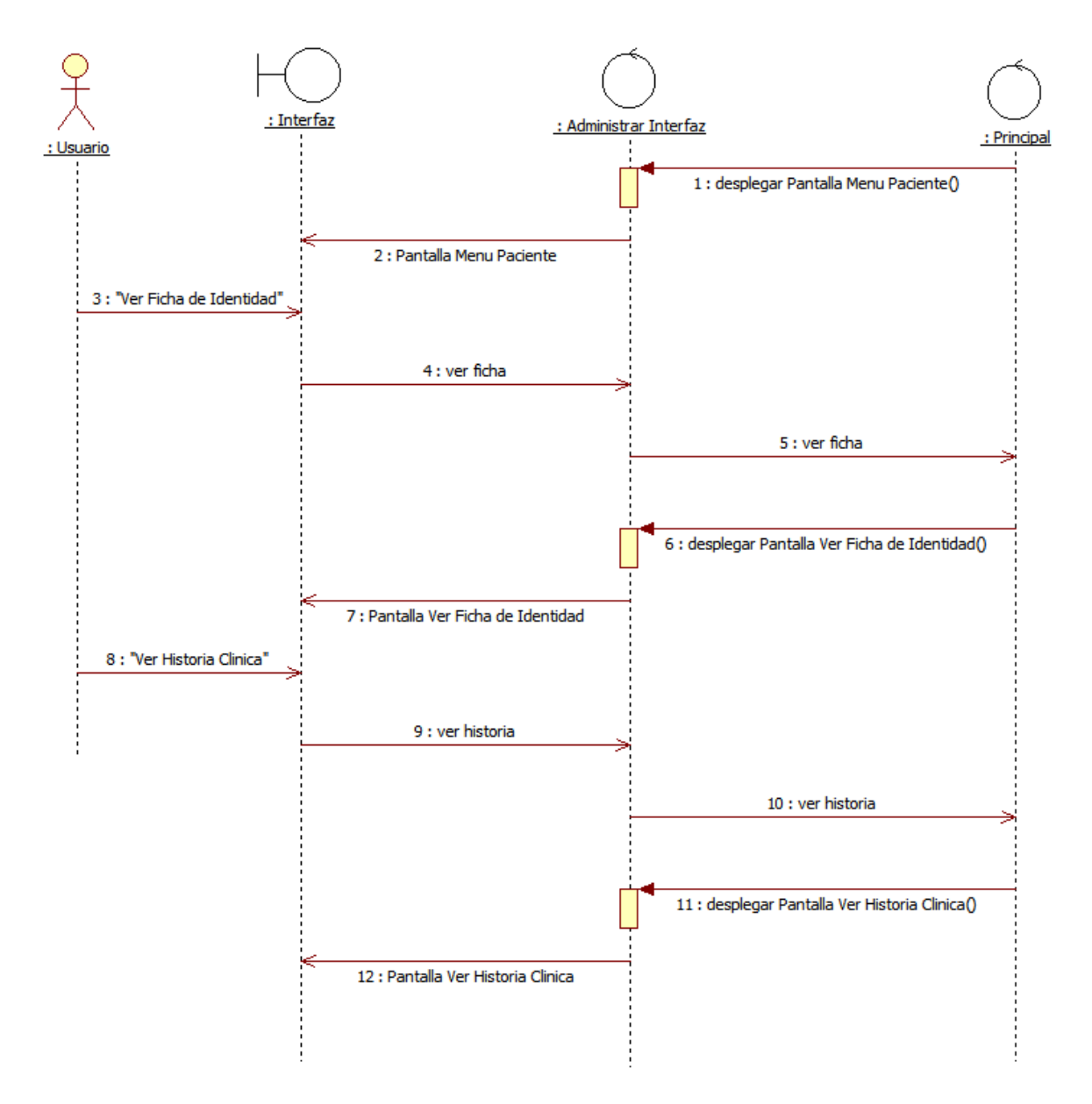

#### Diagrama de Secuencia Menú Paciente

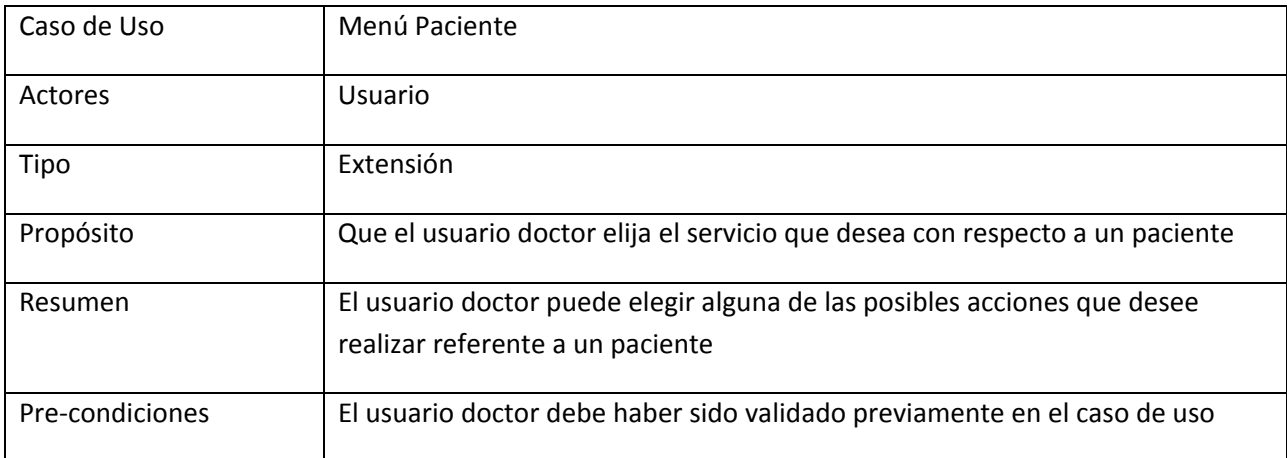

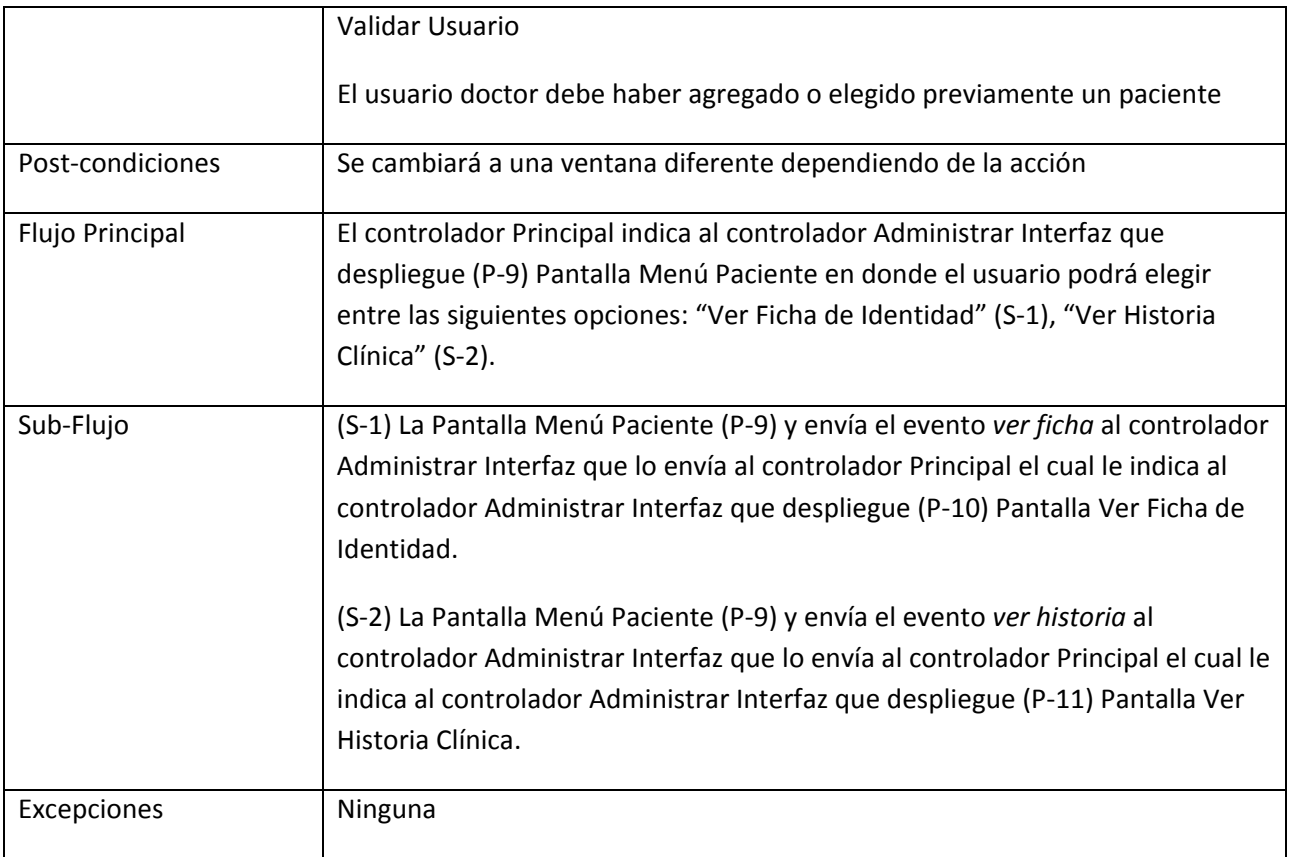

## 9. Caso de Uso Ver Ficha de Identidad

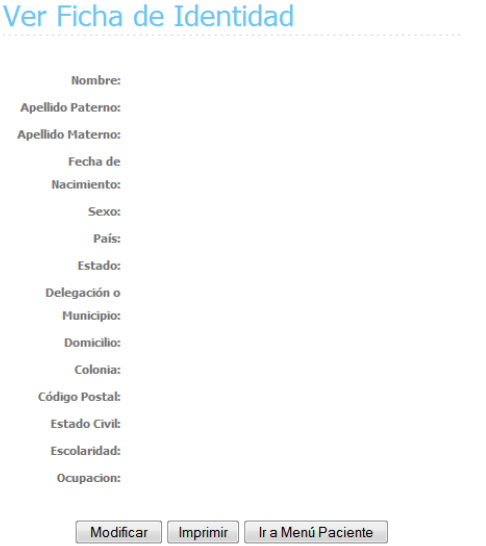

Pantalla de Ver Ficha de Identidad (P-10)

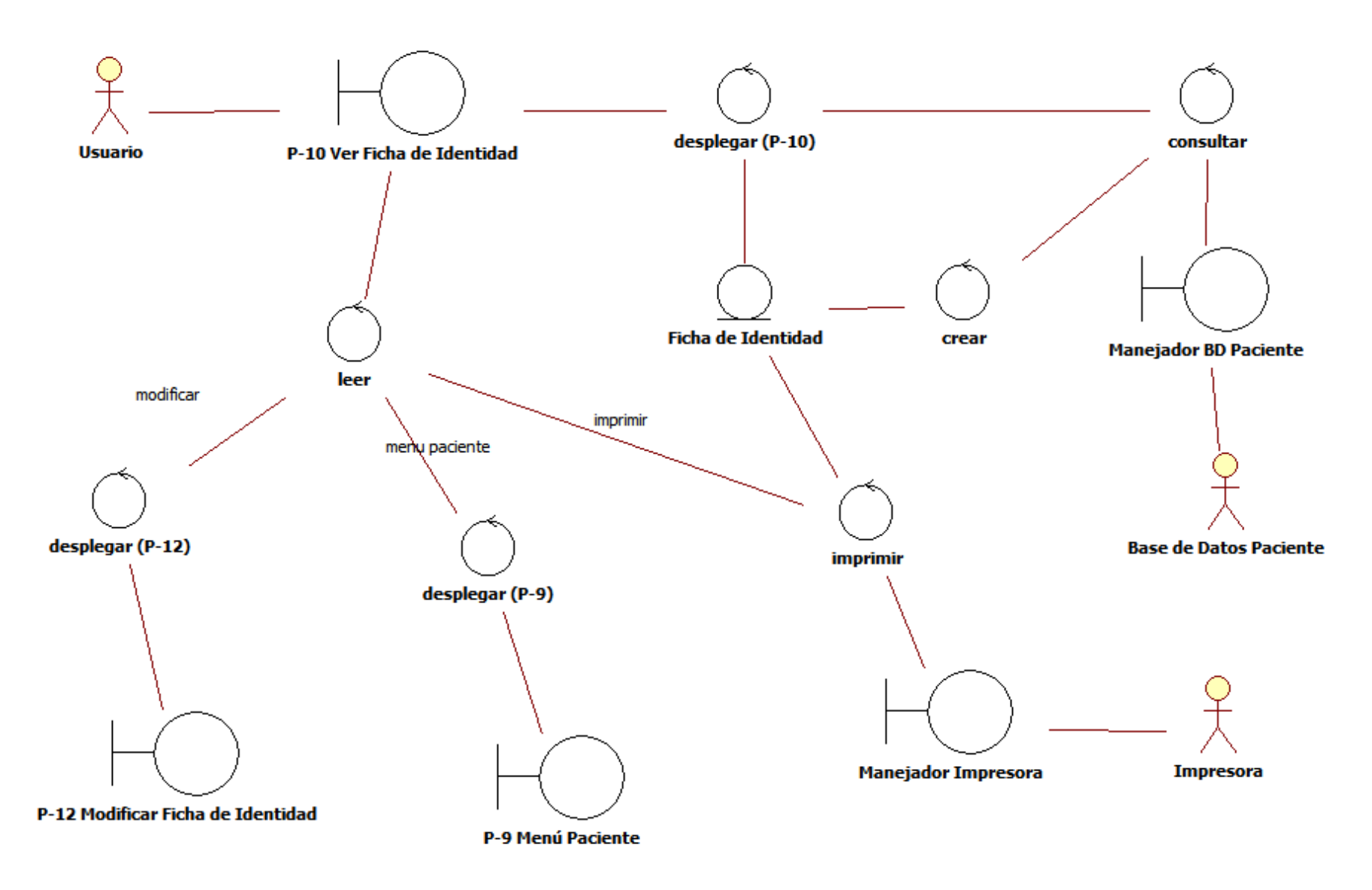

Diagrama de Secuencia Ver Ficha de Identidad

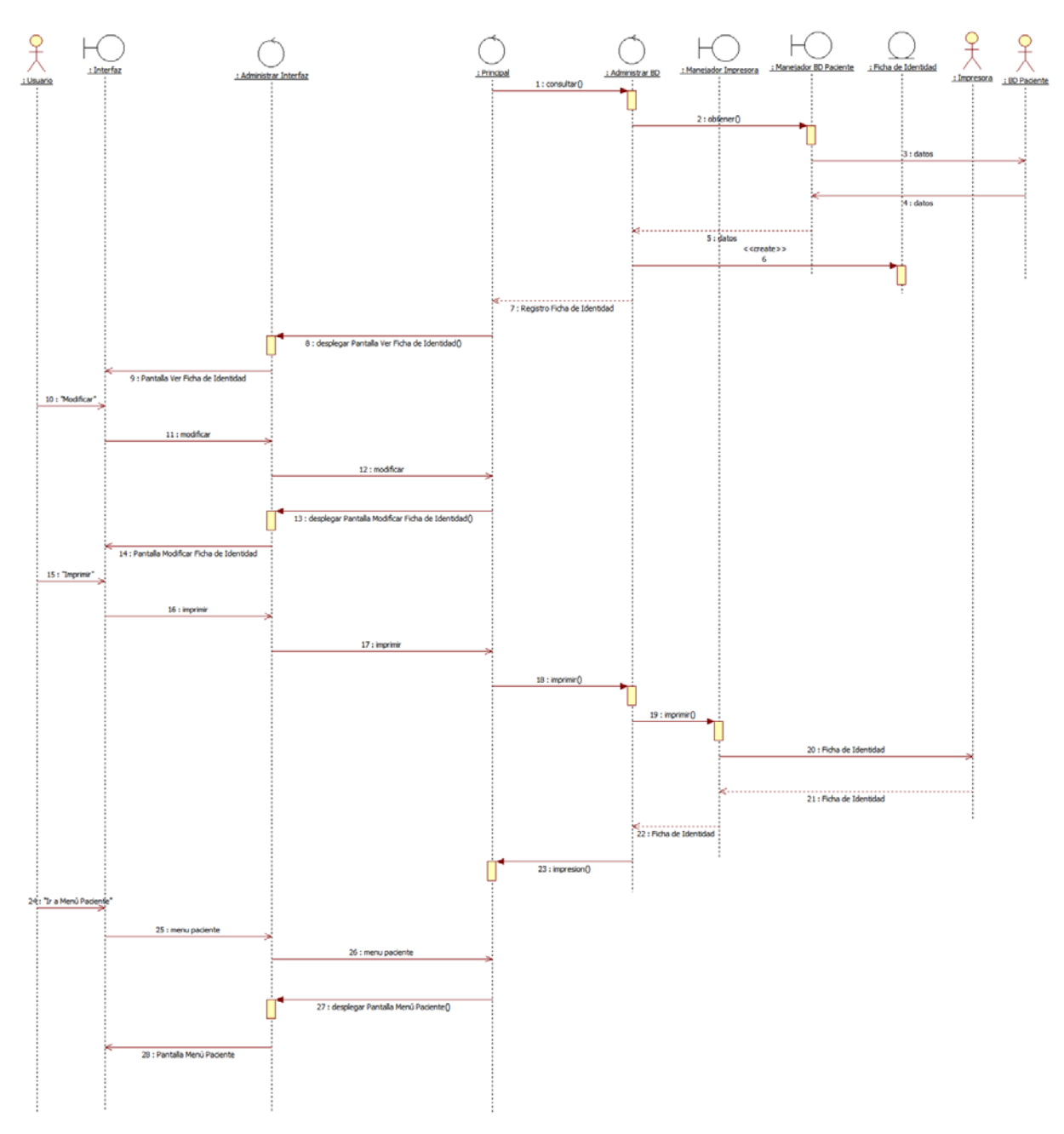

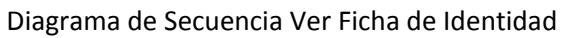

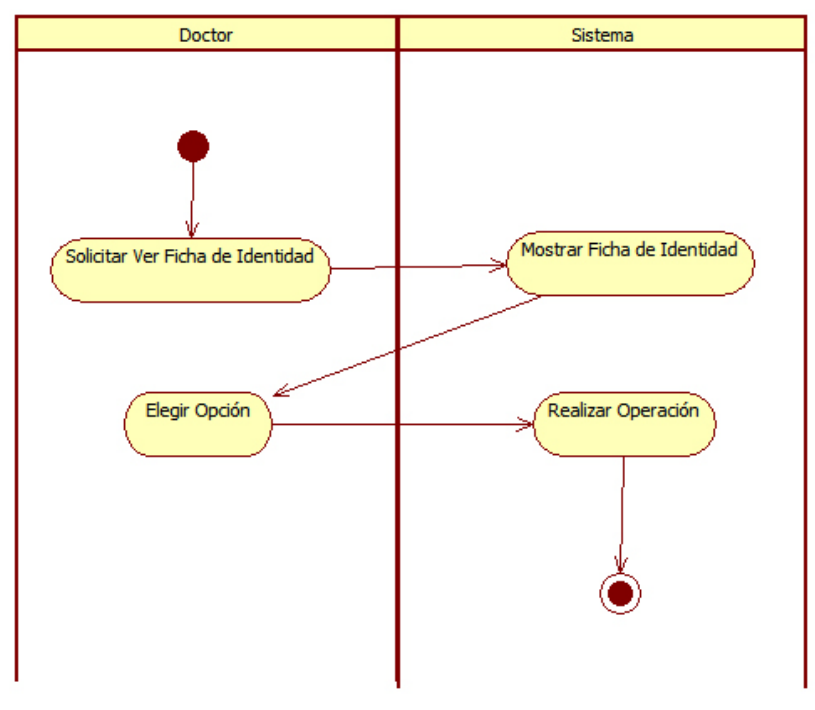

Diagrama de Actividad Ver Ficha Identidad

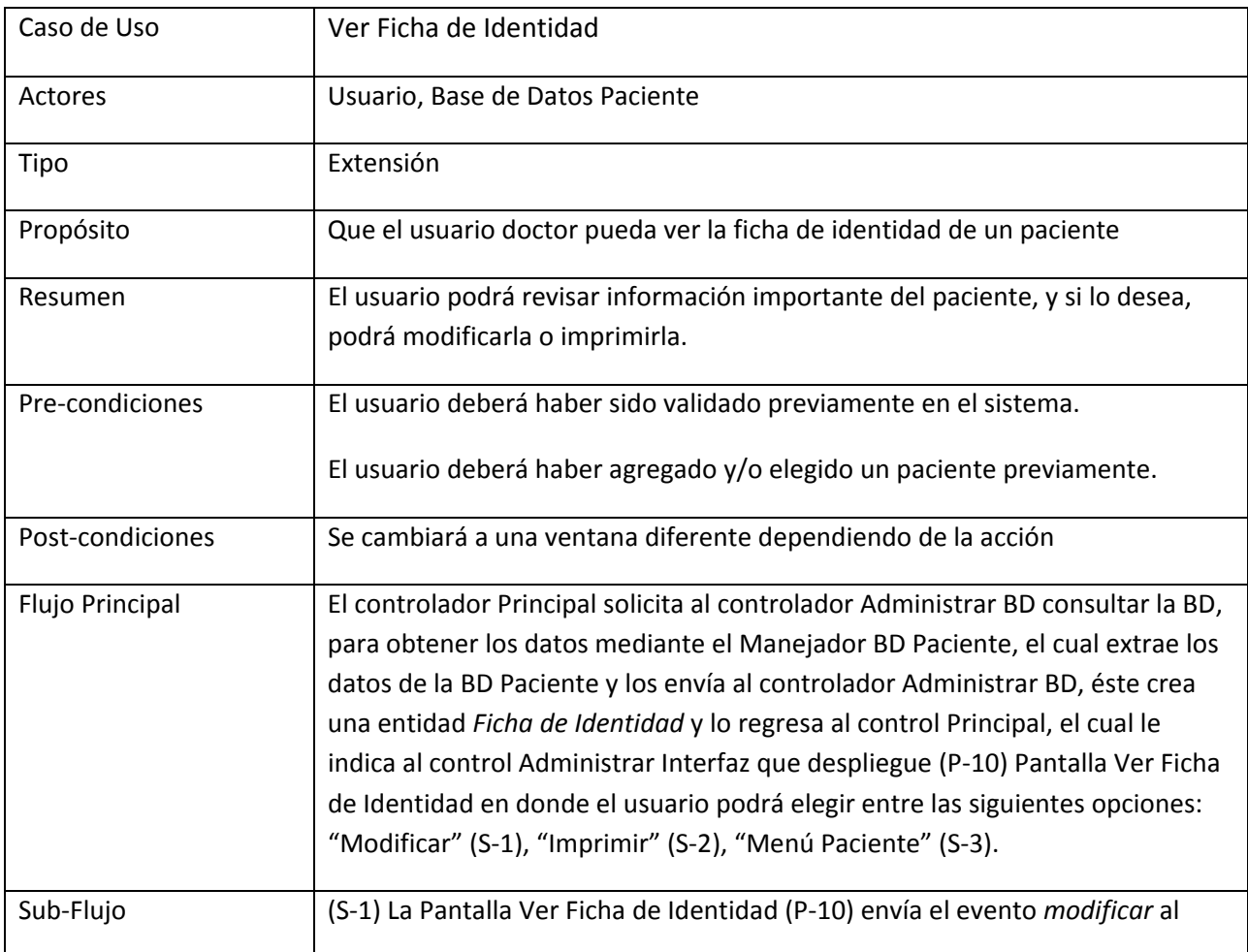

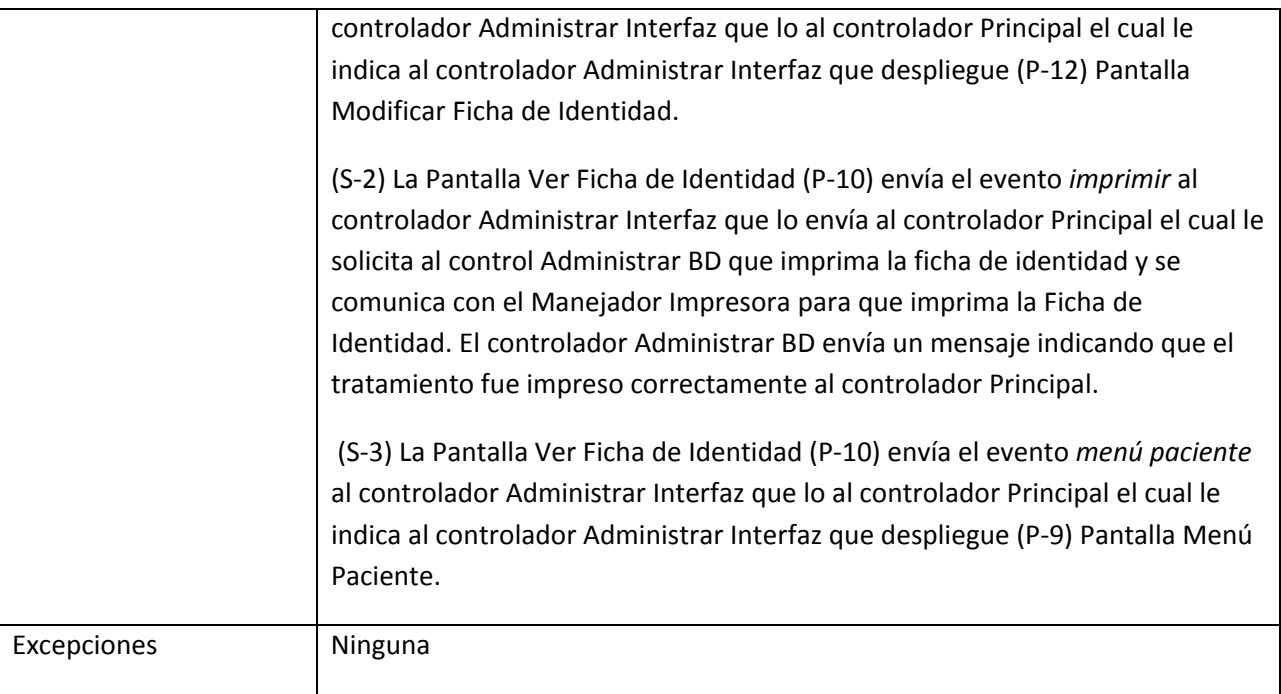

### 10. Caso de Uso Ver Historia Clínica

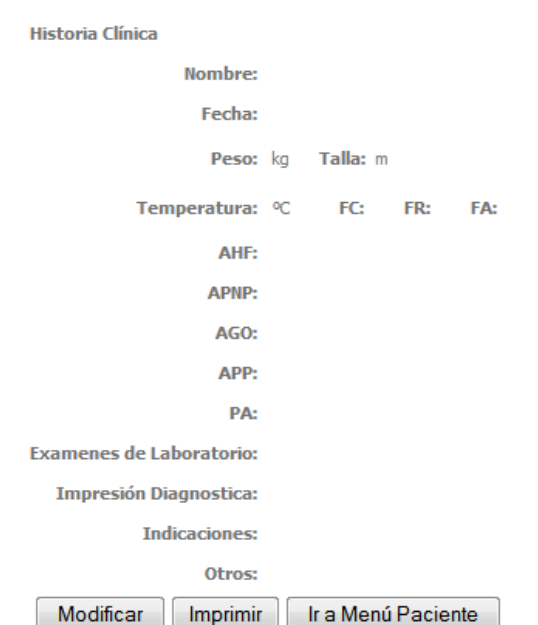

# Ver Historia Clínica

Pantalla de Ver Historia Clínica (P-11)

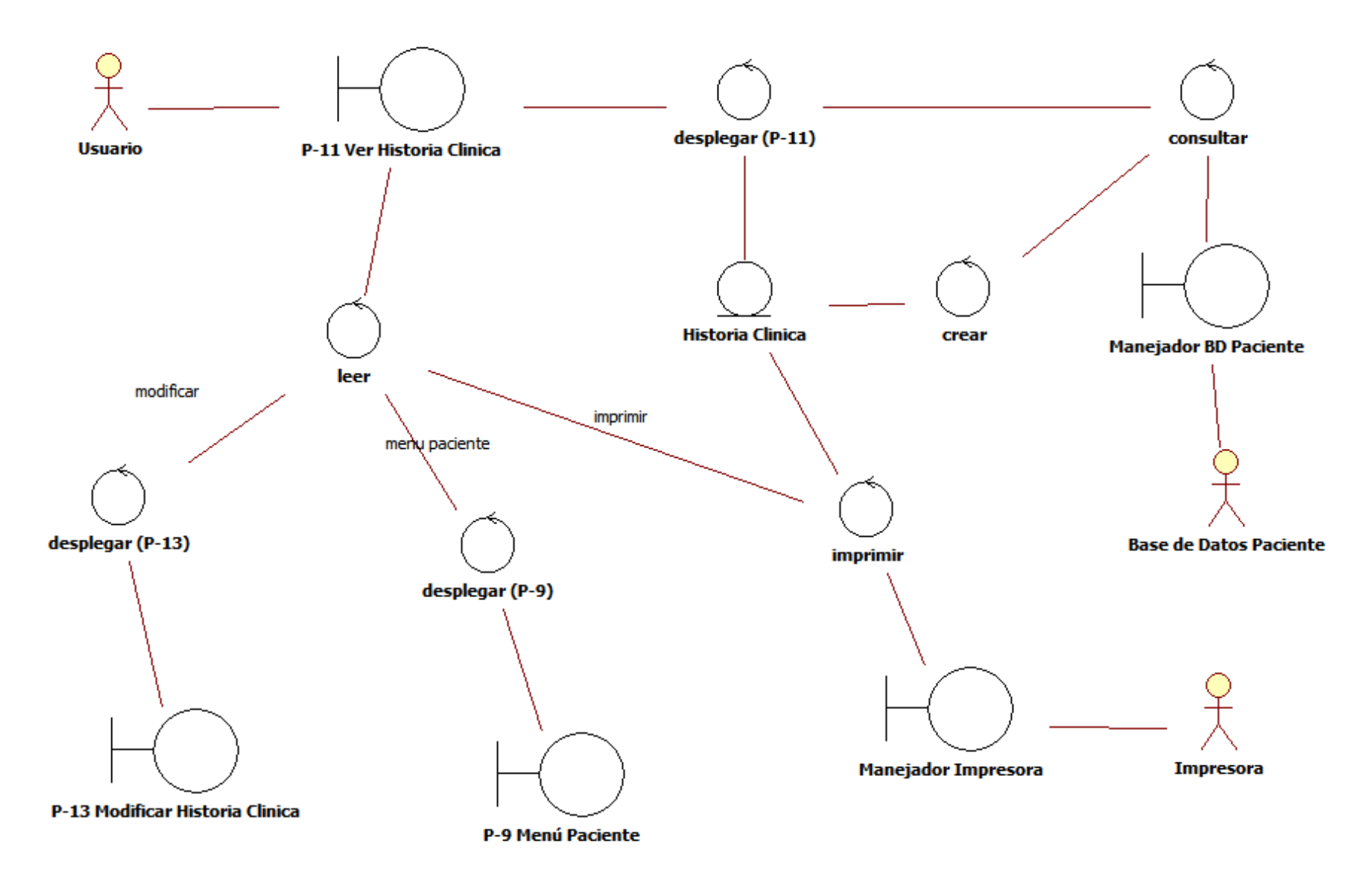

Diagrama de Robustez Ver Historia Clínica

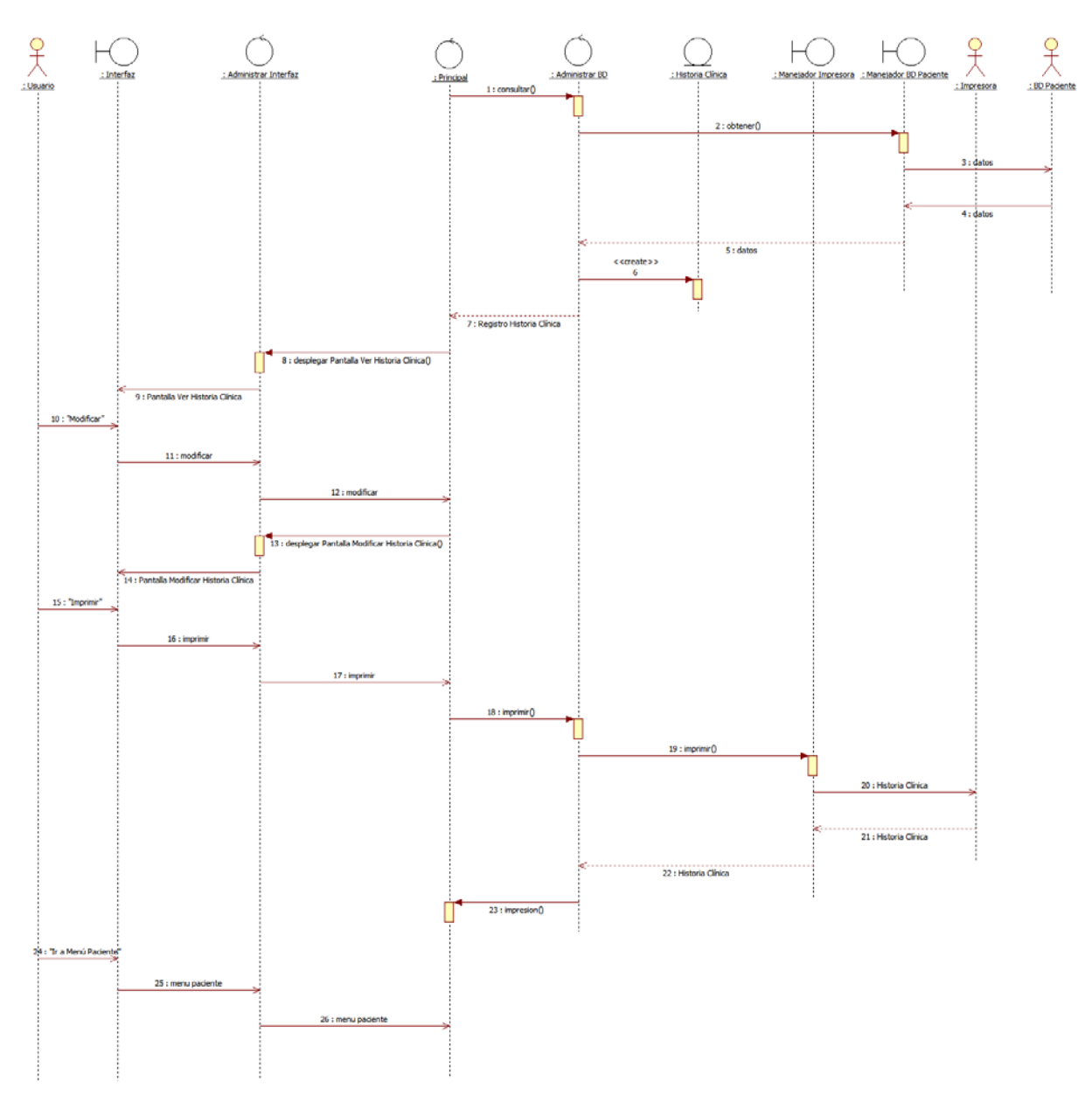

Diagrama de Secuencia Ver Historia Clínica

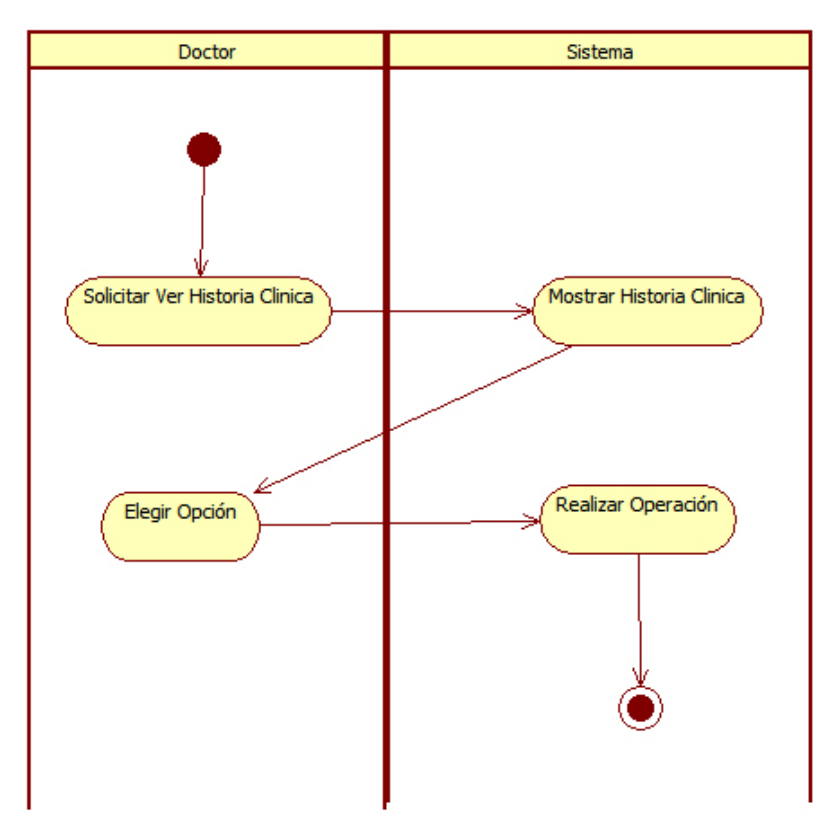

Diagrama de Actividad Ver Historia Clínica

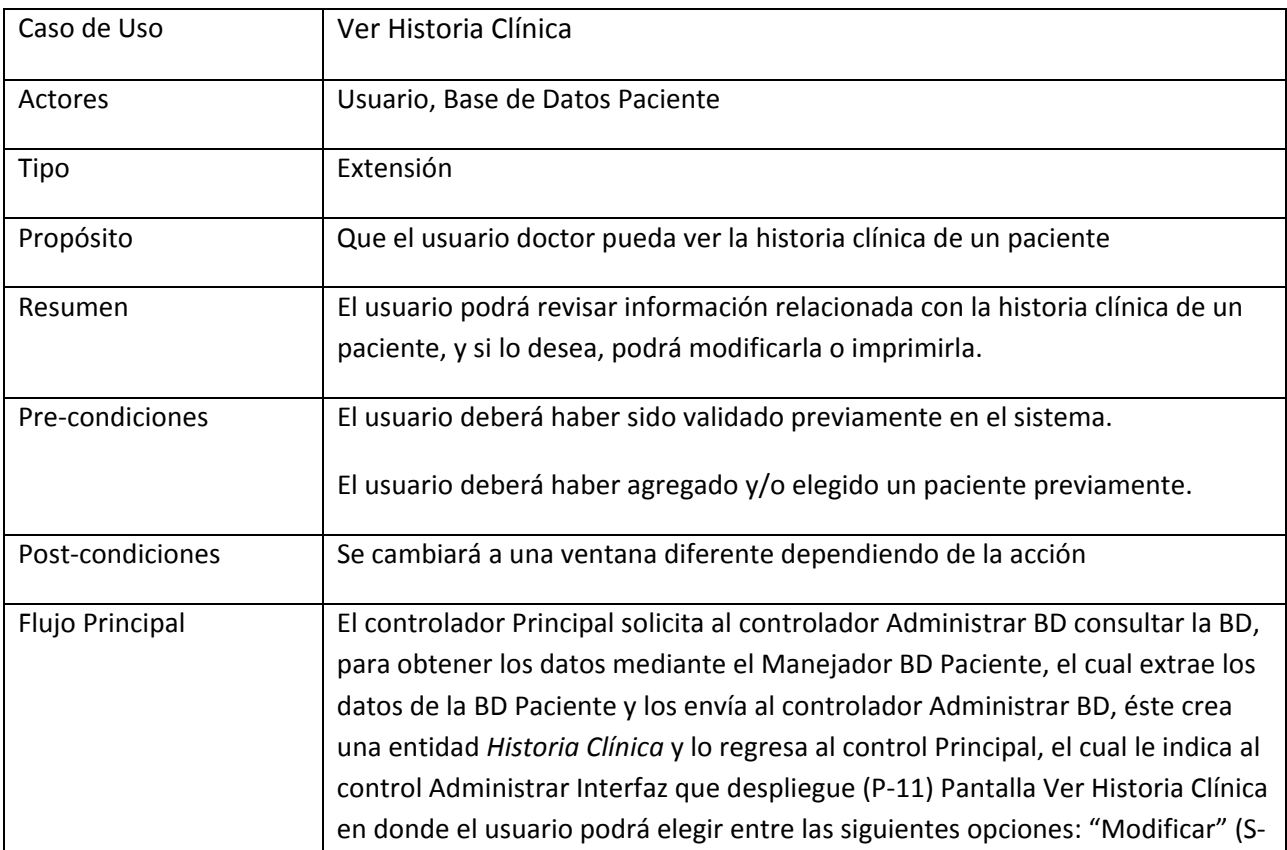

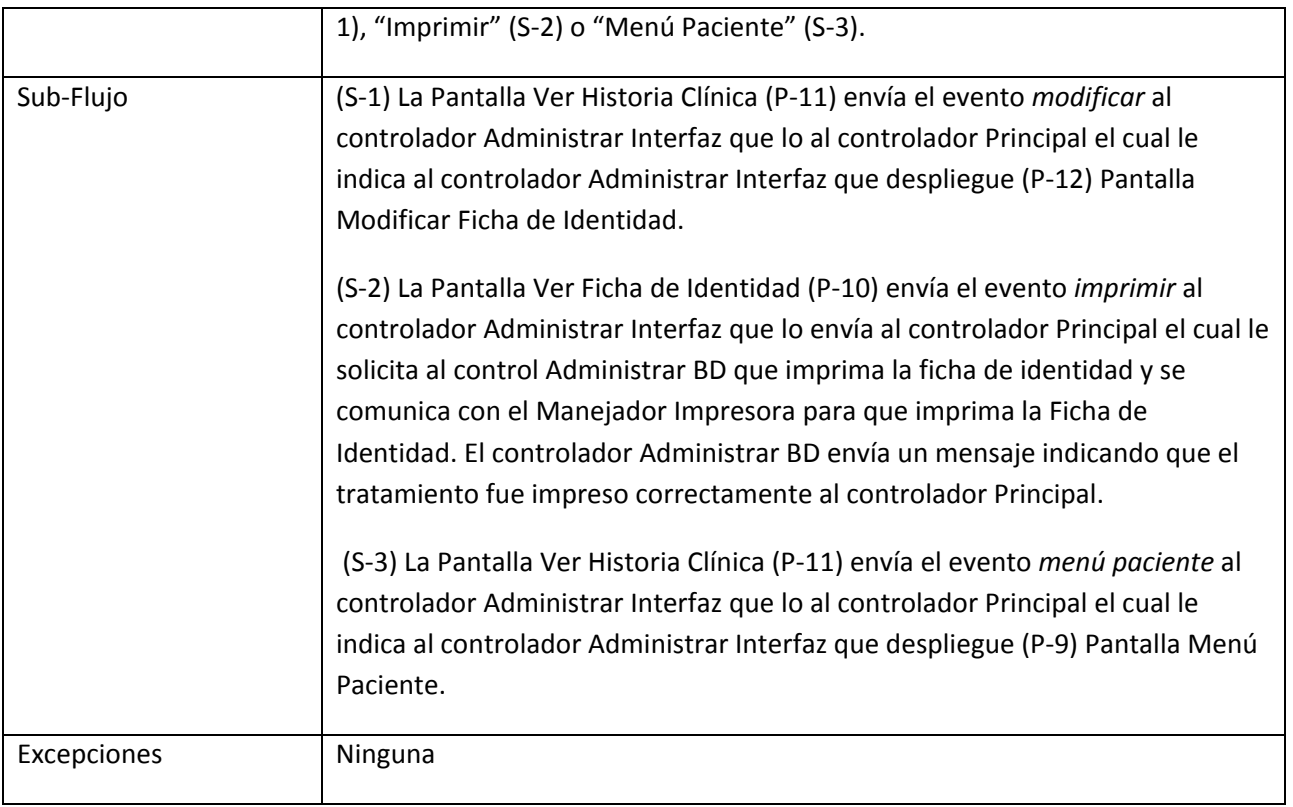

#### 11. Caso de Uso Modificar Ficha de Identidad

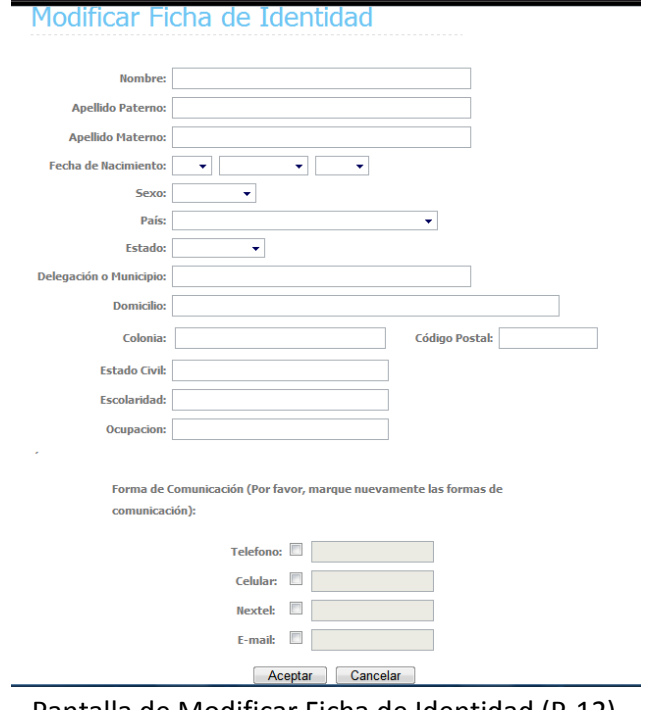

÷

Pantalla de Modificar Ficha de Identidad (P-12)

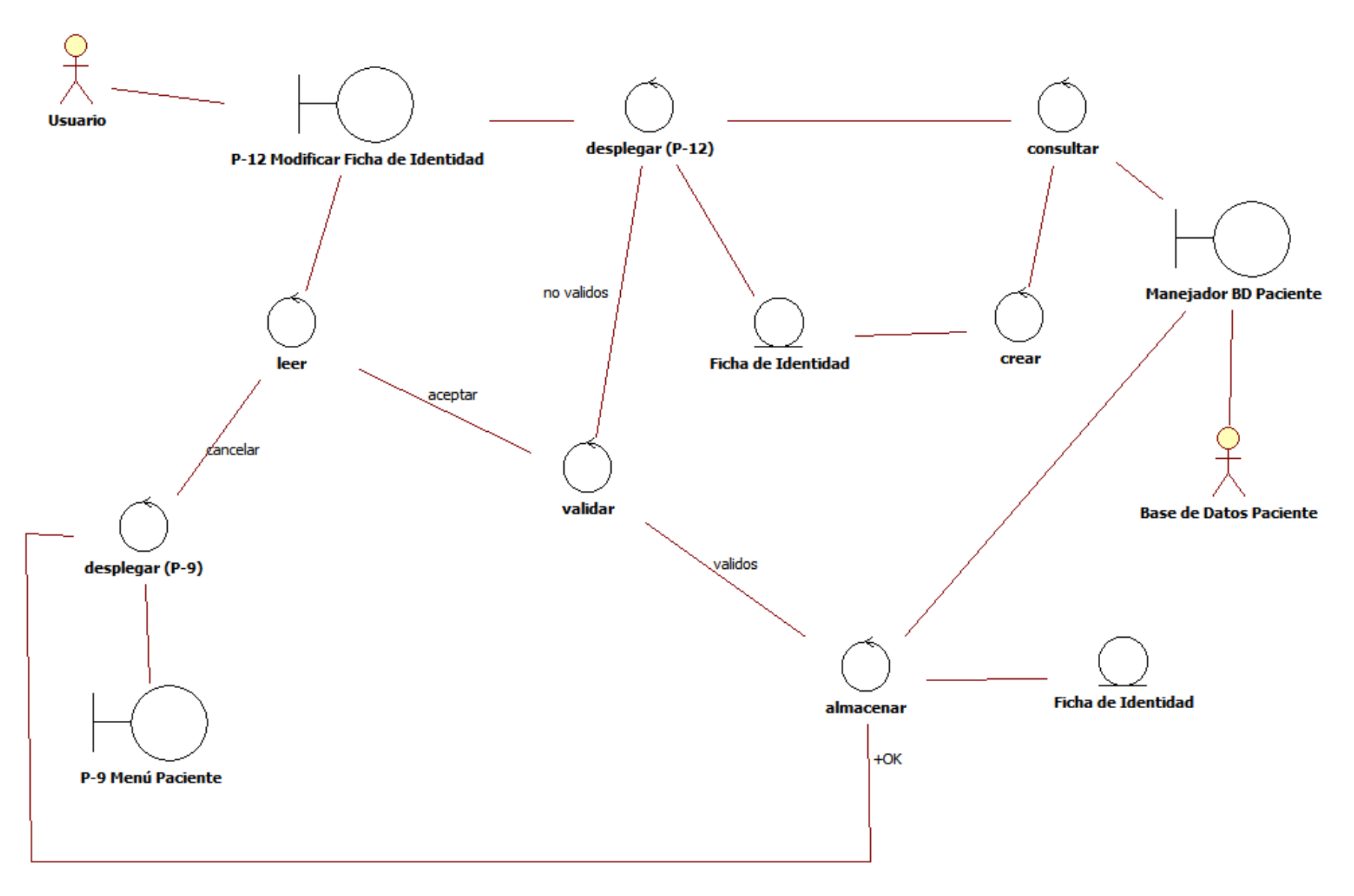

Diagrama de Robustez Modificar Ficha de Identidad

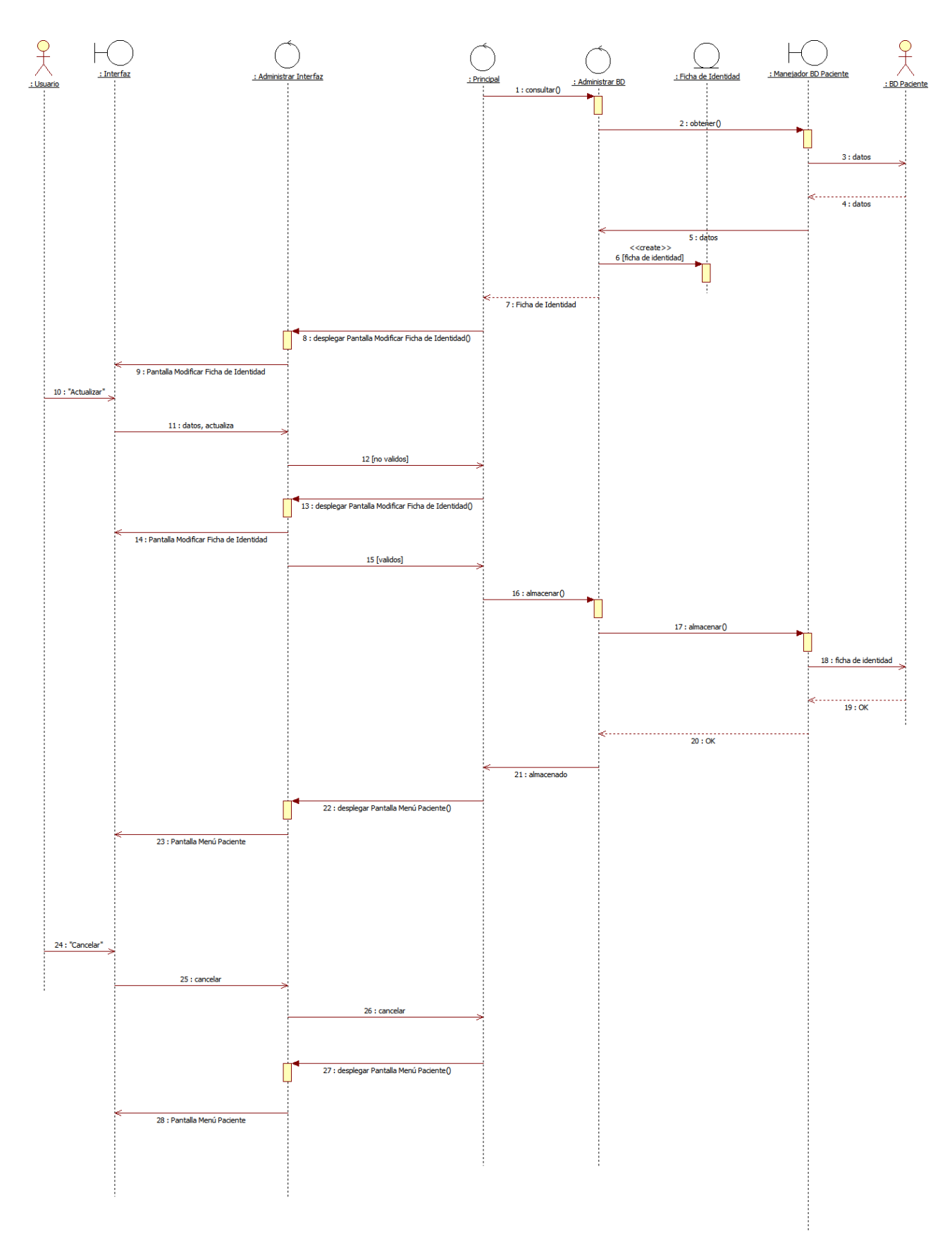

Diagrama de Secuencia Modificar Ficha de Identidad

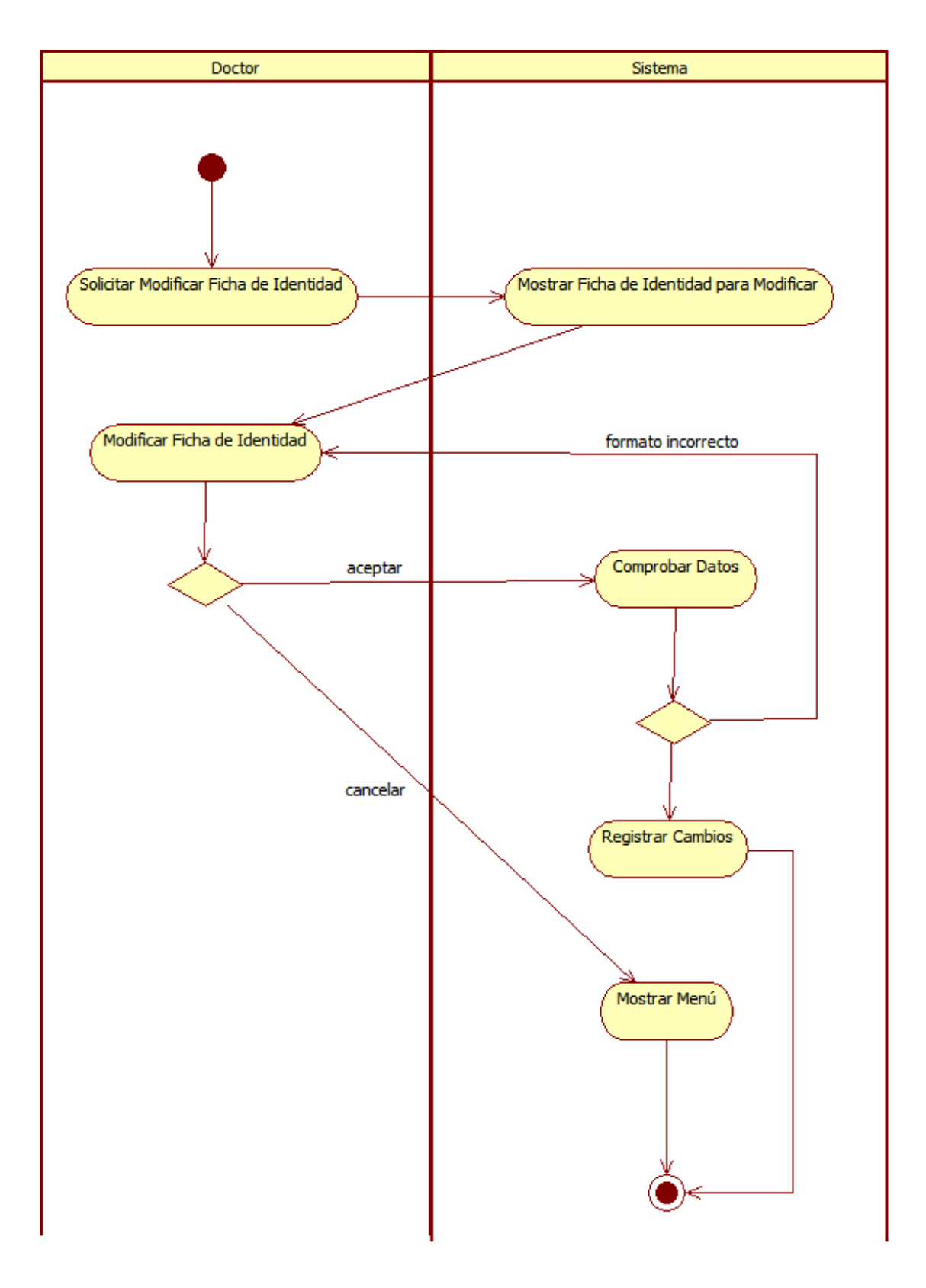

Diagrama de Actividad Modificar Ficha Identidad

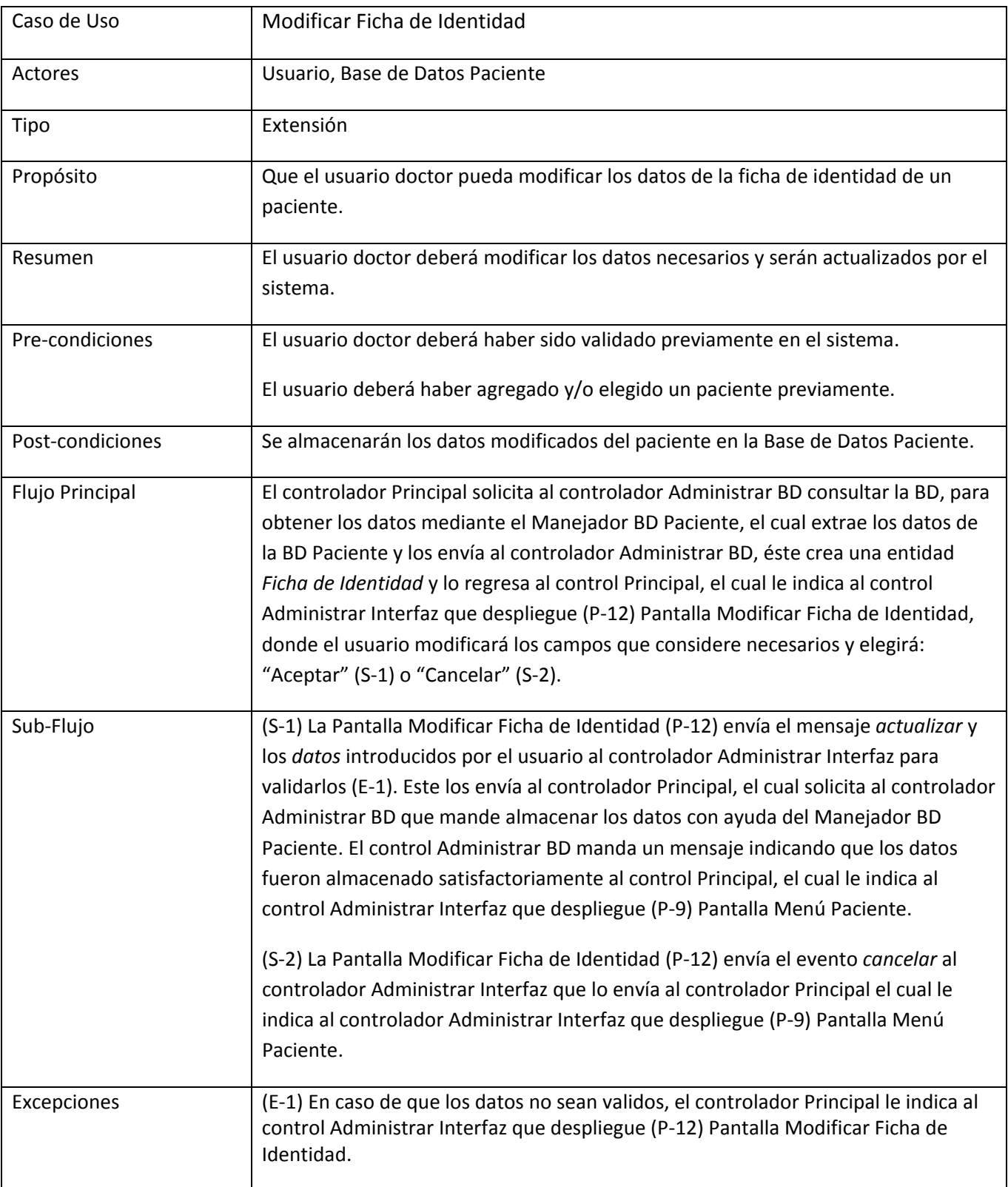

## 12. Caso de Uso Modificar Historia Clínica

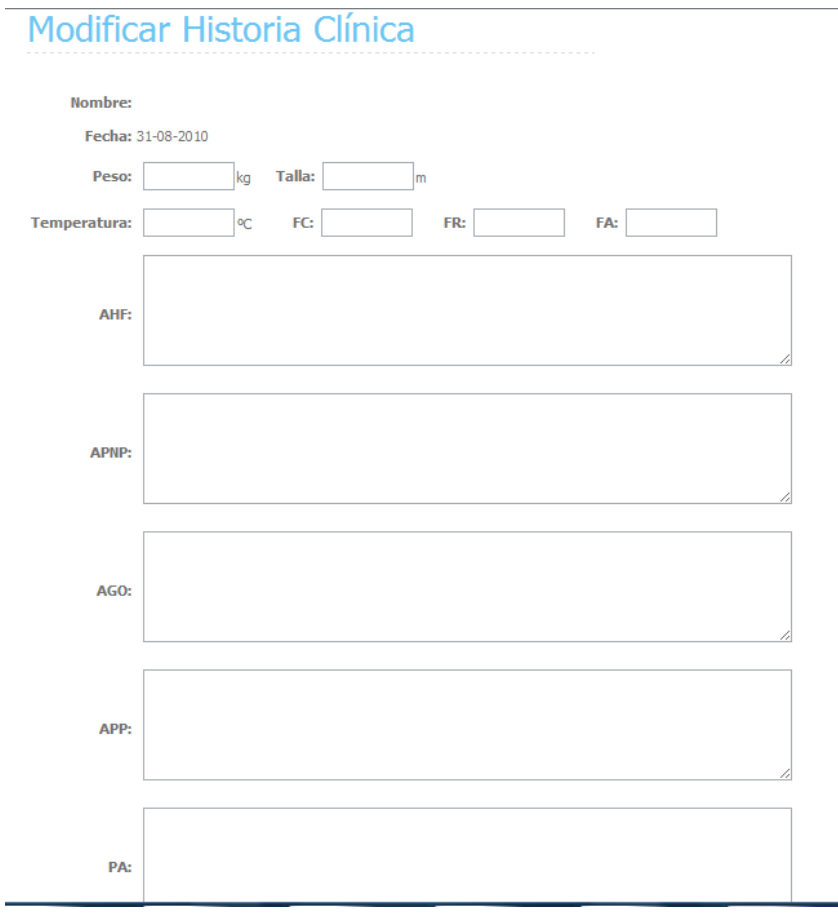

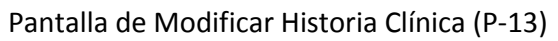

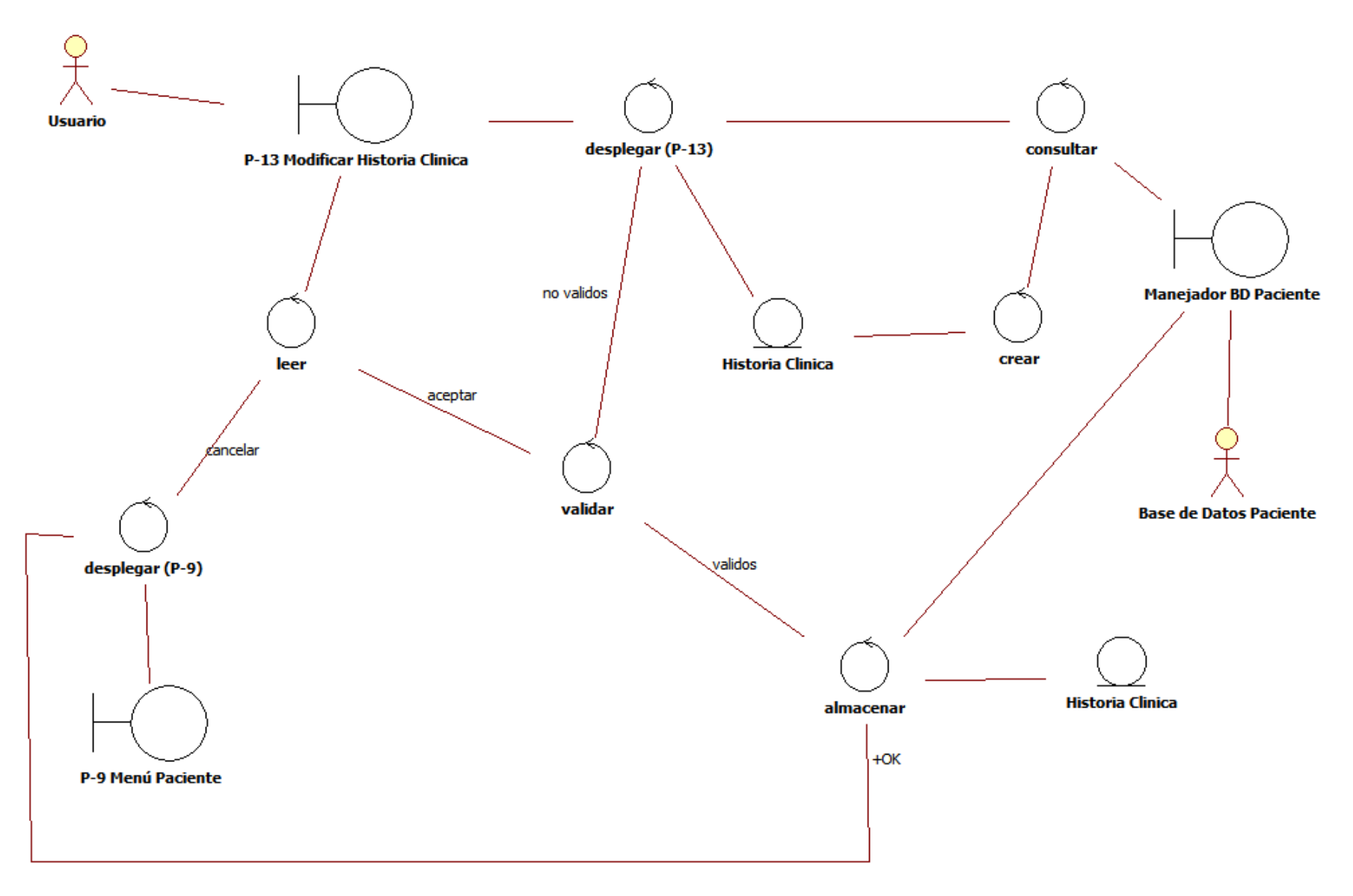

Diagrama de Robustez Modificar Historia Clínica

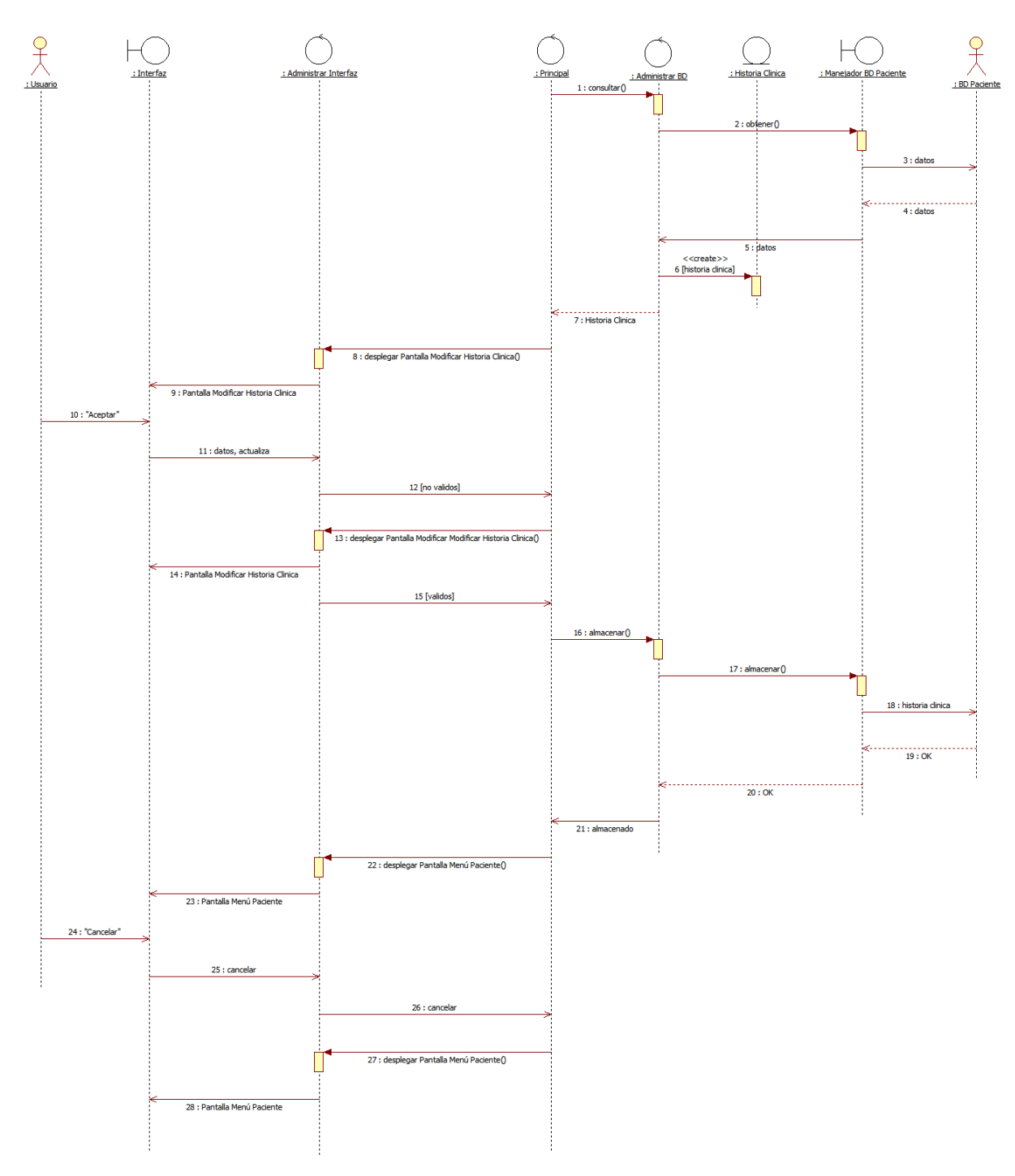

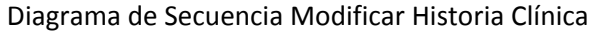

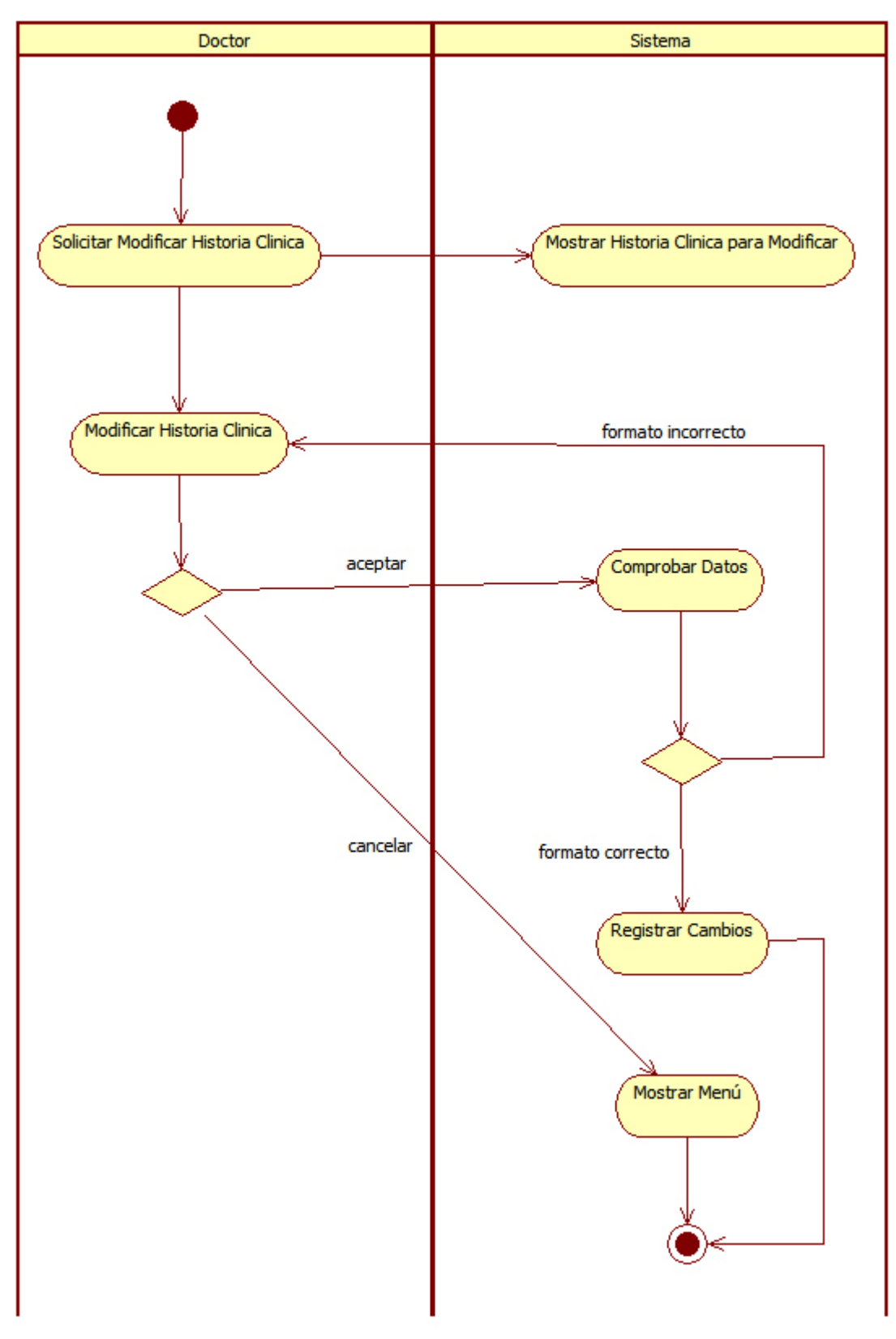

Diagrama de Actividad Modificar Historia Clínica
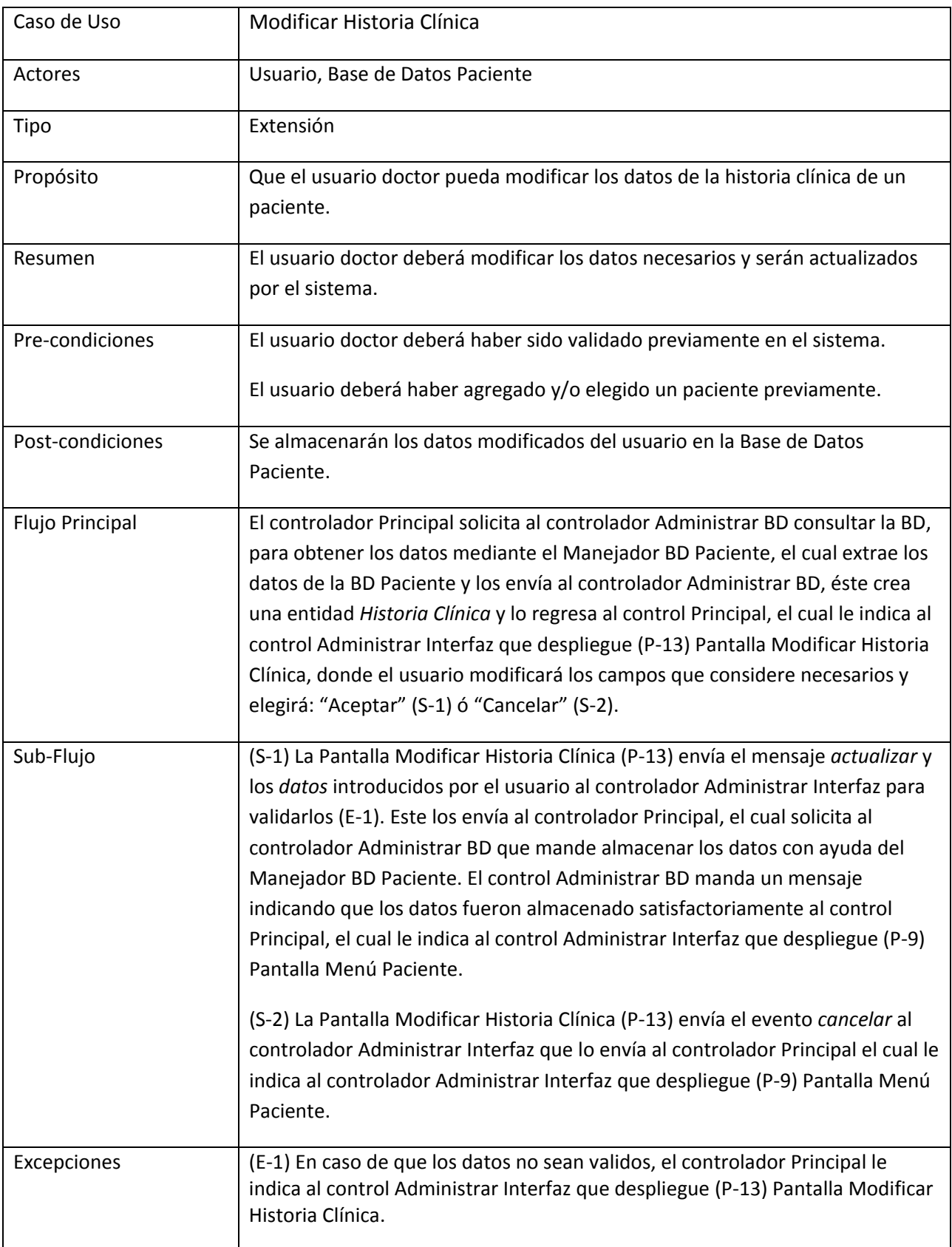

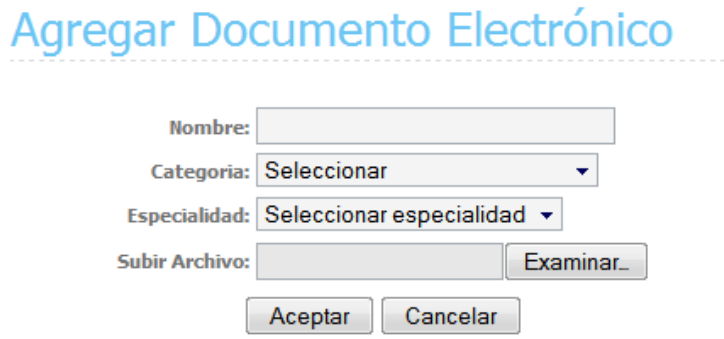

Pantalla Agregar Documento Electrónico (P-14)

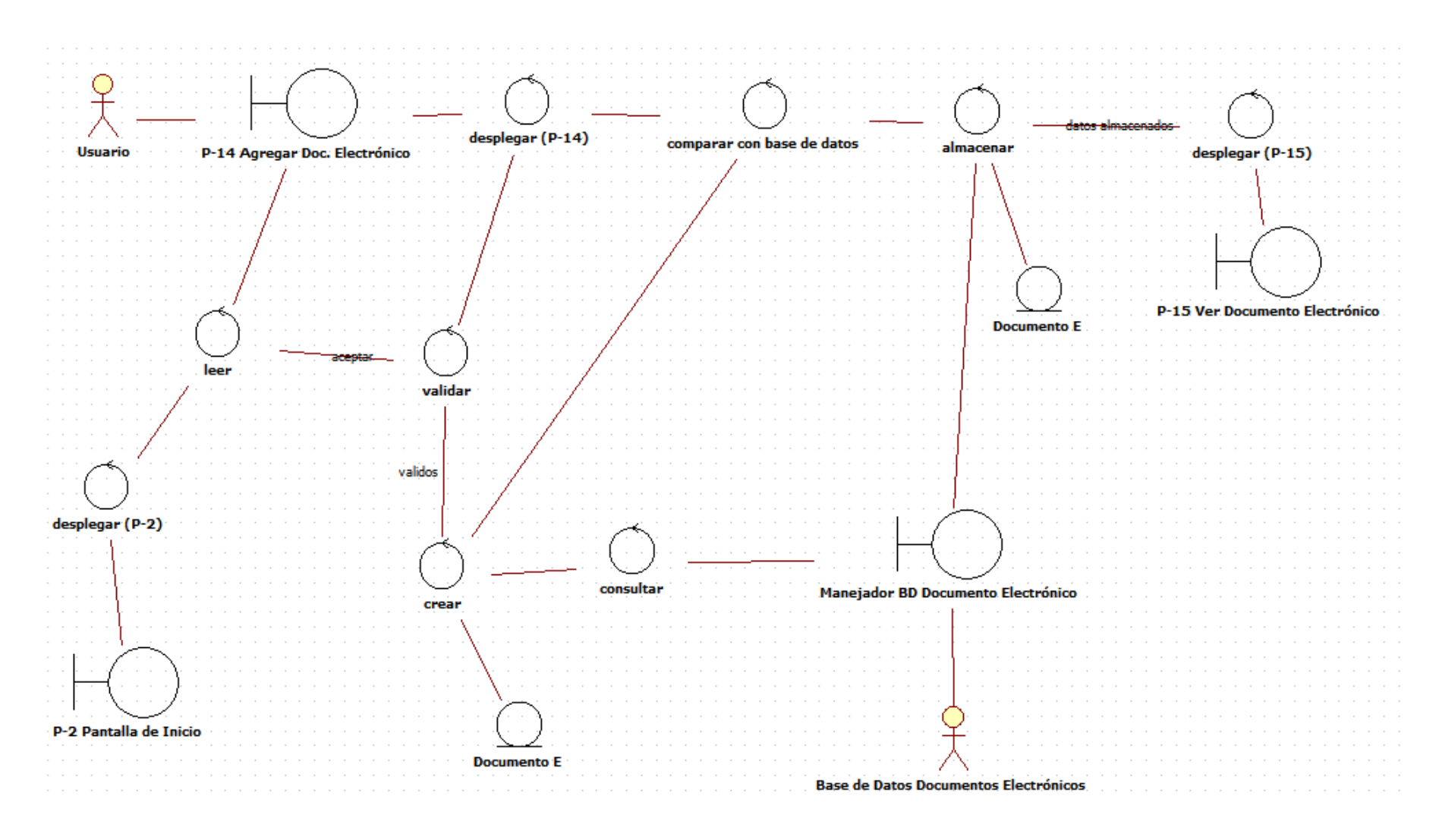

Diagrama de Robustez Agregar Documento Electrónico

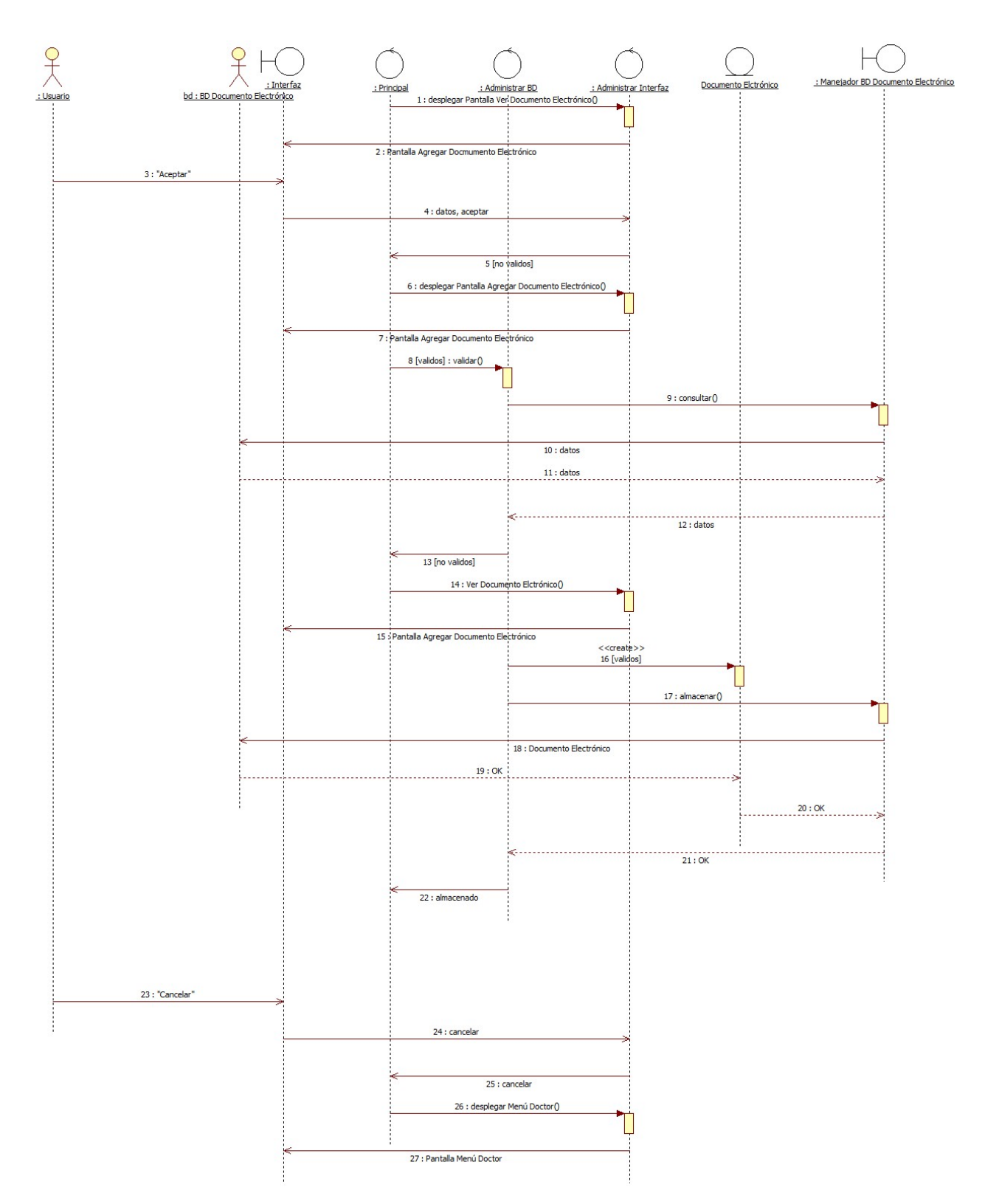

Diagrama de Secuencia Agregar Documento Electrónico

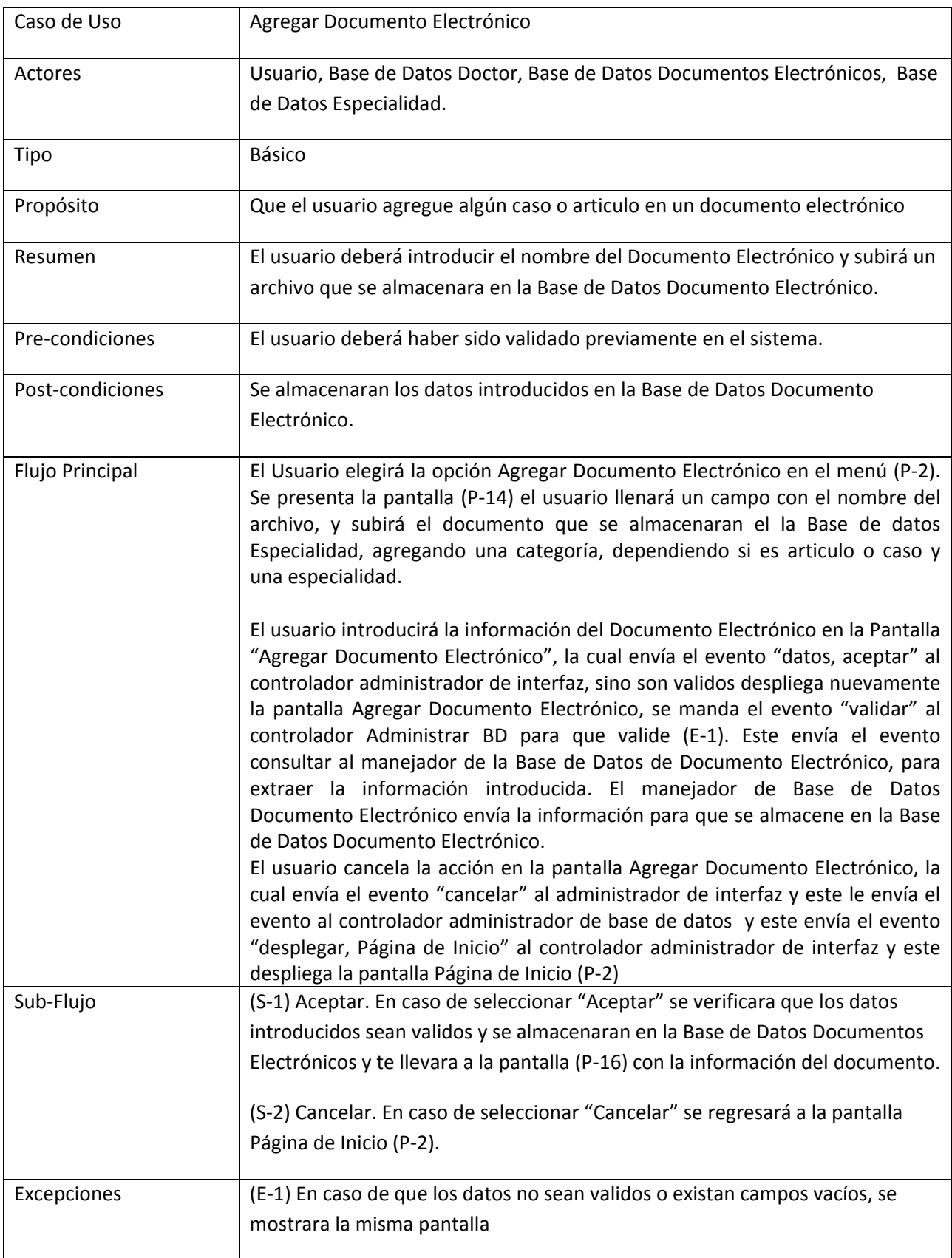

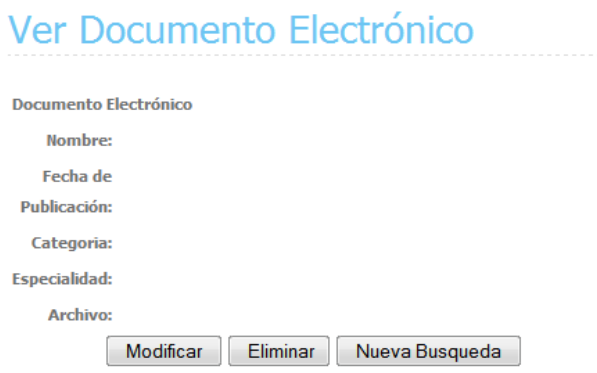

Pantalla Ver Documento Electrónico (P-15)

## Eliminar Documento Electrónico

El documento ha sido eliminado!!!

Pantalla Eliminar (P-17)

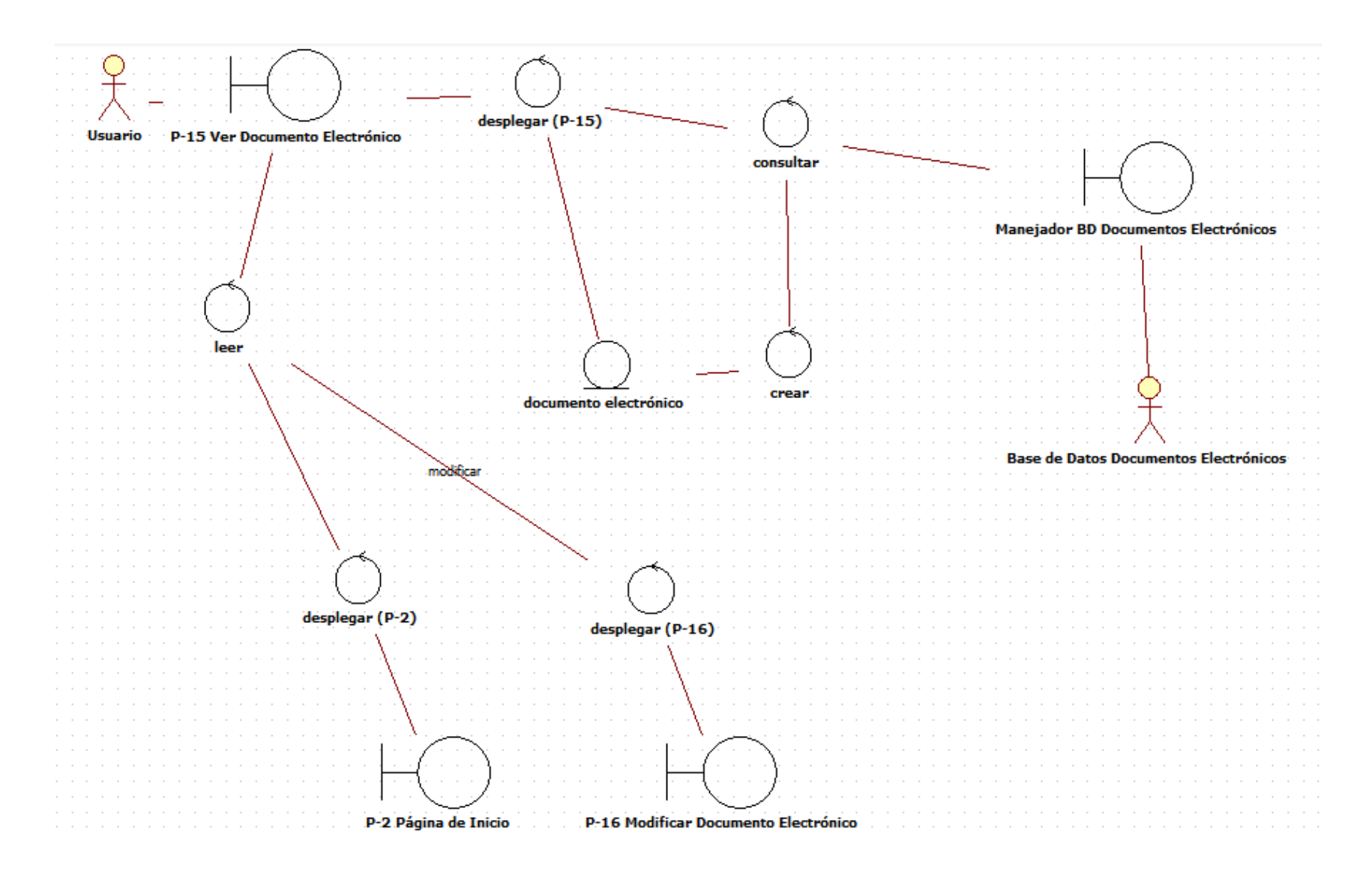

Diagrama de Robustez Ver Documento Electrónico

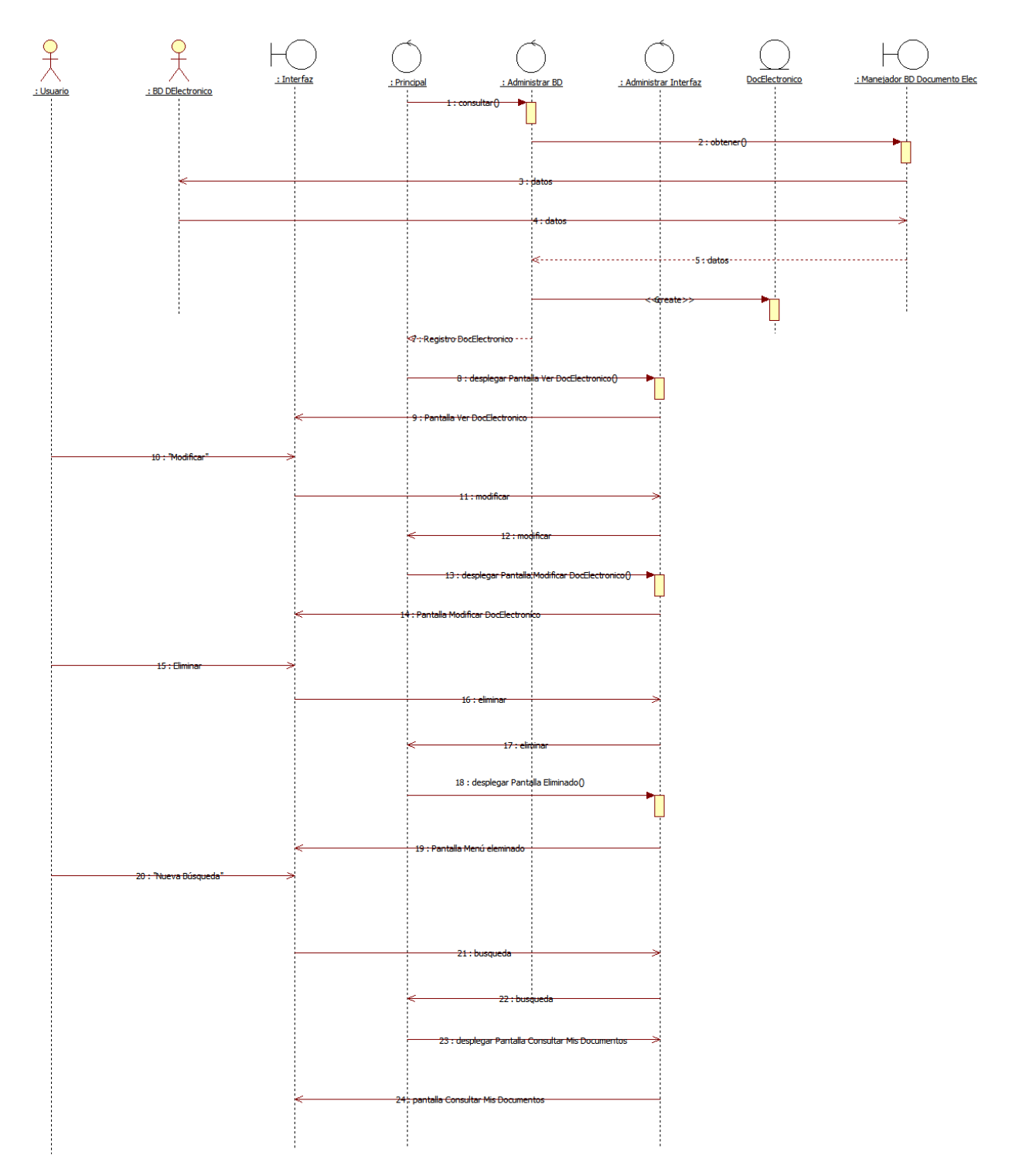

Diagrama de Secuencia Ver Documento Electrónico

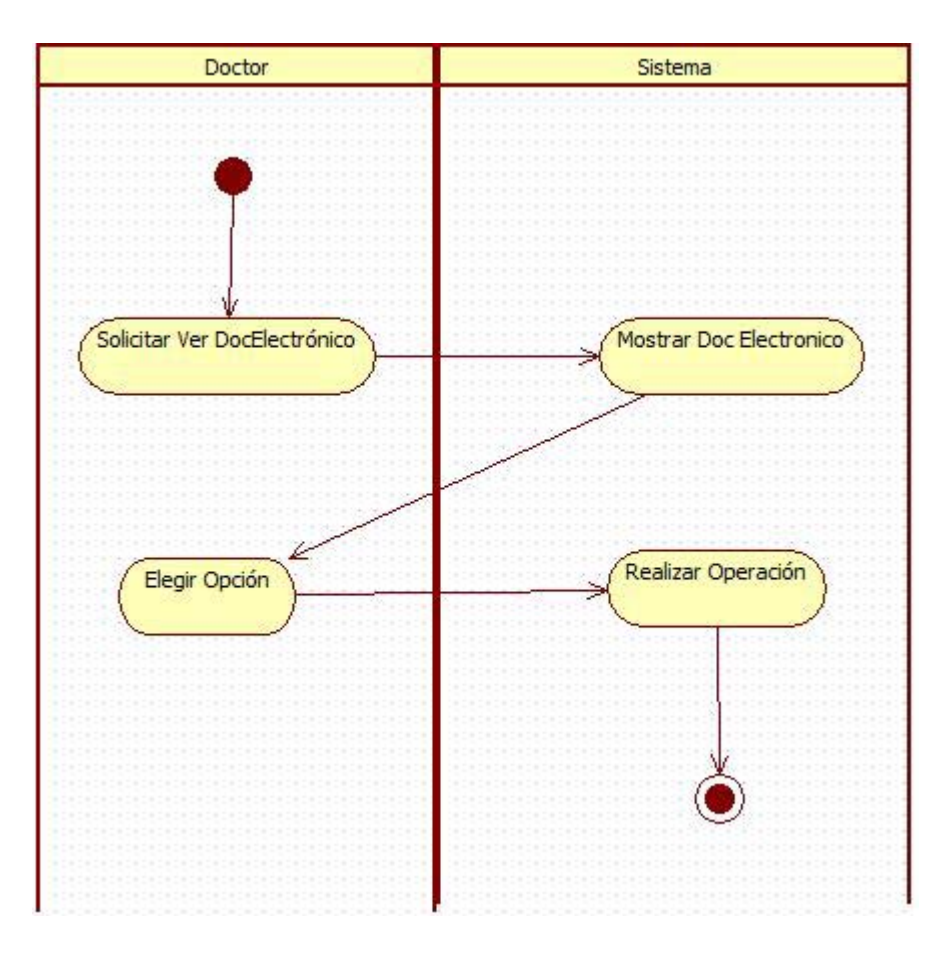

### Diagrama de Actividad Ver Documento Electrónico

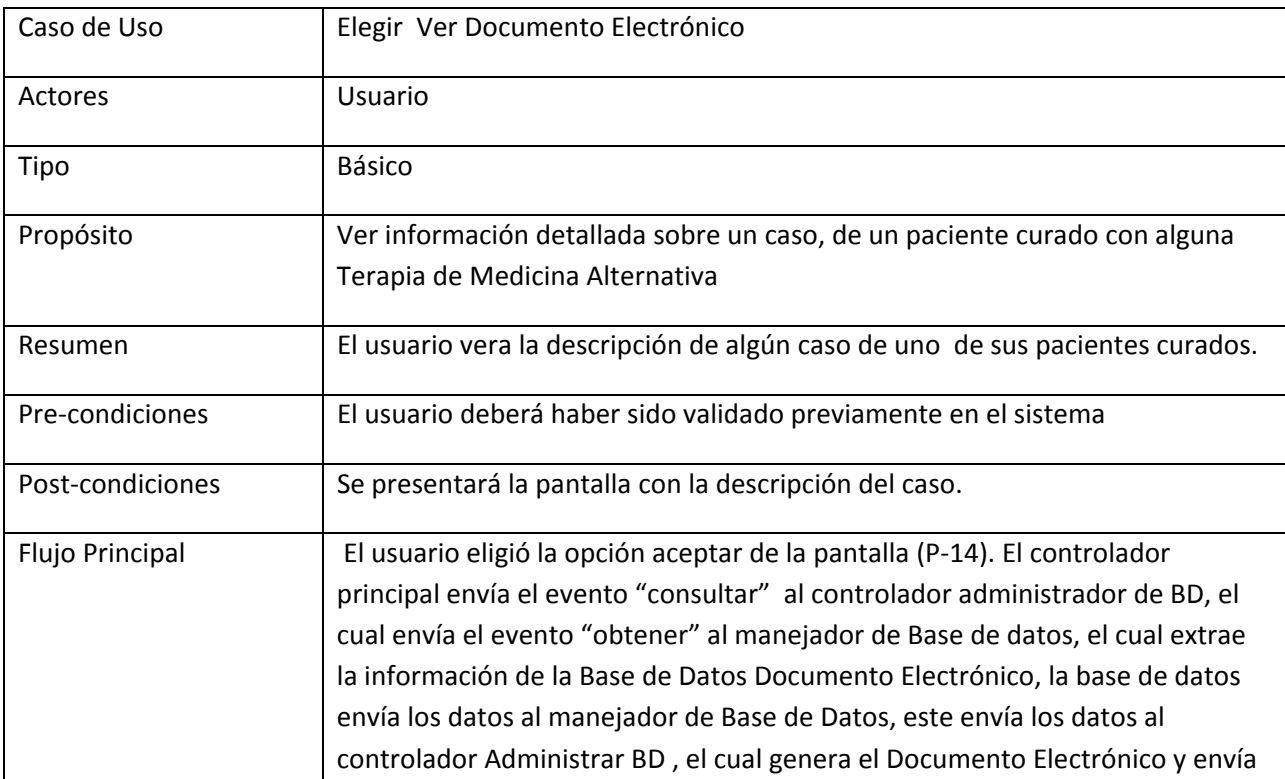

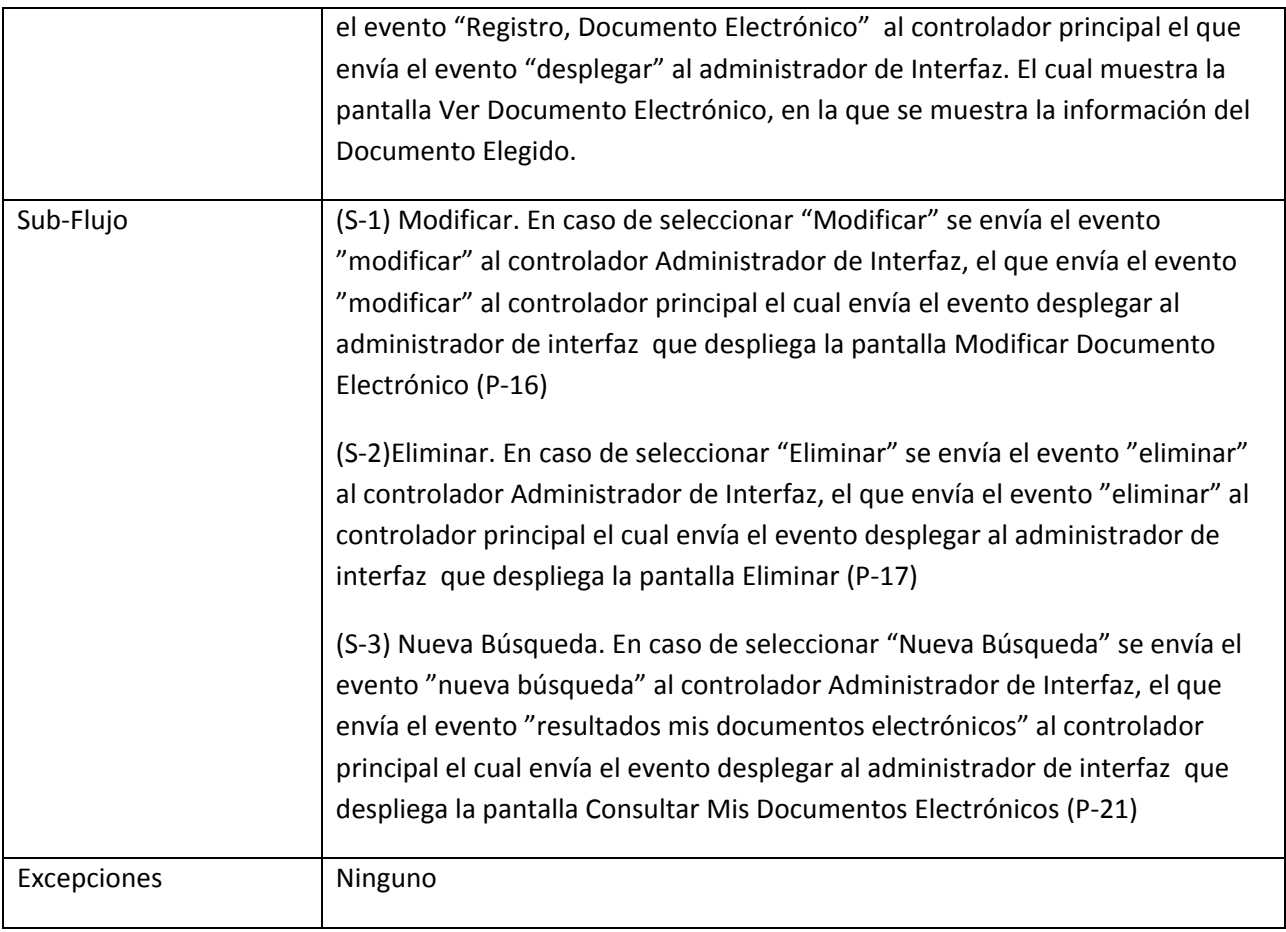

#### 15. Caso de Uso Modificar Documento Electrónico

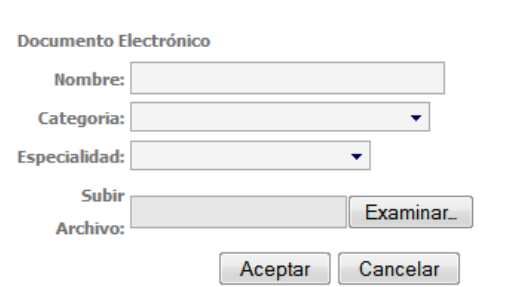

Modificar Documento Electrónico

Pantalla Modificar Documento Electrónico (P-16)

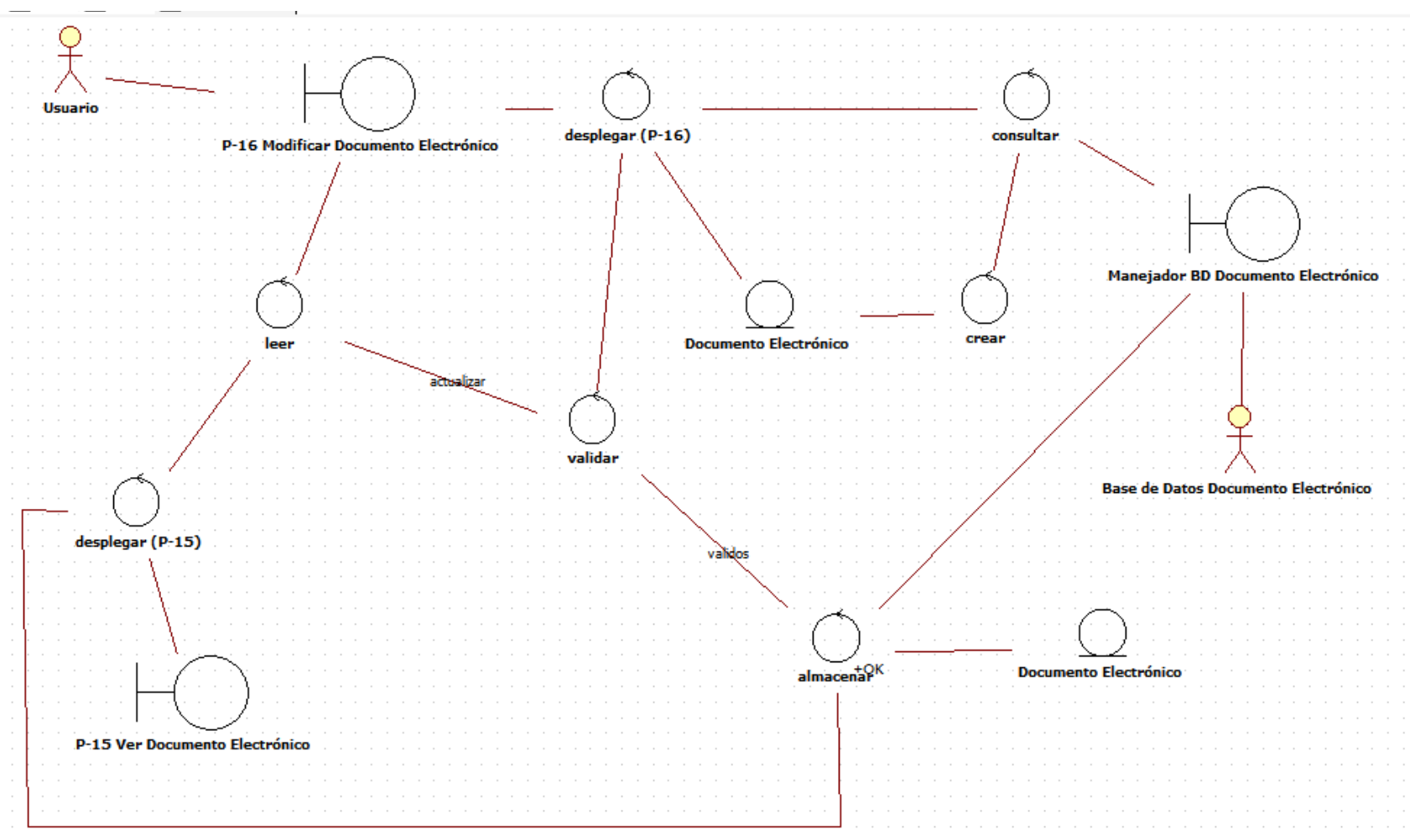

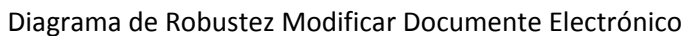

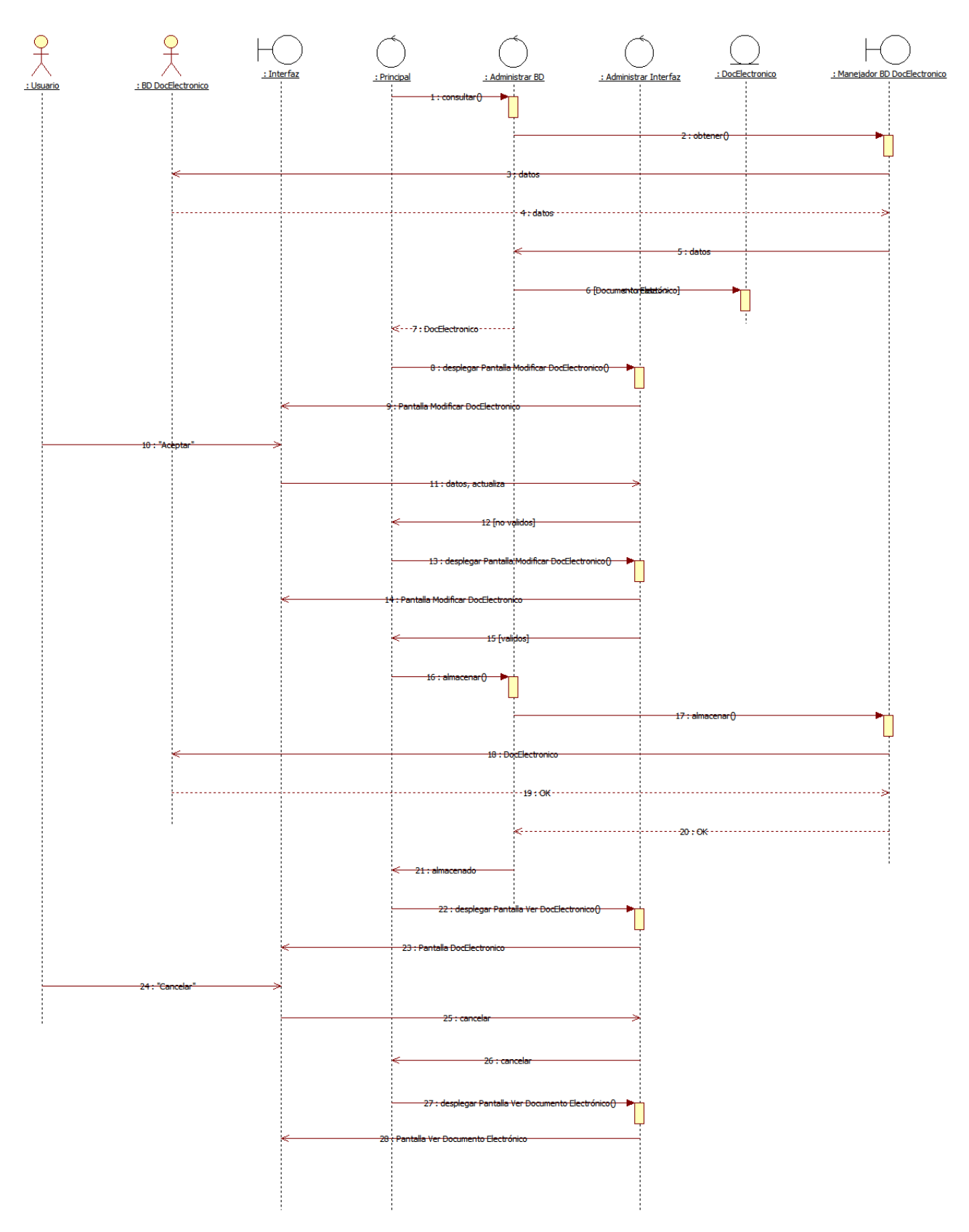

Diagrama de Secuencia Modificar Documento Electrónico

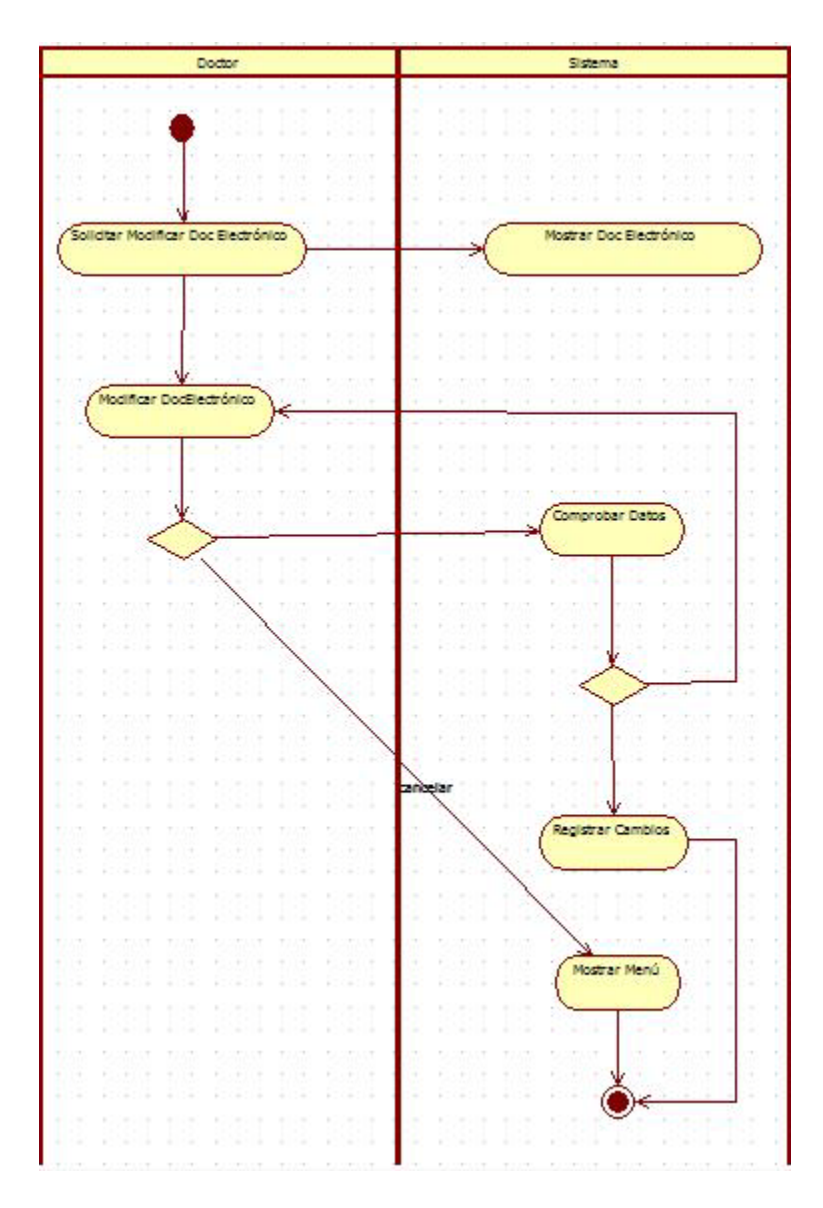

Diagrama de Actividad Modificar Documento Electrónico

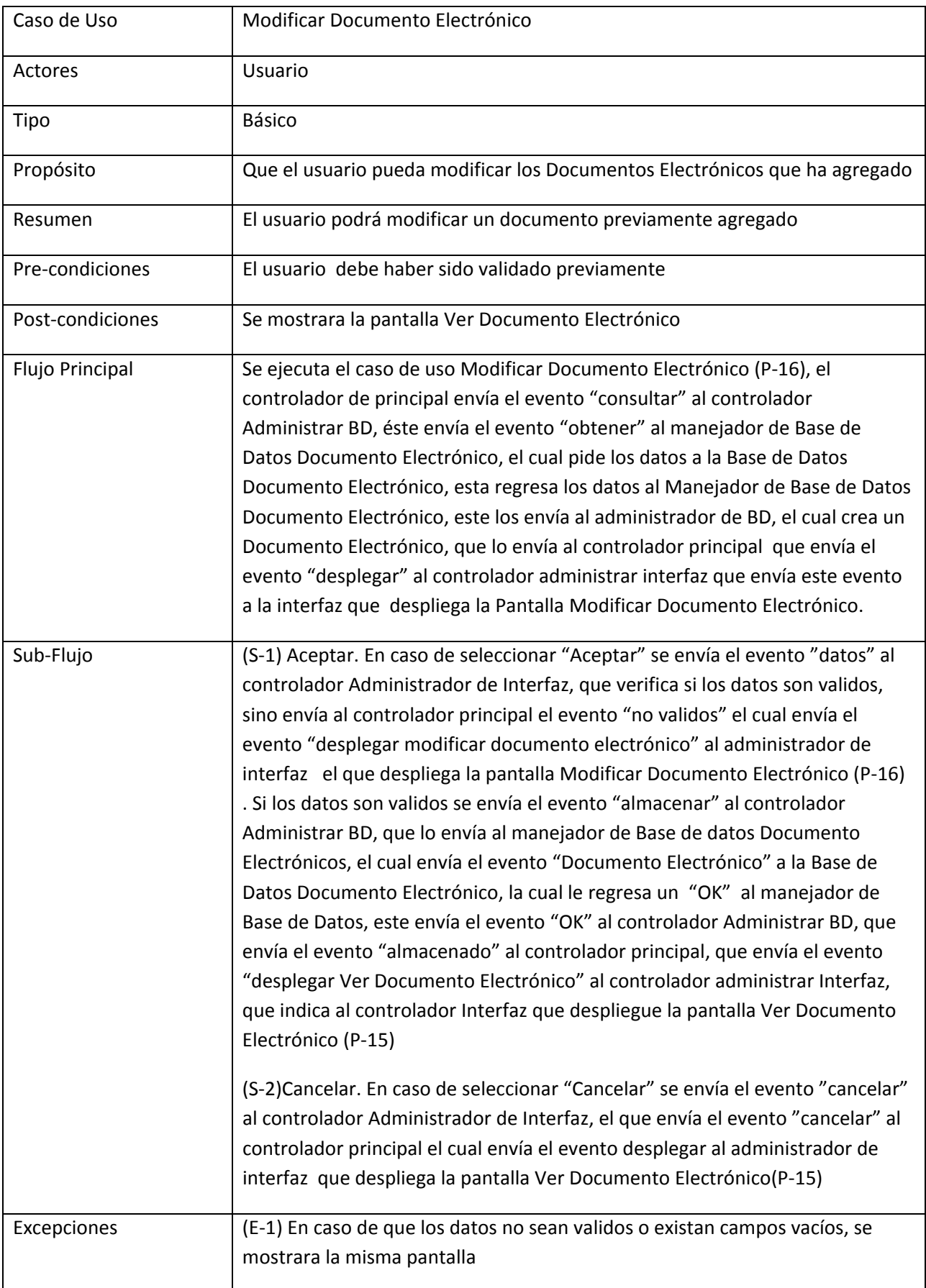

16. Caso de Uso Agregar Publicación

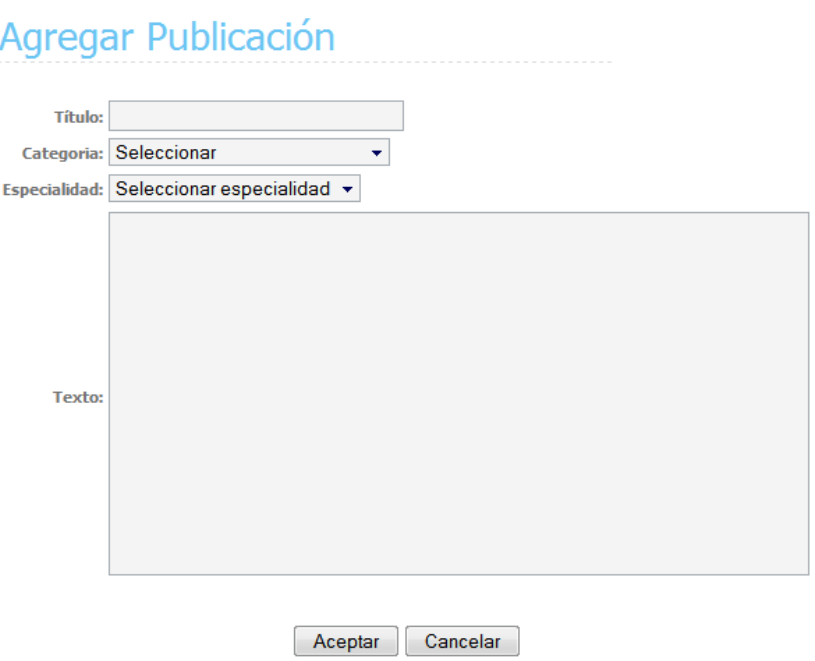

Pantalla Agregar Publicación (P-18)

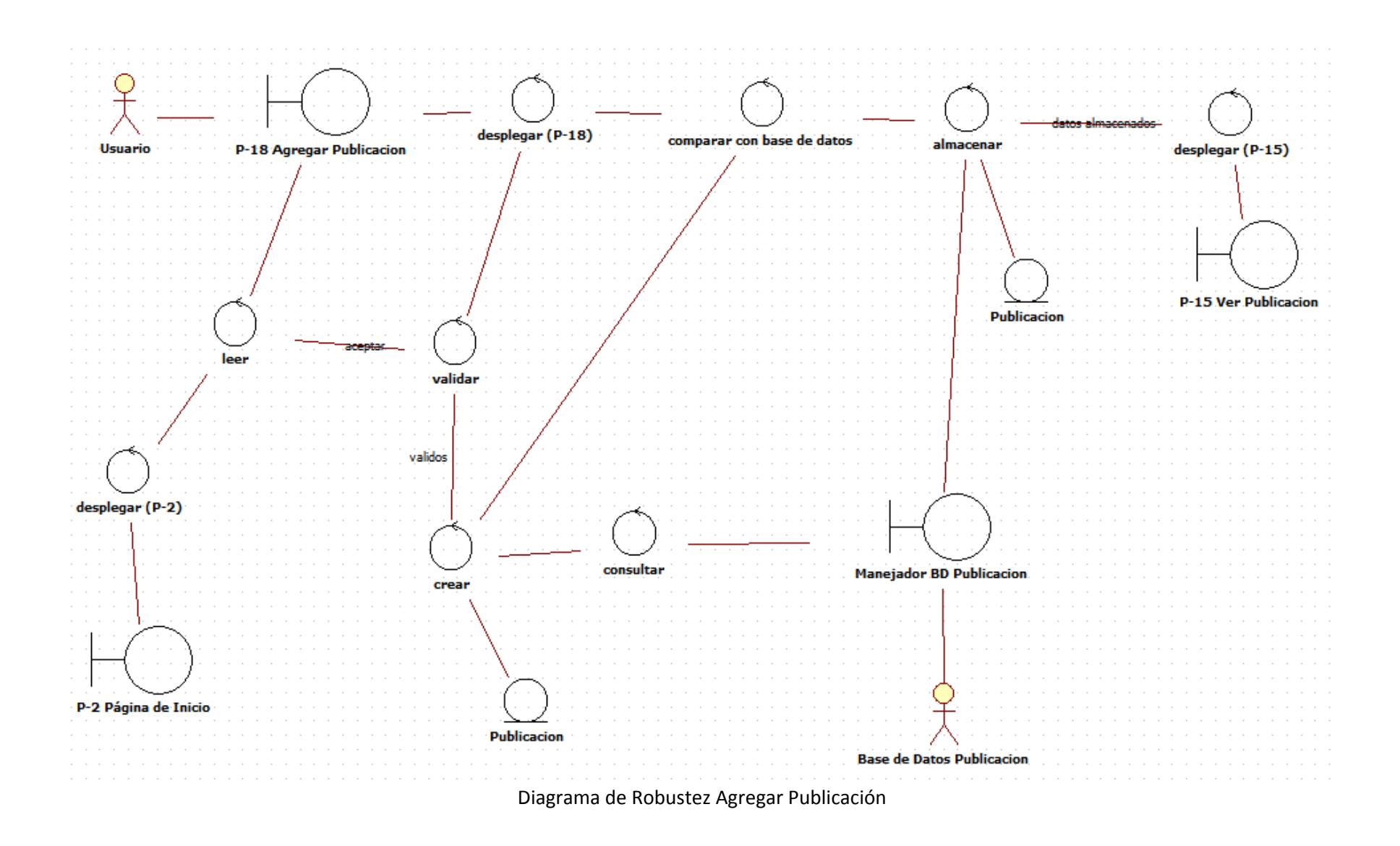

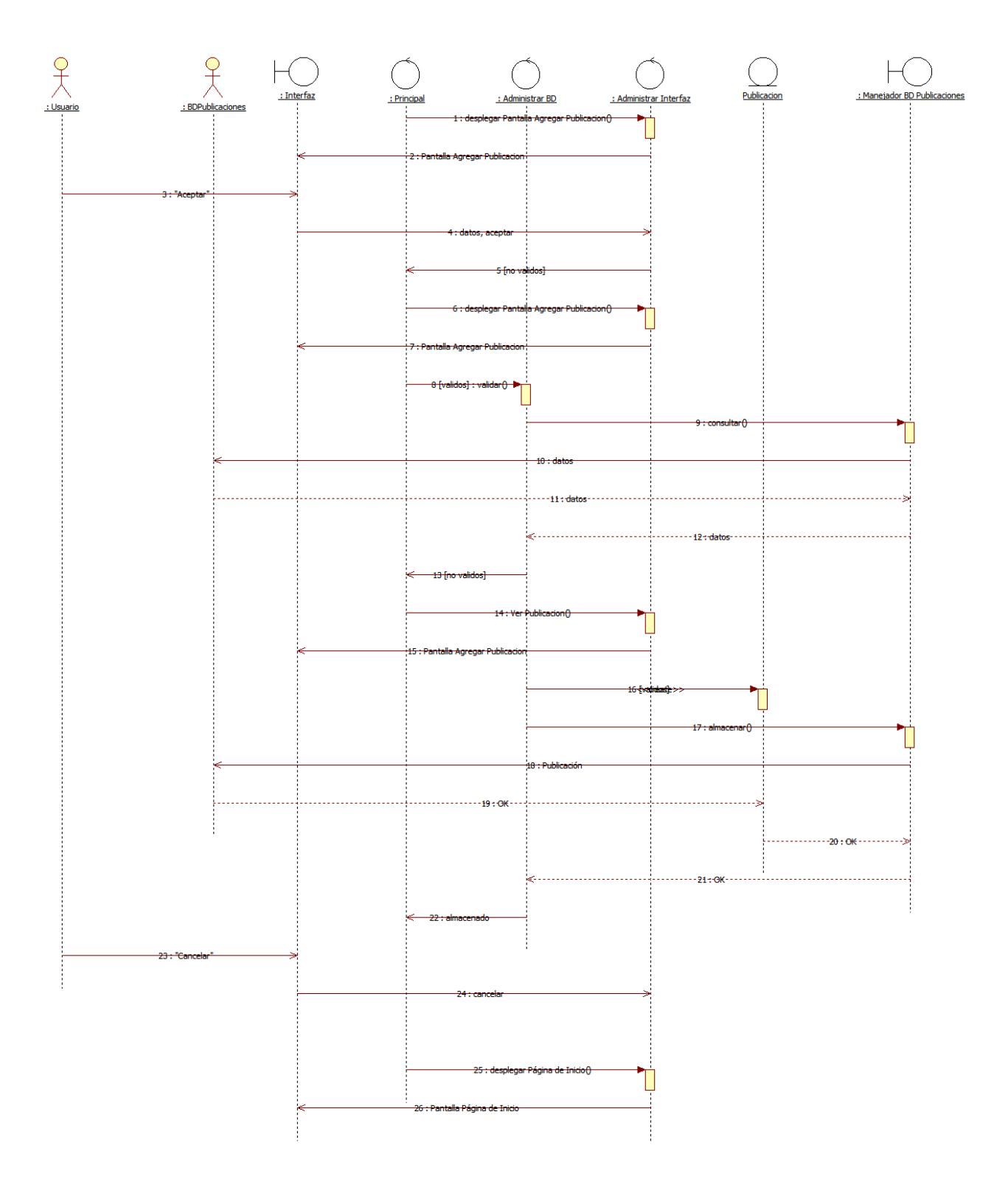

Diagrama de Secuencia Agregar Publicación

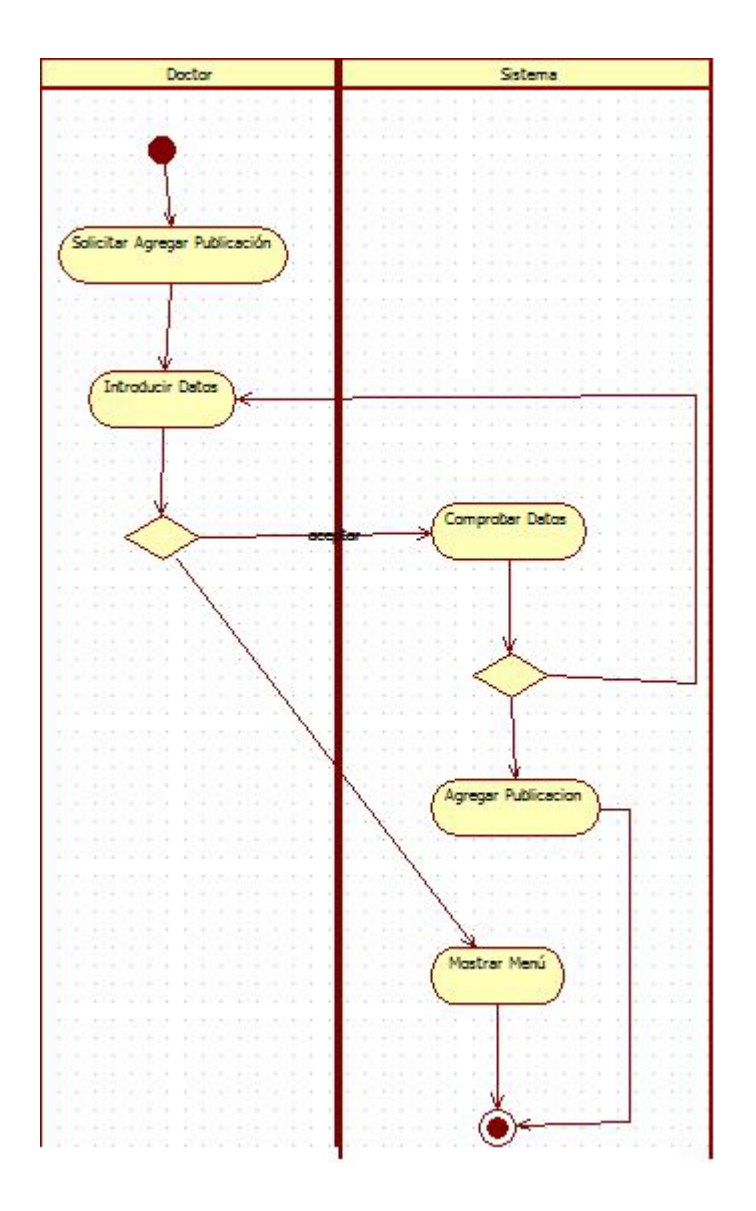

Diagrama de Actividad Agregar Publicación

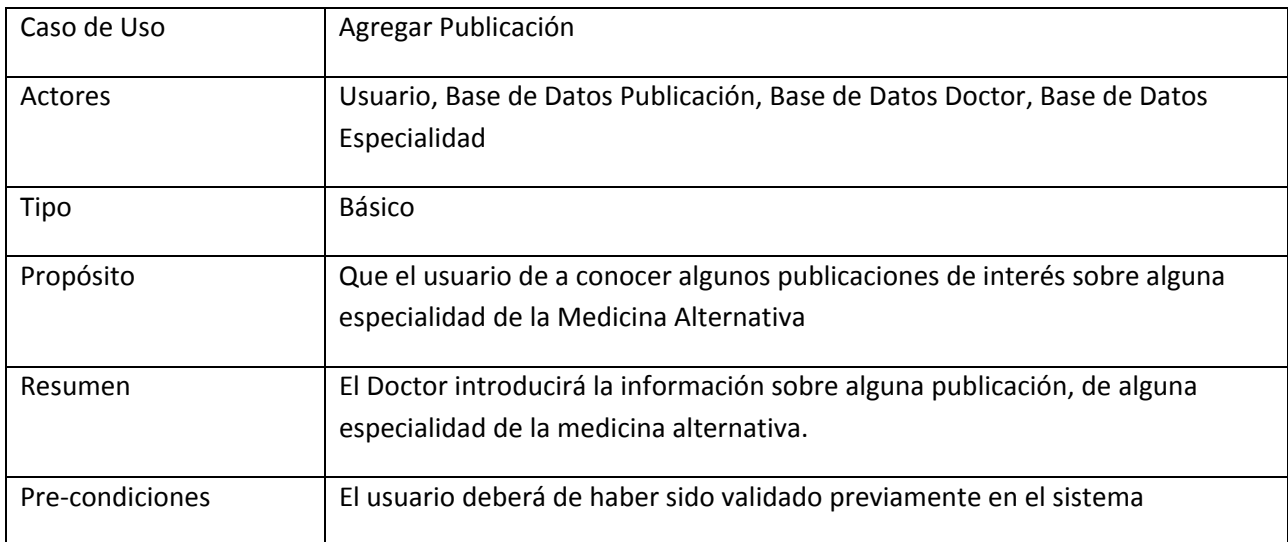

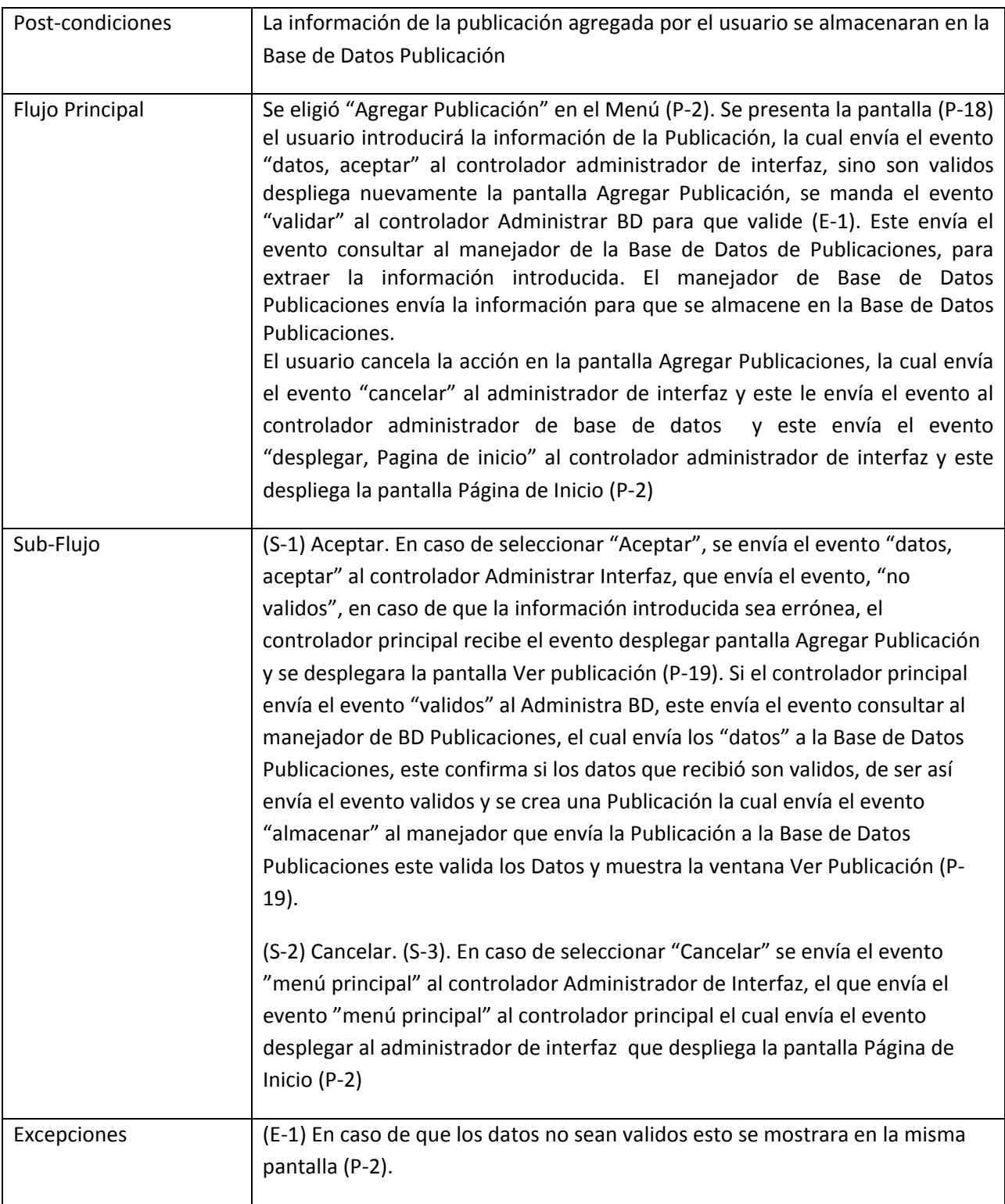

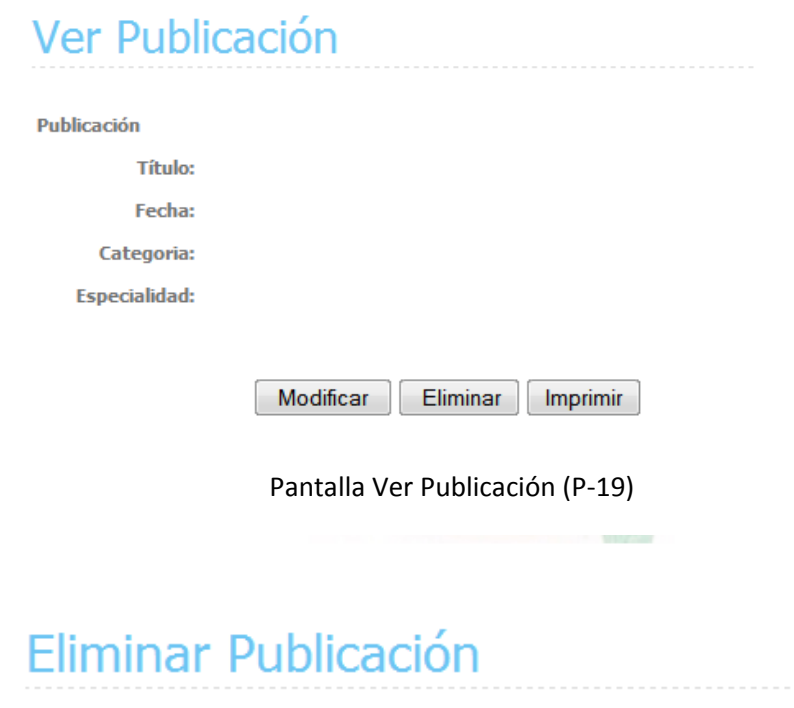

÷

Ha sido eliminada la publicación!!!

Pantalla Eliminar (P-17)

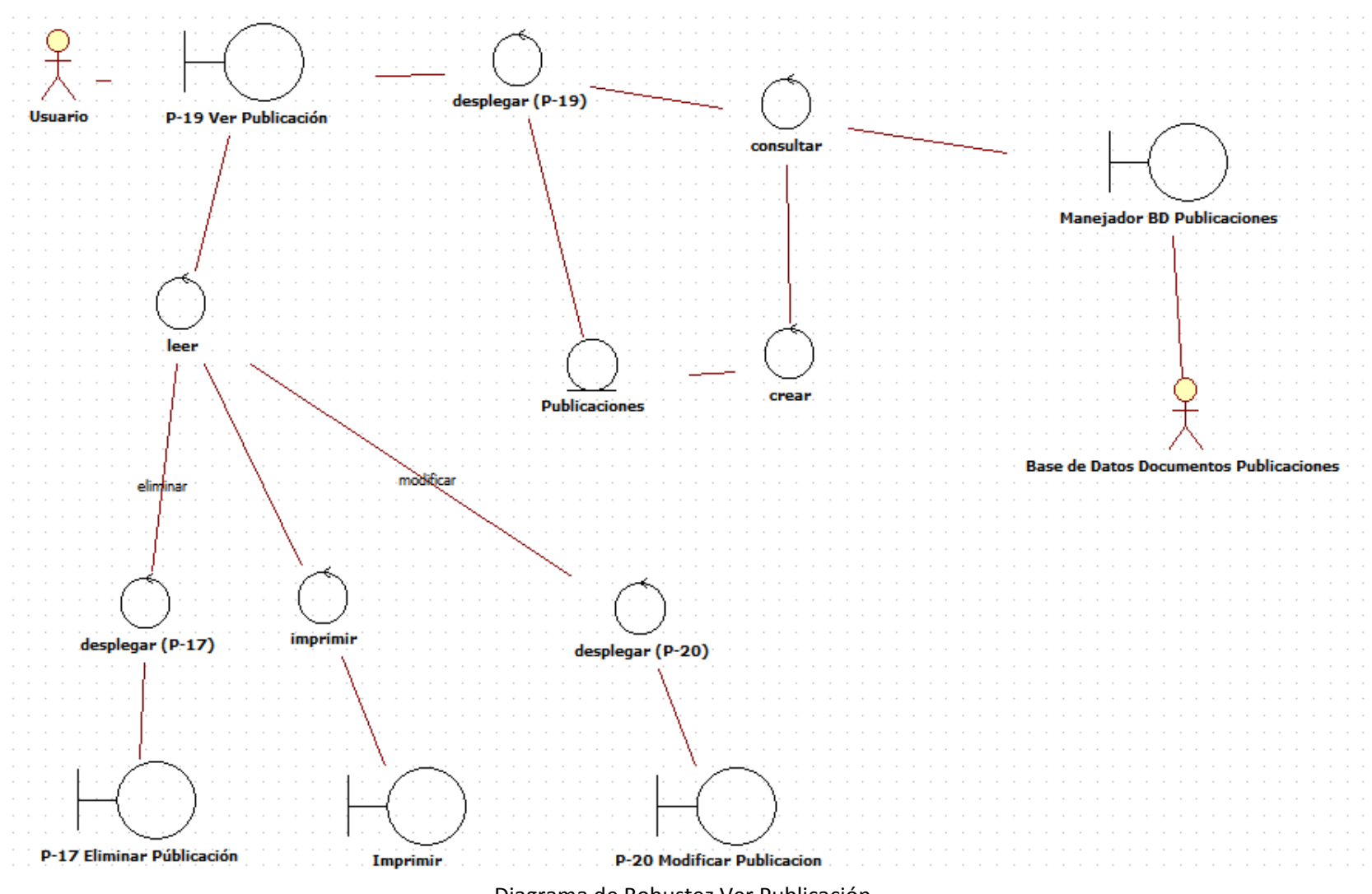

Diagrama de Robustez Ver Publicación

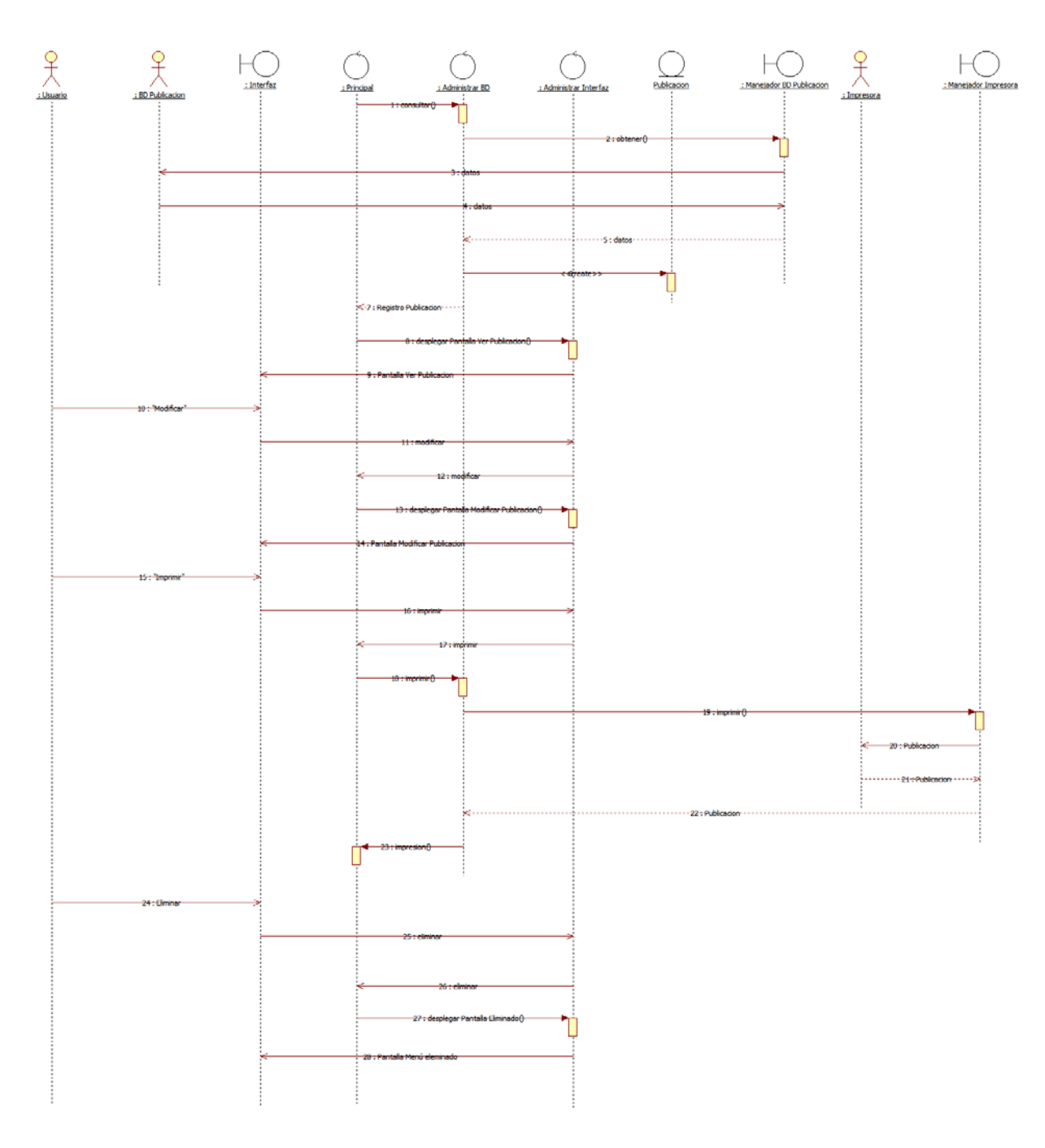

Diagrama de Secuencia Ver Publicación

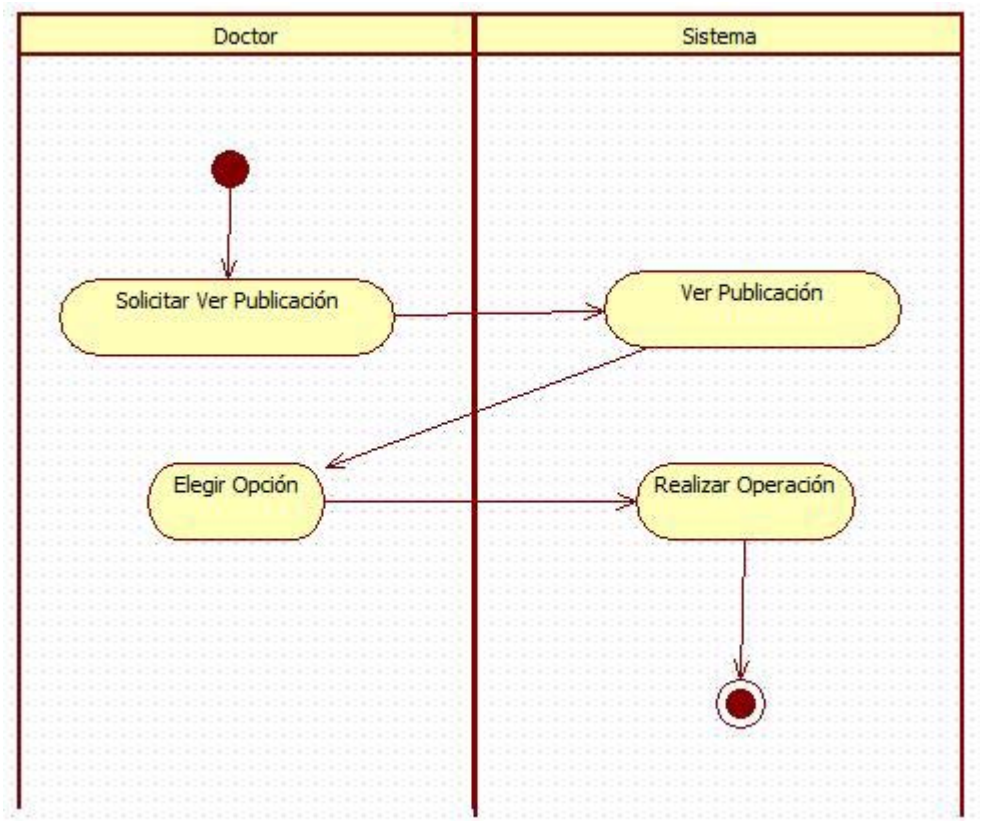

Diagrama de Actividad Ver Publicación

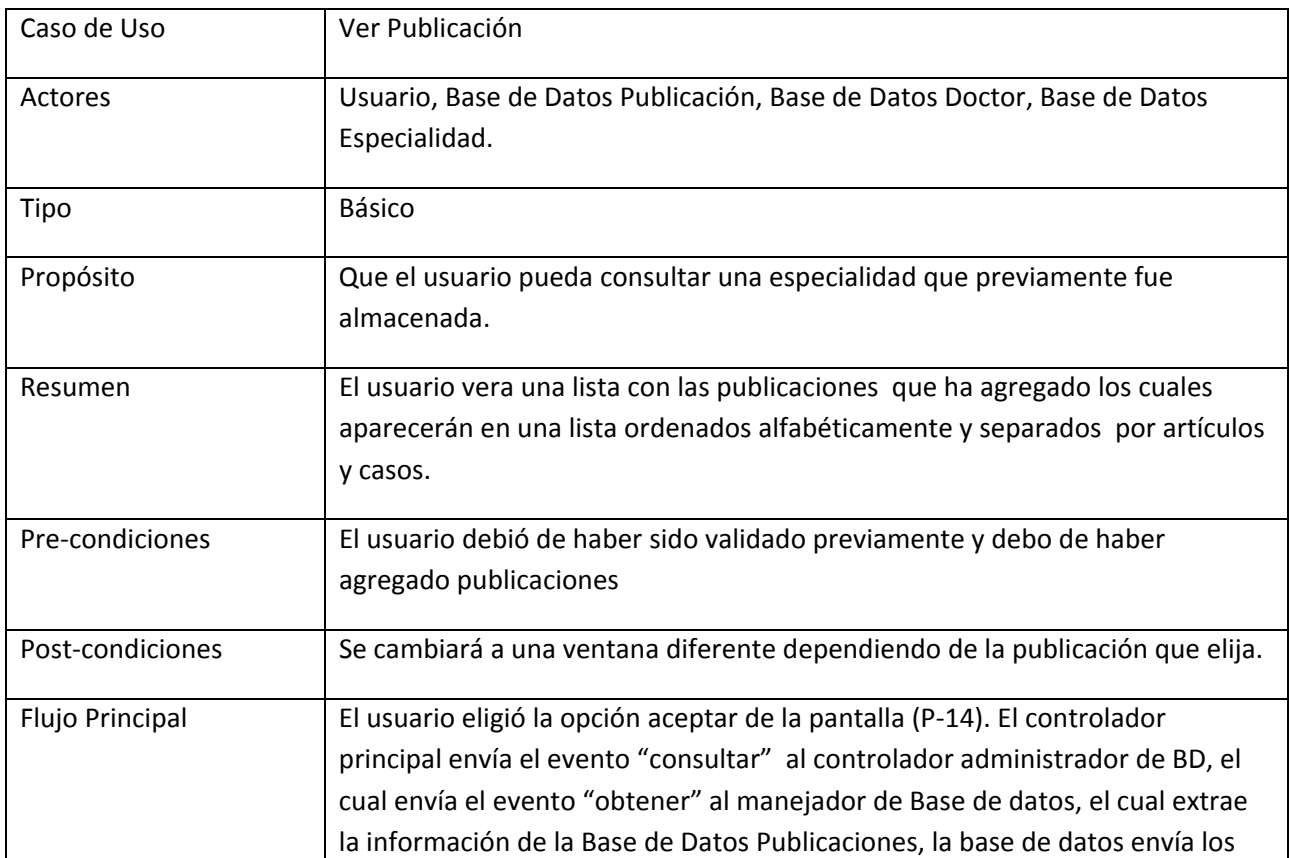

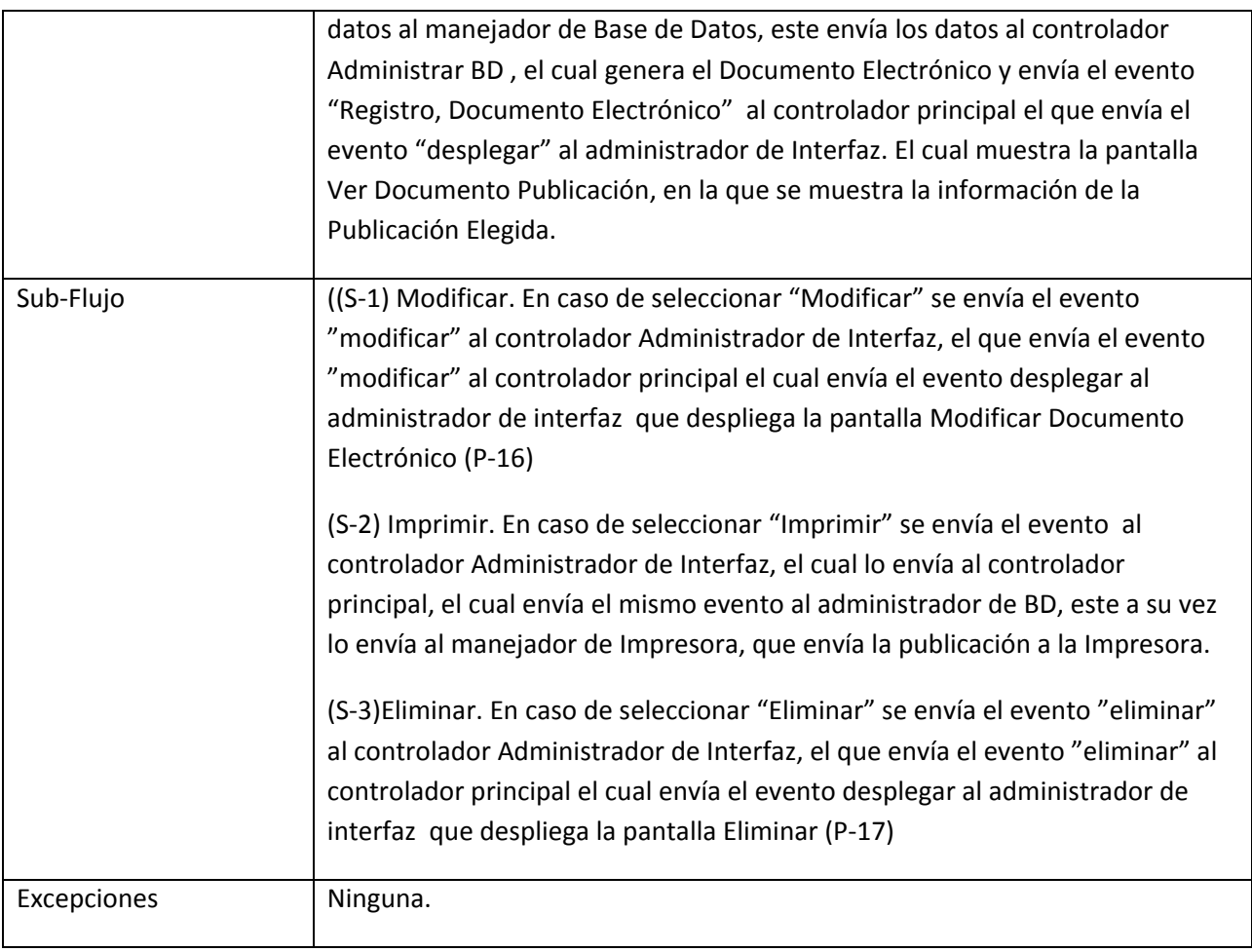

18. Caso de Uso Modificar Publicación

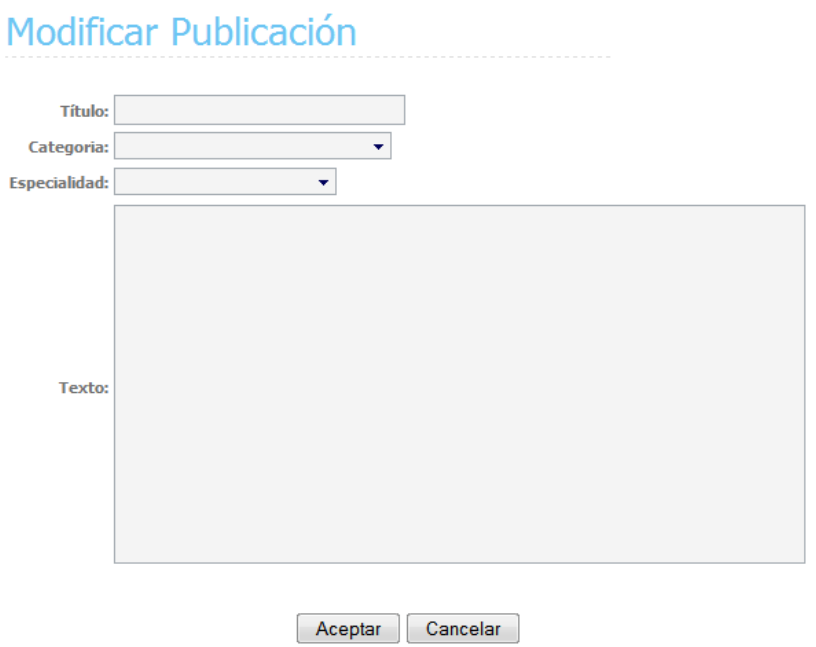

Pantalla Modificar Publicación (P-20)

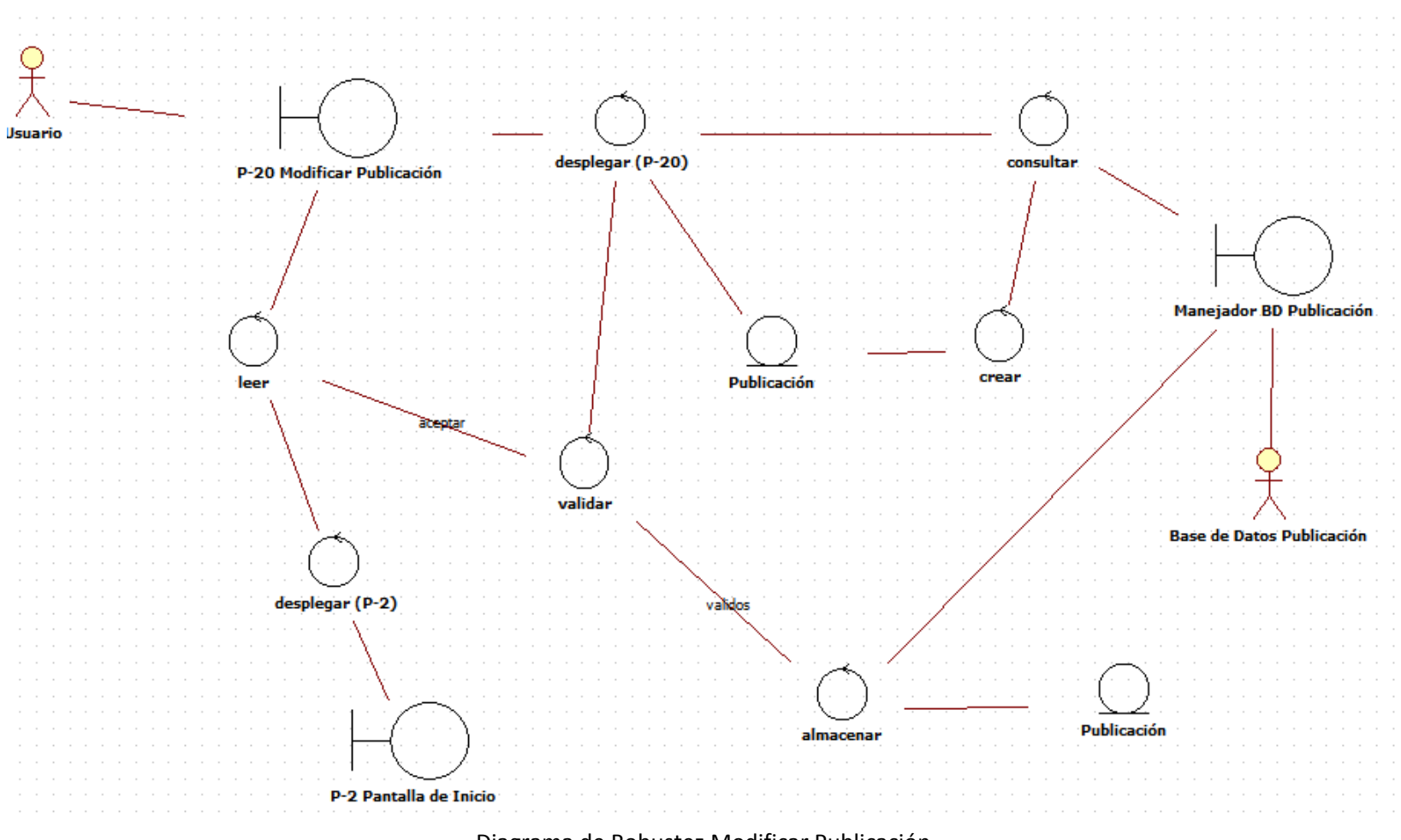

Diagrama de Robustez Modificar Publicación

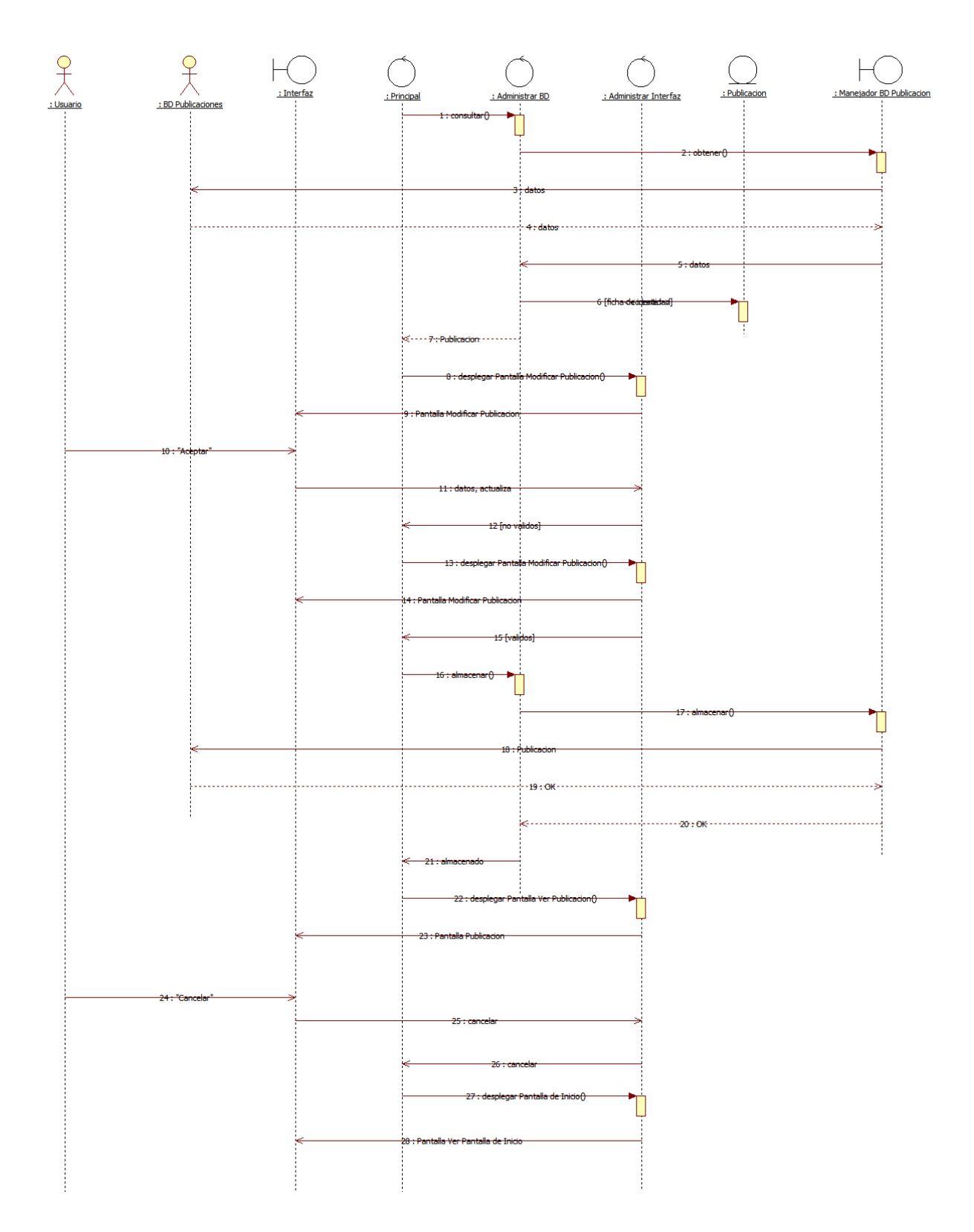

Diagrama de Secuencia Modificar Publicación

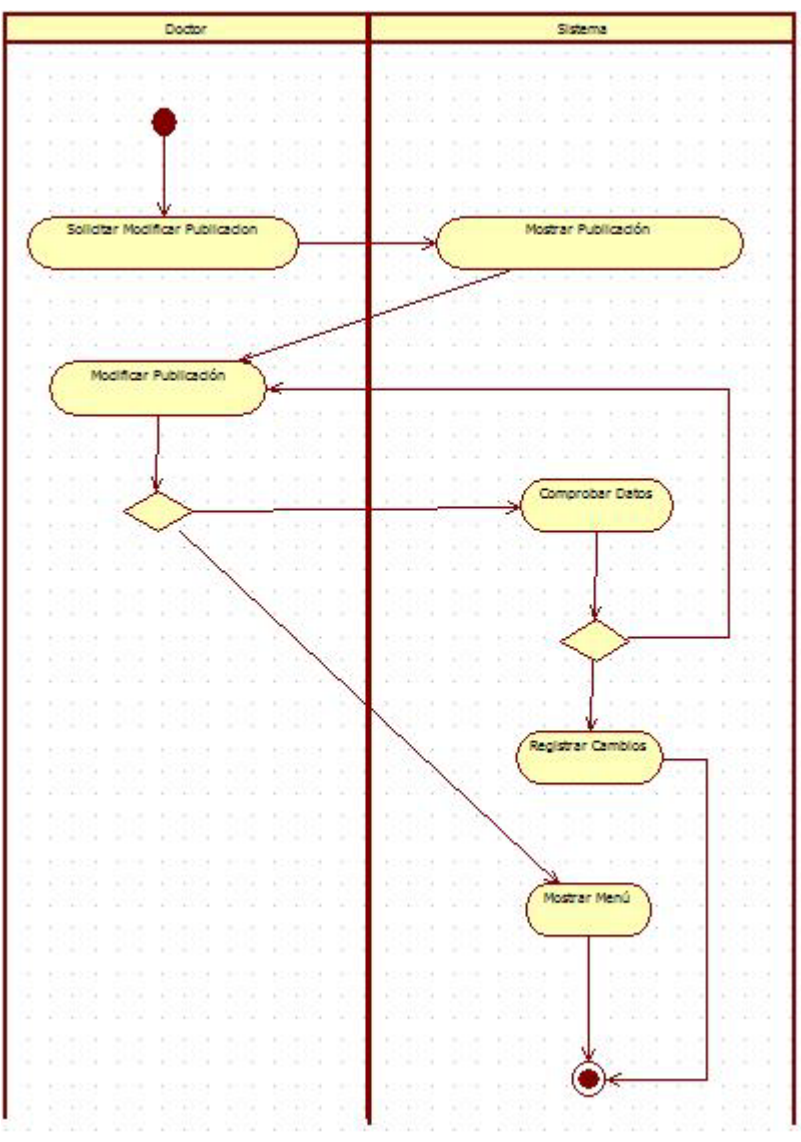

Diagrama de Actividad Modificar Publicación

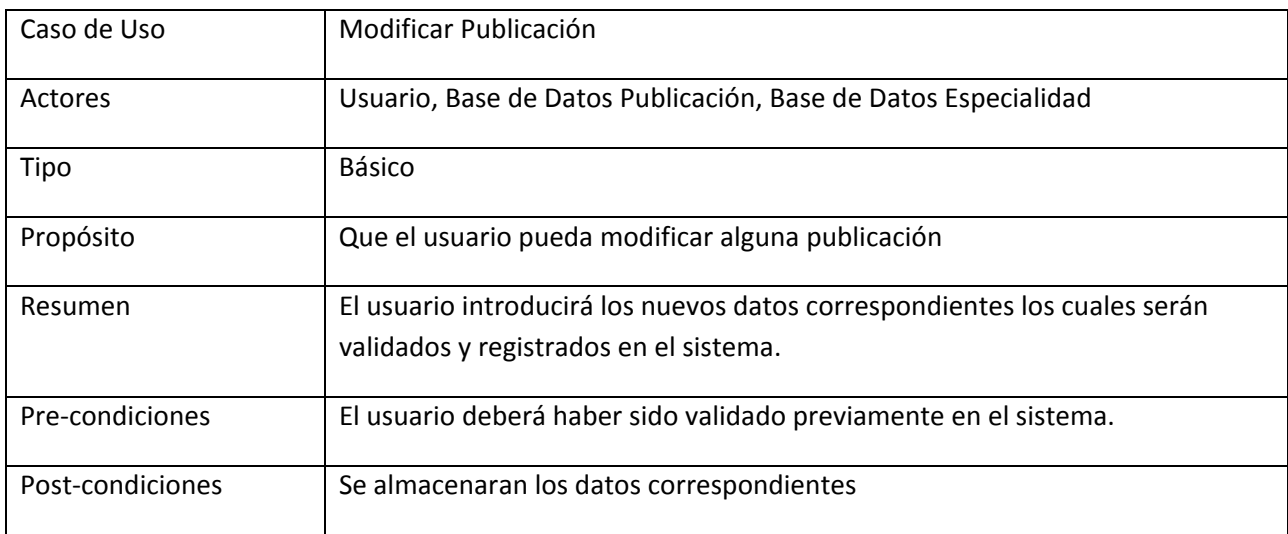

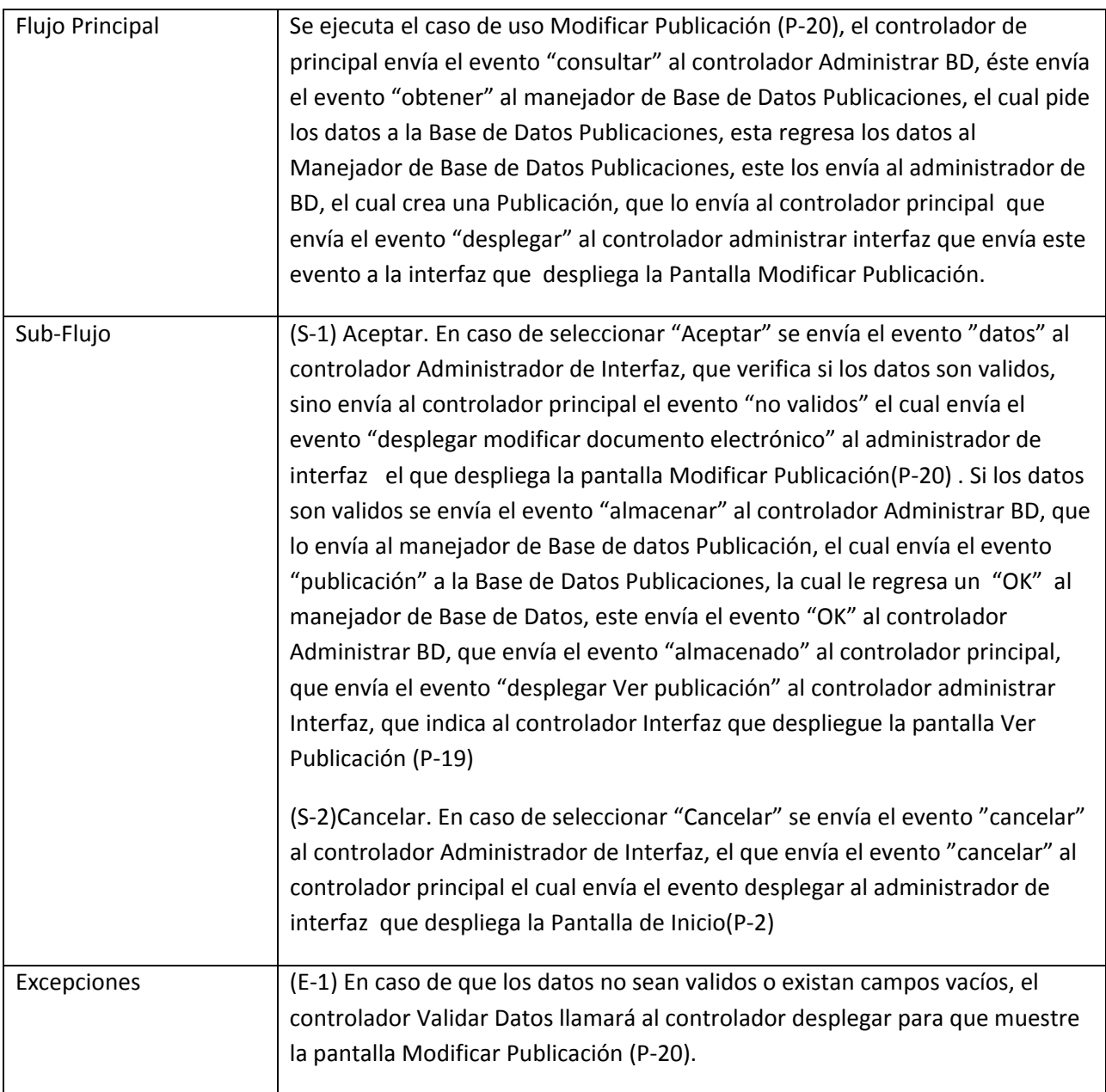

19. Caso de Uso Consultar Mis Documentos Electrónicos

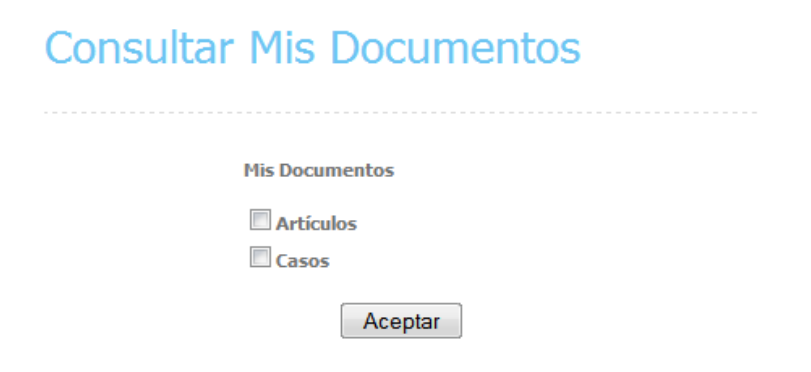

Pantalla Consultar Mis Documentos Electrónicos (P-21)

## **Consultar Mis Documentos**

**Resultados Obtenidos** 

Nueva Busqueda

Pantalla Resultado Mis Documentos Electrónicos (P-22)

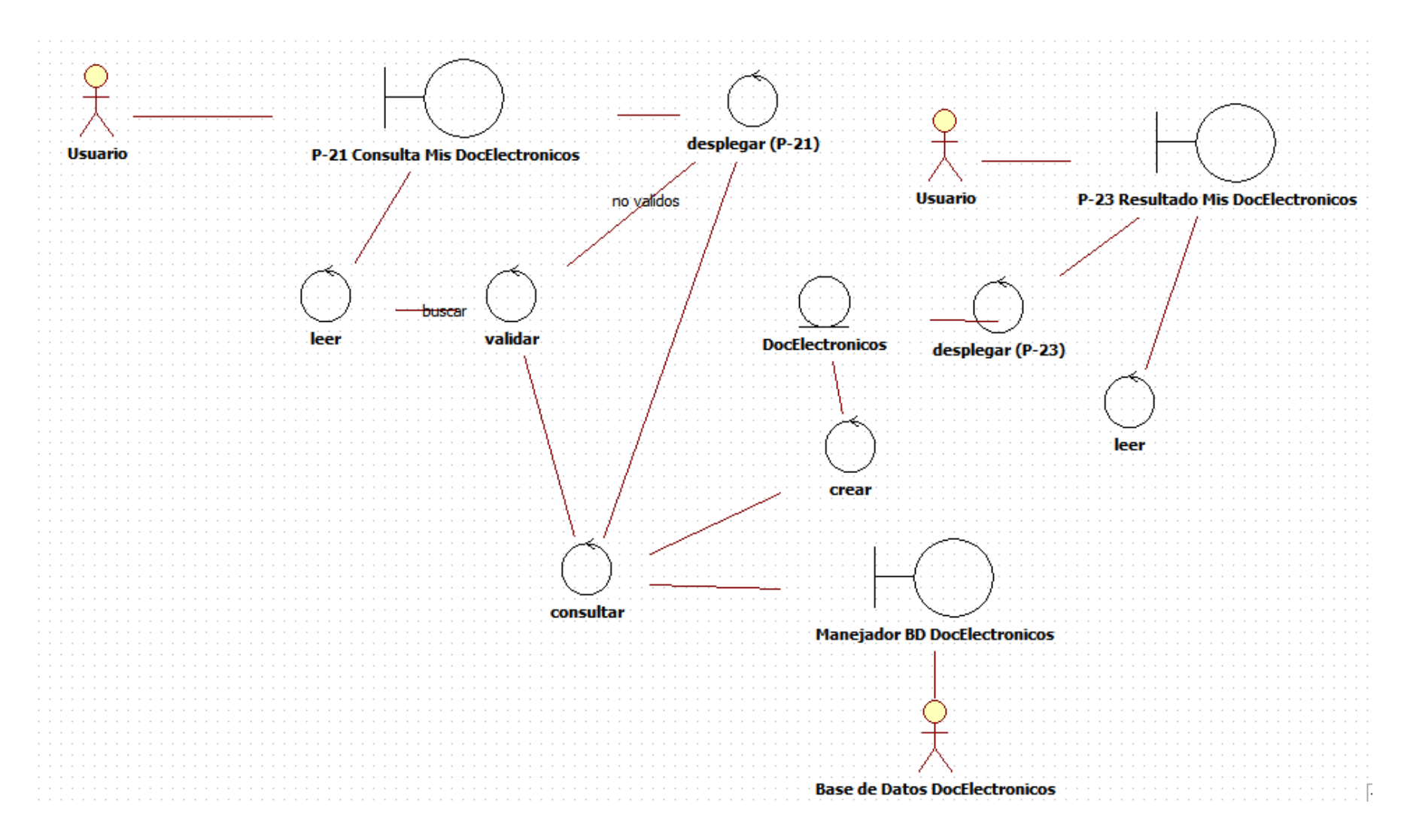

Diagrama de Robustez Consultar Mis Documentos Electrónicos

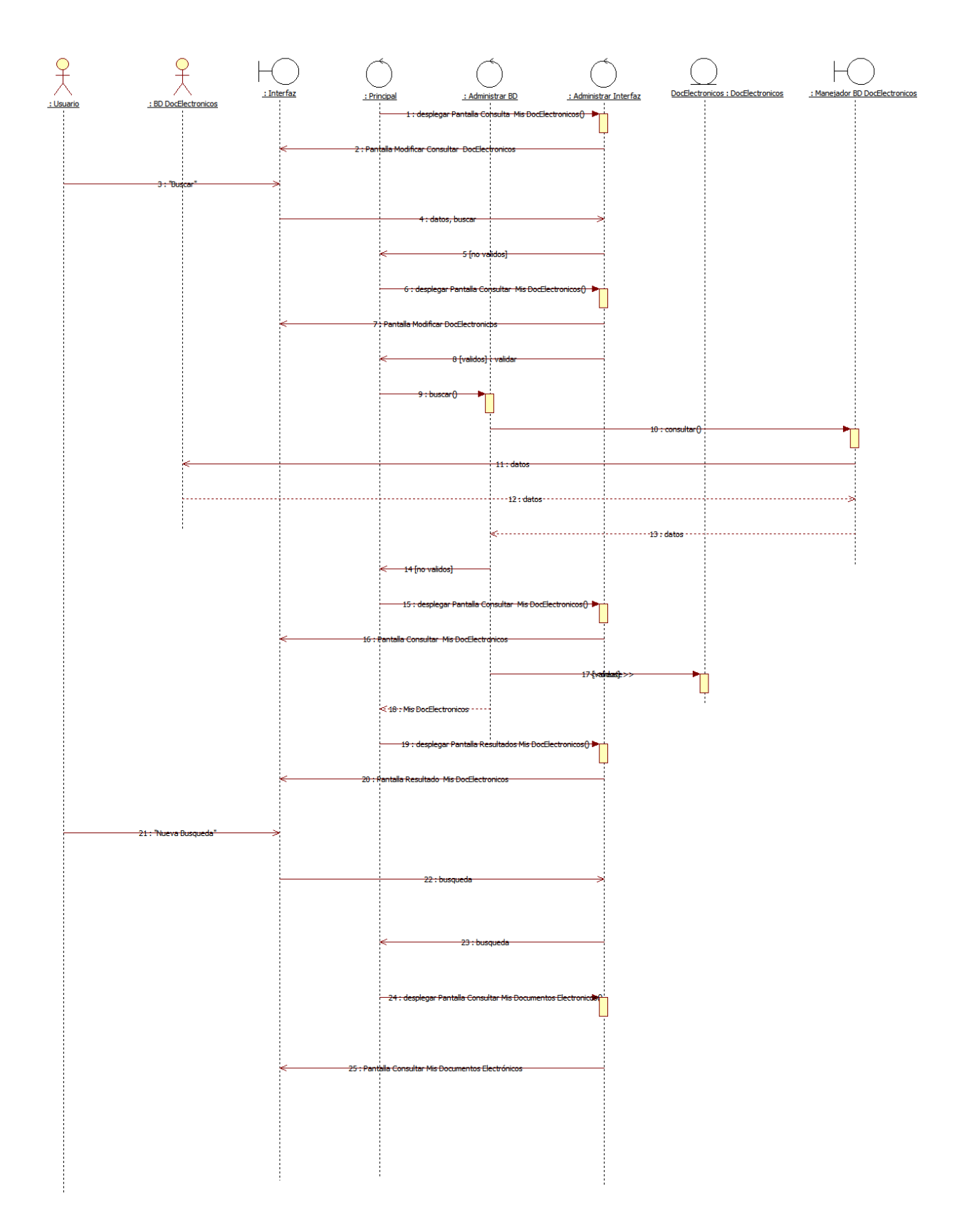

Diagrama de Secuencia Consulta Mis Documentos Electrónicos

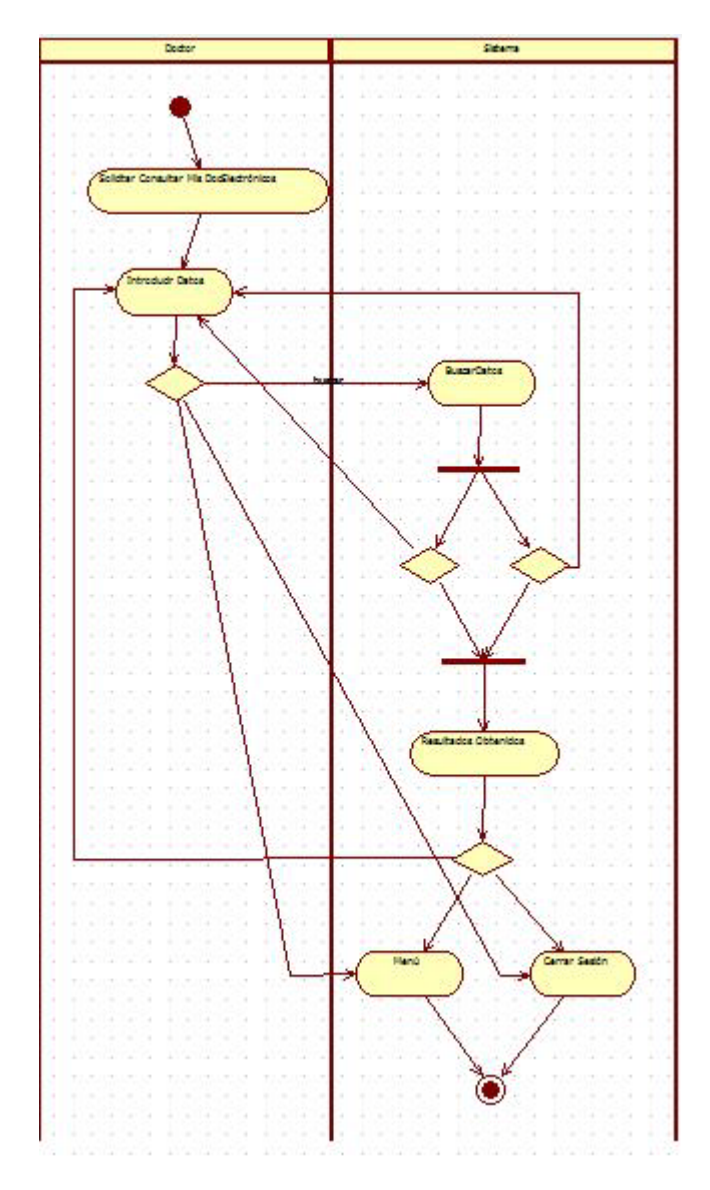

Diagrama de Actividad Consultar Mis Documentos Electrónicos

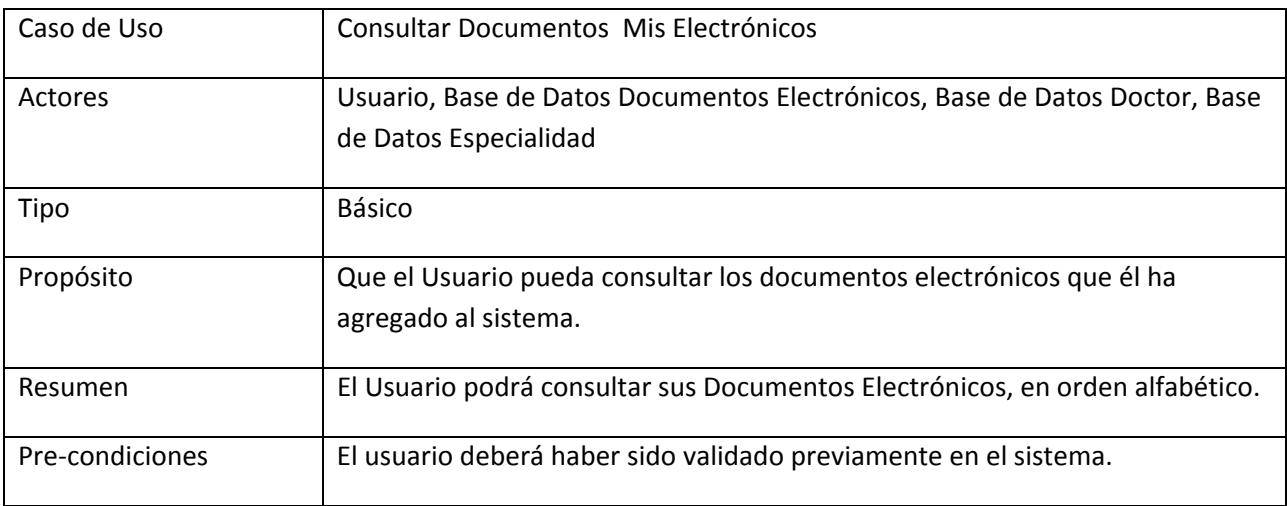

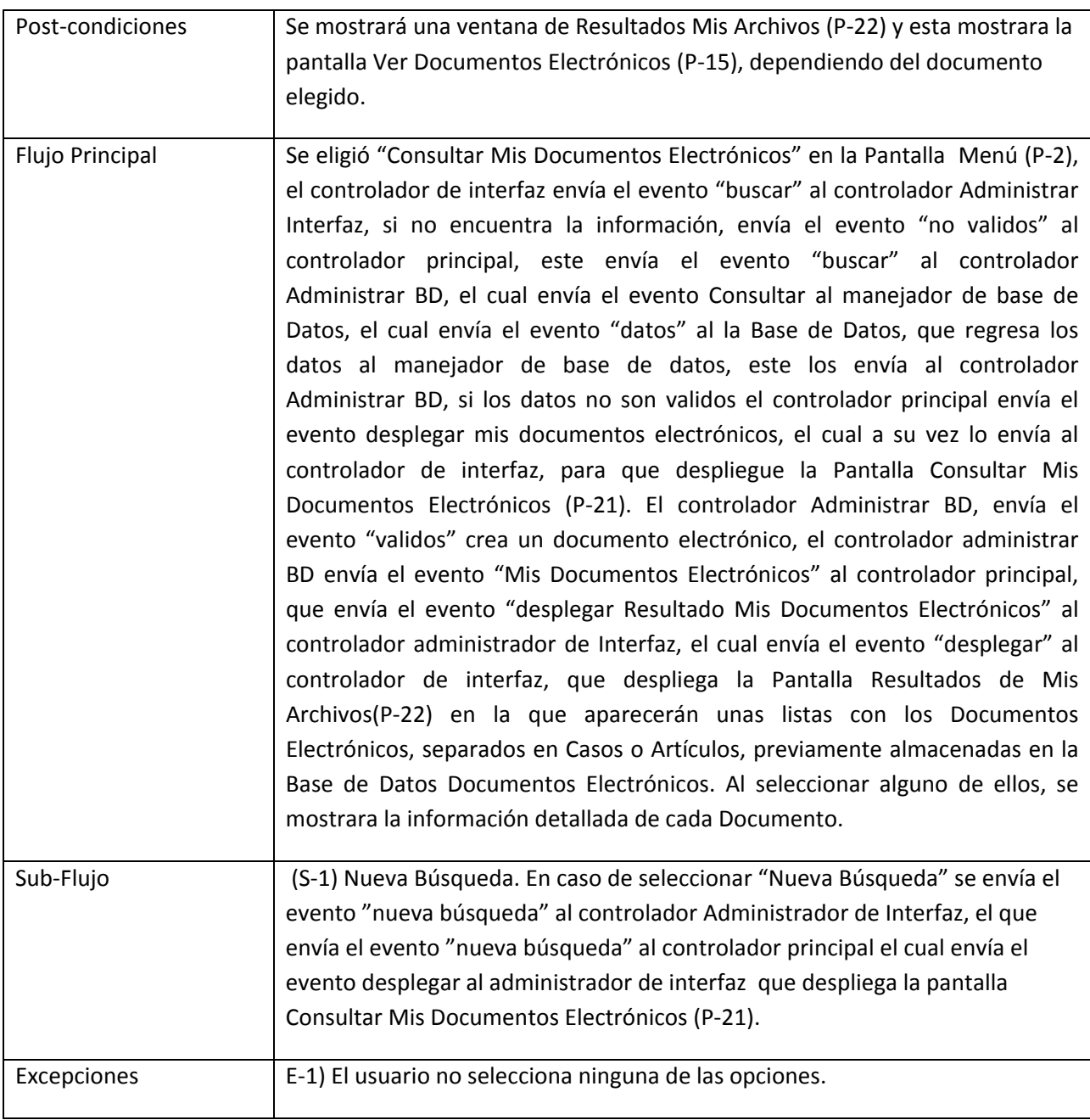

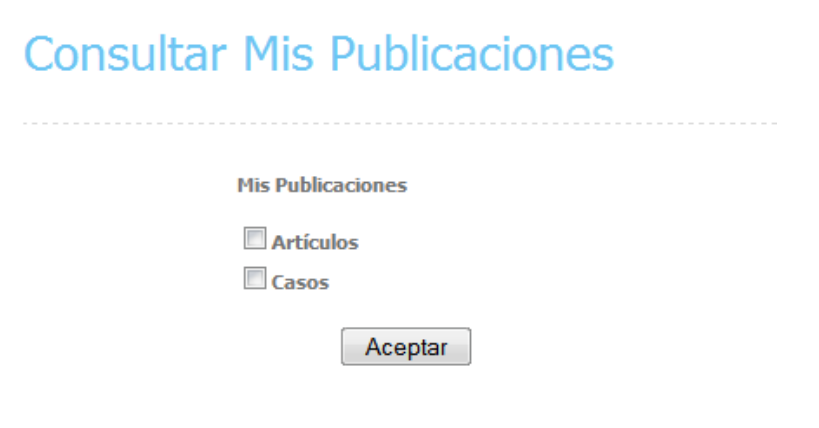

Pantalla Consultar Mis Publicaciones (P-23)

# **Consultar Mis Publicaciones**

**Resultados Obtenidos** 

Nueva Busqueda

Pantalla Resultado Mis Publicaciones (P-24)

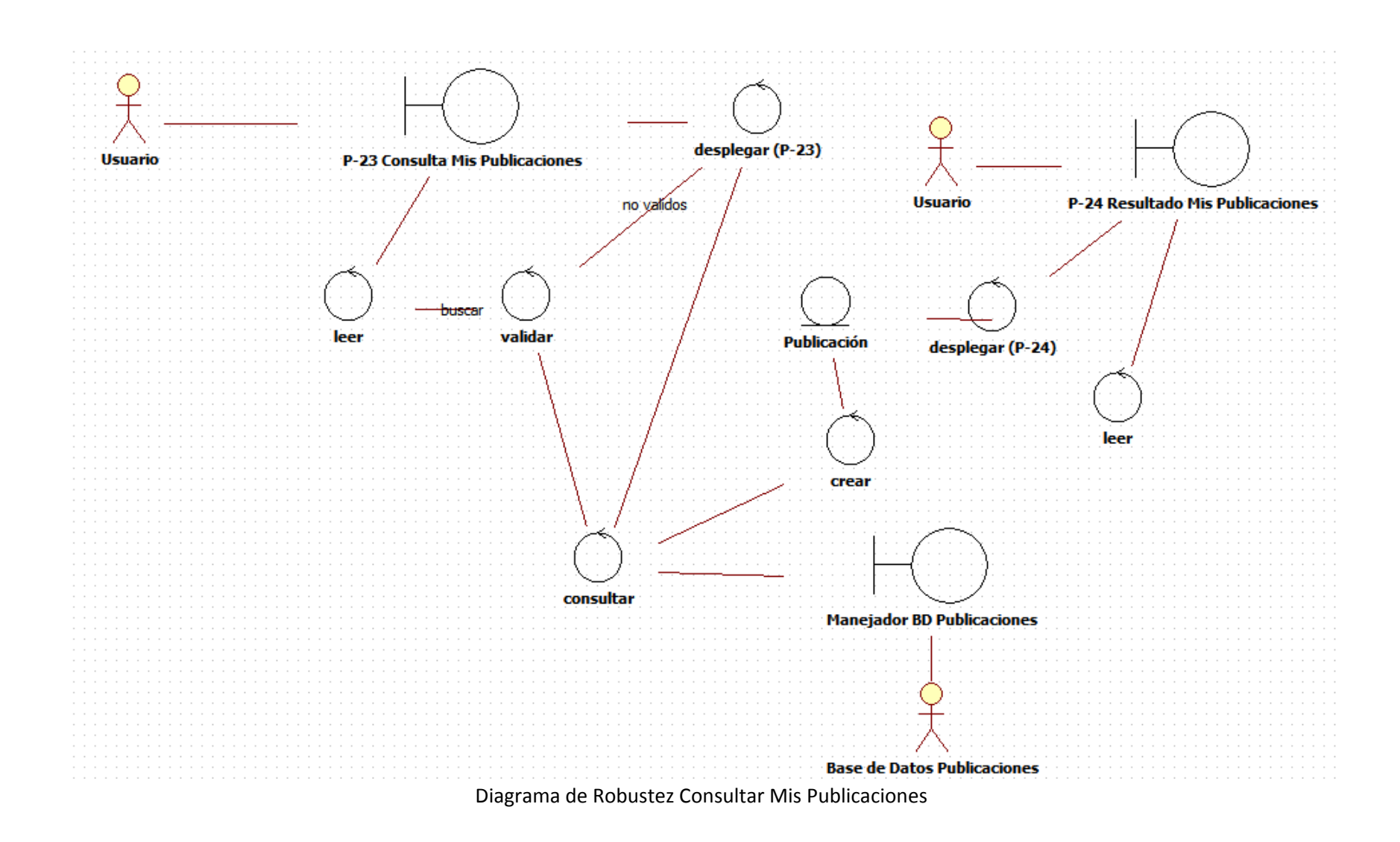
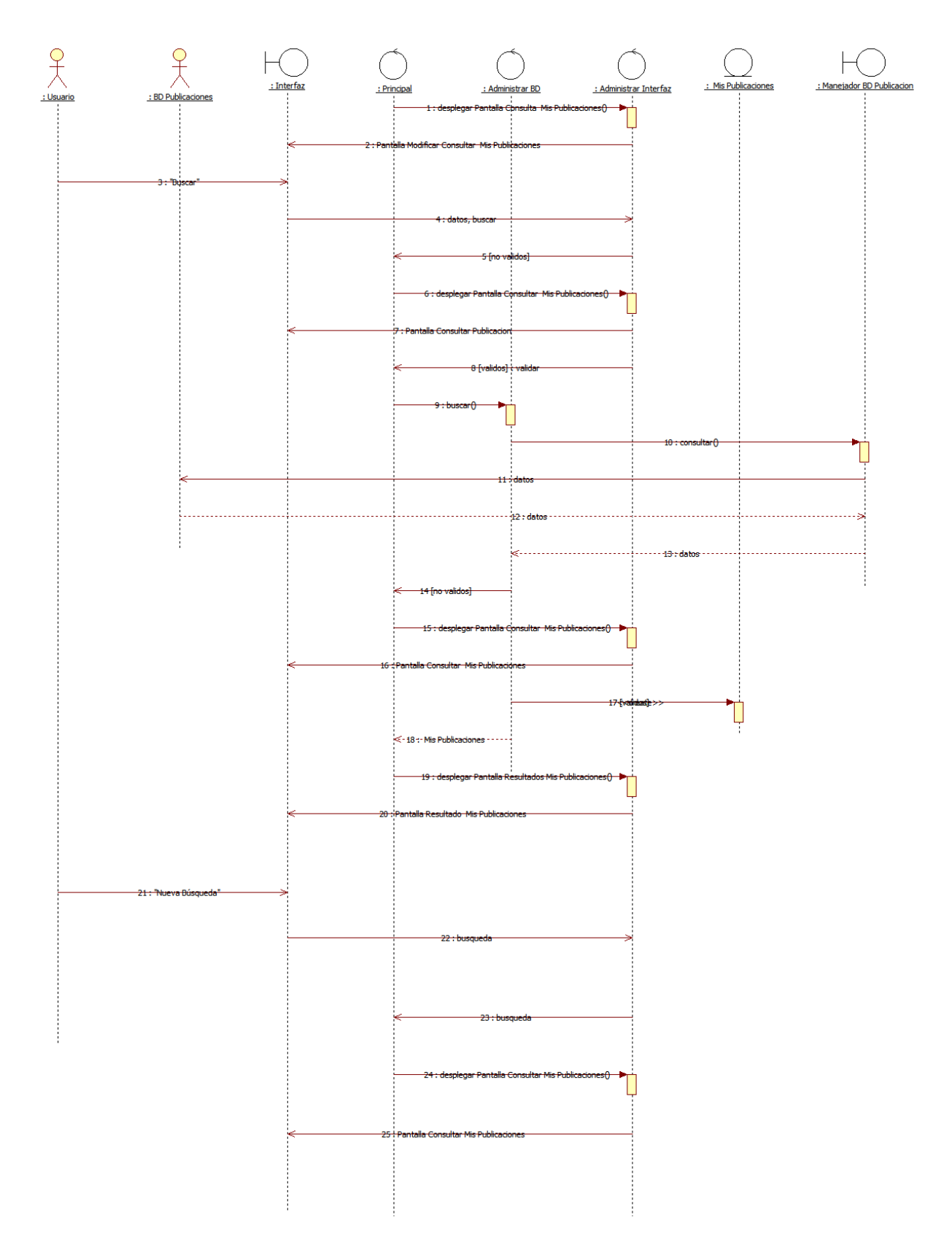

Diagrama de Secuencia Consulta Mis Publicaciones

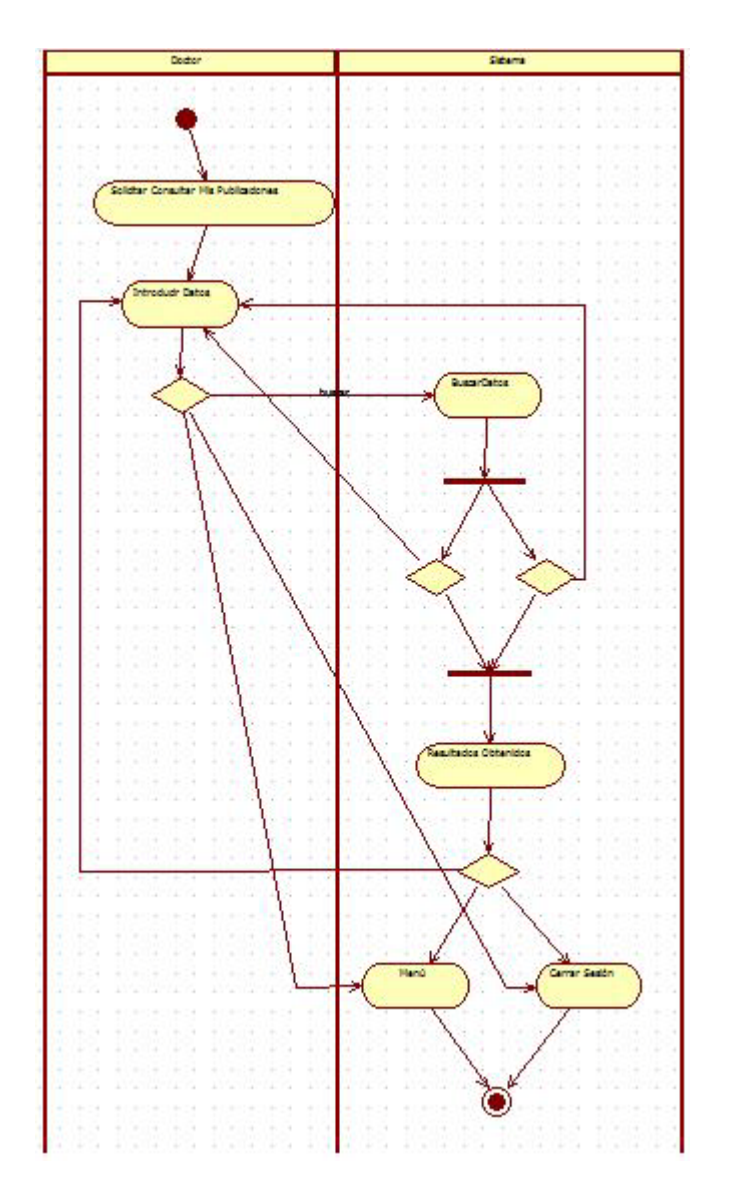

Diagrama de Actividad Consulta Mis Publicaciones

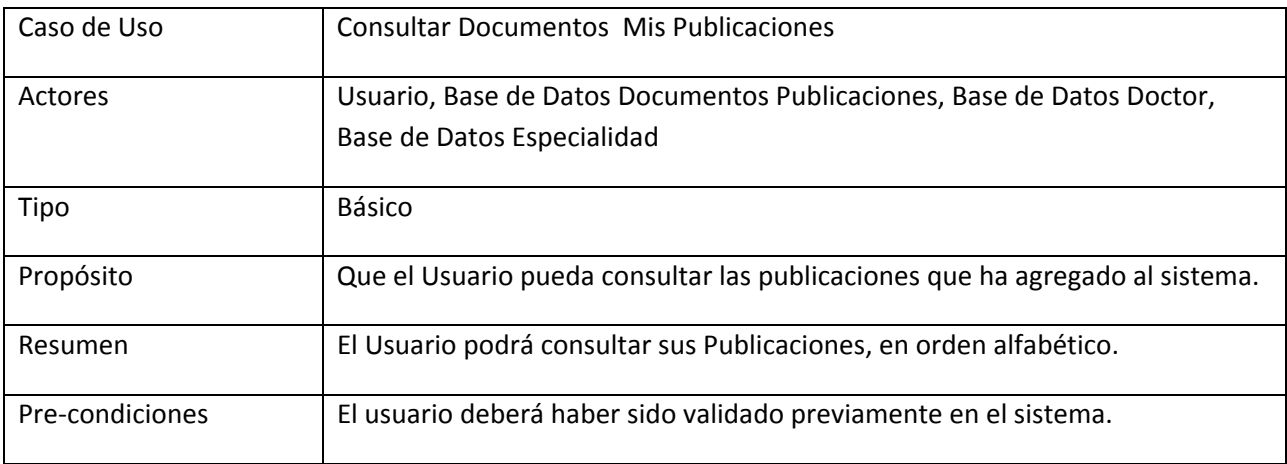

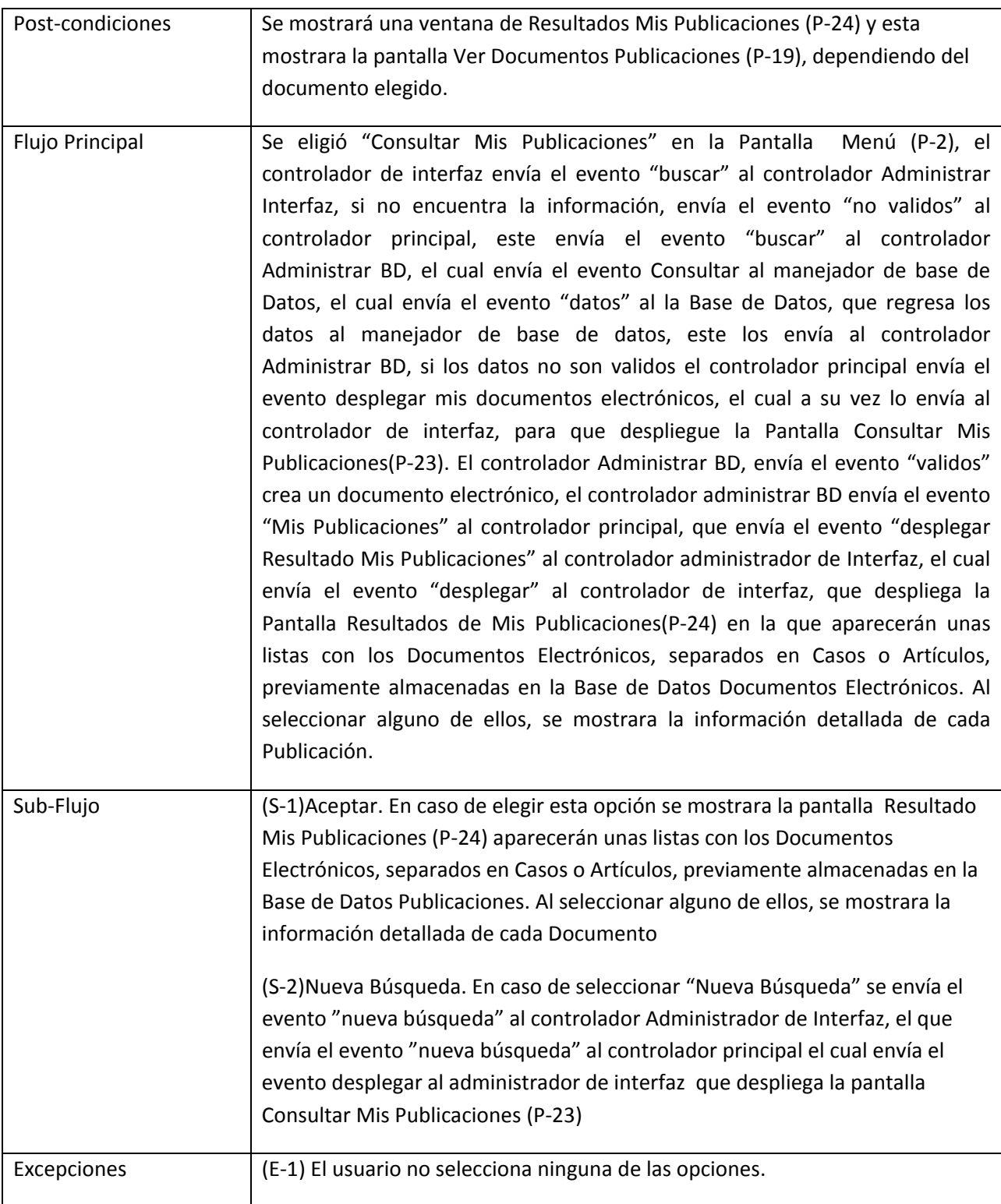

21. Caso de Uso Menú Invitado

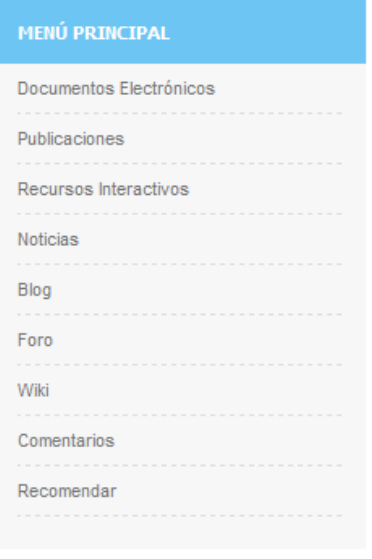

Pantalla de Menú Invitado (P-25)

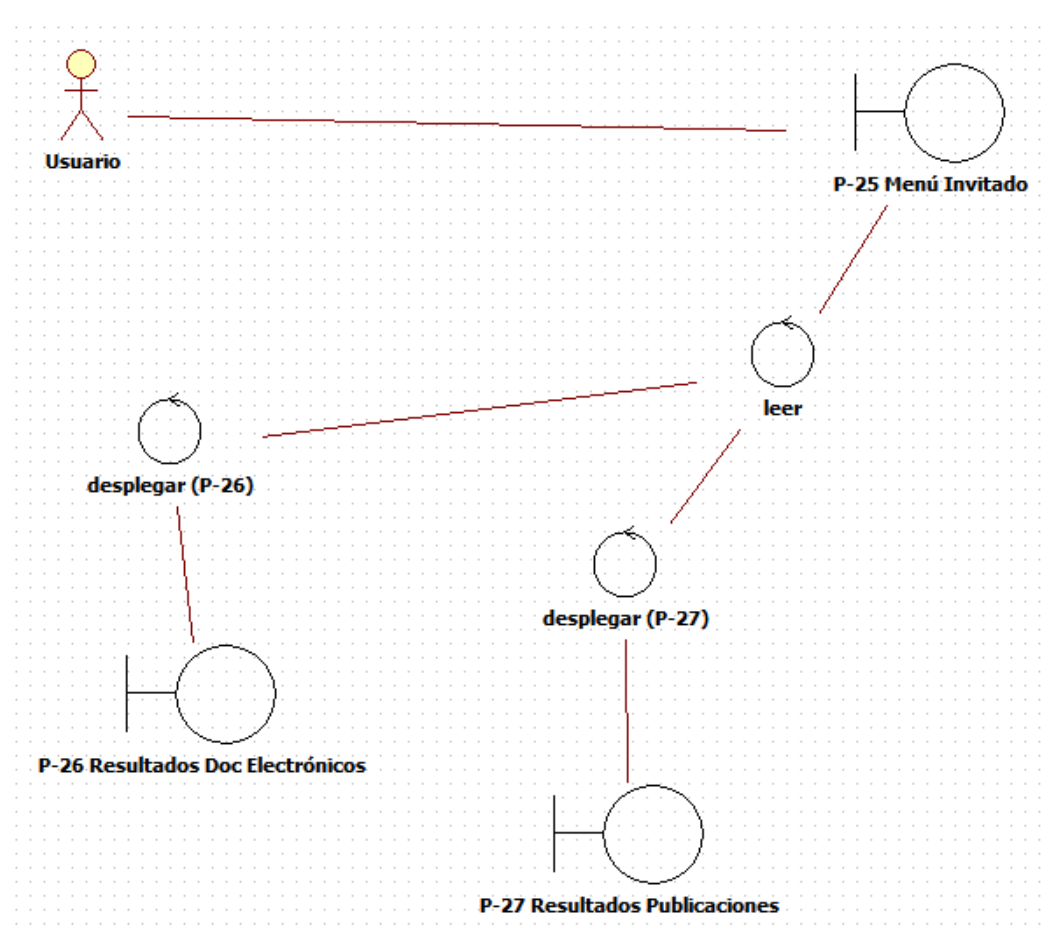

Diagrama de Robustez Menú Invitado

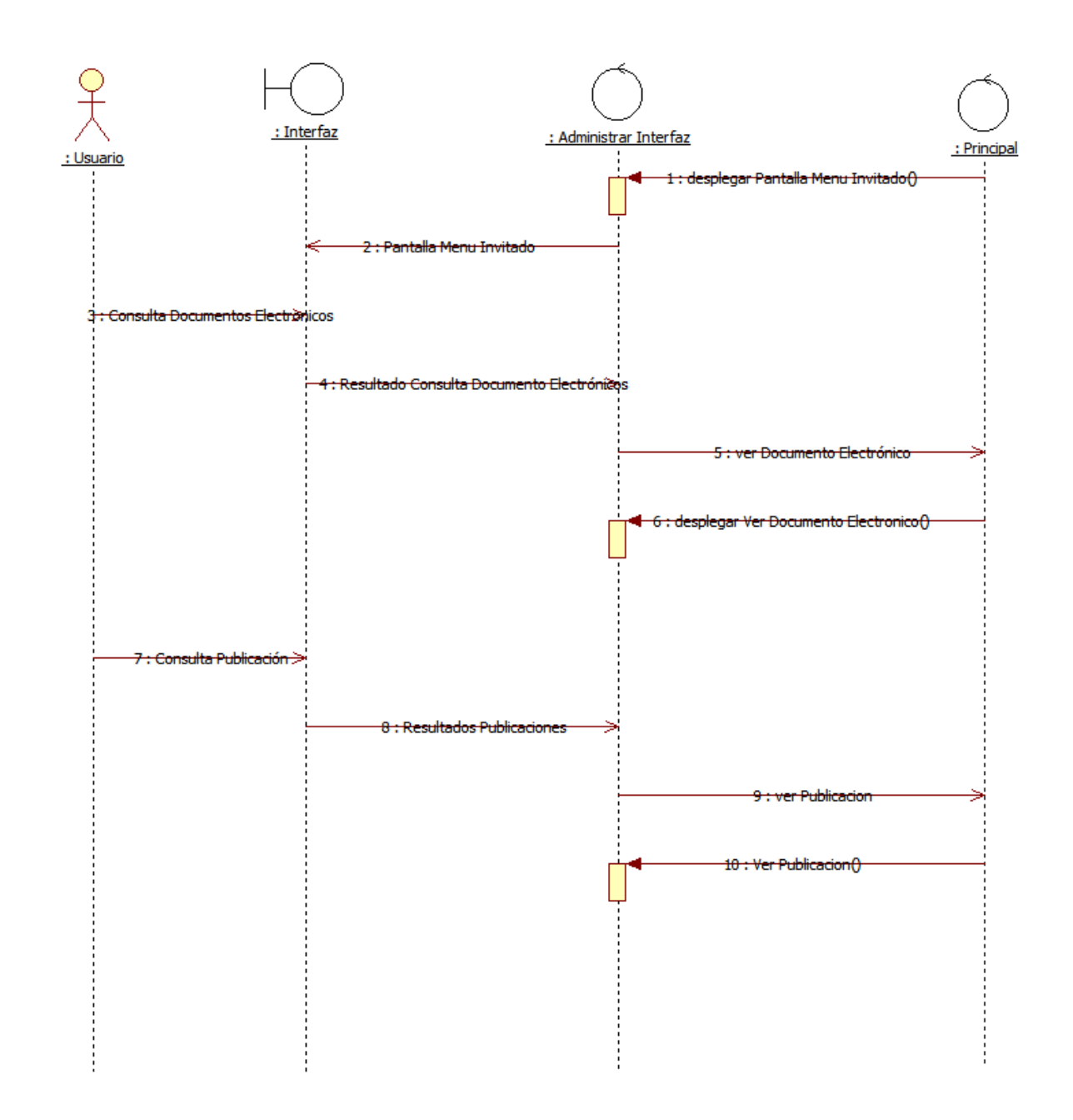

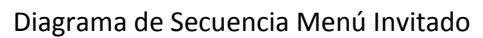

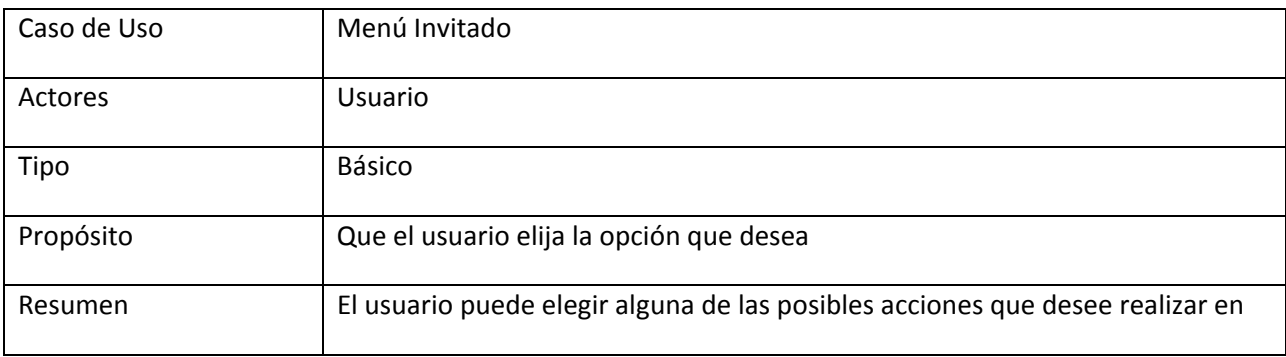

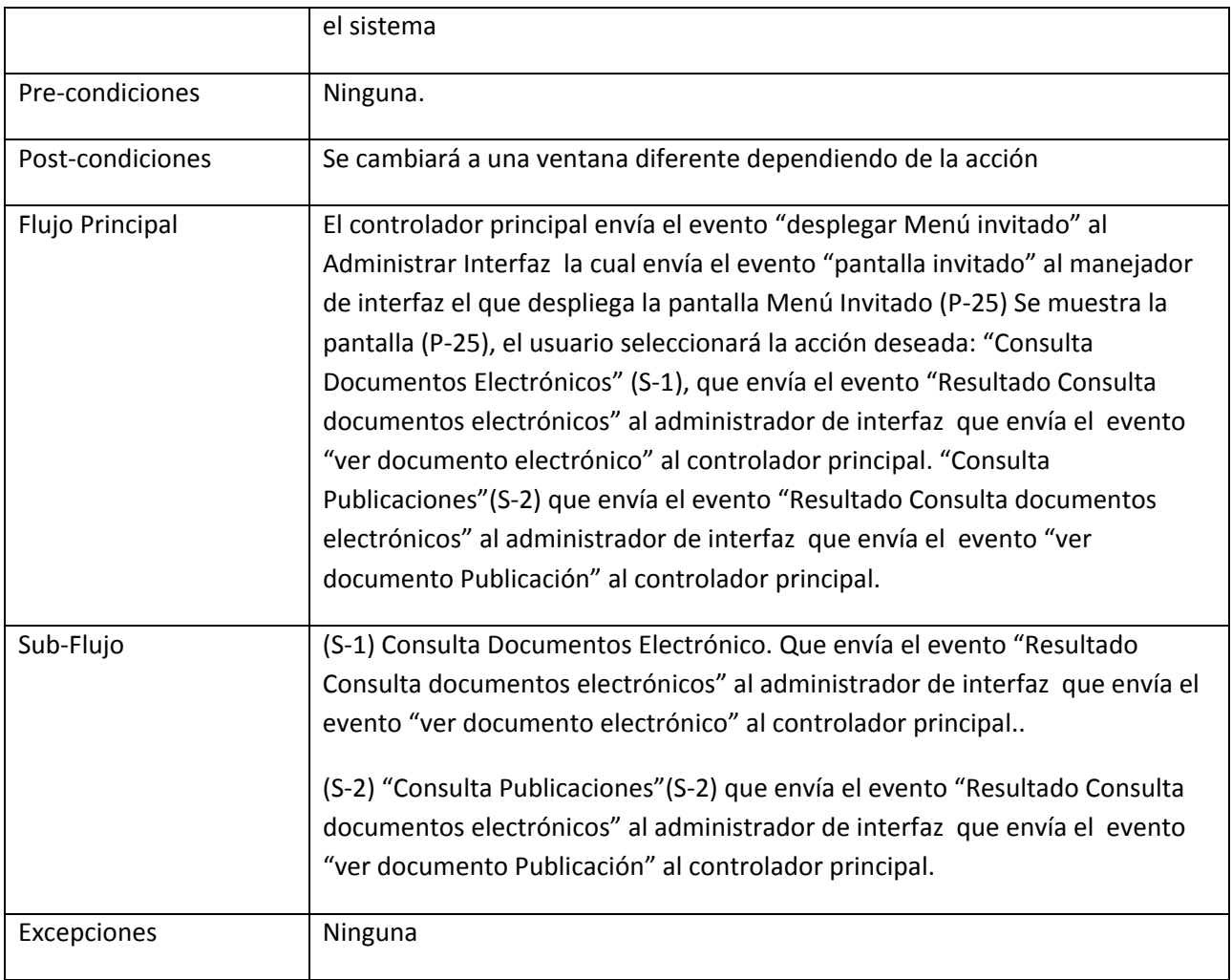

### 22. Caso de Uso Resultados Consulta Documentos Electrónicos

# **Consultar Documentos Electrónicos**

# **Resultados Obtenidos:**

No se obtuvieron resultados...

Pantalla Resultados Consulta Documentos Electrónicos (P-26)

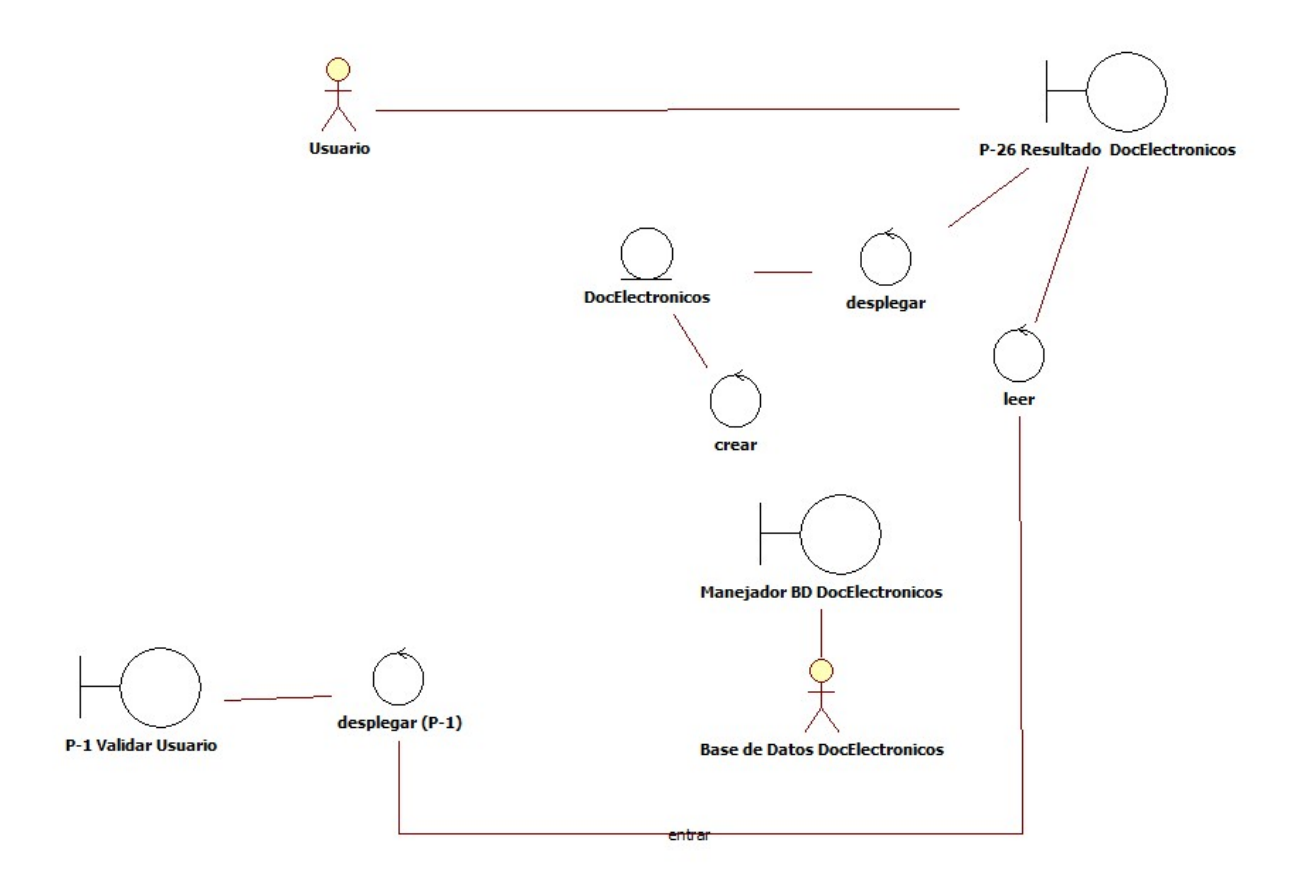

Diagrama de Robustez Consultar Documentos Electrónicos

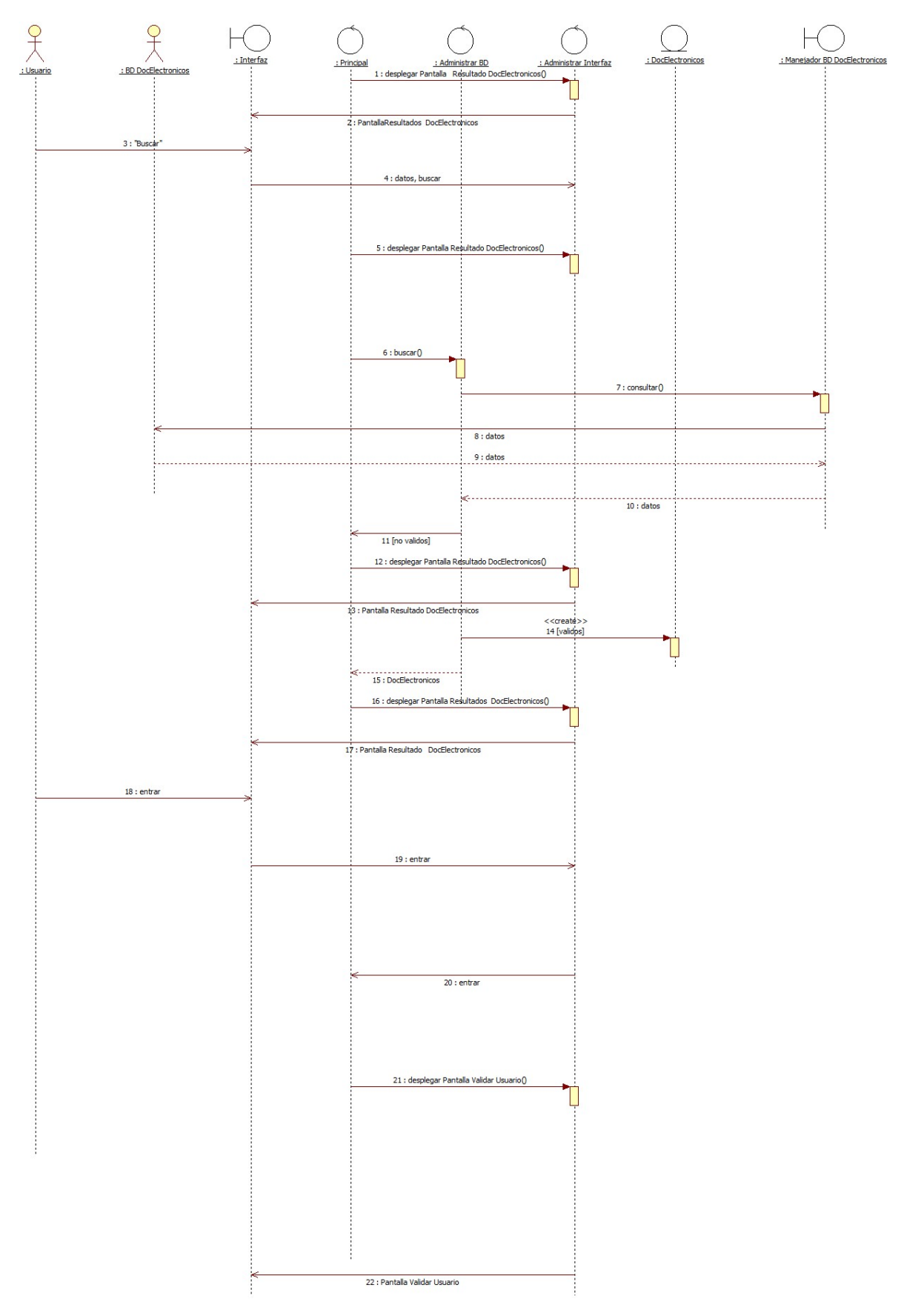

Diagrama de Secuencia Consular Documentos Electrónicos

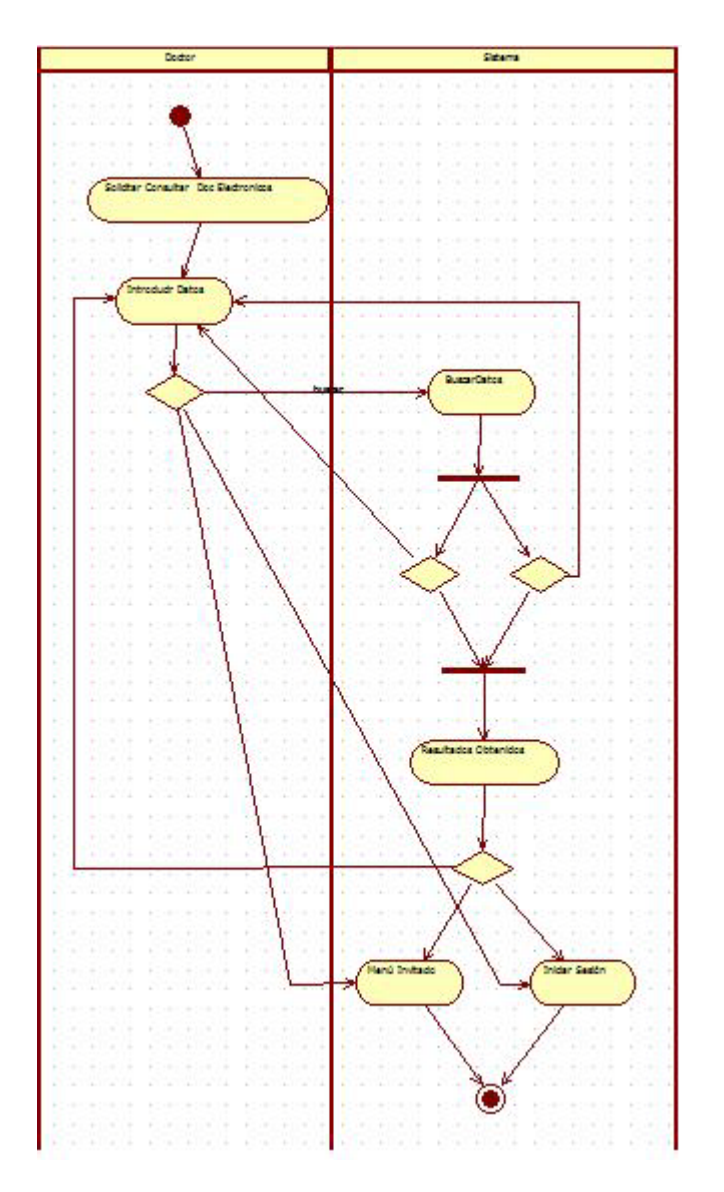

Diagrama de Actividad Consulta Documentos Electrónicos

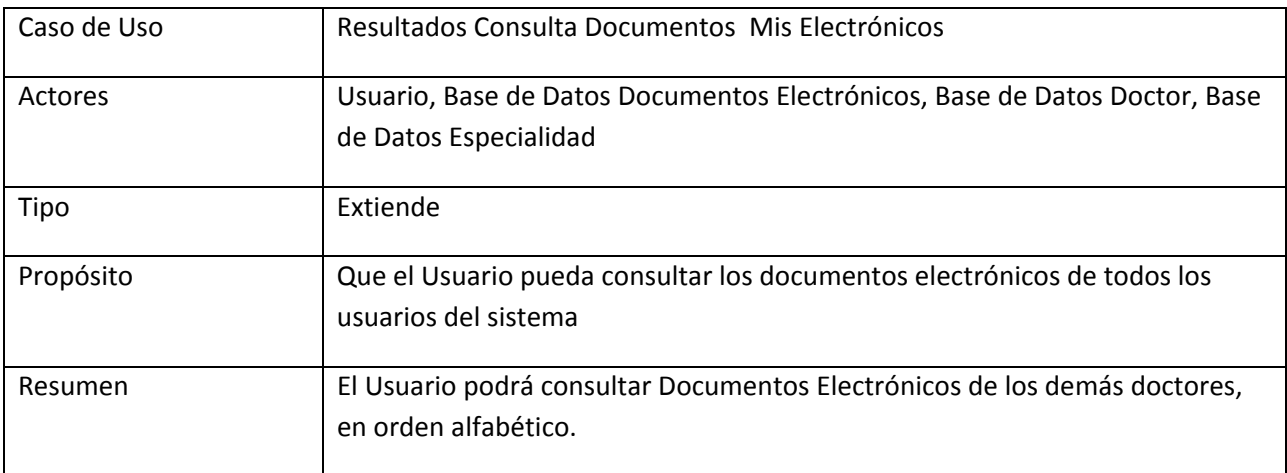

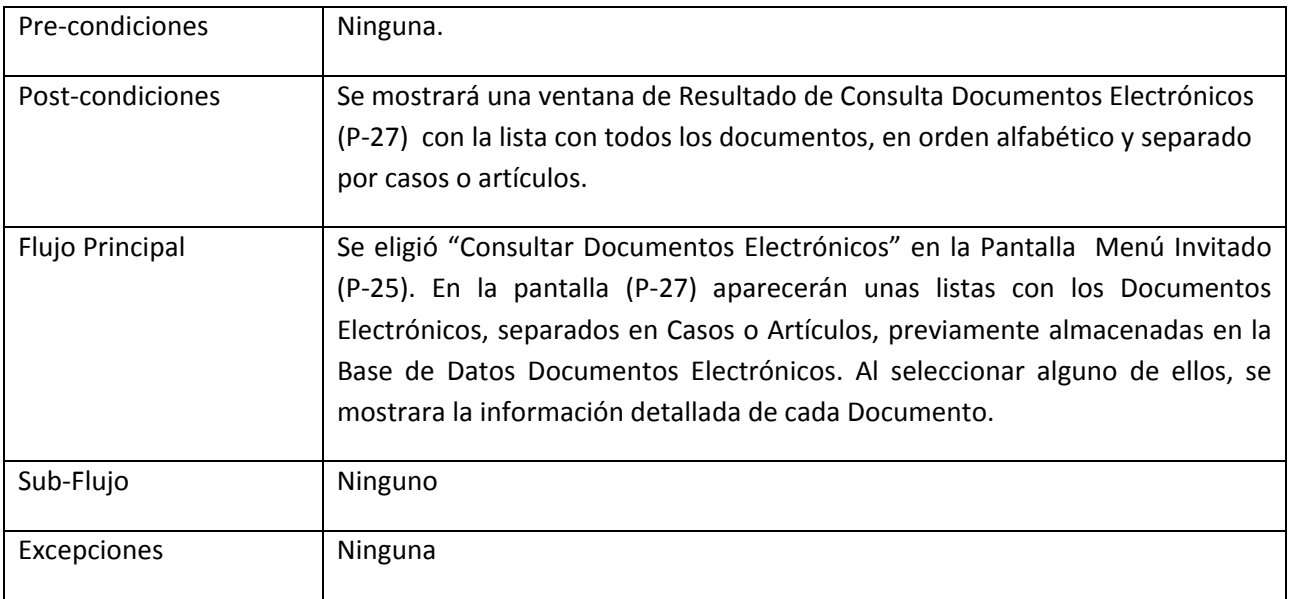

#### 23. Caso de Uso Consultar Publicaciones

# **Consultar Publicaciones**

# **Resultados Obtenidos:**

No se obtuvieron resultados...

Pantalla Consultar Publicaciones (P-27)

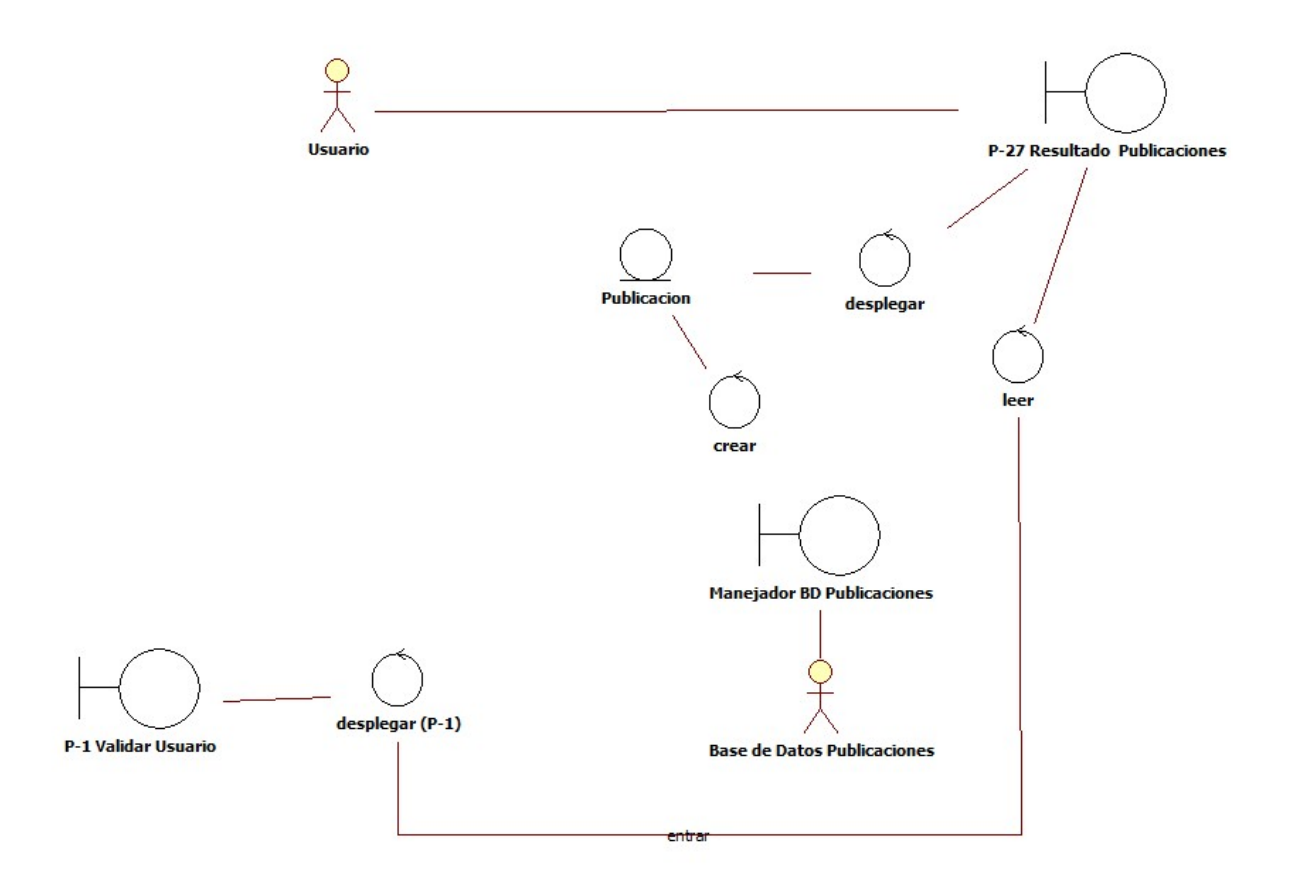

Diagrama de Robustez Consultar Publicaciones

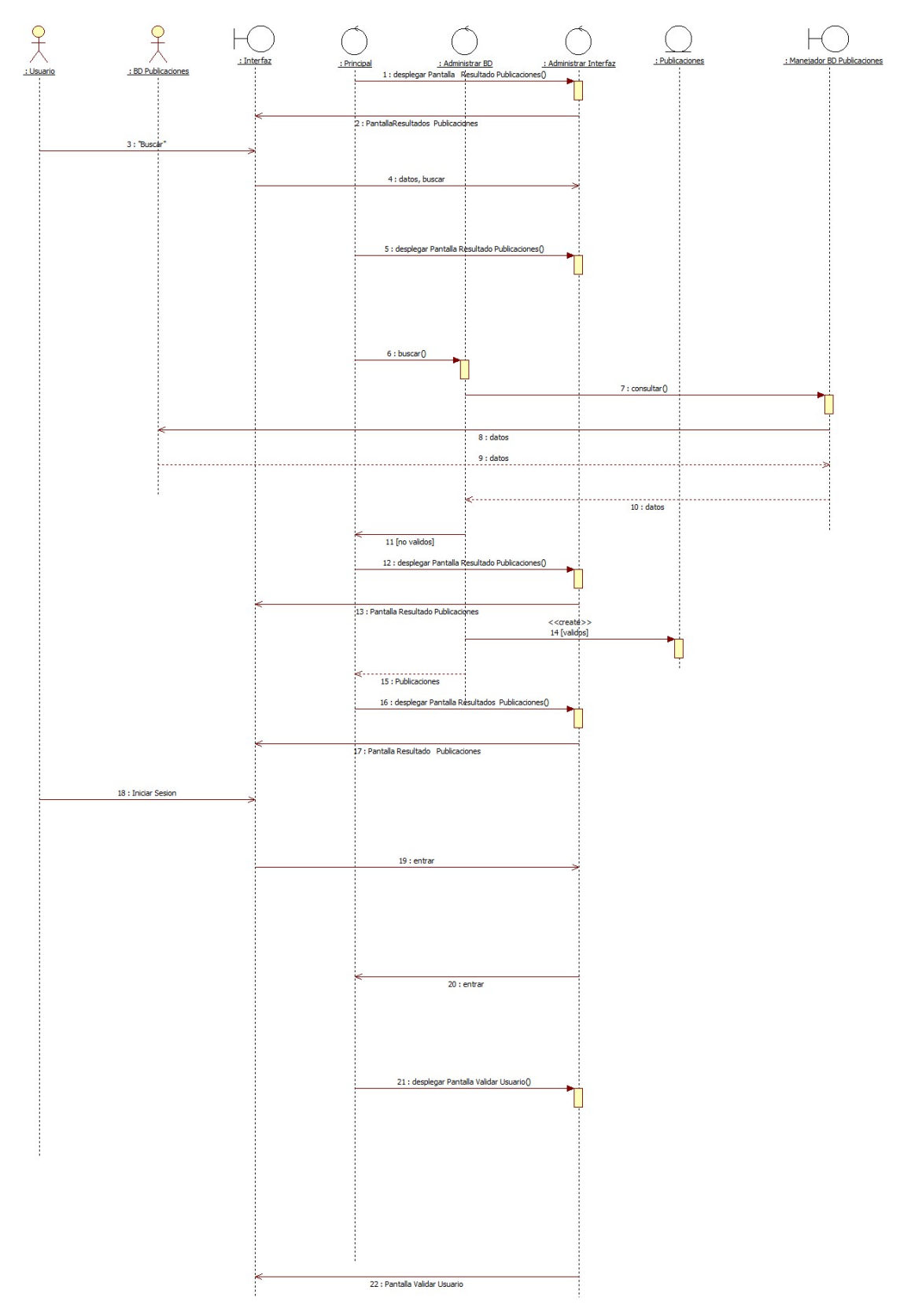

Diagrama de Secuencia Consultar Publicaciones

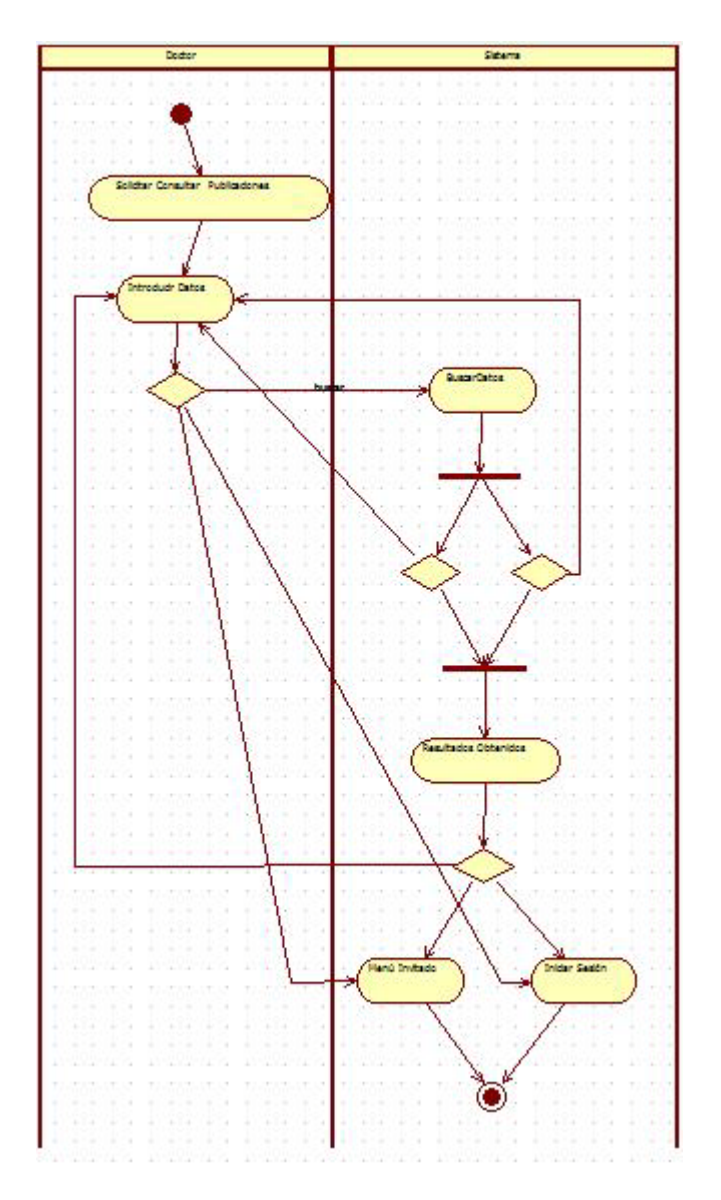

Diagrama de Actividad Consulta Publicaciones

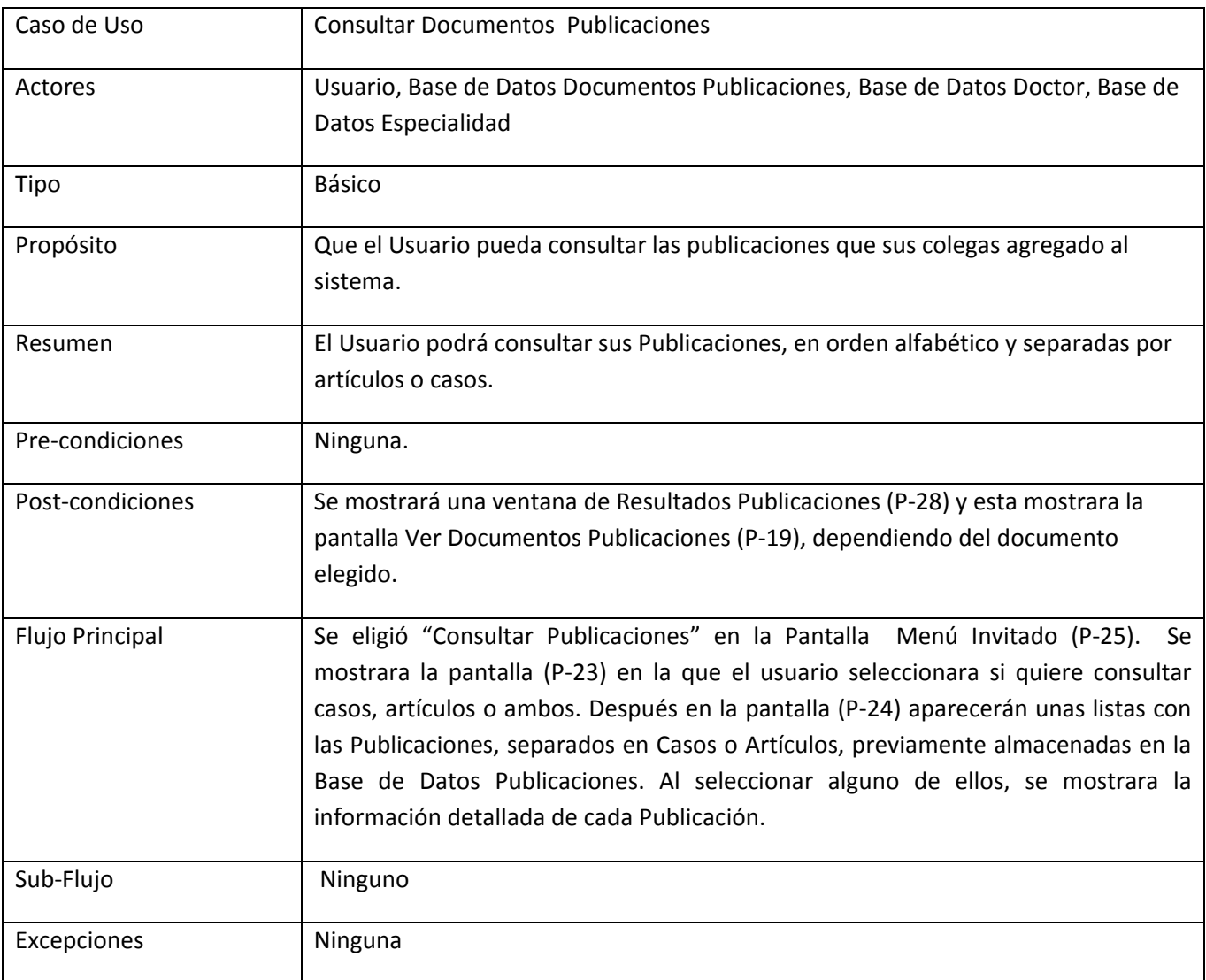

#### **Mapa de Navegación**

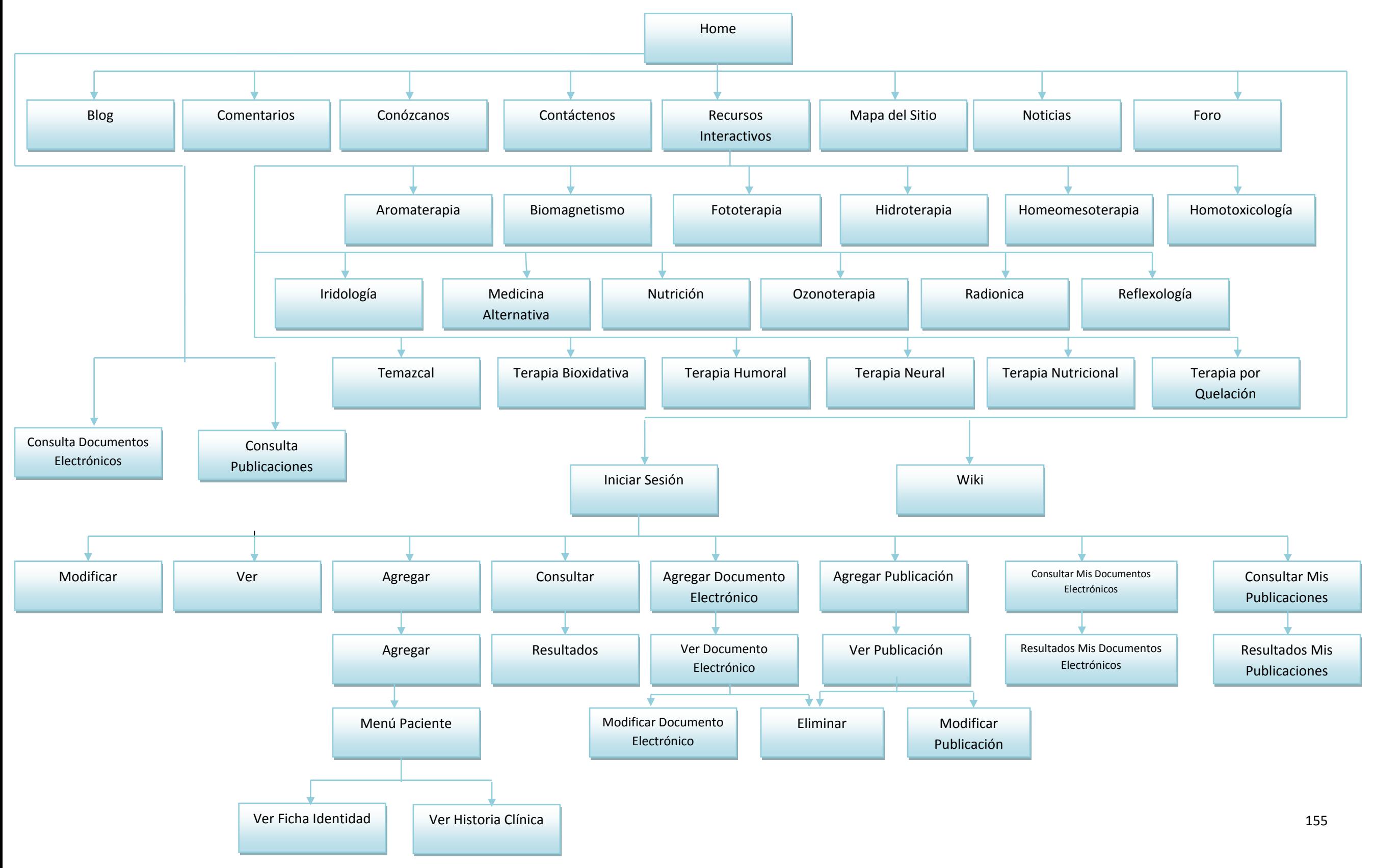

#### **Pruebas y liberación**

#### **Casos de Prueba**

Con el objetivo de descubrir si existían errores en el "Sistema Colaborativo para Médicos Especialistas en Medicina Alternativa", se realizaron pruebas para observar su correcto funcionamiento.

Primero, se realizaron las pruebas, instalando SemanticWebBuilder y levantando servidores en varias máquinas, para después cargar el sistema y probar su funcionamiento en cada una de ellas, obteniendo como resultado, un correcto funcionamiento en cada uno de los servidores.

En la siguiente prueba que se realizó, se instaló el sistema en el servidor: [http://netsis.azc.uam.mx](http://netsis.azc.uam.mx/) en el que actualmente se encuentra el portal, para probar el funcionamiento del sistema, que consistió en lo siguiente:

- 1. En modo administrador, se entró a la plataforma SemanticWebBuilder: [http://netsis.azc.uam.mx:8080/swb/login/SWBAdmin/home.](http://netsis.azc.uam.mx:8080/swb/login/SWBAdmin/home)
- 2. Se agregaron 2 usuarios de prueba al sistema de SemanticWebBuilder, así como a la base de datos en MySQL.

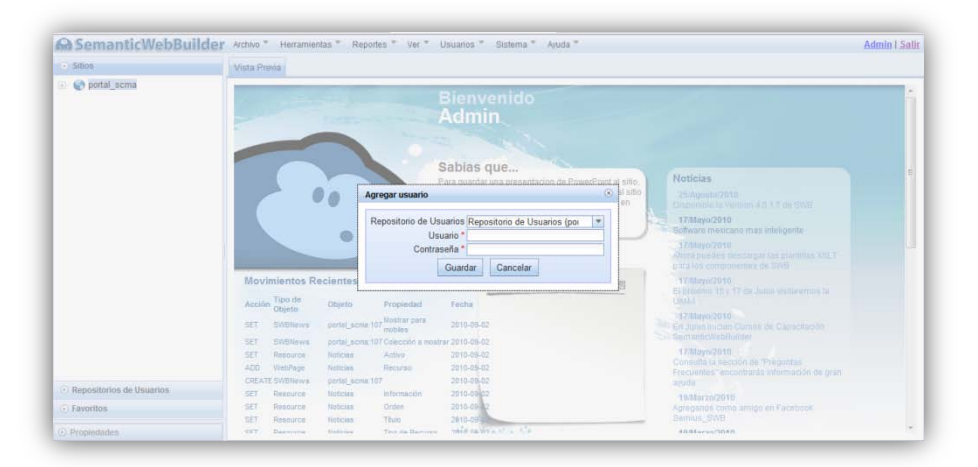

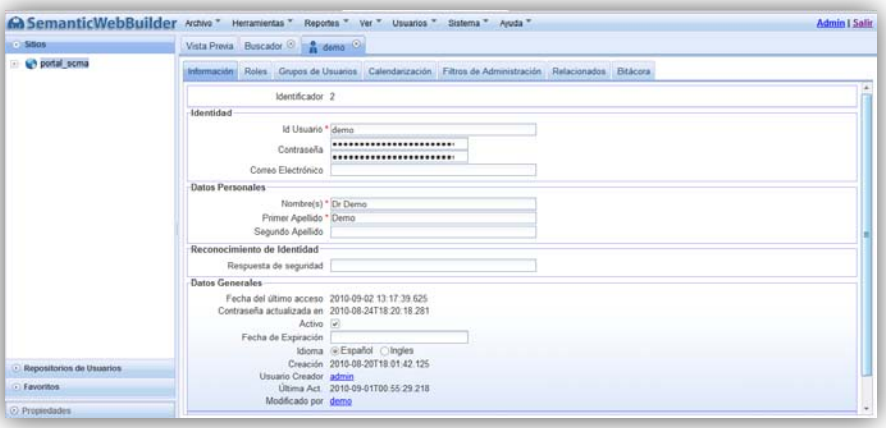

Figura 1 – Agregar Usuarios

3. Una vez hecho eso, en el navegador, se ingresó al sitio web.

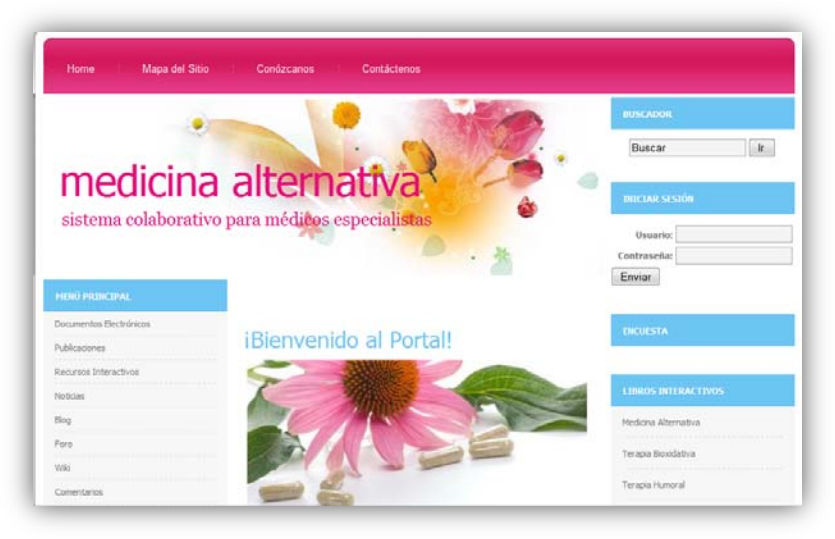

Figura 2 – Home

4. Con el usuario de prueba: demo, se inició sesión.

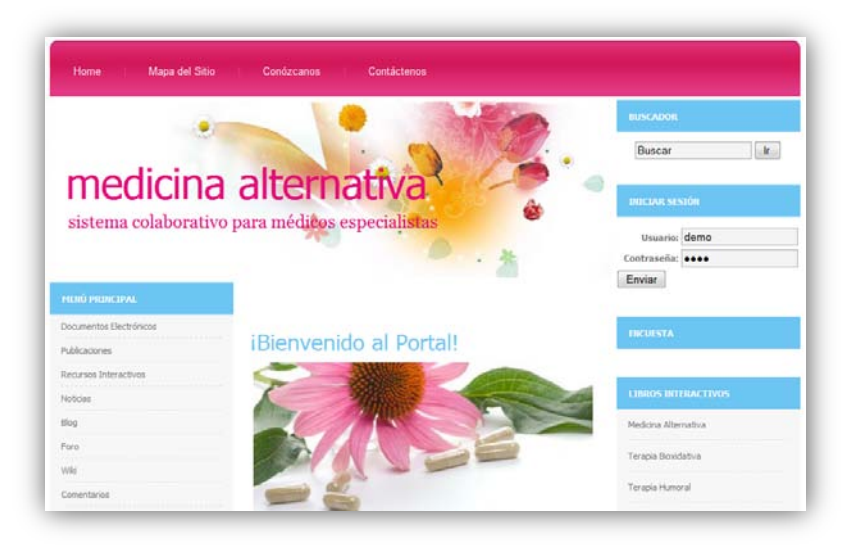

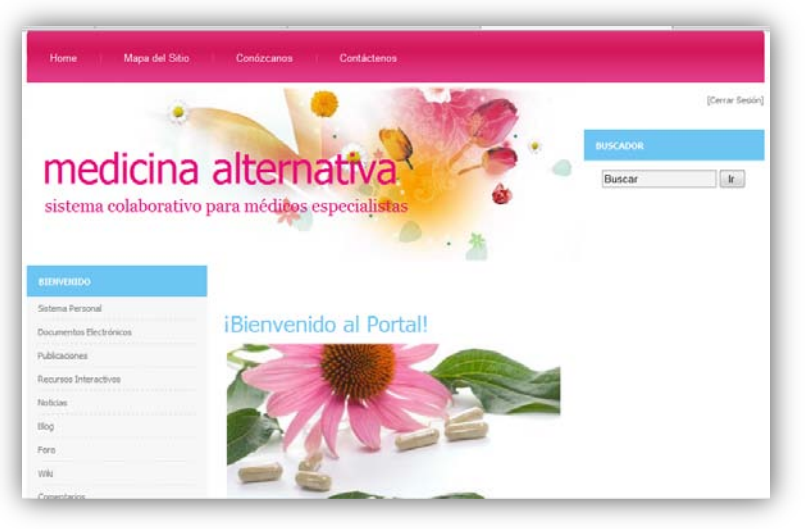

Figura 3 – Inicio Sesión Portal

5. Se verificó que funcionaran cada uno de las opciones asociadas al usuario del menú principal. Se agregaron entradas en el Blog, Foro y Wiki. Asimismo se realizaron modificaciones y eliminación de estas.

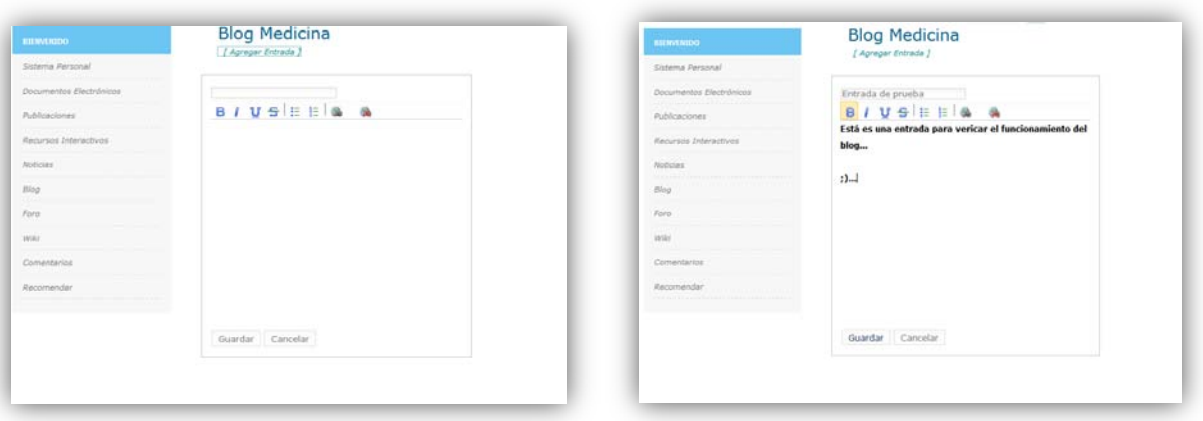

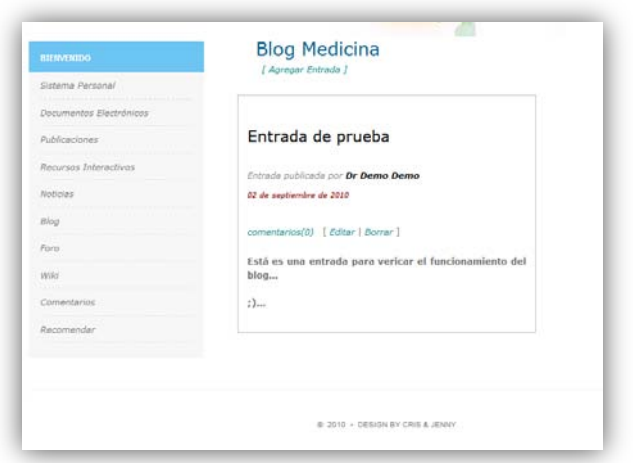

Figura 4 – Pruebas del Blog

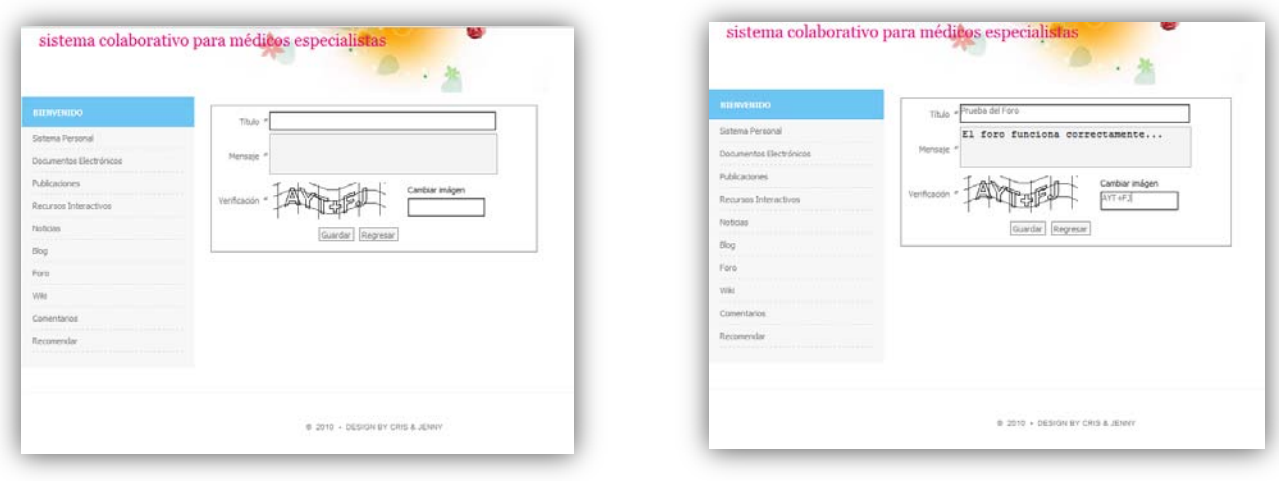

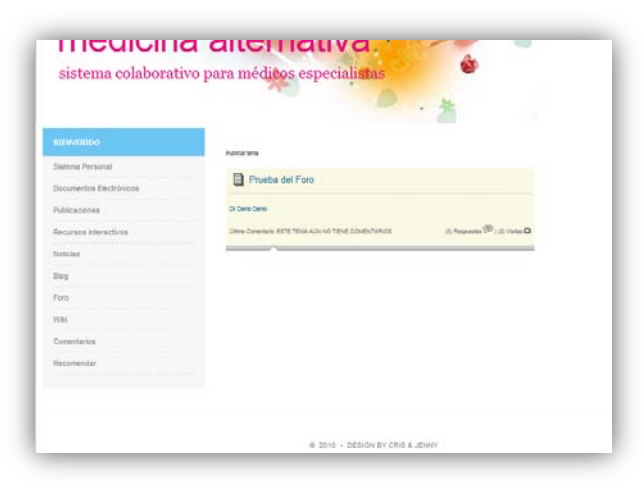

Figura 5 – Pruebas del Foro

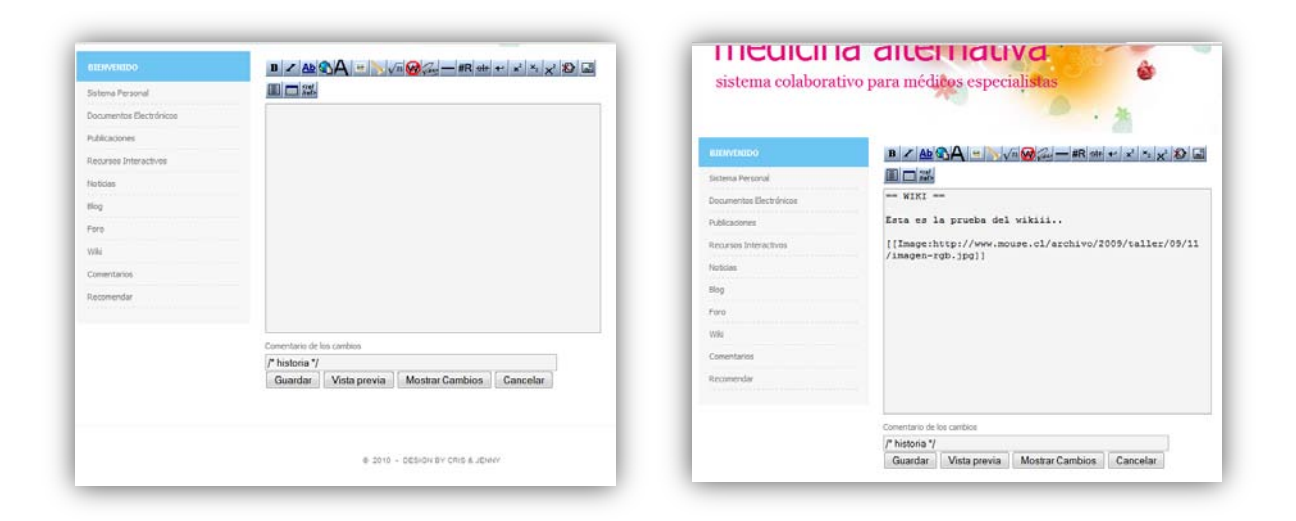

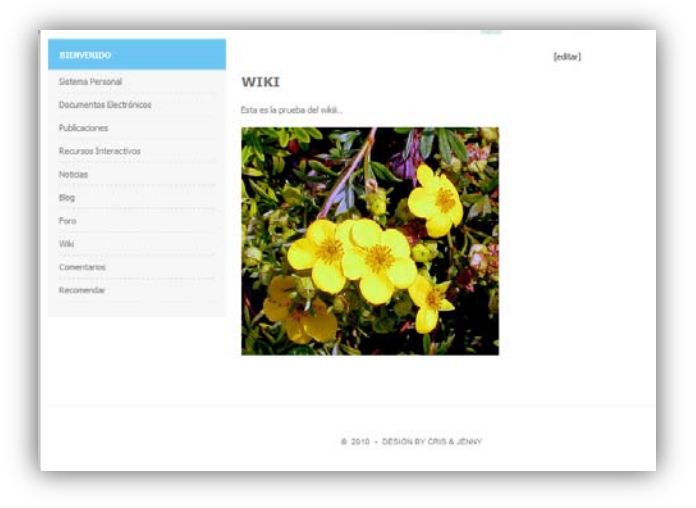

Figura 3 – Pruebas de Wiki

6. Una vez probado el funcionamiento del Blog, Foro y Wiki, se probó el correcto funcionamiento del sistema interno, asociado al usuario. Primero se validó el usuario.

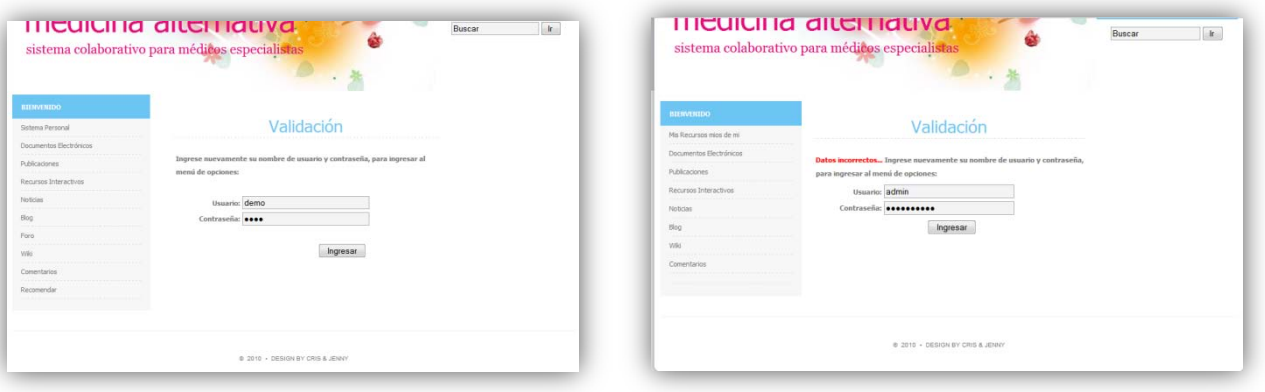

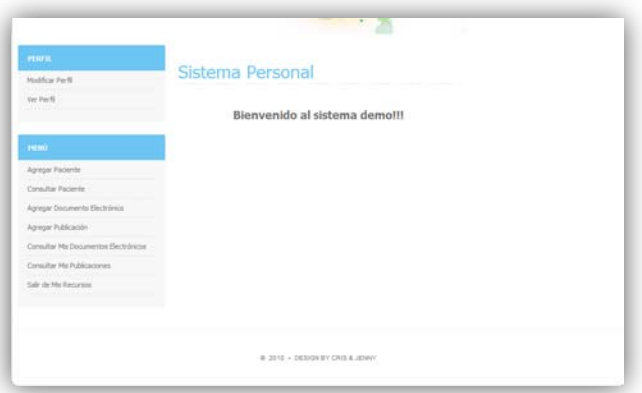

Figura 4 – Prueba Validación Interna

7. A continuación se probó todo lo relacionado al Perfil del usuario.

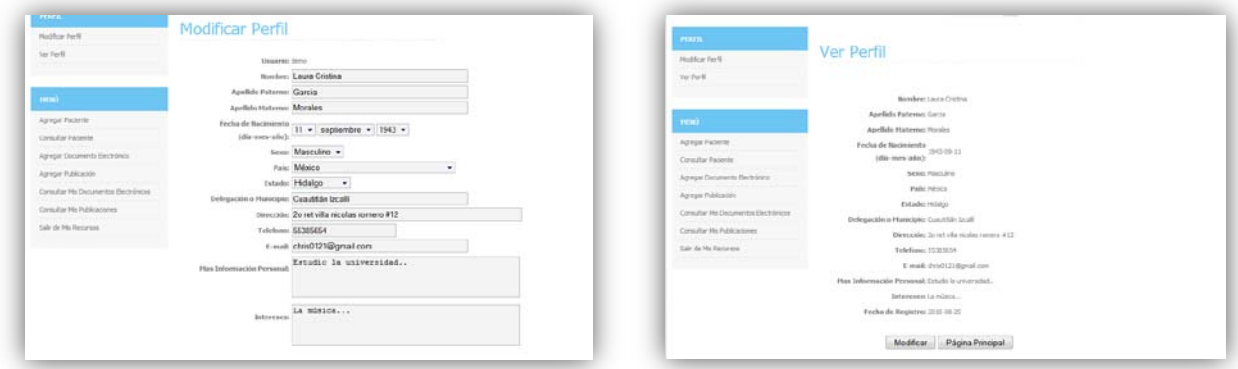

Figura 5 – Pruebas a Menú Perfil

8. A continuación se probó lo relacionado a los pacientes.

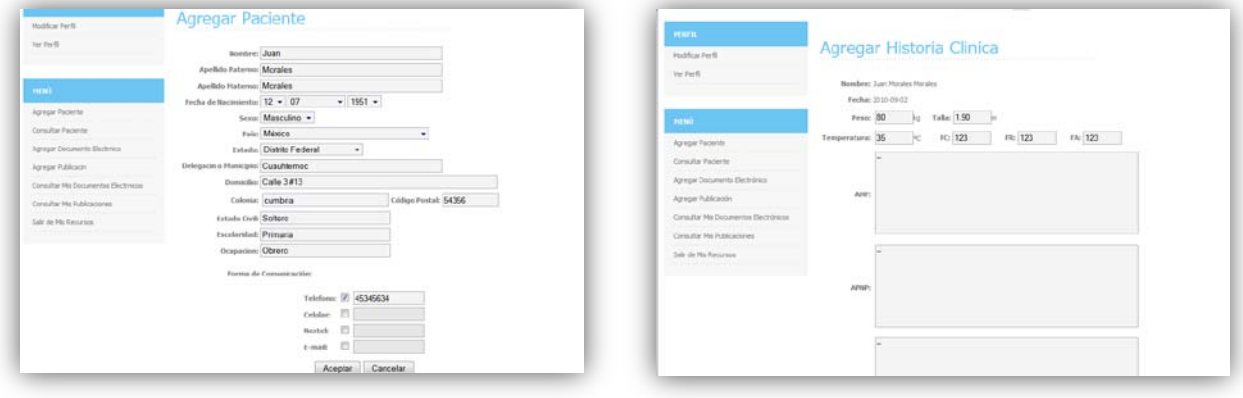

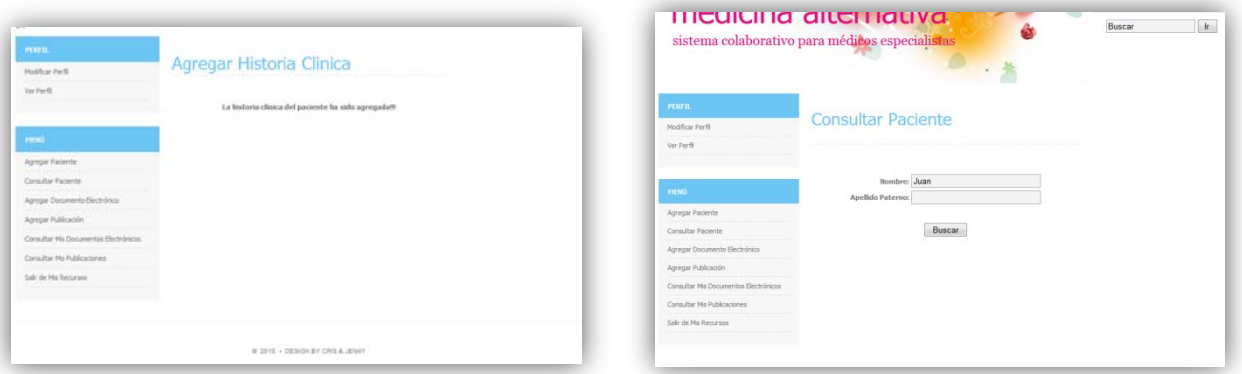

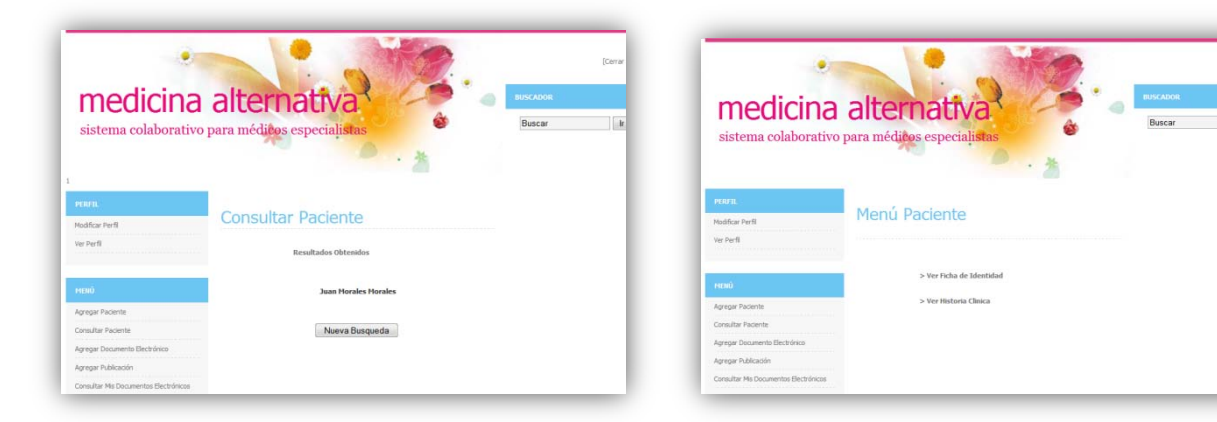

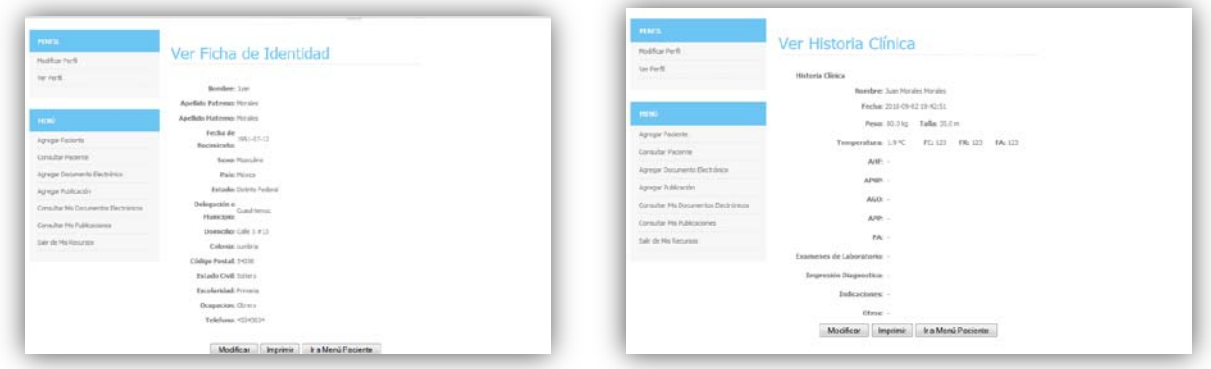

Figura 6 – Pruebas Manejo de Pacientes

9. Y finalmente lo relacionado a las publicaciones y documentos web.

 $\mathbf{r}$ 

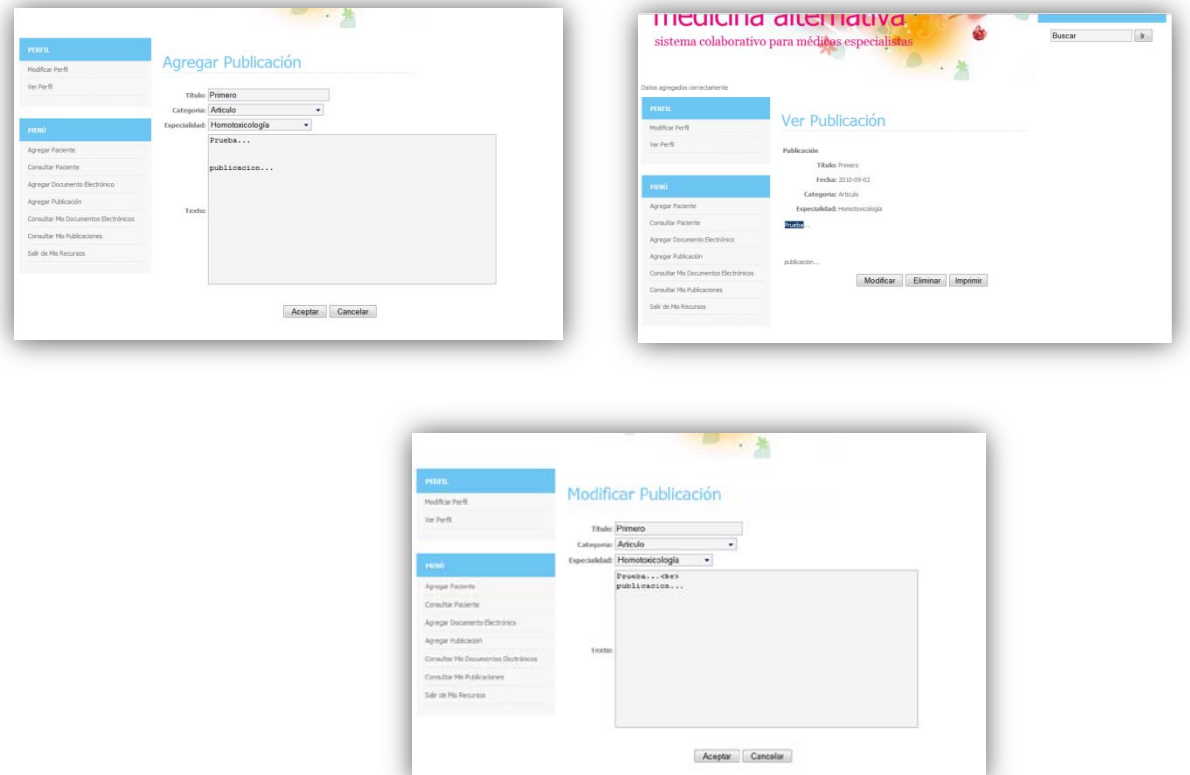

Figura 7 – Pruebas Manejo de Documentos y Publicaciones

Todas estas pruebas fueron realizadas posteriormente en diferentes computadoras, obteniendo en todas las pruebas, resultados satisfactorios.

Por lo que se concluye que todas las pruebas que se realizaron arrojaron resultados positivos, comprobando el buen funcionamiento del portal.

#### **Reporte de Problemas**

Durante el desarrollo de este proyecto se presentaron diversos problemas, la gran mayoría debido al desconocimiento del uso de la plataforma SemanticWebBuilder, la plataforma no cuenta con los manuales suficientes para la utilización de los recursos que proporciona, por otro lado, es importante mencionar que es una herramienta que sigue en desarrollo, por lo que tiene algunos errores, lo cual nos llevó a detenernos mucho en tratar de solucionar cada uno de los problemas de la plataforma. Todo esto se logró solucionar con ayuda del soporte técnico de la plataforma, y una vez que logramos familiarizarnos con la misma, todo resultó mucho más simple. A lo largo del desarrollo del portal, hubo varias actualizaciones de la plataforma, por lo que gracias a eso, muchos de nuestros problemas quedaron automáticamente solucionados.

Lo más complicado y lo que nos causo mayores conflictos fue adaptar el sistema que desarrollamos con la plataforma, ya que existían algunas incompatibilidades en el código, y en consecuencia el sistema no funcionaba correctamente. La solución fue modificar el código y adaptarlo a la plataforma para el correcto funcionamiento de todo el portal.

Otro de los problemas que se presentaron fue que en un principio se tenía contemplado solo desarrollar un portal para que médicos especialistas en medicina alternativa compartieran solo información para dar a conocer sobre los beneficios de la medicina alternativa y las diversas terapias, solo como un medio de difusión de la misma, pero después, a petición del médico con el que se trabajó, se tomo la decisión de incluir un sistema para que cada usuario (médico) pudiera incluir toda la información de sus pacientes, es decir, manejo de historias clínicas. Todo esto modificó el plan de trabajo y se tuvo que concentrar mayor tiempo en el diseño del portal.

En conclusión, en su gran mayoría, los problemas que se presentaron fueron a causa del desconocimiento total de la plataforma SemanticWebBuilder, los cuales lograron solucionarse satisfactoriamente.

## **Conclusiones**

El crecimiento de la Web cambió radicalmente la forma de relacionarnos, negociar, aprender y divertirnos. Esta evolución se ha dado en tres etapas:

- Web 1, en la cual los usuarios únicamente podían leer información
- Web 2, permitió a los usuarios interactuar y tomar un papel más activo; formando redes sociales y espacios de colaboración
- $\div$  Web 3.0 destinada a darle significado a internet mediante un nuevo nivel de integración de datos y aplicaciones interoperables. Por tal motivo también es válido llamarla Web Semántica

En base a estos conocimientos se desarrollo el Sistema Colaborativo para Médicos Especialistas en Medicina Alternativa, el cual se realizó con SemanticWebBuilder, una plataforma de desarrollo de aplicaciones y portales semánticos, la que incorpora conceptos de redes semánticas. Es una plataforma OpenSource, bajo una calidad de código abierto, con lo que esta al alcance de todos. Lo que nos permitió incorporar, foros, blogs, wikis, comunidades y así poder hacer un sitio más atractivo y ordenado a la altura de la Web 3.

Con la creación del Sistema Colaborativo para Médicos Especialistas de Medicina Alternativa, se espera la difusión, pero sobre todo el compartir información entre los integrantes de la "comunidad" para así, enriquecer los conocimientos y poder ayudar a sus diversos pacientes.

SemanticWebBuilder, aún es una plataforma nueva, que esta en constante desarrollo, por lo que tiene ciertos errores, no tiene la suficiente documentación, esto hace un poco tardada la creación de los portales, cuando apenas estas familiarizando con el, pero se espera que esto mejore para cumplir uno de sus mayores objetivos, reducir los tiempos desarrollo.

Una visión a futuro del Sistema Colaborativo De Medicina Alternativa, es la vinculación con otros Proyectos, portales afines, para crear una comunidad mayor y el conocimiento pueda ser difundido, para ayudar a quien más lo necesite.

### **Bibliografía**

**[1]** [http://www.geomundos.com/tecnologia/ayuda\\_estudiantil/conceptos-basicos-de-trabajo-en](http://www.geomundos.com/tecnologia/ayuda_estudiantil/conceptos-basicos-de-trabajo-en-equipo_doc_8155.html)[equipo\\_doc\\_8155.html](http://www.geomundos.com/tecnologia/ayuda_estudiantil/conceptos-basicos-de-trabajo-en-equipo_doc_8155.html) **Consultada el 08/06/09**

**[2]** <http://es.wikipedia.org/wiki/E-learning> **Consultada el 08/06/09**

**[3]** [http://es.wikipedia.org/wiki/Alopat%C3%ADa](http://es.wikipedia.org/wiki/Alopatía) **Consultada el 08/06/09**

**[4]** http://nccam.nih.gov/health/espanol/informaciongeneral/ **Consultada el 08/06/09**

**[5]** [http://es.wikipedia.org/wiki/Medicina\\_alternativa](http://es.wikipedia.org/wiki/Medicina_alternativa) **Consultada el 08/06/09**

**[6]** <http://www.ucsfchildcarehealth.org/pdfs/factsheets/AlternativeMedicineSP012206.pdf> **Consultada el 08/06/09**

**[7]** <http://www.tratamientosalternativos.com/medicina-alternativa/> **Consultada el 08/06/09**

**[8]** Proyecto Terminal: "*Sistema Asistente en el diagnóstico Homeopático*" Alumno: Mendoza Moreno Daniel, trimestre 07P, Lic. En Ing. en Computación CBI –UAM–A.

**[9]** Proyecto Terminal: *"Sistema de Gestión de Información de Pacientes, para una Clínica Homeopática"* Alumno: Manzanares Soriano Selene, trimestre 07P, Lic. En Ing. en Computación CBI –UAM–A.

**[10]** <http://www.sygnus.com.mx/index.php> **Consultada el 08/06/09**

**[11]** <http://www.consultorio-virtual.com/> **Consultada el 08/06/09**

**[12]** <http://www.medical-soft.com/> **Consultada el 08/06/09**

**[13]** [http://www.infotec.com.mx/wb/infotec/info\\_caracteristicas\\_tecnologicas\\_wb](http://www.infotec.com.mx/wb/infotec/info_caracteristicas_tecnologicas_wb) **Consultada el 08/06/09**

**[14]** <http://www.webbuilder.org.mx/OS/wb/COSWB/historia> **Consultada el 30/06/10**

 $\leftarrow$  Índice

# Código Fuente

## **Agregar Perfil**

```
<?php // primer bloque php 
if (isset($_POST['sPais'])) 
 $idPais=$_POST['sPais']; 
else 
 $idPais=-1; 
?> 
<html xmlns="http://www.w3.org/1999/xhtml">
<head>
<meta http-equiv="Content-Type" content="text/html; charset=utf-8" />
<title>Agregar Perfil</title>
<link href="styles.css" rel="stylesheet" type="text/css" />
<script type="text/javascript"> 
<! --function MM_validateForm() { //v4.0
  if (document.getElementById){ 
     var
i,p,q,nm,test,num,min,max,errors='',args=MM_validateForm.arguments;
   for (i=0; i<math>\leq is \frac{1}{2}; iength-2); i+=3 { test=args (i+2);
 val=document.getElementById(args[i]); 
       if (val) { nm=val.name; if ((val=val.value)!="") { 
         if (test.indexOf('isEmail')!=-1) { p=val.indexOf('@'); 
           if (p<1 || p==(val.length-1)) errors+='- '+nm+' Debe contener 
 una dirección e-mail.\n';
         } else if (test!='R') { num = parseFloat(val); 
          if (isNaN(val)) errors+='- '+nm+' must contain a number.\n';
          if (test.indexOf('inRange') != -1) { p=test.indexOf(':');
            min=test.substring(8,p); max=test.substring(p+1);if (num<min || max<num) errors+='- '+nm+' must contain a
 number between '+min+' and '+max+'.\n'; 
     \} } } else if (test.charAt(0) == 'R') errors += '- '+nm+' es
 requerido.\n'; } 
     } if (errors) alert('Los siguientes errores ocurrieron:\n'+errors); 
    document. MM returnValue = (errors == '');
} } 
//-->
</script>
</head>
<body>
<script type="text/javascript"> 
function changeAction() 
{ 
document.f1.action="agregarperfil.php"
document.f1.submit() 
} 
</script>
<td width="700" id="contenido">
    <div align="center"><br>
```

```
 <h1 align="center" >Agregar Perfil</h1>
    <form name="f1" method="POST" action="agregarp.php"> 
<table align="center" width="700" id="pagina">
        <tr class="renglon2">
           <th class="title_form" colspan="4">Datos Personales</th>
       \langle/tr>
       \langle \text{tr} \rangle<td>&nbsp;</td>
       \langle/tr>
       \langle \text{tr} \rangle <th align="right">Nombre:</th>
          <td align="left"><input name="nombre" type="text" id="nombre" 
value="<?php echo $ POST['nombre'];?>" size="45" /></td>
       \langle/tr>
       <tr>
           <th align="right">Apellido Paterno:</th>
          <td align="left"><input name="apellidop" type="text" 
id="apellidop" value="<?php echo $_POST['apellidop'];?>" size="45" 
\frac{\sqrt{3}}{\sqrt{1}}\langle/tr>
       \left\langle \text{tr}\right\rangle <th align="right">Apellido Materno:</th>
          <td align="left"><input name="apellidom" type="text" 
id="apellidom" value="<?php echo $_POST['apellidom'];?>" size="45" 
/></td>
     \langletr>
      <tr>
           <th width="315" align="right">Fecha de Nacimiento (día-mes-
año): </th>
           <td align="left" width="473">
             <select name="dia" size="1" id="dia">
             <option selected="selected"><?php echo 
$_POST['dia'];?></option>
             <option value="01">1</option>
             <option value="02">2</option>
             <option value="03">3</option>
             <option value="04">4</option>
             <option value="05">5</option>
             <option value="06">6</option>
             <option value="07">7</option>
             <option value="08">8</option>
             <option value="09">9</option>
             <option value="10">10</option>
             <option value="11">11</option>
             <option value="12">12</option>
             <option value="13">13</option>
             <option value="14">14</option>
            <option value="15">15</option>
            <option value="16">16</option>
            <option value="17">17</option>
             <option value="18">18</option>
             <option value="19">19</option>
             <option value="20">20</option>
            <option value="21">21</option>
            <option value="22">22</option>
             <option value="23">23</option>
             <option value="24">24</option>
             <option value="25">25</option>
             <option value="26">26</option>
             <option value="27">27</option>
             <option value="28">28</option>
```

```
 <option value="29">29</option>
             <option value="30">30</option>
              <option value="31">31</option> 
             </select> 
             <select name="mes" id="mes" accesskey="mes">
               <option selected="selected"><?php echo 
$_POST['mes'];?></option>
               <option value="01">enero</option>
               <option value="02">febrero</option>
                <option value="03">marzo</option>
                <option value="04">abril</option>
                <option value="05">mayo</option>
                <option value="06">junio</option>
               <option value="07">julio</option>
               <option value="08">agosto</option>
               <option value="09">septiembre</option>
               <option value="10">octubre</option>
               <option value="11">noviembre</option>
                <option value="12">diciembre</option>
             </select>
             <select name="año" id="año">
             <option selected="selected"><?php echo 
$_POST['año'];?></option>
              <?php 
                         $tope = date('Y'');$edad max = 75;
                         \text{Sedad min} = 13;for(\frac{2}{3a}= $tope - $edad max; $a\leq=$tope -
$edadmin; $a++)echo "<option value='$a'>$a</option>";<br>?>
\mathbb{R}^3\langle/select>\langle/td>
       \langle/tr>
       \langle \text{tr} \rangle <th align="right">Sexo:</th>
           <td align="left">
                    <select name="sexo" id="sexo" >
               <option selected="selected"><?php echo 
$_POST['sexo'];?></option>
                <option value="Femenino">Femenino</option>
                <option value="Masculino">Masculino</option> 
            </select></td>
        \langle/tr>
        \langle \text{tr} \rangle <th align="right">País:</th> 
           <td align="left">
               <select name="sPais" onChange="changeAction()">
                  <option selected="selected">Seleccionar pais</option> 
                          <?php // segundo bloque php 
                           /* Conectamos a los datos */ 
                          $cn = mysql_connect("localhost","root"); 
                         mysql select db("mydb");
                          mysql_query("SET NAMES 'utf8'"); 
                         $sql="SELECT * FROM pais";
                          $rs=mysql_query($sql); 
                         while ($req=mysql fetch assoc($rs)) { //paises 
                                   $ip=$reg['idPais']; // id Pais 
                                   $dp=$reg['descPais']; // descripción 
Pais
```

```
 if ($idPais==$ip) 
                                        echo "<option value=$ip
selected>$dp</option>";
 else 
                                        echo "<option
value=$ip>$dp</option>"; 
 } 
2> 2>
            </select></td>
        \langle/tr>
         <tr>
         <th align="right">Estado:</th>
           <td align="left" ><label>
               <select name="sEstado"> 
                 <?php // tercer bloque php 
                       if($idPais==-1) { 
                             echo "<option value=-
1>Seleccionar</option>"; 
 } 
                           else { 
                              $sql="SELECT * FROM estado WHERE 
Pais idPais=$idPais";
                              $rs=mysql_query($sql); 
                  while ($reg=mysql fetch assoc($rs)) { // provincias
                      $ie=$reg['idEstado']; // código provincia 
                       $de=$reg['descEstado']; // descripción provincia 
                      echo "<option value=$ie>$de</option>";
 } 
 } 
?> 2≥
          </select> 
           \langlelabel>\langletd>
       \langle/tr>
        <tr>
          <th align="right">Delegación o Municipio:</th>
          <td align="left"><input name="delmunicipio" type="text" 
id="delmunicipio" value="<?php echo $_POST['delmunicipio'];?>" 
size="45" maxlength="45"></td>
        \langle/tr>
        \langle \text{tr} \rangle <th align="right">Dirección:</th>
           <td align="left"><label><input name="direccion" value="<?php 
echo $ POST['direccion'];?>" type="text" id="calleno" size="60" /><br
/></label></td>
        \langle/tr>
        \langle \text{tr} \rangle <th align="right">Telefono:</th>
           <td align="left"><label><input name="telefono" value="<?php 
echo $ POST['telefono'];?>" type="text" id="telefono" size="25" /><br
\sqrt{\frac{5}{10}}\langle/tr>
        <tr>
           <th align="right">E-mail:</th>
           <td align="left"><label><input name="email" value="<?php echo 
$_POST['email'];?>" type="text" id="email" size="45" /><br
/></label></td>
        \langle/tr>
        \langle \text{tr} \rangle <th align="right"><p>Mas Información 
Personal:</p>><p>>>
>
>
Personal:</p>>
\Phi
```

```
 <td align="left"><textarea name="infop" id="infop" cols="45" 
rows="3"><?php echo $_POST['infop'];?></textarea>
          <br />>//label></td>
        \langle/tr>
        \langle \text{tr} \rangle<th align="right"><p>Intereses: </p>><p>>>>>>>bsp;</p></th>
           <td align="left"><textarea name="intereses" id="intereses" 
cols="45" rows="3"><?php echo $ POST['intereses'];?></textarea><br
/></label></td>
        \langle/tr>
         <tr>
          <td>&nbsp;</td>
        \langle/tr>
        \langle \text{tr} \rangle <td colspan="4" align="center">
                <input type="submit" 
onClick="MM_validateForm('nombre','','R','apellidop','','R','apellidom
','','R','delmunicipio','','R','direccion','','R','telefono','','NisNu
m', 'email', '', 'RisEmail'); return document.MM returnValue" value="
Aceptar "/>
                 <input type="submit" 
onClick="this.form.action='menudoctor.html'" value=" Cancelar "/>
                 <input type="submit" 
onClick="this.form.action='menudoctor.html'" value=" Salir "/>
        \langle/tr>
    \langle /table>
  </form>
</body>
</html>
```
#### **Menú Doctor**

```
<!DOCTYPE html PUBLIC "-//W3C//DTD XHTML 1.0 Transitional//EN" 
"http://www.w3.org/TR/xhtml1/DTD/xhtml1-transitional.dtd">
<html xmlns="http://www.w3.org/1999/xhtml">
<head>
<meta http-equiv="Content-Type" content="text/html; charset=utf-8" />
<title>Menú Doctor</title>
<link href="styles.css" rel="stylesheet" type="text/css" />
</head>
<body>
<td width="700" id="contenido">
                   <div align="center">
                         \langlehr>
    <h1 align="center">Menú Doctor </h1>
    <table align="center" id="pagina">
  <tr>
    <td><div align="left">
       <blockquote>
         <p><a href="modificarperfil.php">Modificar Perfil</a></p>
       </blockquote>
    \langle/div>\langle/td>
```

```
\langle/tr>
   <tr>
     <td><div align="left">
       <blockquote>
          <p><a href="verperfil.php">Ver Perfil</a></p>
       </blockquote>
    </div></td>
  \langletr>
   <tr>
     <td><div align="left">
       <blockquote>
          <p><a href="agregarpaciente.php">Agregar Paciente</a></p>
       </blockquote>
    \langle/div>\langle/td>
  \langle/tr>
   <tr>
     <td><div align="left">
       <blockquote>
          <p><a href="consultarpaciente.html">Consultar Paciente</a></p>
       </blockquote>
    \langlediv>\langletd>
  \langle/tr>
  <tr>
     <td><div align="left">
       <blockquote>
          <p><a href="agregardocelectronicos.php">Agregar Documento 
Electrónico</a></p>
       </blockquote>
    </div></td>
 \langle/tr>
   <tr>
     <td><div align="left">
       <blockquote>
          <p><a href="agregarpublic.php">Agregar Publicación</a></p>
       </blockquote>
    </div></td>
  \langle/tr>
   <tr>
     <td><div align="left">
       <blockquote>
          <p><a href="consultarmisdocelectronicos.html">Consultar Mis 
 Documentos Electrónicos</a></p>
       </blockquote>
    </div></td>
 \langle/tr>
  \langle \text{tr} \rangle <td><div align="left">
       <blockquote>
          <p><a href="consultarmispublic.html">Consultar Mis 
 Publicaciones</a></p>
       </blockquote>
    \langlediv>\langletd>
 \langle/tr>
   <tr>
     <td><div align="left">
       <blockquote>
          <p><a href="iniciosesion.html">Salir</a></p>
       </blockquote>
    \langlediv>\langletd>
  \langle/tr>
</table>
```
 $\langle$ /p> </body>

</html>

#### **Modificar Perfil**

```
<?php // primer bloque php 
session start();
$idDoctor=$ SESSION['idDoctor'];
if (isset($_POST['sPais'])){ 
 $idPais=$_POST['sPais']; 
 } 
else 
 $idPais=-1; 
?> 
<html xmlns="http://www.w3.org/1999/xhtml">
<head>
<meta http-equiv="Content-Type" content="text/html; charset=utf-8" />
<title>Modificar Perfil</title>
<link href="styles.css" rel="stylesheet" type="text/css" />
<script type="text/javascript"> 
<! -function MM_validateForm() { //v4.0
  if (document.getElementById){ 
    var
i, p, q, nm, test, num, min, max, errors='', args=MM_validateForm.arguments;
   for (i=0; i<(\text{args.length}-2); i+=3) { test=args[i+2];val=document.getElementById(args[i]); 
      if (val) { nm=val.name; if ((val=val.value)!="") {
         if (test.indexOf('isEmail')!=-1) { p=val.indexOf('@'); 
           if (p<1 || p==(val.length-1)) errors+='- '+nm+' Debe contener 
una dirección e-mail.\n'; 
         } else if (test!='R') { num = parseFloat(val); 
          if (isNaN(val)) errors+='- '+nm+' must contain a number.\n';
          if (test.indexOf('inRange') != -1) { p=test.indexOf('::');
            min=test.substring(8,p); max=test.substring(p+1);if (num<min || max<num) errors+='- '+nm+' must contain a
number between '+min+' and '+max+'.\n'; 
      } } } else if (test.charAt(0) == 'R') errors += '- '+nm+' es 
requerido.\n'; } 
    } if (errors) alert('Los siguientes errores ocurrieron:\n'+errors); 
   document.MM returnValue = (errors == '');
} } 
1/--></script>
</head>
<body>
<script type="text/javascript"> 
function changeAction() 
{ 
document.f1.action="modificarperfil.php"
document.f1.submit() 
} 
</script>
```

```
<td width="700" id="contenido">
       <div align="center">
      \langle h r \rangle <h1 align="center" >Modificar Perfil</h1>
<form name="f1" method="POST" action="modificarp.php"> 
         <?php // segundo bloque php 
                  $conectar = mysql_connect("localhost","root"); 
                 $db = mysql select db("mydb", $conectar);
                  if(!db){ 
                  echo'No se conecto a la base'; 
                  exit; 
 } 
                 mysql_query("SET NAMES 'utf8'"); 
                \text{sgl} = \text{VSELECT} * \text{FROM doctor WHERE idDoctor}='$idDoctor'"; 
                if(Sres1 = mysg1 query(Ssg1)){
                         $doc = mysql fetch assoc($res1);
                         $idperfil = $doc['Perfil idPerfil'];
                  }else{ 
                         echo "Error"; 
 } 
                  $sql2 = "SELECT * FROM perfil WHERE idPerfil 
='$idperfil'"; 
                 if($res2 = mysql query($sql2)){
                          $per = mysql_fetch_assoc($res2); 
                          $iddomicilio = $per['Domicilio_idDomicilio']; 
                         $fecha nac = $per['fecha nac'];
                  }else{ 
                         echo "Error"; 
 } 
             $sql3 = "SELECT * FROM domicilio_doc WHERE idDomicilio_doc 
='$iddomicilio'"; 
                 if(Sres3 = mysql query(Ssql3)) {
                         $dom = mysql fetch assoc($res3);
                         $idestado = \frac{1}{5}dom['Estado idEstado'];
                  }else{ 
                         echo "Error"; 
 } 
                  $sql4 = "SELECT * FROM estado WHERE idEstado 
='$idestado'"; 
                 if(Sres4 = mysql query(Ssql4)){
                         $est = mysq1 fetch assoc($res4);
                         $idpairs = $est['Pais_idPais'];
                  }else{ 
                          echo "Error"; 
 } 
                  $sql5 = "SELECT * FROM pais WHERE idPais ='$idpais'"; 
                 if(Sres5 = mysql query(Ssql5)) {
                         \frac{1}{2} country = mysql fetch assoc($res5);
                  }else{ 
                         echo "Error"; 
 } 
   ?> 
<table align="center" width="800" id="pagina">
         <tr class="renglon2">
           <th class="title_form" colspan="4">
            Datos Personales </th>
        \langle/tr>
        \langle \text{tr} \rangle
```

```
<td>&nbsp;</td>
        \langle/tr>
         <tr>
           <th align="right">Nombre:</th>
           <td align="left"><input name="nombre" type="text" id="nombre" 
value="<?php echo $doc['nombre'];?>" size="45" /></td>
       \langletr>
        <tr>
           <th align="right">Apellido Paterno:</th>
           <td align="left"><input name="apellido_pat" type="text" 
id="apellido pat" value="<?php echo $doc['apellido pat'];?>" size="45"
\frac{\sqrt{5}}{1}\langle/tr>
        <tr>
           <th align="right">Apellido Materno:</th>
           <td align="left"><input name="apellido_mat" type="text" 
id="apellido_mat" value="<?php echo $doc['apellido_mat'];?>" size="45" 
/></td>
     \langle/tr>
      <?php 
        list(\frac{2}{3}año,\frac{2}{3}mes,\frac{2}{3}dia) = explode("-",\frac{2}{3}fecha nac);
        if($mes=="01") 
         $mes="enero"; 
        if($mes=="02")
         $mes="febrero"; 
        if($mes=="03")
         $mes="marzo"; 
        if($mes = "04")
         $mes="abril"; 
        if($mes=="05")
         $mes="mayo"; 
        if($mes=="06")
         $mes="junio"; 
        if($mes=="07")
         $mes="julio"; 
         if($mes=="08") 
         $mes="agosto"; 
        if($mes=="09")
         $mes="septiembre"; 
        if(Smes=="10") $mes="octubre"; 
         if($mes=="11") 
         $mes="noviembre"; 
        if(Smes=="12") $mes="diciembre"; 
   ?> 
     \langle \text{tr} \rangle <th width="315" align="right">Fecha de Nacimiento (día-mes-
año): </th>
            <td align="left" width="473">
             <select name="dia" size="1" id="dia">
             <option selected="selected"><?php echo $dia;?></option>
             <option value="01">1</option>
             <option value="02">2</option>
             <option value="03">3</option>
             <option value="04">4</option>
             <option value="05">5</option>
             <option value="06">6</option>
             <option value="07">7</option>
             <option value="08">8</option>
```
```
 <option value="09">9</option>
             <option value="10">10</option>
             <option value="11">11</option>
             <option value="12">12</option>
             <option value="13">13</option>
             <option value="14">14</option>
             <option value="15">15</option>
             <option value="16">16</option>
             <option value="17">17</option>
             <option value="18">18</option>
             <option value="19">19</option>
             <option value="20">20</option>
             <option value="21">21</option>
             <option value="22">22</option>
             <option value="23">23</option>
             <option value="24">24</option>
             <option value="25">25</option>
             <option value="26">26</option>
             <option value="27">27</option>
             <option value="28">28</option>
             <option value="29">29</option>
             <option value="30">30</option>
             <option value="31">31</option> 
             </select> 
             <select name="mes" id="mes" accesskey="mes">
              <option selected="selected"><?php echo $mes;?></option>
               <option value="01">enero</option>
               <option value="02">febrero</option>
               <option value="03">marzo</option>
               <option value="04">abril</option>
               <option value="05">mayo</option>
               <option value="06">junio</option>
               <option value="07">julio</option>
               <option value="08">agosto</option>
               <option value="09">septiembre</option>
               <option value="10">octubre</option>
              <option value="11">noviembre</option>
               <option value="12">diciembre</option>
             </select>
             <select name="año" id="año">
             <option selected="selected"><?php echo $año;?></option>
              <?php 
                        $tope = date('Y'');
                        Sedad max = 75;
                        $edad min = 13;for(\overline{s}a= $tope - $edad max; $a<=$tope -
$edad min; $a++)
                 echo "<option value='$a'>$a</option>";
\mathbb{R}^3 </select> </td>
      \langle/tr>
        <tr> 
           <th align="right">Sexo:</th>
           <td align="left">
                    <select name="sexo" id="sexo" >
               <option selected="selected"><?php echo 
$per['sexo'];?></option>
               <option value=""></option>
               <option value="Femenino">Femenino</option>
               <option value="Masculino">Masculino</option>
```

```
</select></td>
        \langle/tr>
        \langle \text{tr} \rangle <th align="right">País:</th> 
           <td align="left">
              <select name="sPais" onChange="changeAction()">
                 <option selected="selected"><?php echo 
$country['descPais'];?></option> 
                 <option value="-2"></option> 
                         <?php // segundo bloque php 
                         $sql="SELECT * FROM pais"; 
                         $rs=mysql_query($sql); 
                        while (\frac{5}{2} \text{reg} = \text{mysgl} \text{ fetch assoc}(\frac{5}{2} \text{rs})) { //
paises 
                                 $ip=$reg['idPais']; // id Pais 
                                 $dp=$reg['descPais']; // descripción 
Pais 
                                 if ($idPais==$ip) 
                                        echo "<option value=$ip
selected>$dp</option>";
 else 
                                         echo "<option
value=$ip>$dp</option>";
 } 
2> 2>
            </select></td>
        \langle/tr>
         <tr>
          <th align="right">Estado:</th>
           <td align="left" ><label>
               <select name="idEstado"> 
                 <option value="<?php echo $est['idEstado'];?>" 
selected="selected"><?php echo $est['descEstado'];?></option>
                 <option value="-2"></option> 
                 <?php // tercer bloque php 
                        if($idPais==-1) { 
                              echo "<option value=-
1>Seleccionar</option>"; 
 } 
                           else { 
                               $sql="SELECT * FROM estado WHERE 
Pais idPais=$idPais";
                               $rs=mysql_query($sql); 
                  while ($reg=mysql fetch assoc($rs)) { // provincias
                       $ie=$reg['idEstado']; // código provincia 
                       $de=$reg['descEstado']; // descripción provincia 
                      echo "<option value=$ie>$de</option>";
 } 
 } 
?> 2≥
           </select> 
           \langlelabel>\langletd>
        \langle/tr>
        \langle \text{tr} \rangle <th align="right">Delegación o Municipio:</th>
           <td align="left"><input name="del_municipio" type="text" 
id="del_municipio" value="<?php echo $dom['del_municipio'];?>" 
size="45" maxlength="45" ></td>
        \langle/tr>
        \langle \text{tr} \rangle
```

```
 <th align="right">Dirección:</th>
           <td align="left"><label><input name="direccion" value="<?php 
echo $dom['direccion'];?>" type="text" id="direccion" size="60" /><br
/></label></td>
        \langle/tr>
         <tr>
           <th align="right">Telefono:</th>
           <td align="left"><label><input name="telefono" value="<?php 
echo $per['telefono'];?>" type="text" id="telefono" size="25" /><br
/></label></td>
        \langle/tr>
         <tr>
           <th align="right">E-mail:</th>
           <td align="left"><label><input name="email" value="<?php echo 
$per['email'];?>" type="text" id="email" size="45" /><br
/></label></td>
        \langle/tr>
        \langle \text{tr} \rangle <th align="right"><p>Mas Información 
Personal:</p>><p>>>>>>>bsp;</p></th>
           <td align="left"><textarea name="info_personal" 
id="info_personal" cols="45" rows="3"><?php echo
$per['info_personal'];?></textarea>
          \braket{br} />\lt/label>\lt/td>
        \langletr>
         <tr>
          <th align="right"><p>Intereses: </p>><p>>>>>>>bsp;</p></th>
           <td align="left"><textarea name="intereses" id="intereses" 
cols="45" rows="3"><?php echo $per['intereses'];?></textarea><br
/></label></td>
        \langle/tr>
         <tr>
          <td>&nbsp;</td>
        \langletr>
         <tr> 
           <td colspan="4" align="center">
                <input type="submit" 
onClick="MM_validateForm('nombre','','R','apellidop','','R','apellidom
 ','','R','delmunicipio','','R','direccion','','R','telefono','','NisNu
m', 'email', '', 'RisEmail'); return document.MM_returnValue" value="
Actualizar "/>
                 <input type="submit" 
onClick="this.form.action='menudoctor.html'" value=" Cancelar "/>
                 <input type="submit" 
onClick="this.form.action='menudoctor.html'" value=" Salir "/>
        \langle/tr>
    </table>
  </form>
</body>
</html>
```
### **Agregar Paciente**

```
<?php // primer bloque php 
session start();
$idDoctor=$_SESSION['idDoctor']; 
if (isset($_POST['sPais'])) 
 $idPais=$_POST['sPais']; 
else 
 $idPais=-1; 
?> 
<html xmlns="http://www.w3.org/1999/xhtml">
<head>
<meta http-equiv="Content-Type" content="text/html; charset=utf-8" />
<title>Agregar Paciente</title>
<link href="styles.css" rel="stylesheet" type="text/css" />
<script type="text/javascript"> 
<! -function MM_validateForm() { //v4.0
  if (document.getElementById){ 
     var
i, p, q, nm, test, num, min, max, errors='', args=MM_validateForm.arguments;
    for (i=0; i<(args.length-2); i+=3) { test=args[i+2];val=document.getElementById(args[i]);
      if (val) { nm=val.name; if ((val=val.value)!="") {
         if (test.indexOf('isEmail')!=-1) { p=val.indexOf('@'); 
          if (p<1 | p==(val.length-1)) errors+='- '+nm+' must contain
 an e-mail address.\n'; 
         } else if (test!='R') { num = parseFloat(val); 
          if (isNaN(val)) errors+='- '+nm+' must contain a number.\ln';
           if (test.indexOf('inRange') != -1) { p=test.indexOf(':'); 
            min=test.substring(8,p); max=test.substring(p+1);if (num<min || max<num) errors+='- '+nm+' must contain a
 number between '+min+' and '+max+'.\n'; 
      } } } else if (test.charAt(0) == 'R') errors += '- '+nm+' es 
 requerido.\n'; } 
     } if (errors) alert('The following error(s) occurred:\n'+errors); 
    document.MM returnValue = (errors == '');
} } 
// -->
</script>
</head>
<body>
<script type="text/javascript"> 
function changeAction() 
{ 
document.f1.action="agregarpaciente.php"
document.f1.submit() 
} 
</script>
<td width="700" id="contenido">
     <div align="center"><br> 
     <h1 align="center">Agregar Paciente</h1>
     <form name="f1" method="POST" action="agregarpac.php">
     <table align="center" width="700" id="pagina">
         <tr class="renglon2">
           <th class="title_form" colspan="4">Ficha de Identidad</th>
        \langle/tr>
```

```
 <tr>
         <th></th>
       \langle/tr>
       \langle \text{tr} \rangle <th align="right">Nombre:</th>
          <td align="left"><input name="nombre" type="text" id="nombre" 
value="<?php echo $ POST['nombre'];?>" size="45" /></td>
       \langletr>
       <tr>
          <th align="right">Apellido Paterno:</th>
          <td align="left"><input name="apellidop" type="text" 
id="apellidop" value="<?php echo $_POST['apellidop'];?>" size="45" 
\frac{\sqrt{3}}{\sqrt{1}}\langle/tr>
       <tr>
          <th align="right">Apellido Materno:</th>
          <td align="left"><input name="apellidom" type="text" 
id="apellidom" value="<?php echo $_POST['apellidom'];?>" size="45" 
\frac{\sqrt{3}}{\sqrt{1}}\langle/tr>
       <tr>
          <th align="right">Fecha de Nacimiento:</th>
          <td align="left" width="473">
             <select name="dia" size="1" id="dia">
             <option selected="selected"><?php echo 
$_POST['dia'];?></option>
             <option value="01">1</option>
             <option value="02">2</option>
             <option value="03">3</option>
             <option value="04">4</option>
             <option value="05">5</option>
             <option value="06">6</option>
             <option value="07">7</option>
             <option value="08">8</option>
             <option value="09">9</option>
             <option value="10">10</option>
             <option value="11">11</option>
             <option value="12">12</option>
             <option value="13">13</option>
             <option value="14">14</option>
            <option value="15">15</option>
            <option value="16">16</option>
             <option value="17">17</option>
             <option value="18">18</option>
             <option value="19">19</option>
            <option value="20">20</option>
            <option value="21">21</option>
            <option value="22">22</option>
            <option value="23">23</option>
            <option value="24">24</option>
             <option value="25">25</option>
             <option value="26">26</option>
             <option value="27">27</option>
             <option value="28">28</option>
             <option value="29">29</option>
             <option value="30">30</option>
             <option value="31">31</option> 
             </select> 
             <select name="mes" id="mes" accesskey="mes">
```

```
 <option selected="selected"><?php echo 
 $_POST['mes'];?></option>
                <option value="01">enero</option>
                <option value="02">febrero</option>
                <option value="03">marzo</option>
                <option value="04">abril</option>
                <option value="05">mayo</option>
                <option value="06">junio</option>
                <option value="07">julio</option>
                <option value="08">agosto</option>
                <option value="09">septiembre</option>
                <option value="10">octubre</option>
                <option value="11">noviembre</option>
                <option value="12">diciembre</option>
              </select>
              <select name="año" id="año">
             <option selected="selected"><?php echo 
$_POST['año'];?></option>
               <?php 
                          $\text{tope} = \text{date}("Y");$edad max = 75;$edad<sup>-min = 13;</sup>
                          for(\sqrt{a}= $tope - $edad max; $a<=$tope -
$edad min; $a++)echo "<option value='$a'>$a</option>";<br>?>
?> 2≥
             </select> 
             \langle t \rangle\langletr>
         <tr> 
           <th align="right">Sexo:</th>
           <td align="left">
                     <select name="sexo" id="sexo" >
                <option selected="selected"><?php echo 
$_POST['sexo'];?></option>
                <option value="Femenino">Femenino</option>
                <option value="Masculino">Masculino</option> 
              </select>
          \langle t, d \rangle\langle/tr>
        \langle \text{tr} \rangle <th align="right">País:</th> 
           <td align="left">
               <select name="sPais" onChange="changeAction()">
                  <option selected="selected">Seleccionar pais</option> 
                           <?php // segundo bloque php 
                           /* Conectamos a los datos */ 
                           $cn = mysql_connect("localhost","root"); 
                          mysql select db("mydb");
                          mysql<sup>-</sup>query("SET NAMES 'utf8'");
                          $sql="SELECT * FROM pais";
                           $rs=mysql_query($sql); 
                          while ($reg=mysql fetch assoc($rs)) { //
paises 
                                   $ip=$reg['idPais']; // id Pais 
                                   $dp=$reg['descPais']; // descripción 
Pais 
                                   if ($idPais==$ip) 
                                           echo "<option value=$ip
selected>$dp</option>";
```
 else echo "<option value=\$ip>\$dp</option>"; } ?> 2≥ </select></td>  $\langle$ tr> <tr> <th align="right">Estado:</th> <td align="left" ><label> <select name="sEstado"> <?php // tercer bloque php if(\$idPais==-1) { echo "<option value=-1>Seleccionar</option>"; } else { \$sql="SELECT \* FROM estado WHERE Pais\_idPais=\$idPais"; \$rs=mysql\_query(\$sql); while (\$req=mysql fetch assoc(\$rs)) { // provincias \$ie=\$reg['idEstado']; // código provincia \$de=\$reg['descEstado']; // descripción provincia echo "<option value=\$ie>\$de</option>"; } } ?> 2≥ </select> </label></td>  $\langle$ tr> <tr> <th align="right">Delegación o Municipio:</th> <td align="left"><label><input name="delmunicipio" type="text" id="delmunicipio" value="<?php echo \$\_POST['delmunicipio'];?>" size="45"/><br /></label></td>  $\langle$ /tr> <tr> <th align="right">Domicilio:</th> <td align="left"><label><input name="direccion" type="text" id="direccion" value="<?php echo \$\_POST['direccion'];?>"  $size="60"$ / $>\$ br / $>\$ /label $>\$ td>  $\langle$ /tr> <tr> <th align="right">Colonia:</th>  $$  <table>  $<$ tr> <td align="left"><label><input name="colonia" type="text" id="colonia" value="<?php echo \$ POST['colonia'];?>" size="30" /><br /></label></td>  $th>$  $\{anbsp, \{anbsp, \{anbsp, \{anbsp, \{anbsp, \{anbsp, \{anbsp, \{anbsp, \{C\}d\}q\}}\}}\}$  <td align="left"><label><input name="codigopostal" type="text" id="codigopostal" value="<?php echo \$ POST['codigopostal'];?>" size="11" /><br />>/> /></label></td>  $\langle$ /tr> </table>  $\langle t \rangle$  $\langle$ /tr>  $\langle \text{tr} \rangle$ <th align="right">Estado Civil:</th>

```
 <td align="left"><label><input name="edo_civil" type="text" 
id="edo_civil" value="<?php echo $_POST['edo_civil'];?>" size="31" 
/><br />>//label></td>
          \langle/tr>
           <tr>
             <th align="right">Escolaridad:</th>
             <td align="left"><label><input name="escolaridad" 
type="text" id="escolaridad" value="<?php echo 
$_POST['escolaridad'];?>" size="31" /><br /></label></td>
          \langle/tr>
           <tr>
             <th align="right">Ocupacion:</th>
             <td align="left"><label><input name="ocupacion" type="text" 
id="ocupacion" value="<?php echo $_POST['ocupacion'];?>" size="31" 
/><br />>/label></td>
          \langle/tr>
           <tr>
             <th align="left" colspan="2">´ 
               <blockquote>
                  <blockquote>
                     <p> Forma de Comunicación:</p>
                  </blockquote>
               </blockquote>
            \langle/th>
          \langletr>
           <tr>
             <th colspan="2"align="left">
             <table align="center">
          <tr>
                 <th>Telefono:</th>
                 <td><label><input name="localizacion[]" type="checkbox" 
onclick="document.f1.txt1.disabled=!document.f1.txt1.disabled" 
value="1"><br />>//label></td>
                 <td><label><input type="text" name="txt1" value="<?php 
echo $ POST['txt1'];?>" disabled="disabled" size="15"/><br
/></label></td>
              \langle/tr>
              \langle \text{tr} \rangle <th>Celular:</th>
                 <td><label><input type="checkbox" name="localizacion[]" 
onclick="document.f1.t1.disabled=!document.f1.t1.disabled" 
value="2"><br />>/> /></label></td>
                 <td><label><input type="text" name="t1" value="<?php 
echo $ POST['t1'];?>" disabled="disabled" size="15"/><br
\frac{2}{\sqrt{2}}/label></td>
              \langle/tr>
              \langle \text{tr} \rangle <th>Nextel:</th>
                 <td><label><input type="checkbox" name="localizacion[]" 
onclick="document.f1.tx1.disabled=!document.f1.tx1.disabled" 
value="3"><br />>/> /></label></td>
                 <td><label><input type="text" name="tx1" value="<?php 
echo $ POST['tx1'];?>" disabled="disabled" size="15"/><br
/></label></td>
              \langle/tr>
              \langle \text{tr} \rangle
                 <td><label><input type="checkbox" name="localizacion[]" 
onclick="document.f1.xt1.disabled=!document.f1.xt1.disabled" 
value="4"><br />>//label></td>
```

```
 <td><label><input type="text" name="xt1" value="<?php 
 echo $ POST['xt1'];?>" disabled="disabled" size="15"/><br
 /></label></td>
                \langle/tr>
              </table>
             \langle/th\rangle\langle/tr>
           \langle \text{tr} \rangle
           \langle/tr>
           <tr>
              <td colspan="4" align="center">
              <input type="submit" 
onClick="MM_validateForm('nombre','','R','apellidop','','R','apellidom
 ','','R','delmunicipio','','R','direccion','','R','colonia','','R','co
digopostal','','R','edo_civil','','R','escolaridad','','R','ocupacion'
 ,'','R');return document.MM_returnValue" value=" Aceptar "/>
              <input type="submit" 
onClick="this.form.action='menudoctor.html'" value=" Cancelar "/>
             \langle/td>
           \langle/tr>
           \langletr>
              <th></th>
           \langle/tr\rangle\langle/table>
     </form>
</body>
</html>
```
### **Modificar Ficha Identidad**

```
<?php // primer bloque php 
session start();
$idDoctor=$ SESSION['idDoctor'];
$idPaciente=$ SESSION['idPaciente'];
if (isset($_POST['sPais'])) 
 $idPais=$_POST['sPais']; 
else 
 $idPais=-1; 
?> 
<html xmlns="http://www.w3.org/1999/xhtml">
<head>
<meta http-equiv="Content-Type" content="text/html; charset=utf-8" />
<title>Modificar Ficha de Identidad</title>
<link href="styles.css" rel="stylesheet" type="text/css" />
<script type="text/javascript"> 
<! --function MM_validateForm() { //v4.0
  if (document.getElementById){ 
     var
i,p,q,nm,test,num,min,max,errors='',args=MM_validateForm.arguments;
   for (i=0; i<(args.length-2); i+=3) { test=args[i+2];
 val=document.getElementById(args[i]); 
       if (val) { nm=val.name; if ((val=val.value)!="") { 
         if (test.indexOf('isEmail')!=-1) { p=val.indexOf('@'); 
           if (p<1 || p==(val.length-1)) errors+='- '+nm+' must contain 
 an e-mail address.\n'; 
         } else if (test!='R') { num = parseFloat(val);
```

```
 if (isNaN(val)) errors+='- '+nm+' must contain a number.\n'; 
          if (test.indexOf('inRange') != -1) { p=test.indexOf(':');min=test.substring(8,p); max=test.substring(p+1);if (num<min || max<num) errors+='- '+nm+' must contain a
number between '+min+' and '+max+'.\n'; 
      } } } else if (test.charAt(0) == 'R') errors += '- '+nm+' es 
requerido.\n'; } 
    } if (errors) alert('The following error(s) occurred:\n'+errors); 
   document.MM returnValue = (errors == '');
} } 
//-->
</script>
</head>
<body>
<script type="text/javascript"> 
function changeAction() 
{ 
document.f1.action="agregarpaciente.php"
document.f1.submit() 
} 
</script>
<td width="700" id="contenido">
    <div align="center"><br> 
    <h1 align="center">Modificar Ficha de Identidad</h1>
    <form name="f1" method="POST" action="modificarfi.php">
    <?php // segundo bloque php 
                 $conectar = mysql_connect("localhost","root"); 
                $db = mysq1 select db("mydb", $conectar);
                if('db) echo'No se conecto a la base'; 
                 exit; 
 } 
                 mysql_query("SET NAMES 'utf8'"); 
                 $sql = "SELECT * FROM paciente WHERE idPaciente 
='$idPaciente'"; 
                if($res1 = mysql query($sql)){
                        $pac = mysgl fetch assoc(Sres1);$iddomicilio = $pac['Domicilio idDomicilio'];
                        $fecha nac = $pac['fecha nac'];
                 }else{ 
                         echo "Error"; 
 } 
                 $sql3 = "SELECT * FROM domicilio WHERE idDomicilio 
='$iddomicilio'"; 
                if(Sres3 = mysql query(Ssql3)) {
                        $dom = mysql fetch assoc($res3);
                        $idestado = \frac{1}{5}dom['Estado idEstado'];
                 }else{ 
                         echo "Error"; 
 } 
                 $sql4 = "SELECT * FROM estado WHERE idEstado 
='$idestado'"; 
                if(Sres4 = mysql query(Ssql4)){
                        $est = mysgl fetch assoc(Sres4); $idpais = $est['Pais_idPais']; 
                 }else{ 
                         echo "Error"; 
 } 
                 $sql5 = "SELECT * FROM pais WHERE idPais ='$idpais'";
```

```
if($res5 = mysql query($sgl5)){
                          \text{Scountry} = \text{mysgl} fetch assoc(\text{Sres5});
                  }else{ 
                           echo "Error"; 
 } 
          ?> 
    <table align="center" width="700" id="pagina">
         <tr class="renglon2">
           <th class="title_form" colspan="4">Ficha de Identidad</th>
        \langle/tr>
         <tr>
          <th></th>
        \langle/tr>
         <tr>
           <th align="right">Nombre:</th>
           <td align="left"><input name="nombre" type="text" id="nombre" 
value="<?php echo $pac['nombre'];?>" size="45" /></td>
        \langle/tr>
        <tr>
           <th align="right">Apellido Paterno:</th>
           <td align="left"><input name="apellido_pat" type="text" 
id="apellidop" value="<?php echo $pac['apellido_pat'];?>" size="45" 
/ ></td>
        \langle/tr>
         <tr>
           <th align="right">Apellido Materno:</th>
           <td align="left"><input name="apellido_mat" type="text" 
id="apellidom" value="<?php echo $pac['apellido_mat'];?>" size="45" 
/\times/td>
        \langletr>
         <?php 
            list($año,$mes,$dia) = explode("-",$fecha nac);
           if(Smes=="01") $mes="enero"; 
            if($mes=="02")
             $mes="febrero"; 
            if($mes=="03")
             $mes="marzo"; 
            if($mes=="04")
             $mes="abril"; 
            if($mes=="05")
             $mes="mayo"; 
            if($mes=="06")
             $mes="junio"; 
            if(Smes=="07") $mes="julio"; 
             if($mes=="08") 
             $mes="agosto"; 
             if($mes=="09") 
             $mes="septiembre"; 
             if($mes=="10") 
             $mes="octubre"; 
            if($mes=="11")
             $mes="noviembre"; 
            if(Smes=="12") $mes="diciembre"; 
      ?> 
         <tr>
           <th align="right">Fecha de Nacimiento:</th>
           <td align="left" width="473">
             <select name="dia" size="1" id="dia">
```

```
 <option selected="selected"><?php echo $dia;?></option>
             <option value="01">1</option>
             <option value="02">2</option>
             <option value="03">3</option>
             <option value="04">4</option>
             <option value="05">5</option>
             <option value="06">6</option>
             <option value="07">7</option>
             <option value="08">8</option>
            <option value="09">9</option>
             <option value="10">10</option>
             <option value="11">11</option>
             <option value="12">12</option>
             <option value="13">13</option>
             <option value="14">14</option>
             <option value="15">15</option>
             <option value="16">16</option>
             <option value="17">17</option>
             <option value="18">18</option>
             <option value="19">19</option>
             <option value="20">20</option>
             <option value="21">21</option>
             <option value="22">22</option>
             <option value="23">23</option>
             <option value="24">24</option>
             <option value="25">25</option>
             <option value="26">26</option>
             <option value="27">27</option>
             <option value="28">28</option>
             <option value="29">29</option>
             <option value="30">30</option>
             <option value="31">31</option> 
             </select> 
             <select name="mes" id="mes" accesskey="mes">
               <option selected="selected"><?php echo $mes;?></option>
               <option value="01">enero</option>
               <option value="02">febrero</option>
               <option value="03">marzo</option>
               <option value="04">abril</option>
               <option value="05">mayo</option>
              <option value="06">junio</option>
               <option value="07">julio</option>
               <option value="08">agosto</option>
               <option value="09">septiembre</option>
               <option value="10">octubre</option>
               <option value="11">noviembre</option>
               <option value="12">diciembre</option>
             </select>
             <select name="año" id="año">
             <option selected="selected"><?php echo $año;?></option>
              <?php 
                         $tope = date('Y'');\text{Sedad max} = 75;$edad min = 13;for(\frac{2}{3a}= $tope - $edad max; $a<=$tope -
$edad min; $a++)echo "<option value='$a'>$a</option>";
?> 22 December 2014 12 December 2014
             </select>
```

```
\langle t \rangle\langle/tr>
       \langle \text{tr} \rangle <th align="right">Sexo:</th>
          <td align="left">
                  <select name="sexo" id="sexo" >
              <option selected="selected"><?php echo 
$pac['sexo'];?></option>
              <option value="Femenino">Femenino</option>
              <option value="Masculino">Masculino</option> 
            </select>
         \langle/td>
        <tr>
          <th align="right">País:</th> 
          <td align="left">
             <select name="sPais" onChange="changeAction()">
                <option selected="selected"><?php echo 
$country['descPais'];?></option> 
                <option value="-2"></option> 
                        <?php // segundo bloque php 
                        $sql="SELECT * FROM pais"; 
                        $rs=mysql_query($sql); 
                       while (\sqrt{q} = m\gammasql fetch assoc(\gammars)) { //
paises 
                               $ip=$reg['idPais']; // id Pais 
                               $dp=$reg['descPais']; // descripción 
Pais 
                               if ($idPais==$ip) 
                                     echo "<option value=$ip
selected>$dp</option>";
 else 
                                      echo "<option
value=$ip>$dp</option>"; 
 } 
2> 2>
           </select></td>
       \langle/tr>
        <tr>
          <th align="right">Estado:</th>
          <td align="left" ><label>
              <select name="idEstado"> 
                <option value="<?php echo $est['idEstado'];?>" 
selected="selected"><?php echo $est['descEstado'];?></option>
                <option value="-2"></option> 
                <?php // tercer bloque php 
                      if($idPais==-1) { 
                           echo "<option value=-
1>Seleccionar</option>"; 
 } 
                         else { 
                             $sql="SELECT * FROM estado WHERE 
Pais idPais=$idPais";
                             $rs=mysql_query($sql); 
                 while ($reg=mysql fetch assoc($rs)) { // provincias
 $ie=$reg['idEstado']; // código provincia 
 $de=$reg['descEstado']; // descripción provincia 
                    echo "<option value=$ie>$de</option>";
 } 
 } 
?> 2≥
              </select>
```

```
\langlelabel>\langletd>
          \langle/tr>
          \langle \text{tr} \rangle <th align="right">Delegación o Municipio:</th>
              <td align="left"><label><input name="del_municipio" 
type="text" id="delmunicipio" value="<?php echo 
$dom['del municipio'];?>" size="45"/><br />>/> /></label></td>
          \langle/tr>
            <tr>
                <th align="right">Domicilio:</th>
                <td align="left"><label><input name="direccion" type="text" 
id="direccion" value="<?php echo $dom['direccion'];?>" size="60"/><br
/></label></td>
            \langle/tr>
            <tr>
                <th align="right">Colonia:</th> 
              <td>
               \langletable\rangle\langle \text{tr} \rangle <td align="left"><label><input name="colonia" type="text" 
id="colonia" value="<?php echo $dom['colonia'];?>" size="30" /><br
/></label></td>
                 <br>th>
\{anbsp; \text{ } \{nbsp; \text{ } \{nbsp; \text{ } \{nbsp; \text{ } \{nbsp; \text{ } \{nbsp; \text{ } \{nbsp; \text{ } \{nbsp; \text{ } \{nbsq; \text{ }nbsp; \text{ } \{nbsp; \text{ } \{nbsp; \text{ } \{nbsp; \text{ } \{nbsp; \text{ } \{nbsp; \text{ } \{nbsp; \text{ } \{nbsp; \text{ } \{nbsp; \text{ } \{nbsp; \text{ } \{nbsp; \text{ } \{nbsp; \text{ } \{nbsp; \text{ } \{n <td align="left"><label><input name="codigopostal" 
type="text" id="codigopostal" value="<?php echo 
$dom['codigopostal'];?>" size="11" /><br />>//abel></td>
                 \langle/tr>
                </table>
               \langle t \rangle\langle/tr>
             <tr>
               <th align="right">Estado Civil:</th>
               <td align="left"><label><input name="edo_civil" type="text" 
id="edo_civil" value="<?php echo $pac['edo_civil'];?>" size="31" /><br
/></label></td>
            \langle/tr>
            \langle \text{tr} \rangle <th align="right">Escolaridad:</th>
               <td align="left"><label><input name="escolaridad" 
type="text" id="escolaridad" value="<?php echo $pac['escolaridad'];?>" 
size="31" /> \frac{1}{\sqrt{2}} /> //label></td>
            \langle/tr>
            <tr>
                <th align="right">Ocupacion:</th>
                <td align="left"><label><input name="ocupacion" type="text" 
id="ocupacion" value="<?php echo $pac['ocupacion'];?>" size="31" /><br
\frac{2}{\sqrt{2}}/label></td>
            \langle/tr>
            2+25 <th align="left" colspan="2">´ 
                  <blockquote>
                      <blockquote>
                         <p> Forma de Comunicación (Por favor, marque 
nuevamente las formas de comunicación):</p>
                     </blockquote>
                  </blockquote>
               \langle/th\rangle\langle/tr>
             <tr>
               <th colspan="2"align="left">
```

```
 <table align="center">
             <?php 
                             $sql5 = "SELECT * FROM localizacion"; 
                            if($res5 = mysql query($sgl5)){
                             }else{ 
                             echo "Error"; 
 } 
                            $sq = "SELECT * FROMpaciente has localizacion WHERE Paciente idPaciente = '$idPaciente'
and Localizacion idLocalizacion = 1";
                             $resul = mysql_query($sq); 
                            $reg=mysql fetch assoc($resul);
2> and an analyzed and an analyzed and an analyzed and an analyzed and an analyzed and an analyzed and an an-
            <tr>
                 <th>Telefono:</th>
                 <td><label><input name="localizacion[]" type="checkbox" 
onClick="document.f1.txt1.disabled=!document.f1.txt1.disabled" 
value="1"><br />>/>></label></td>
                 <td><label><input type="text" name="txt1" value="<?php 
echo $reg['descripcion'];?>" disabled="disabled" size="15"/><br
/></label></td>
              \langle/tr>
               <?php 
                            $sq = "SELECT * FROMpaciente has localizacion WHERE Paciente idPaciente = '$idPaciente'
and Localizacion idLocalizacion = 2";
                            $result = mysgl query(Ssq);$reg=mysql fetch assoc($resul);
 ?> 
               <tr>
                 <th>Celular:</th>
                 <td><label><input type="checkbox" name="localizacion[]" 
onClick="document.f1.t1.disabled=!document.f1.t1.disabled" 
value="2"><br />>/> /></label></td>
                 <td><label><input type="text" name="t1" value="<?php 
echo $reg['descripcion'];?>" disabled="disabled" size="15"/><br
/></label></td> 
              \langle/tr>
               <?php 
                        $sq = "SELECT * FROM vaccine has localizationWHERE Paciente idPaciente = '$idPaciente' and
Localizacion idLocalizacion = 3";
                             $resul = mysql_query($sq); 
                             $reg=mysql_fetch_assoc($resul) 
 ?> 
              \langle \text{tr} \rangle <th>Nextel:</th>
                 <td><label><input type="checkbox" name="localizacion[]" 
onClick="document.f1.tx1.disabled=!document.f1.tx1.disabled" 
value="3"><br />>//label></td>
                 <td><label><input type="text" name="tx1" value="<?php 
echo $reg['descripcion'];?>" disabled="disabled" size="15"/><br
/></label></td>
              \langletr>
               <?php 
                        $sq = "SELECT * FROM patient has localizationWHERE Paciente idPaciente = '$idPaciente' and
Localizacion idLocalizacion = 4";
                            $result = mysql query(Ssq); $reg=mysql_fetch_assoc($resul) 
 ?>
```

```
 <tr>

                 <td><label><input type="checkbox" name="localizacion[]" 
onClick="document.f1.xt1.disabled=!document.f1.xt1.disabled" 
value="4"><br />>//label></td>
                 <td><label><input type="text" name="xt1" value="<?php 
echo $reg['descripcion'];?>" disabled="disabled" size="15"/><br
/></label></td>
              \langle/tr>
             </table>
            \langle/th>
          \langle/tr>
          <tr>

          \langle/tr>
          <tr>
             <td colspan="4" align="center">
             <input type="submit" 
onClick="MM_validateForm('nombre','','R','apellidop','','R','apellidom
 ','','R','delmunicipio','','R','direccion','','R','colonia','','R','co
 digopostal','','R','edo_civil','','R','escolaridad','','R','ocupacion'
 ,'','R');return document.MM_returnValue" value=" Aceptar "/>
             <input type="submit" 
onClick="this.form.action='menupaciente.html'" value=" Cancelar "/>
             <input type="submit" 
onClick="this.form.action='iniciosesion.html'" value=" Salir "/>
            \langle t \rangle\langle/tr>
          <tr>
            <th></th>
          \langle/tr>
     </table>
     </form>
</body>
</html>
```
### **Ver Ficha Identidad**

```
<?php // primer bloque php 
session start();
$idDoctor=$_SESSION['idDoctor']; 
$idPaciente=$_SESSION['idPaciente']; 
?> 
<html xmlns="http://www.w3.org/1999/xhtml">
<head>
<meta http-equiv="Content-Type" content="text/html; charset=utf-8" />
<title>Ver Ficha de Identidad</title>
<link href="styles.css" rel="stylesheet" type="text/css" />
</head>
<body>
<td width="700" id="contenido">
     <div align="center"><br> 
     <h1 align="center">Ver Ficha de Identidad</h1>
     <form name="f1" method="POST" action="modificarficha.php">
     <?php // segundo bloque php 
                  $conectar = mysql_connect("localhost","root"); 
                  $db = mysql_select_db("mydb",$conectar);
```

```
if('db) echo'No se conecto a la base'; 
                     exit; 
 } 
                    mysql query("SET NAMES 'utf8'");
                     $sql = "SELECT * FROM paciente WHERE idPaciente 
='$idPaciente'"; 
                    if(Sres1 = mysql query(Ssql)) {
                              $pac = mysq1 fetch assoc($res1);
                              $iddomicilio = $pac['Domicilio idDomicilio'];
                     }else{ 
                               echo "Error"; 
 } 
           ?> 
     <table align="center" width="550" id="pagina">
   <tr class="renglon2">
             <th class="title_form" colspan="4">Ficha de Identidad</th>
          \langle/tr>
          \langle \text{tr} \rangle
          \langle/tr>
          \langletr>
             <th align="right">Nombre:</th>
             <td width="320" align="left"><?php echo 
 $pac['nombre'];?></td>
       \langletr>
           <tr>
             <th align="right">Apellido Paterno:</th>
             <td width="320" align="left"><?php echo 
 $pac['apellido_pat'];?></td> 
       \langle/tr>
           <tr>
             <th align="right">Apellido Materno:</th>
             <td width="320" align="left"><?php echo 
 $pac['apellido_mat'];?></td> 
       \langle/tr>
          \langle \text{tr} \rangle <th align="right">Fecha de Nacimiento:</th>
             <td align="left" width="320"><?php echo 
 $pac['fecha_nac'];?></td>
       \langle/tr>
          \langle \text{tr} \rangle <th align="right">Sexo:</th>
             <td width="320" align="left"><?php echo $pac['sexo'];?></td> 
       \langle/tr>
           <?php 
               $sql3 = "SELECT * FROM domicilio WHERE idDomicilio 
='$iddomicilio'"; 
                    if(Sres3 = mysql query(Ssql3)) {
                              //echo "";
                              \dots \frac{1}{2} \frac{1}{2} \frac{1}{2} \frac{1}{2} \frac{1}{2} \frac{1}{2} \frac{1}{2} \frac{1}{2} \frac{1}{2} \frac{1}{2} \frac{1}{2} \frac{1}{2} \frac{1}{2} \frac{1}{2} \frac{1}{2} \frac{1}{2} \frac{1}{2} \frac{1}{2} \frac{1}{2} \frac{1}{2} \frac{1}{2} \frac{1}{$idestado = \frac{1}{5}dom['Estado idEstado'];
                     }else{ 
                               echo "Error"; 
 } 
                     $sql4 = "SELECT * FROM estado WHERE idEstado 
='$idestado'"; 
                    if($res4 = mysql query($sql4)){
                               //echo ""; 
                              $est = mysgl fetch assoc(Sres4);$idpairs = $est['Pais idPais'];
```

```
 }else{ 
                            echo "Error"; 
 } 
                   $sql5 = "SELECT * FROM pais WHERE idPais ='$idpais'"; 
                  if(Sres5 = mysgl query(Ssg15))//echo "";
                           $country = mysql fetch assoc($res5);
                   }else{ 
                            echo "Error"; 
 } 
      ?> 
          <tr>
            <th align="right">País:</th> 
            <td width="320" align="left"><?php echo 
$country['descPais'];?></td>
      \langletr>
         \langle \text{tr} \rangle<th align="right">Estado:</th>
            <td width="320" align="left" ><?php echo 
$est['descEstado'];?></td>
      \langletr>
         \left\langle \text{tr}\right\rangle <th align="right">Delegación o Municipio:</th>
            <td width="320" align="left"><?php echo 
$dom['del_municipio'];?></td>
      \langletr>
          <tr>
            <th align="right">Domicilio:</th>
            <td width="320" align="left"><?php echo 
$dom['direccion'];?></td>
      \langle/tr>
          <tr>
            <th align="right">Colonia:</th> 
            <td width="320" align="left"><?php echo 
$dom['colonia'];?></td> 
      \langle/tr>
          <tr>
            <th align="right">Código Postal:</th>
            <td width="320" align="left"><?php echo 
$dom['codigopostal'];?></td> 
      \langle/tr>
         \langle \text{tr} \rangle <th align="right">Estado Civil:</th>
            <td width="320" align="left"><?php echo 
$pac['edo_civil'];?></td>
      \langle/tr>
         \langle \text{tr} \rangle <th align="right">Escolaridad:</th>
            <td width="320" align="left"><?php echo 
$pac['escolaridad'];?></td>
      \ell/tr>\left\langle \text{tr}\right\rangle <th align="right">Ocupacion:</th>
            <td width="320" align="left"><?php echo 
$pac['ocupacion'];?></td>
       \langle/tr>
          <?php 
              $sql4 = "SELECT * FROM paciente_has_localizacion WHERE 
Paciente idPaciente ='$idPaciente'";
                  if(Sres4 = mysg1 query(Ssg14))echo \overline{''''};
```

```
 }else{ 
                        echo "Error"; 
 } 
     ?> 
         <?php 
                    while($rows=mysql_fetch_array($res4)){
                           $idloc =$rows['Localizacion_idLocalizacion']; 
                            $sql5 = "SELECT * FROM localizacion WHERE 
idLocalizacion ='$idloc'";
                           if(Sres5 = mysql query(Ssql5)) {
                             $lpac = mysql fetch assoc($res5);
                                //$desc_loc = $lpac['descrip_loc'];
                            }else{ 
                            echo "Error"; 
 } 
 ?> 
            \langle \text{tr} \rangle <th align="right"><?php echo 
$lpac['descrip_loc'];?>:</th> 
              <td width="320"><?php echo $rows['descripcion'];?></td> 
     \langle/tr>
            <?php 
 } 
 ?> 
          <tr>
          <th>&nbsp;</th>
        \langle/tr>
          <tr> 
           <td colspan="4" align="center">
              <input type="submit" value=" Modificar "/>
                  <input name="imprimir" type="button" id="imprimir" 
onClick="parent.print()" value="Imprimir" >
             <input type="submit" 
onClick="this.form.action='menudoctor.html'" value=" Ir a Menú 
Principal "/>
             <input type="submit" 
onClick="this.form.action='menupaciente.html'" value=" Ir a Menú 
Paciente "/>
             <input type="submit" 
onClick="this.form.action='iniciosesion.html'" value=" Salir "/>
          \langle/td>
        \langle/tr>
          <tr>

         \langle/tr>
   \langle/table>
    </form>
</body>
</html>
```

```
<!DOCTYPE html PUBLIC "-//W3C//DTD XHTML 1.0 Transitional//EN" 
 "http://www.w3.org/TR/xhtml1/DTD/xhtml1-transitional.dtd">
<html xmlns="http://www.w3.org/1999/xhtml">
<head>
<meta http-equiv="Content-Type" content="text/html; charset=utf-8" />
<title>Consultar Paciente</title>
<link href="styles.css" rel="stylesheet" type="text/css" />
</head>
<body>
<td width="700" id="contenido">
     <div align="center"><br>
     <h1 align="center">Consultar Paciente</h1>
     <form action="resultadosobt.php" method="post">
     <table align="center" width="450" id="pagina">
        <tr class="renglon2">
           <th class="title_form" colspan="4">Buscar</th>
      \langle/tr>
      \langle \text{tr} \rangle
<b>knbsp</b>
<b>...</b>\langle/tr>
       <tr>
         <th align="right">Nombre:</th>
          <td align="left"><input name="nombre" type="text" size="31" 
 \frac{1}{2}\langle/tr>
       <tr>
          <th align="right">Apellido Paterno:</th>
         <td align="left"><input name="apellido_pat" type="text" 
 size="31" /></td>
      \langle/tr>
       <tr>
        <th>&nbsp;</th>
      \langle/tr>
      <tr>
           <td colspan="4" align="center">
           <input type="submit" value=" Buscar "/>
           <input type="submit" 
 onClick="this.form.action='menudoctor.html'" value=" Ir a Menú 
 Principal "/>
           <input type="submit" 
 onClick="this.form.action='iniciosesion.html'" value=" Salir "/>
         \langle t \rangle\langle/tr>
      <tr>

<b>knbsp</b>
<b>ch</b>\langle/tr>
    \langle/table>
     </form>
</body>
</html>
```
**Resultados Obtenidos** 

```
<?php // primer bloque php 
session start();
$idDoctor=$_SESSION['idDoctor']; 
?> 
<!DOCTYPE html PUBLIC "-//W3C//DTD XHTML 1.0 Transitional//EN" 
"http://www.w3.org/TR/xhtml1/DTD/xhtml1-transitional.dtd">
<html xmlns="http://www.w3.org/1999/xhtml">
<head>
<meta http-equiv="Content-Type" content="text/html; charset=utf-8" />
<title>Resultados Obtenidos</title>
<link href="styles.css" rel="stylesheet" type="text/css" />
</head>
 <?php // segundo bloque php 
                  $conectar = mysql_connect("localhost","root"); 
                $db = mysql select db("mydb", $conectar);
                if(!db) echo'No se conecto a la base'; 
                 exit; 
 } 
                 $nombre = $_POST['nombre']; 
                $apellido pat = $ POST['apellido pat'];
                 mysql_query("SET NAMES 'utf8'"); 
                 echo $idDoctor; 
                 $sql = "SELECT * FROM paciente WHERE nombre LIKE 
'%$nombre%' AND apellido_pat LIKE '%$apellido_pat%' AND 
Doctor_idDoctor='$idDoctor'";
                 $res = mysgl query(Ssgl); $count=mysql_num_rows($res); 
 ?> 
<body>
<td width="700" id="contenido">
    <div align="center"><br> 
     <h1 align="center">Consultar Paciente</h1>
     <form action="consultarpaciente.html" method="get">
       <table align="center" width="400" id="pagina"><tr><th
align="left"><table align="center" width="400" id="pagina2">
         <tr class="renglon2">
           <th class="title_form" colspan="4">Resultados Obtenidos</th>
        \langle/tr>
         <tr>
          <td>&nbsp;</td>
        \langletr>
         <?php if($count==0){ 
         ?> 
         <tr>
           <td><blockquote>
             <p>No se obtuvieron resultados... Realizar nueva 
búsqueda...</p>
          </blockquote></td>
        \langle/tr>
         <?php 
 } 
         ?> 
         <?php 
          while($rows=mysql_fetch_array($res)){
            $_SESSION['idPaciente']=$rows['idPaciente']; 
         ?> 
        <tr>
           <th align="left"><blockquote>
```

```
<p>&nbsp;<a href="menupaciente.html"><?php echo
 $rows['nombre']." ".$rows['apellido_pat']." 
 ".$rows['apellido mat']; ?></a></p>
            </blockquote></th>
         \langle/tr>
          <?php 
 } 
          ?> 
          <tr>

<b>knbsp</b>
<b>...</b>\langle/tr>
         \langle \text{tr} \rangle <td colspan="4" align="center"><input type="submit" 
 id="usuario insertar 0" value=" Nueva Busqueda
                <input type="submit" 
 onclick="this.form.action='menudoctor.html'" value=" Ir a Menú 
Principal "/>
                <input type="submit" 
onclick="this.form.action='iniciosesion.html'" value=" Salir "/> 
\langle t \rangle</tr><br></table>
                       <a href="menupaciente.php"></a></th>
         \langle/tr>
     </table>
   </form>
</body>
</html>
```
### **Agregar Historia Clínica**

### **Agregar Documento Electrónico**

```
<?php 
session start();
$idDoctor=$_SESSION['idDoctor']; 
?> 
<!DOCTYPE html PUBLIC "-//W3C//DTD XHTML 1.0 Transitional//EN" 
"http://www.w3.org/TR/xhtml1/DTD/xhtml1-transitional.dtd">
<html xmlns="http://www.w3.org/1999/xhtml">
<head>
<meta http-equiv="Content-Type" content="text/html; charset=utf-8" />
<title>Agregar Documento Electrónico</title>
<link href="styles.css" rel="stylesheet" type="text/css" />
</head>
<body>
<td width="700" id="contenido">
    <div align="center"><br> 
    <h1 align="center">Agregar Documento Electrónico </h1>
    <table align="center" width="600" id="pagina">
    <form name="form1" method="post" action="agregardoce.php" 
enctype="multipart/form-data">
        <?php // segundo bloque php 
                 $conectar = mysql_connect("localhost","root"); 
                $db = mysgl select db("mydb", $conectar); if(!db){ 
                 echo'No se conecto a la base'; 
                 exit;
```

```
 } 
                  mysql query("SET NAMES 'utf8'");
                   \text{sgl} = \text{''SELECT * FROM tipo info";}$res = mysql query($sql); $sql3 = "SELECT * FROM especialidad"; 
                   $res3 = mysql query(Ssql3); ?> 
          <tr class="renglon2">
            <th class="title_form" colspan="4">Documento Electrónico</th>
         \langle/tr>
          <tr>
            <th align="right">Nombre:</th>
            <td align="left"><input name="titulo_doc" type="text" 
size="31" /></td>
         \langle/tr>
          <tr>
            <th align="right">Categoria:</th>
            <td align="left"><select name="idTipo_Info" size="1">
              <option selected="selected">Seleccionar</option>
               <?php 
                 while($rows=mysql_fetch_array($res)){<br>2>
2> 2>
              <option value="<?php echo $rows['idTipo_Info']?>"><?php 
echo $rows['nombre_TipoInfo']?></option> 
               <?php 
 } 
               ?> 
           </select> 
           \langle t \rangle\langle/tr>
          <tr> 
         <th align="right">Especialidad:</th>
            <td align="left">
              <select name="idEspecialidad" size="1">
              <option selected="selected">Seleccionar 
especialidad</option>
              <?php 
                   while($rws=mysql fetch array($res3)){
2> and an analyzed and an analyzed and an analyzed and an analyzed and an analyzed and an analyzed and an an-
               <option value="<?php echo $rws['idEspecialidad']?>"><?php 
echo $rws['nombre_especialidad']?></option>
               <?php 
 } 
2> and an analyzed and an analyzed and an analyzed and an analyzed and an analyzed and an analyzed and an an-
           </select>
           \langle/td>
         \langle/tr>
         \leq + \leq <th align="right">Subir Archivo:</th> 
            <td align="left"><input name="archivo" type="file" 
id="usuario_insertar_0" value=" Examinar "/></td>
         \langle/tr>
         <tr>
            <td colspan="4" align="center">
               <input type="submit" value=" Aceptar "/>
               <input name="action" type="hidden" value="upload" />
                    <input type="submit" 
onClick="this.form.action='menudoctor.html'" value=" Cancelar "/>
                    <input type="submit" 
onClick="this.form.action='iniciosesion.html'" value=" Salir "/>
```

```
\langle t \rangle\langle/tr>
 </form>
      </table>
</body>
</html>
```
### **Ver Documento Electrónico**

```
<?php 
session_start();
$idDoctor=$ SESSION['idDoctor'];
?> 
\hbox{\tt <html>>}<head>
<meta http-equiv="Content-Type" content="text/html; charset=utf-8" />
<title>Ver Documento Electrónico</title>
<link href="styles.css" rel="stylesheet" type="text/css" />
</head>
<body>
<td width="700" id="contenido">
<div align="center"><br> 
<h1 align="center">Ver Documento Electrónico </h1>
<table align="center" width="600" id="pagina">
<form method="post" action="modificardocelectronicos.php">
<?php 
$conectar = mysql_connect("localhost","root"); 
if(!$conectar){ 
 echo "No se ha establecido la conexión a la base de datos"; 
}else{ 
if(mysql select db("mydb", $conectar)){
mysql query("SET NAMES 'utf8'");
 $titulo doc = $ POST['titulo doc'];
 $idTipo Info = $ POST['idTipo Info'];
 $idEspecialidad = $ POST['idEspecialidad'];
 $fecha=date('Y-m-d"):
 $sql = "INSERT INTO documentos (titulo_doc, fecha, nombre_archivo, 
ruta_archivo, Doctor_idDoctor, Especialidad_idEspecialidad, 
 Tipo_info_idTipo_info) VALUES ('$titulo_doc', '$fecha', '$archivo',
 '$destino', '$idDoctor', '$idEspecialidad', '$idTipo_Info')"; 
if($resultado = mysql_query($sql)){ 
 //echo "Datos agregados correctamente"; 
$iddocumento = mysql insert_id(); }else{ 
         echo "No se han podido agregar los datos";
  } 
} 
$_SESSION['idDocumento']=$iddocumento; 
                  $sq = "SELECT * FROM documentos WHERE 
 idDocumentos='$iddocumento'"; 
                  $resul = mysql_query($sq); 
                 \frac{1}{2}doc = mysql fetch assoc(\frac{1}{2}resul);
                  $idesp = $doc['Especialidad_idEspecialidad']; 
                 $idtinfo = $doc['TipoInfoidTipoInfo'];
                 $s = "SELECT * FROM tipo info WHERE
 idTipo Info='$idtinfo'";
```

```
$res1 = mysql query(Ss);$tinfo = mysql fetch assoc($res1);
                       $q = "SELECT * FROM especialidad WHERE 
 idEspecialidad='$idesp'"; 
                      $res2 = mysql query(Sq); $esp = mysql_fetch_assoc($res2); 
} 
?> 
<tr class="renglon2">
             <th class="title_form" colspan="4">Documento Electrónico</th>
          \langle/tr>
 <tr>
      <th colspan="4" class="formaResaltada"><div align="center"><?php 
 echo $status; ?></div></th>
  \langle/tr>
                     \langle \text{tr} \rangle <th align="right">Nombre:</th>
              <td align="left"><?php echo $doc['titulo_doc'];?></td> 
          \langle/tr>
          \left\langle \text{tr}\right\rangle <th align="right">Fecha de Publicación:</th>
              <td align="left"><?php echo $doc['fecha'];?></td> 
          \langle/tr>
           <tr>
              <th align="right">Categoria:</th> 
              <td width="400" align="left"><?php echo 
 $tinfo['nombre_TipoInfo'];?></td> 
          \langletr>
           <tr> 
          <th align="right">Especialidad:</th>
              <td width="400" align="left"><?php echo 
 $esp['nombre_especialidad'];?></td> 
          \langletr>
           <tr>
              <th align="right">Archivo:</th> 
              <td align="left"><?php echo "<a href=\"".$destino."\" 
 >".$archivo."</a>\n";?></td>
          \langle/tr>
  <?php 
 /* <tr>
 <th>
         <div
 align="left="left">\n<math>\n<sub>k</sub>nbsp</math>; <math>\n<sub>k</sub>nbsp</math>; <math>\n<sub>k</sub>nbsp</math>; <math>\n<sub>k</sub>nbsp</math>; <math>\n<sub>k</sub>nbsp</math>; <math>\n<sub>k</sub>nbsp</math>; <math>\n<sub>k</sub>nbsp</math>; <math>\n<sub>k</sub>nbsp</math>; <math>\n<sub>k</sub>nbsp</math>; <math>\n<sub>k</sub>nbsp</math>sp;Listado de Archivos Subidos </div></th>
  \langle/tr>
  \left\langle \text{tr}\right\rangle <td class="infsub">
  if ($gestor = opendir('files')) { 
            echo "<ul>"; 
      while (false !== (\text{Sarch} = \text{readdir}(\text{Sqestor}))) {
                if ($arch != "." && $arch != "..") { 
                          echo "<li><a href=\"files/".$arch."\"
 class=\"linkli\">".$arch."</a></li>\n";
 } 
 } 
       closedir($gestor); 
            echo "</ul>"; 
  } 
 \langle t \rangle
```

```
\langletr>
  */ 
  ?> 
     <tr>
       <td colspan="4">
         <div align="center">
           <input type="submit" value=" Modificar "/>
           <input type="submit" 
onClick="this.form.action='eliminardoc.php'" value=" Eliminar "/>
           <input type="submit" 
onClick="this.form.action='agregardocelectronicos.php'" value=" 
Agregar otro archivo "/>
           <input type="submit" 
onClick="this.form.action='menudoctor.html'" value=" Ir a Menú 
Principal
           <input type="submit" 
onClick="this.form.action='iniciosesion.html'" value=" Salir "/>
          \langlediv>\langletd>
    \langle/tr>
</form>
</table>
\langle t \rangle</body>
</html>
```

```
Modificar Documento Electrónico
```

```
\overline{\langle}?php
session start();
$idDoctor=$_SESSION['idDoctor']; 
$idDocumento=$_SESSION['idDocumento']; 
?> 
<!DOCTYPE html PUBLIC "-//W3C//DTD XHTML 1.0 Transitional//EN" 
"http://www.w3.org/TR/xhtml1/DTD/xhtml1-transitional.dtd">
<html xmlns="http://www.w3.org/1999/xhtml">
<head>
<meta http-equiv="Content-Type" content="text/html; charset=utf-8" />
<title>Modificar Documento Electrónico</title>
<link href="styles.css" rel="stylesheet" type="text/css" />
</head>
<body>
<td width="700" id="contenido">
     <div align="center"><br> 
     <h1 align="center">Modificar Documento Electrónico </h1>
     <table align="center" width="600" id="pagina">
     <form name="form1" method="post" action="modificardoce.php" 
enctype="multipart/form-data">
        <?php // segundo bloque php 
                  $conectar = mysql_connect("localhost","root"); 
                  $db = mysql_select_db("mydb",$conectar); 
                 if('db) echo'No se conecto a la base'; 
                  exit; 
 } 
                  mysql_query("SET NAMES 'utf8'"); 
                 $s\sigma = "SELECT * FROM documentos WHERE
idDocumentos='$idDocumento'"; 
                 $result = mysal query(Ssq);\frac{1}{2}doc = mysql fetch assoc(\frac{1}{2}resul);
```

```
 $idesp = $doc['Especialidad_idEspecialidad']; 
                 $idtinfo = $doc['Tipo_Info_idTipo_Info']; 
                 $s = "SELECT * FROM tipo_info WHERE 
idTipo Info='$idtinfo'";
                $res1 = mysgl query(Ss);$tinfo = mysql fetch assoc($res1);
                 $q = "SELECT * FROM especialidad WHERE 
idEspecialidad='$idesp'"; 
                $res2 = mysq1 query(Sq);$esp = mysql fetch assoc($res2);
                $sg1 = "SELECT * FROM tipo info";$res = mysql query($sql); $sql3 = "SELECT * FROM especialidad"; 
                $res3 = mysql query($sql3); ?> 
         <tr class="renglon2">
           <th class="title_form" colspan="4">Documento Electrónico</th>
        \langle/tr>
        \langle \text{tr} \rangle <th align="right">Nombre:</th>
           <td align="left"><input name="titulo_doc" value="<?php echo 
$doc['titulo doc'];?>" type="text" size="31" /></td>
        \langletr>
         <tr>
           <th align="right">Categoria:</th>
           <td width="400" align="left">
             <select name="idTipo_Info" size="1">
               <option value="<?php echo $tinfo['idTipo_Info']?>" 
selected="selected"><?php echo $tinfo['nombre TipoInfo'];?></option>
               <?php 
                while($rows=mysql fetch array($res)){
                ?> 
               <option value="<?php echo $rows['idTipo_Info']?>"><?php 
echo $rows['nombre_TipoInfo']?></option> 
               <?php 
 } 
2> 2>
             </select> 
          \langle t \rangle\langle/tr>
       \langle \text{tr} \rangle <th align="right">Especialidad:</th>
           <td width="400" align="left">
             <select name="idEspecialidad" size="1">
               <option value="<?php echo $esp['idEspecialidad']?>" 
selected="selected"><?php echo $esp['nombre_especialidad'];?></option>
               <?php 
                 while($rws=mysql fetch array($res3)){
2> 2>
               <option value="<?php echo $rws['idEspecialidad']?>"><?php 
echo $rws['nombre_especialidad']?></option> 
               <?php 
 } 
2> 2>
             </select>
```

```
\langle t \rangle\langle/tr>
         \langle \text{tr} \rangle <th align="right">Subir Archivo:</th> 
            <td align="left"><input name="archivo" type="file" 
value="<?php echo $doc['ruta archivo'];?>"/></td>
         \langletr>
          <tr> 
            <td colspan="4" align="center">
              <input type="submit" value=" Aceptar "/>
              <input name="action" type="hidden" value="upload" />
                   <input type="submit" 
onClick="this.form.action='menudoctor.html'" value=" Cancelar "/>
                   <input type="submit" 
onClick="this.form.action='iniciosesion.html'" value=" Salir "/>
           \langle t \rangle\langle/tr>
</form>
    \langle/table>
</body>
</html>
```
### **Agregar Publicación**

```
<?php 
session start();
$idDoctor=$_SESSION['idDoctor']; 
?> 
\hbox{\tt <html>>}<head>
<meta http-equiv="Content-Type" content="text/html; charset=utf-8" />
<title>Agregar Publicación</title>
<link href="styles.css" rel="stylesheet" type="text/css" />
</head>
<body>
<td width="700" id="contenido">
     <div align="center"><br> 
     <h1 align="center">Agregar Publicación</h1>
     <form action="agregarpub.php" method="post">
     <?php // segundo bloque php 
                  $conectar = mysql_connect("localhost","root"); 
                 $db = mysq1 select db("mydb", $conectar);
                  if(!db){ 
                  echo'No se conecto a la base'; 
                  exit; 
 } 
                  mysql_query("SET NAMES 'utf8'"); 
                 $sgl = "SELECT * FROM tipo info";$res = mysql query(Ssql); $sql3 = "SELECT * FROM especialidad"; 
                 $res3 = mysql query(Ssql3); ?> 
     <table align="center" width="600" id="pagina">
         <tr class="renglon2">
           <th class="title_form" colspan="4">Publicación</th>
        \langle/tr>
        <tr>
           <th align="right">Título:</th>
```

```
 <td width="400" align="left"><input name="titulo" type="text" 
size="31" /></td>
        \langle/tr>
          <tr>
           <th align="right">Categoria:</th>
           <td width="400" align="left">
             <select name="categoria" size="1">
                <option selected="selected">Seleccionar</option>
                <?php 
               while($rows=mysql_fetch_array($res)){<br>?>
2> 2>
                <option value="<?php echo $rows['idTipo_Info']?>"><?php 
echo $rows['nombre TipoInfo']?></option>
                <?php 
 } 
2> 2>
             </select> 
          \langle/td>
        \langle/tr>
        \leq + r > <th align="right">Especialidad:</th>
           <td width="400" align="left">
              <select name="especialidad" size="1">
                <option selected="selected">Seleccionar 
especialidad</option>
                <?php 
               while($rws=mysql_fetch_array($res3)){<br>?>
2> 2>
                <option value="<?php echo $rws['idEspecialidad']?>"><?php 
echo $rws['nombre especialidad']?></option>
                <?php 
 } 
2> 2>
              </select> 
          \langle/td>
        \langle/tr>
          <tr>
           <th align="right">Texto:</th> 
             <td width="400"><textarea name="texto" cols="60" 
rows="15"></textarea></td>
        \langle/tr>
        \langle \text{tr} \rangle<th>&nbsp;</th>
        \langle/tr>
        \left\langle \text{tr}\right\rangle <td colspan="4" align="center">
             <input type="submit" value=" Aceptar "/>
             <input type="submit" 
onClick="this.form.action='menudoctor.html'" value=" Cancelar "/>
             <input type="submit" 
onClick="this.form.action='iniciosesion.html'" value=" Salir "/> 
          \langle t \rangle\langle/tr>
     \langle/table>
  </form>
</body>
</html>
```
**Ver Publicación** 

```
<?php 
session start();
$idDoctor=$_SESSION['idDoctor']; 
?> 
\langleh+ml>
<head>
<meta http-equiv="Content-Type" content="text/html; charset=utf-8" />
<title>Ver Publicación</title>
<link href="styles.css" rel="stylesheet" type="text/css" />
</head>
<body>
<td width="700" id="contenido">
     <div align="center"><br> 
     <h1 align="center">Ver Publicación</h1>
     <form action="modificarpublic.php" method="post">
     <?php // segundo bloque php 
                  $conectar = mysql_connect("localhost","root"); 
                  $db = mysql_select_db("mydb",$conectar); 
                  if(!db){ 
                  echo'No se conecto a la base'; 
                 exit:
 } 
                  mysql_query("SET NAMES 'utf8'"); 
                  $idPublicacion = $_GET['idPublicacion']; 
                 $s\sigma = "SELECT * FROM publication WHEREidPublicacion='$idPublicacion'"; 
                 $result = mysql query(Ssq); $pub = mysql_fetch_assoc($resul); 
                 $idesp = $pub['Especialidad idEspecialidad'];
                 $idtinfo = $pub['TipoInfo_idTipoInfo'];
                 $s = "SELECT * FROM tipo info WHEREidTipo Info='$idtinfo'";
                 $res1 = mysq1 query(Ss);$tinfo = mysql fetch assoc($res1);
                  $q = "SELECT * FROM especialidad WHERE 
 idEspecialidad='$idesp'"; 
                 $res2 = mysg1 query(Sq); $esp = mysql_fetch_assoc($res2); 
   ?> 
   <table align="center" width="600" id="pagina">
         <tr class="renglon2">
           <th class="title_form" colspan="4">Publicación</th>
        \langle/tr>
        <tr>
           <th align="right">Título:</th>
           <td width="400" align="left"><?php echo 
 $pub['titulo_doc'];?></td> 
        \langletr>
        \langle \text{tr} \rangle <th align="right">Fecha:</th> 
           <td width="400" align="left"><?php echo $pub['fecha'];?></td> 
        \langle/tr>
         \langle \text{tr} \rangle <th align="right">Categoria:</th>
```

```
 <td width="400" align="left"><?php echo 
$tinfo['nombre_TipoInfo'];?></td> 
        \langletr>
         <tr> 
        <th align="right">Especialidad:</th>
           <td width="400" align="left"><?php echo 
$esp['nombre_especialidad'];?></td> 
        \langle/tr>
          <tr>
           <td colspan="2">
              <table align="center" width="500" border="0">
                             <tr>
                  <td><div align="justify"><?php echo 
$pub['texto'];?></td></div>
               \langle/tr>
              </table> 
          \langle t \rangle\langle/tr>
        <tr>
          <th>&nbsp;</th>
        \langle/tr>
        \langle \text{tr} \rangle <td colspan="4" align="center">
              <input type="submit" value=" Modificar "/>
                   <input type="submit" 
onClick="this.form.action='eliminar.php'" value=" Eliminar "/>
             <input name="imprimir" type="button" id="imprimir" 
onClick="parent.print()" value="Imprimir" >
             <input type="submit" 
onClick="this.form.action='consultarmispublic.html'" value=" Nueva 
Busqueda "/>
                  <input type="submit" 
onClick="this.form.action='menudoctor.html'" value=" Ir al Menu 
Principal "/> 
                  <input type="submit" 
onClick="this.form.action='iniciosesion.html'" value=" Salir "/> 
          \langle t \rangle\langle/tr>
      </table>
  </form>
</body>
</html>
```
# **2010**

# Manual de Administrador

Ш

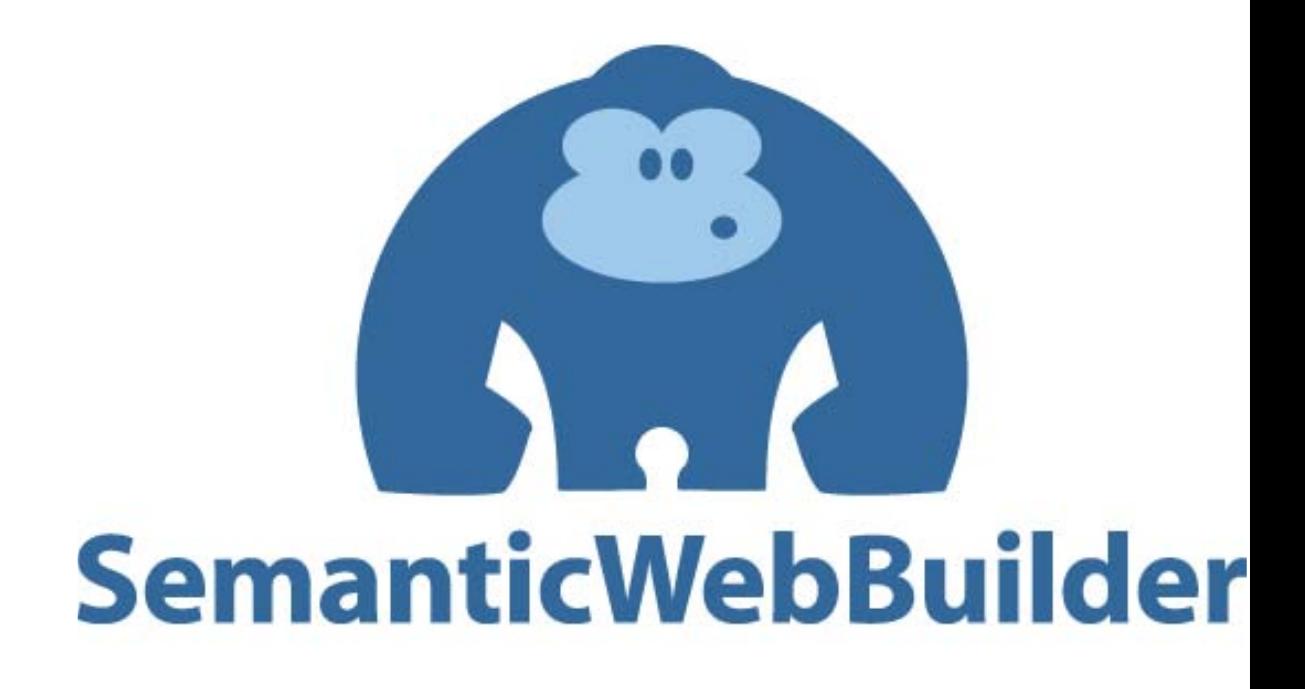

**Arcos García Jeniffer – García Morales Laura Cristina Sistema colaborativo para médicos especialistas en Medicina Alternativa**

## Índice

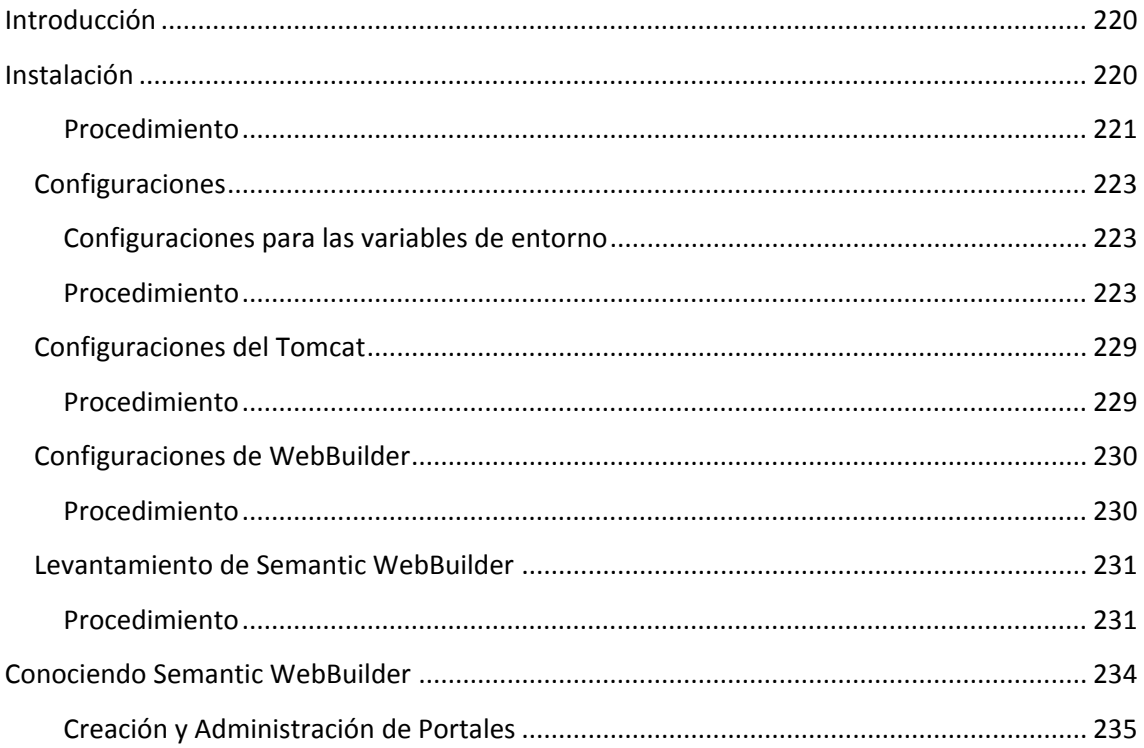

# **Instalación de A** SemanticWebBuilder

## <span id="page-213-0"></span>**Introducción**

SemanticWebBuilder es una plataforma para el desarrollo de aplicaciones y portales semánticos, en donde a la información o contenido del sistema se le define un significado o semántica de forma que pueda ser interpretada y procesada por personas y/o sistemas, permitiendo el intercambio e integración de información entre diferentes organizaciones.

SemanticWebBuilder está conformado por una suite de herramientas como base para la construcción de la siguiente generación de portales y aplicaciones semánticas.

La ontología (lenguaje) de la plataforma incluirá elementos que podrán ser reutilizados para la creación de nuevos productos:

- Administración de usuarios (repositorios)
- Seguridad (reglas, roles, grupos y permisos)
- Navegación (sitios y páginas)
- Diseño gráfico (plantillas, diseño de interfaz)
- Administración de componentes (aplicaciones, contenidos, estrategias)
- Dispositivos
- ❖ Lenguajes

La plataforma nos permitirá definir en la ontología la estructura de información, la arquitectura de objetos, sus dependencias y su representación gráfica, de forma que mediante estos elementos se pueda ejecutar un proceso automatizado que permita generar el código del modelo de objetos definido y su persistencia en una base de datos semántica (basada en RDF).

### <span id="page-213-1"></span>**Instalación**

Para instalar SemanticWebBuilder (SWE) se necesitará:

- **JDK 1.6:** El cual se puede obtener de la dirección <http://www.oracle.com/technetwork/java/javase/downloads/index.html>
- **Tomcat 6**
- **SWB,** en la liga

[http://www.semanticwebbuilder.org.mx/OS/wb/COSWB/swb\\_portal](http://www.semanticwebbuilder.org.mx/OS/wb/COSWB/swb_portal) descargarel archivo **swb.war,** el cual se puede descomprimir con zip, winzip o winrar, el contenido de dicha carpeta posteriormente se transfiere a la carpeta webapps dentro del Tomcat. **Nota:** Dentro de la carpeta webapps que se encuentra adentro del Tomcat, se recomienda borrar todo el contenido de la carpeta "ROOT" y en esta descomprimir el contenido del archivo swb.war, de no hacerlo así, tendrá que agregarle la ruta de SemanticWebBuilder al tomcat en el archivo server.xml que se encuentra en la carpeta conf del tomcat

 **Una Base de datos** , en nuestro caso utilizaremos Mysql, el cual se descarga de la pagina <http://dev.mysql.com/downloads/>

Tendremos que crear una base de datos llamada "swb".

Para fines explicativos se utilizará como ejemplo la creación de base de datos en MySQL; sin embargo, SWB se podrá instalar en Base de Datos que se encuentren soportados en los conectores SDB y TDB, como por ejemplo MySQL >= 5, Oracle 10gR2, SQL Server 2005, etc.

### <span id="page-214-0"></span>**Procedimiento**

1. Conectarse a MySQL

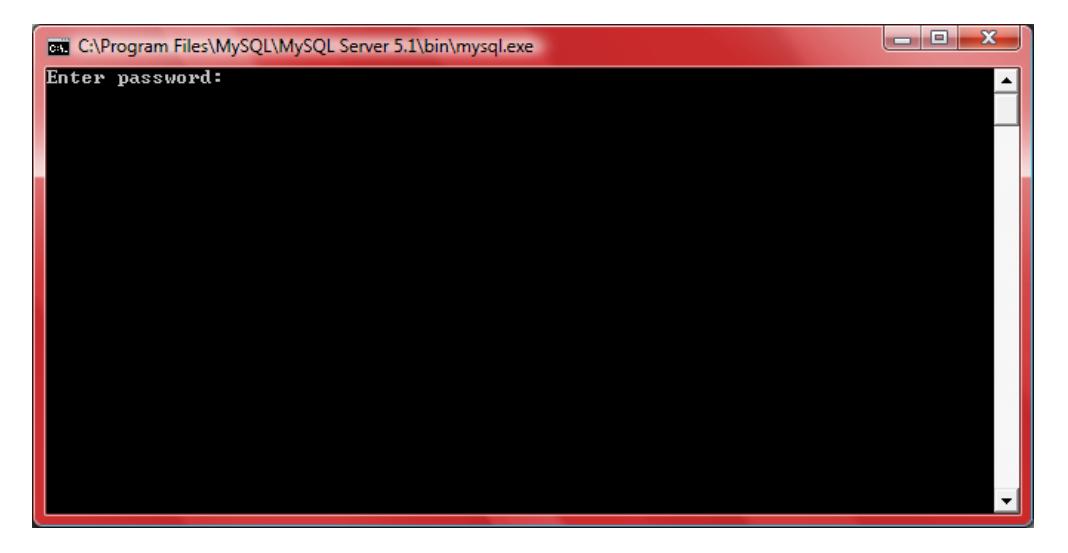

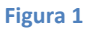

2. Teclear la contraseña que se configuró al instalar MySQL (solo en el caso de que se haya configurado una) y presionar enter:

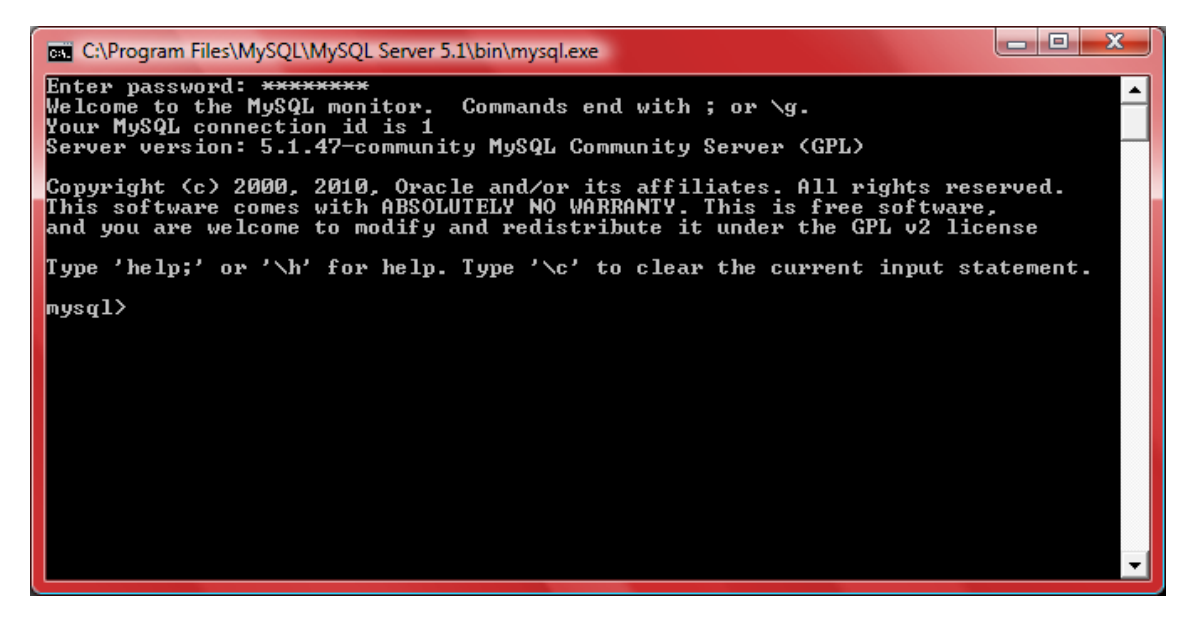

**Figura 2**

3. Crear una base de datos llamada "swb" con la línea "create database swb character SET utf8 COLLATE utf8\_general\_ci;".

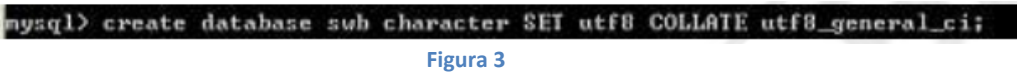

4. Al darle clic le saldrá la leyenda "Query OK, 1 row affected <0,03 sec>" esto nos indicará que la base de datos ha sido creada. Para confirmar que la base de datos fue creada ejecutamos la línea "show databases;" que al darle clic debe de mostrar las base de datos existentes y también la que acaba de crear "swb".

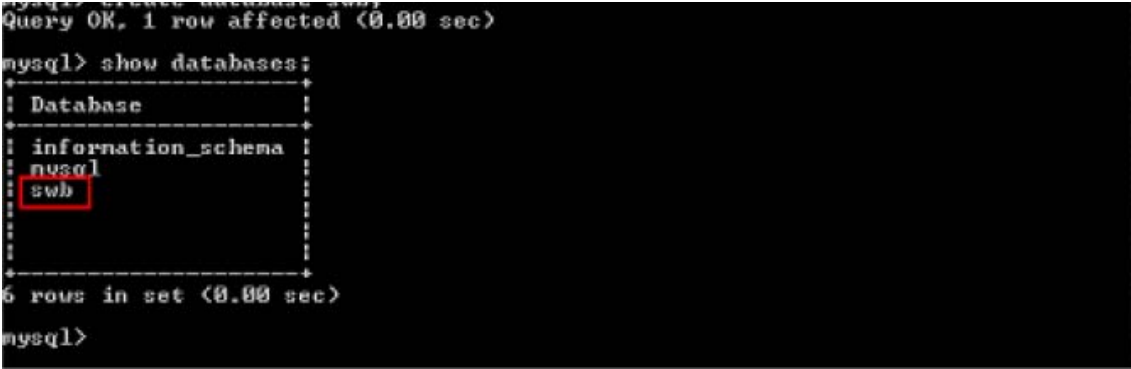

**Figura 4**
### **Configuraciones**

### **Configuraciones para las variables de entorno**

### **Procedimiento**

1. En inicio, darle clic derecho a "Equipo" e ir a propiedades:

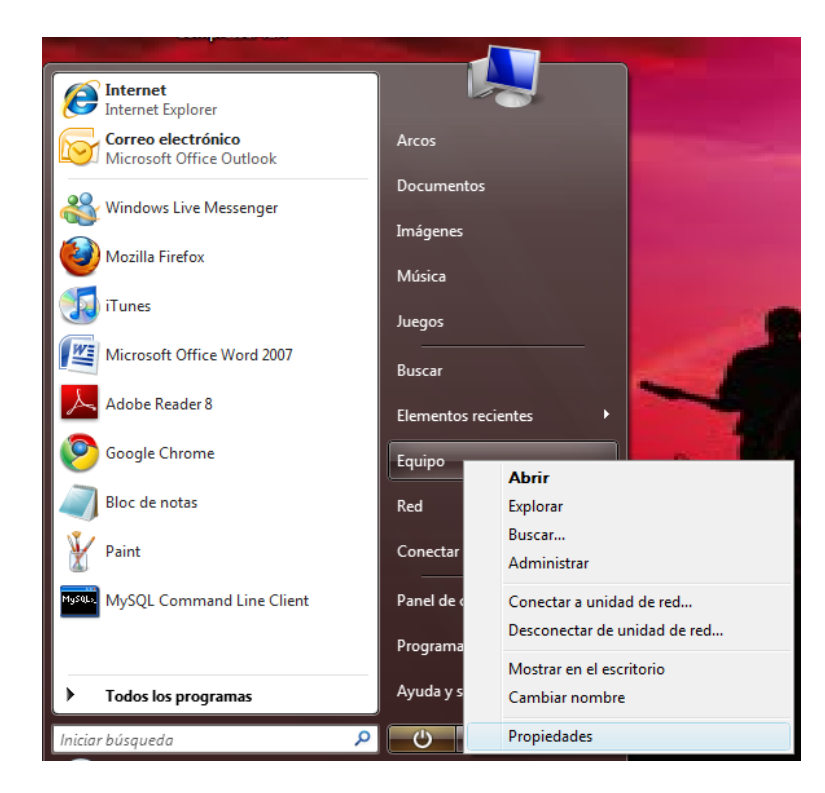

**Figura 5**

2. Ahí le das clic a "Configuración avanzada del sistema "

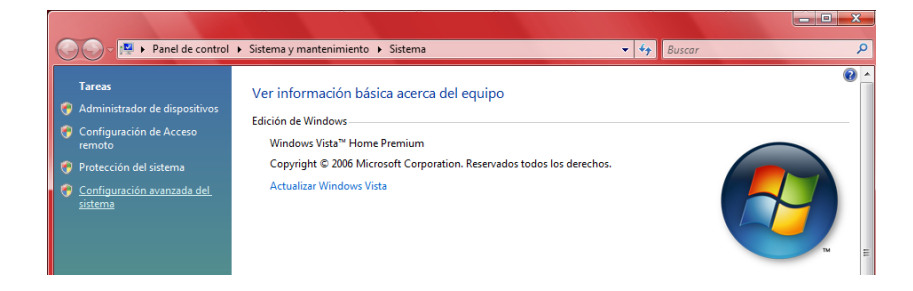

**Figura 6**

3. Seleccionar la pestaña "opciones avanzadas" y después darle clic en "variables de entorno"

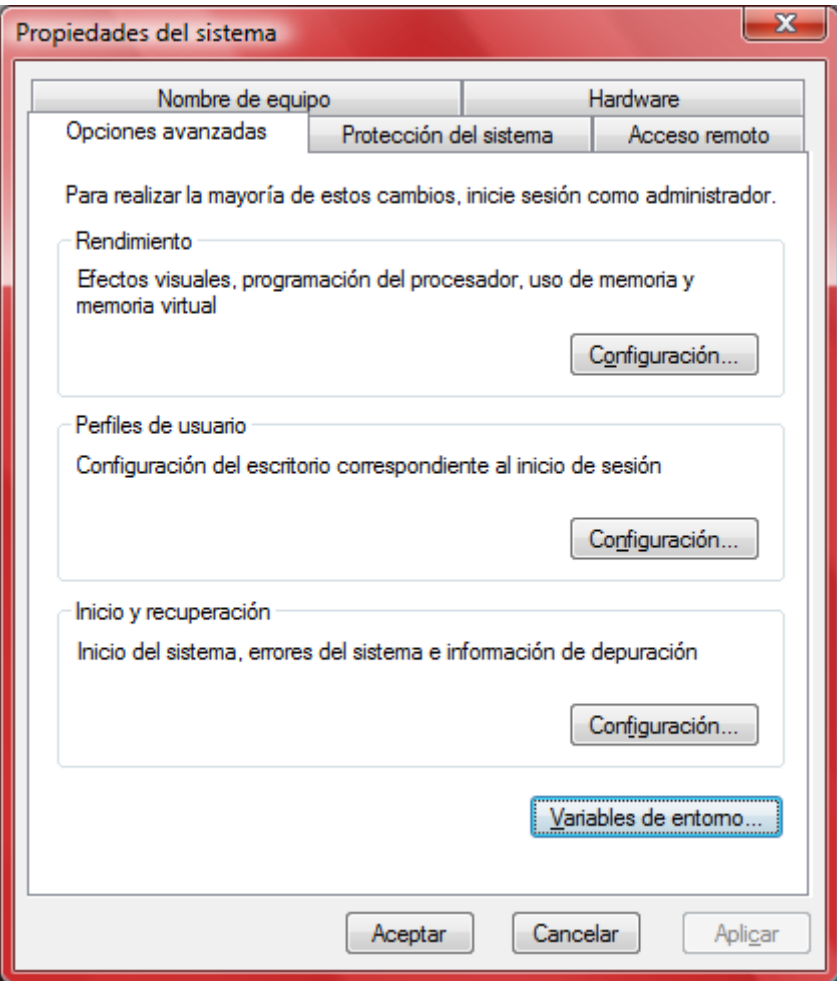

**Figura 7**

4. En variables de sistema darle clic al botón "nueva"

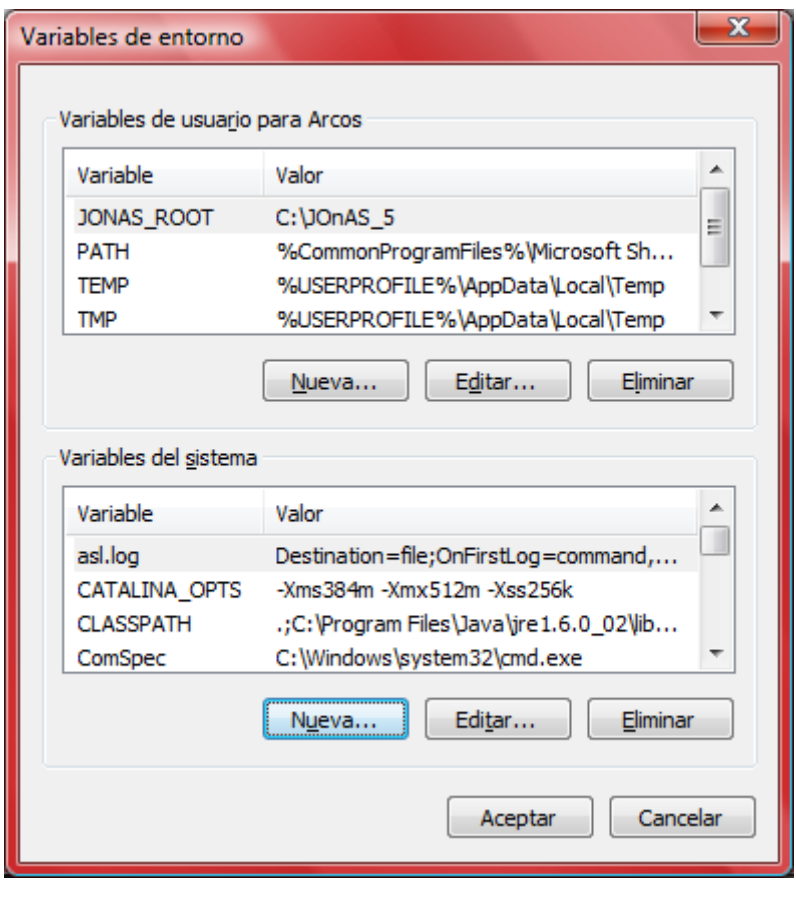

**Figura 8**

5. Configurar la variable "JAVA\_HOME", como se muestra a continuación y seleccionar aceptar para guardar la variable:

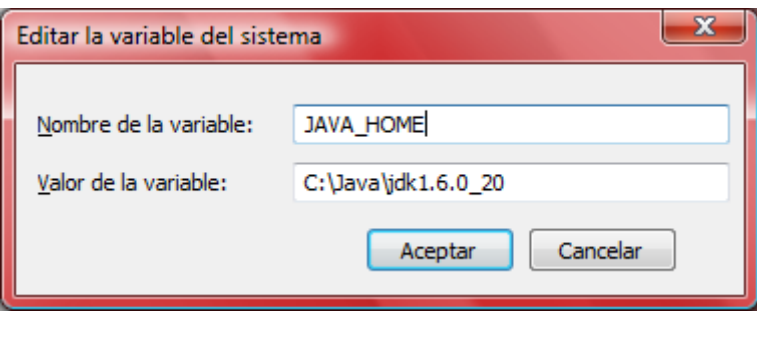

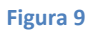

En "valor de la variable" se escribe la ruta del JDK

6. Agregar otra variable de entorno llamada "CATALINA\_OPTS", darle clic nuevamente en el botón "nueva" :

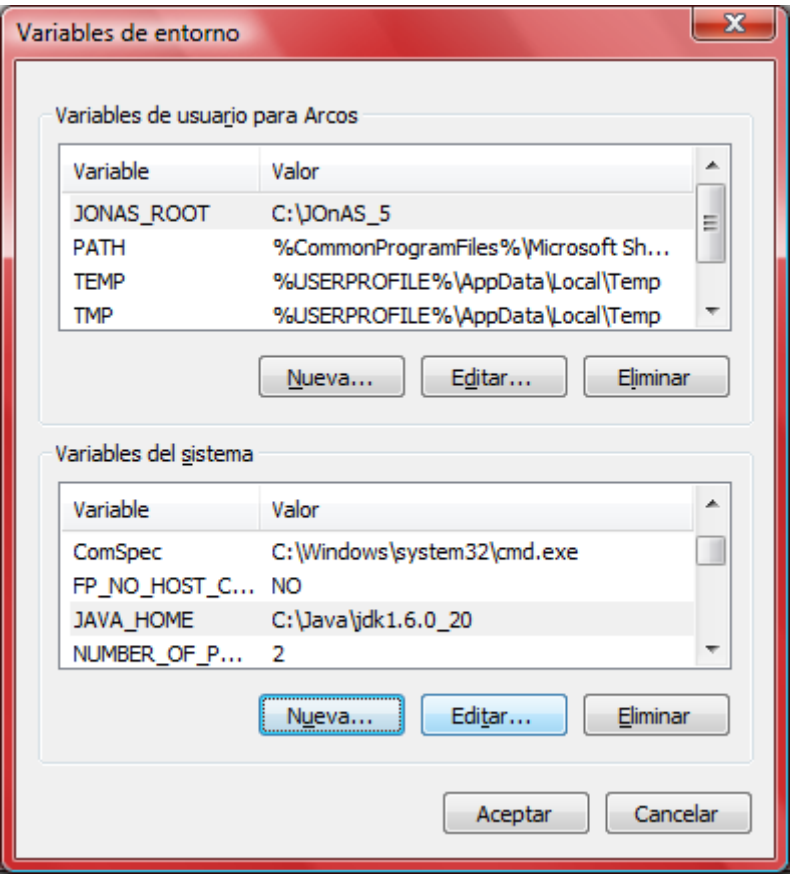

### **Figura 10**

7. Configurar la variable "CATALINA\_OPTS", como se muestra a continuación y dar clic en aceptar para guarda la variable:

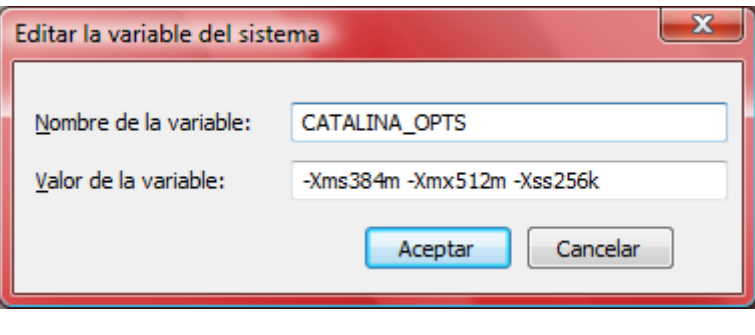

**Figura 11**

Los valores de Xmx (Memoria máxima), Xms (Memoria mínima) y Xss (stack) dependerán de la memoria que se quiera asignar al servicio y este sería como máximo el total de memoria RAM del equipo.

Se recomienda no poner el máximo de memoria RAM disponible en el equipo ya que otros procesos del sistema operativo y aplicaciones hacen uso de dicha memoria.

8. También se debe de modificar la variable Path, esto se realiza seleccionando dicha variable y haciendo clic en modificar.

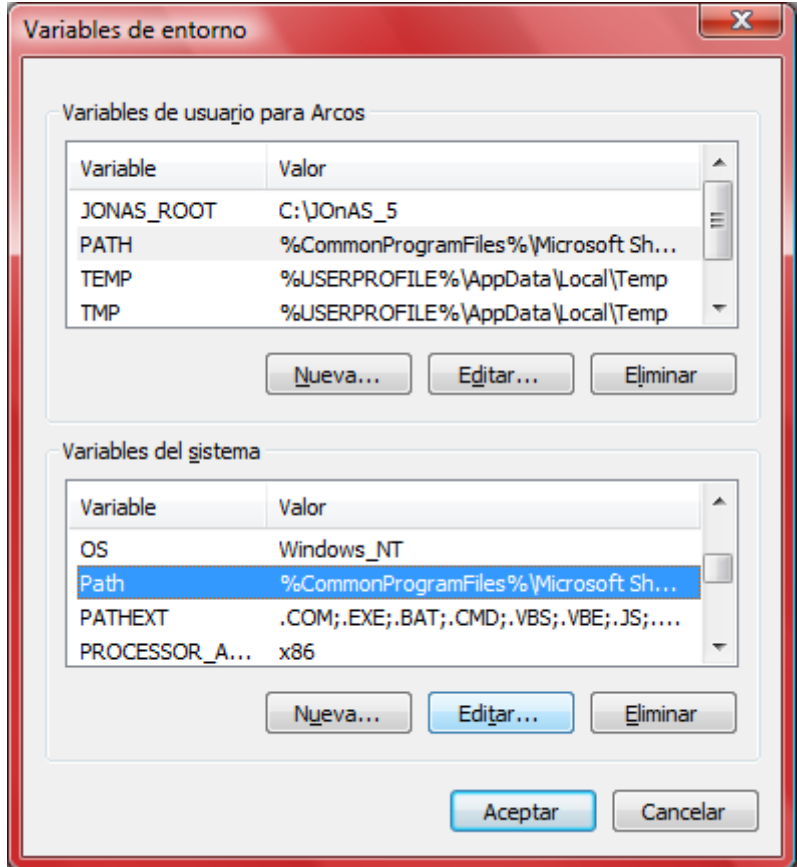

**Figura 12**

En valor de la variable, agregarle, al final de la línea, un punto y coma seguido de la ruta del jdk hasta la carpeta bin

%SystemRoot%\system32;%SystemRoot%;%SystemRoot%\System32\Wbem;C:\A rchivos de programa\MySQL\MySQL Server 5.1\bin;C**:\Archivos de programa\Java\jdk1.6.0\_13\bin**

9. Seleccionar el botón aceptar

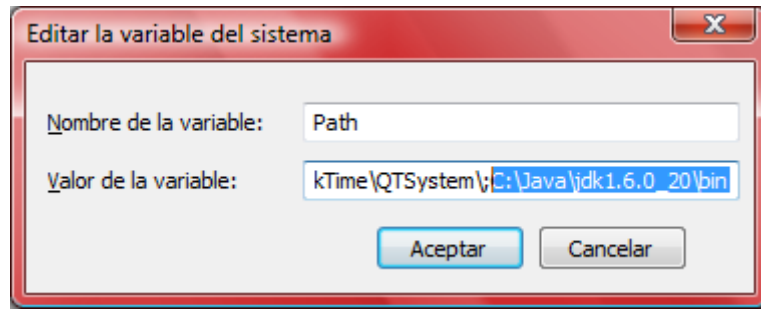

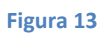

10. Darle clic en aceptar para guardar las variables de entorno creadas:

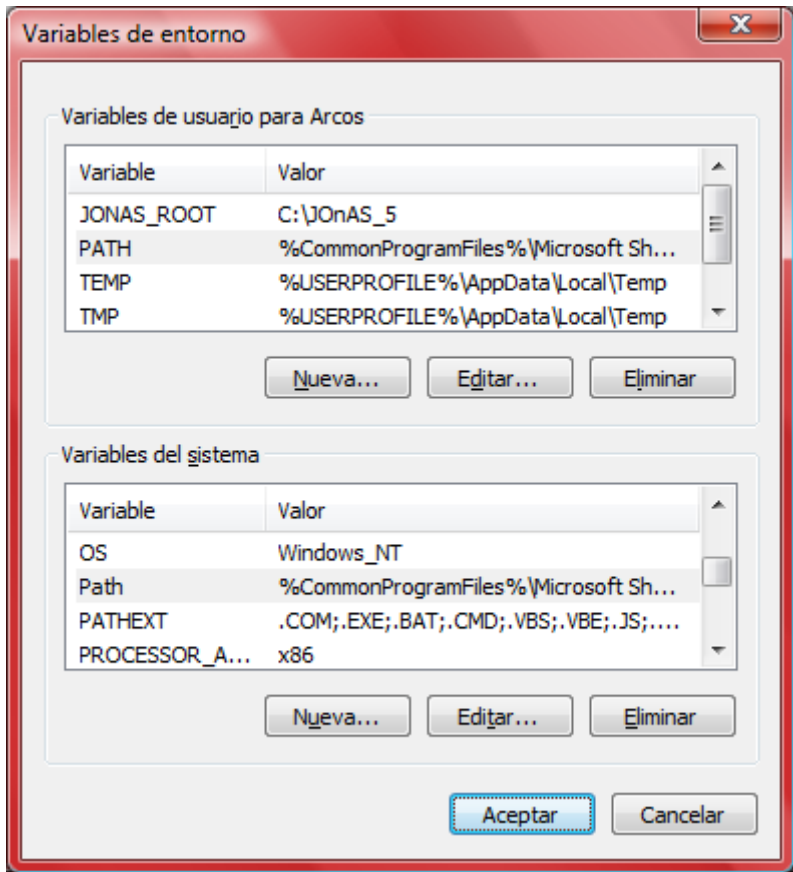

**Figura 14**

11. Darle clic en aceptar para guardar los cambios y salir de las propiedades del sistema

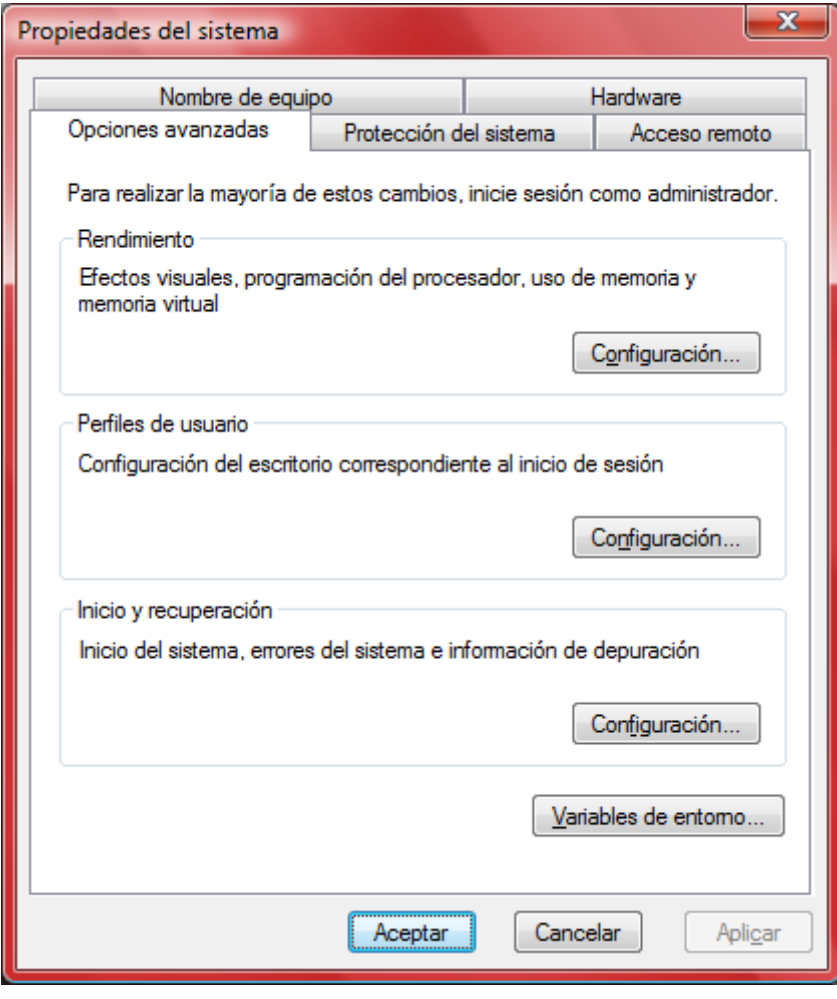

**Figura 15**

Dichas variables servirán para el funcionamiento de SWB y ahora usted podrá continuar con el siguiente paso para la instalación de SWB.

### **Configuraciones del Tomcat**

### **Procedimiento**

- 1. Descomprimir el archivo gz de Tomcat
- 2. Cambiarse a la carpeta "conf" dentro del tomcat.

C:\Portal\_SBW\apache-tomcat-6.0.18\conf

3. Abrir el archivo server.xml con WORDPAD y modificar el puerto por default "8080" y cambiarlo por el puerto 80.

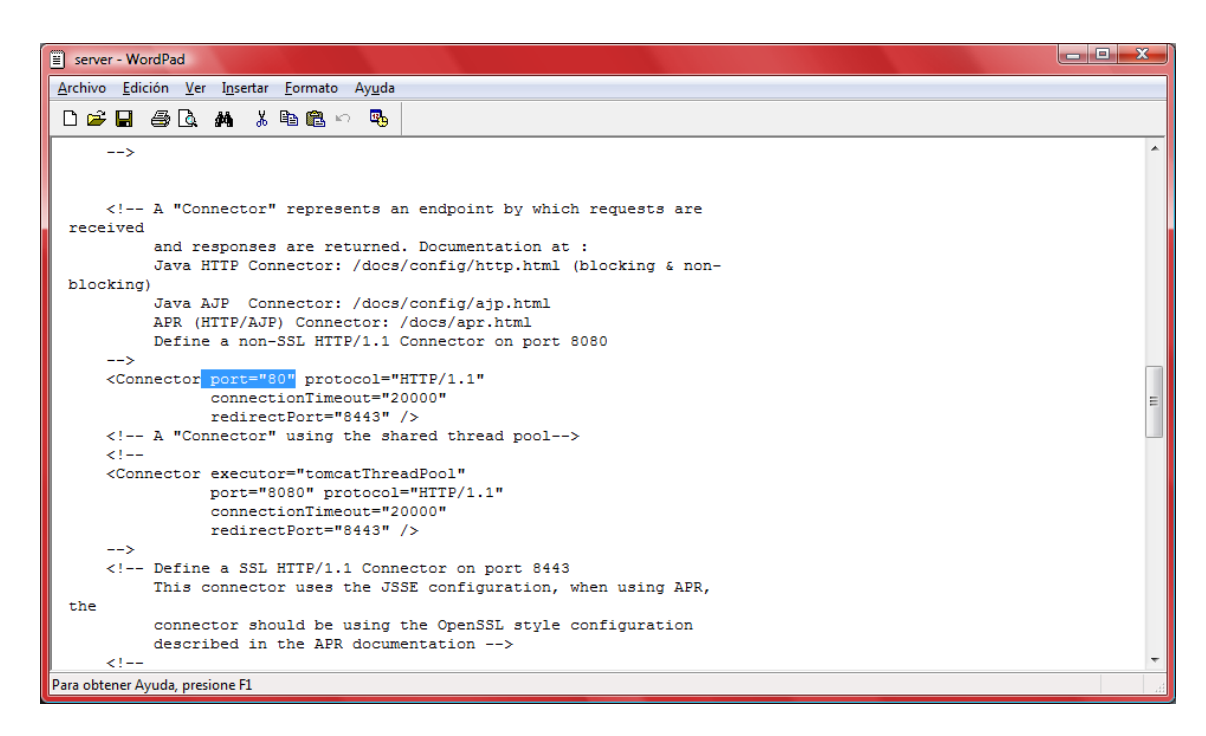

### **Figura 16**

5. Darle clic en guardar

El archivo se guardará con el puerto 80 y el portal responderá en dicho puerto.

### **Configuraciones de WebBuilder**

### **Procedimiento**

1. Colóquese en el directorio donde se encuentra el contenido del archivo swb.war. En este ejemplo la ruta es:

C:\Portal\_SWB\apache-tomcat-6.0.18\webapps\swb\

- 2. Cambiarse al directorio binario "classes" que se encuentra dentro de swb/WEBINF/classes.
- 4. Abrir el archivo db.properties.
- 5. Configurar el archivo db.properties para que apunte a la base de datos creada.

Siguiendo el ejemplo de la base de datos creada en MySQL, se debe de comentar las líneas de hsqldb y des comentar las de MySQL, si la base de datos fue creada en alguna otra Base de Datos como por ejemplo Oracle o SQL Server o alguna otra de tipo jdbc, entonces se debe de des comentar las líneas indicadas de la Base de Datos utilizada. Además se debe de verificar que el nombre de la base de datos se escriba exactamente a la cual se creo, en este caso la base de datos es "swb".

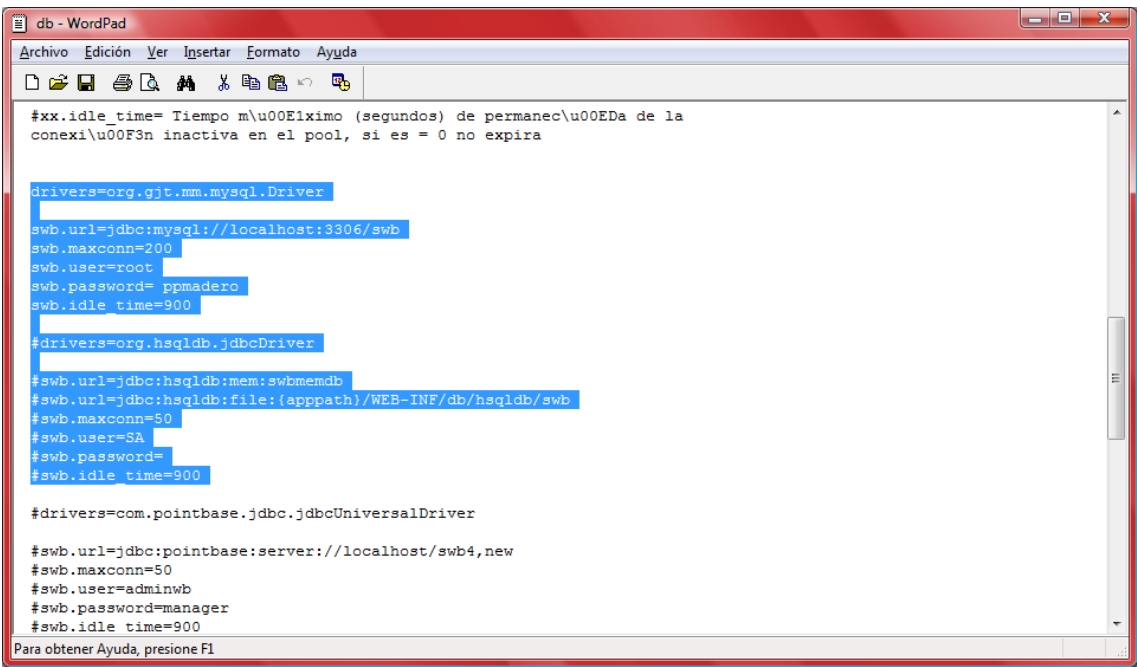

### **Figura 17**

Para comentar las líneas, se realiza inicializando cada línea con el símbolo "#" y para quitar el comentario de las líneas es quitar el símbolo "#".

Consideraciones importantes: Si la base de datos fue creada con un usuario y contraseña se debe de agregar dicha información en este archivo (en las líneas wb.user=xxx, wb.password=xxx, de la base de datos correspondiente, en este caso MySQL).

6. Guardar el archivo.

El archivo db.properties guardará los cambios hechos y el portal responderá con la base de datos seleccionada.

### **Levantamiento de Semantic WebBuilder**

### **Procedimiento**

- 1. Cuando se termine de instalar y/o configurar la base de datos, el JDK, el Tomcat y el WebBuilder, se debe de levantar el Tomcat.
- 2. Cambiarse al directorio binario de Tomcat. C:\Portal\_SWB\apache-tomcat-6.0.18\bin
- 3. Iniciar el servicio de Tomcat dándole doble clic al archivo llamado "tomcat6"

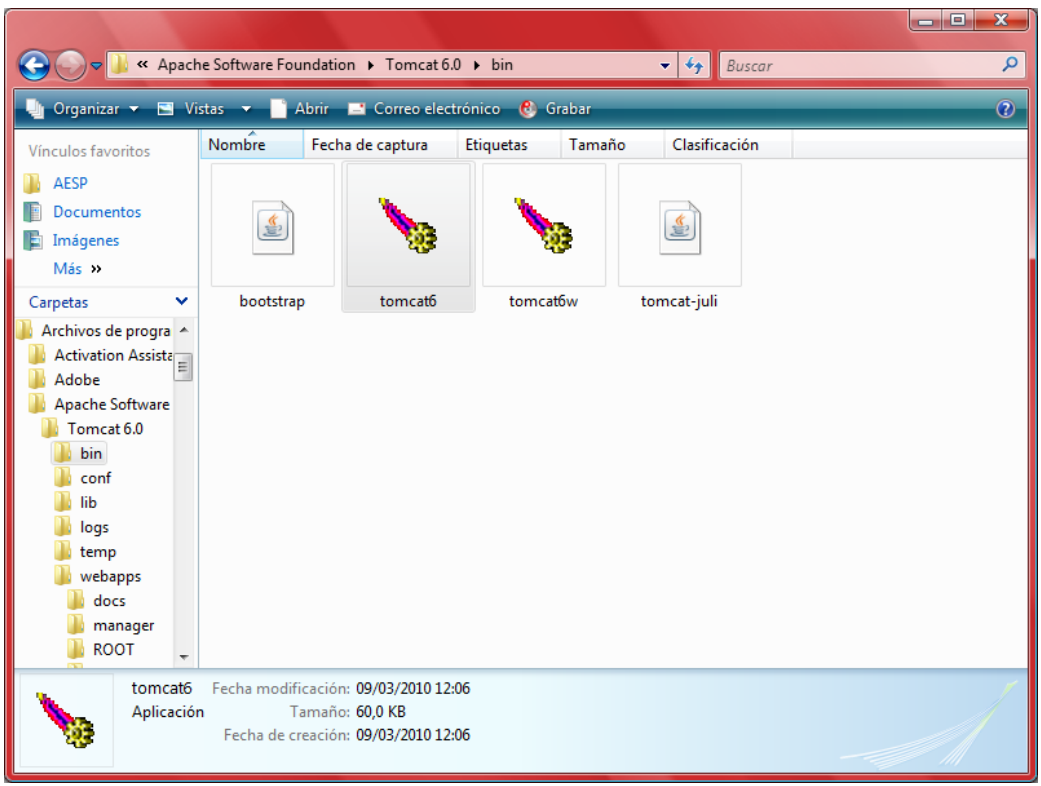

**Figura 18**

4. Al levantar el jakarta se deberá observará el log y en el momento que aparezca la leyenda "SemanticWebBuilder started" nos indicara que SemanticWebBuilder se ha levantado.

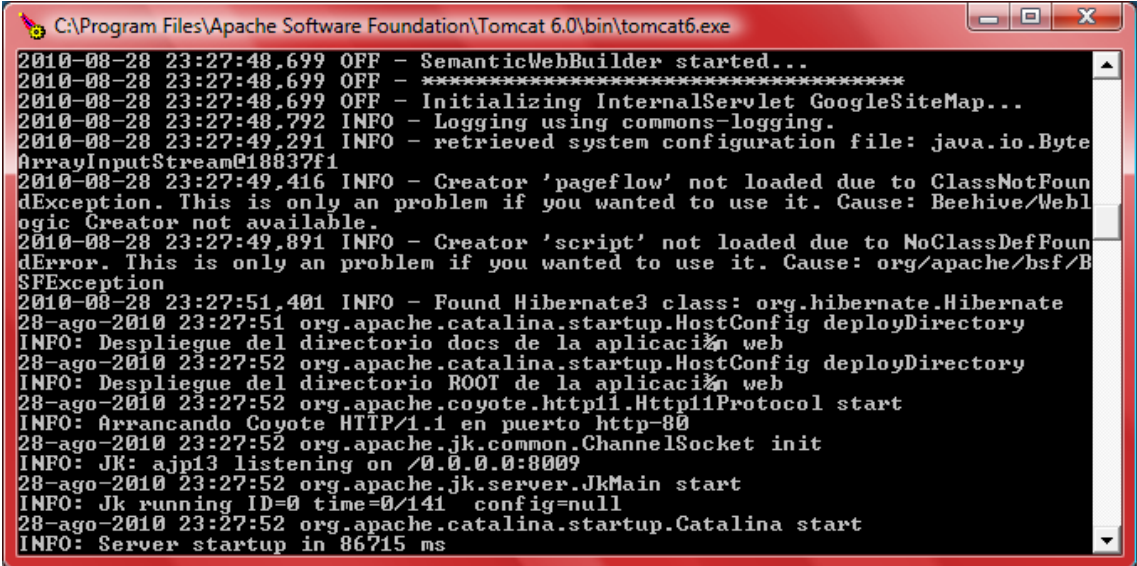

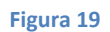

5. Posteriormente se debe de ir a la dirección ip del portal creado con la terminación /swbadmin en un navegador de internet (por ejemplo:

http://dirección\_ip:puerto/swbadmin si es de forma remota, si es de forma local, entonces sería con, http://localhost:puerto/swbadmin), en el cual le aparecerá la página de logueo

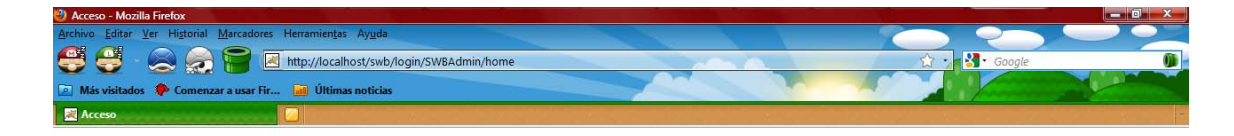

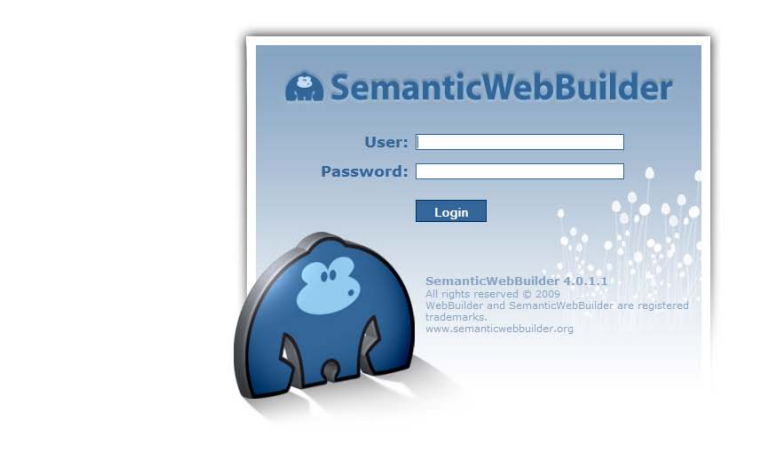

**Figura 20**

4

6. Se deberá probar el usuario y contraseña de default (admin / webbuilder) y seleccionar entrar.

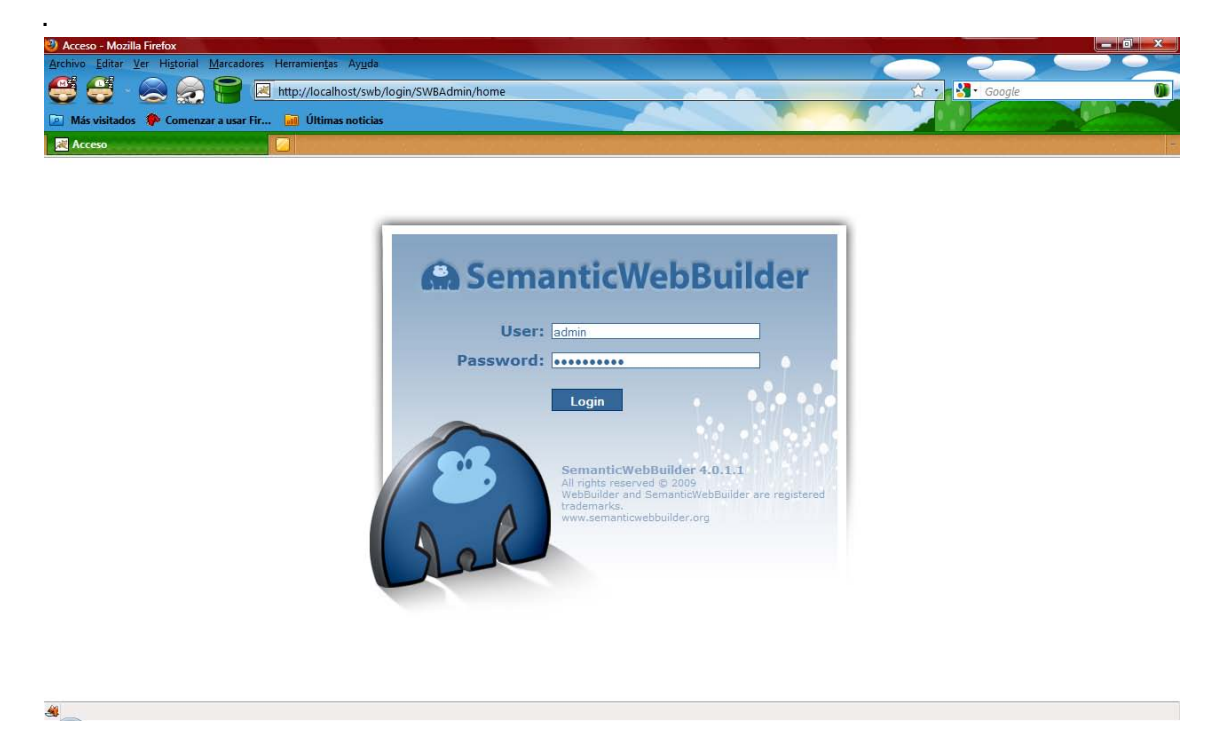

Por último se deberá esperar a que aparezcan los Acordeones de Estructura, la Zona de Trabajo y la Barra de Menús de SemanticWebBuilder en la pantalla para empezar a trabajar.

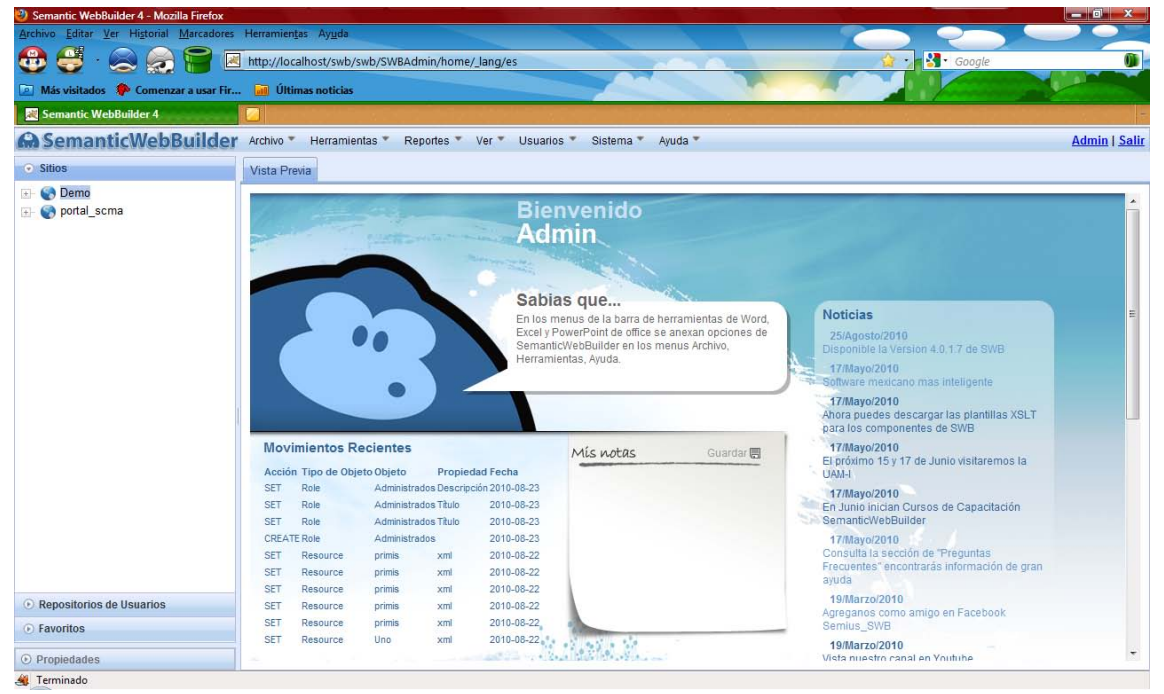

**Figura 22**

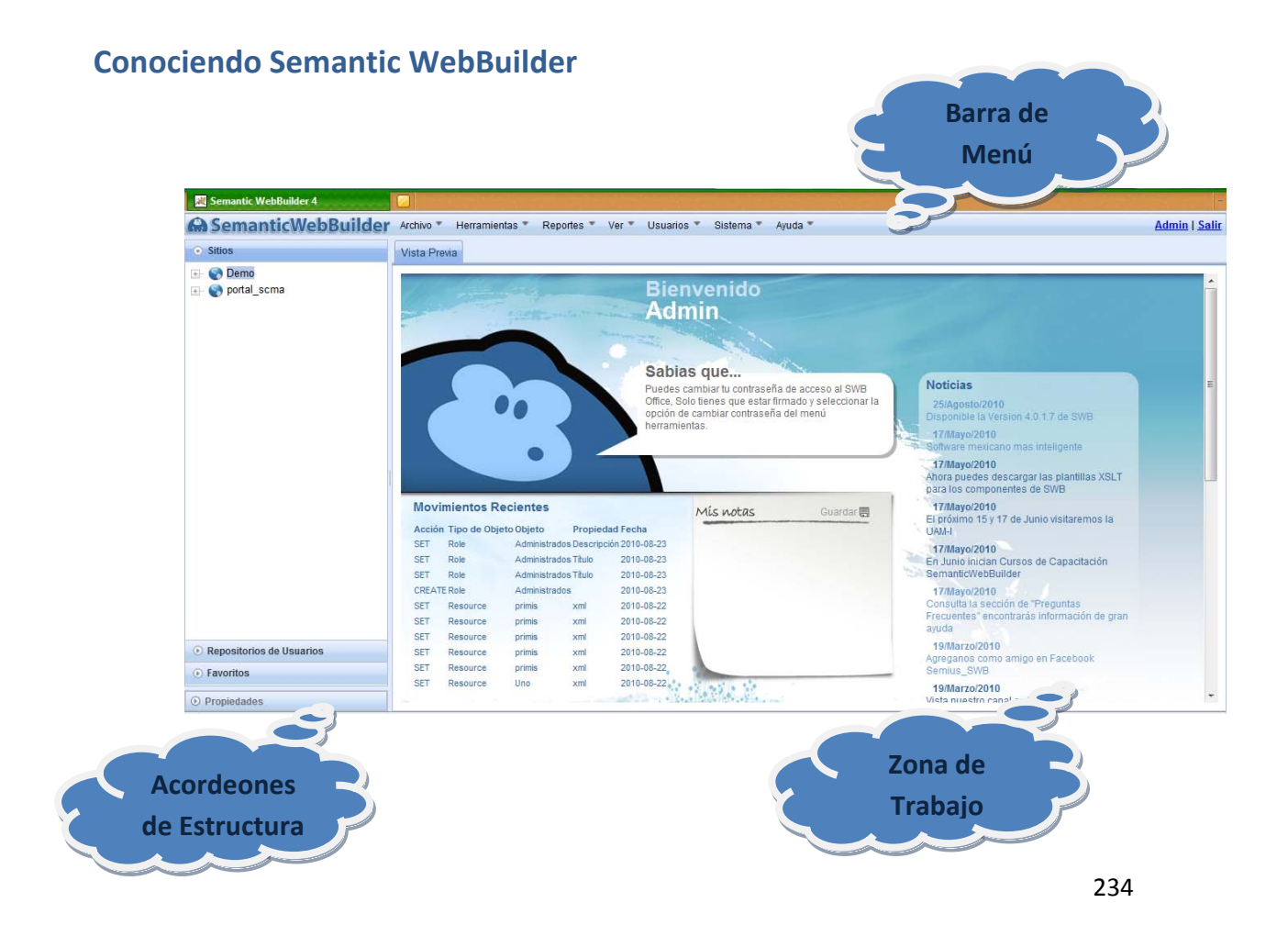

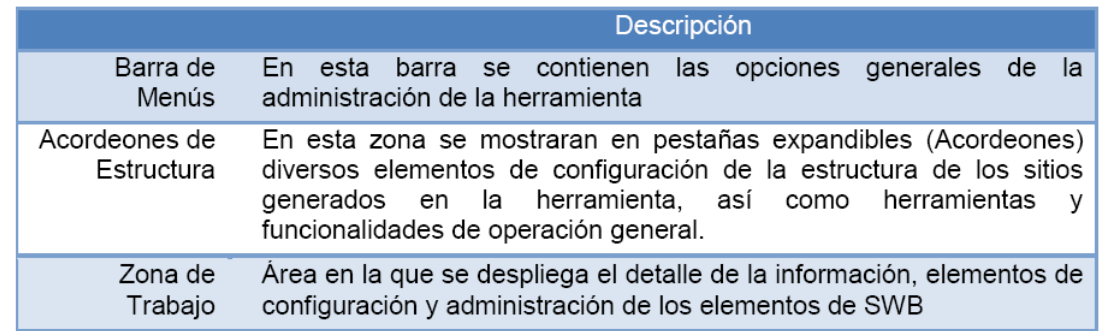

### **Creación y Administración de Portales**

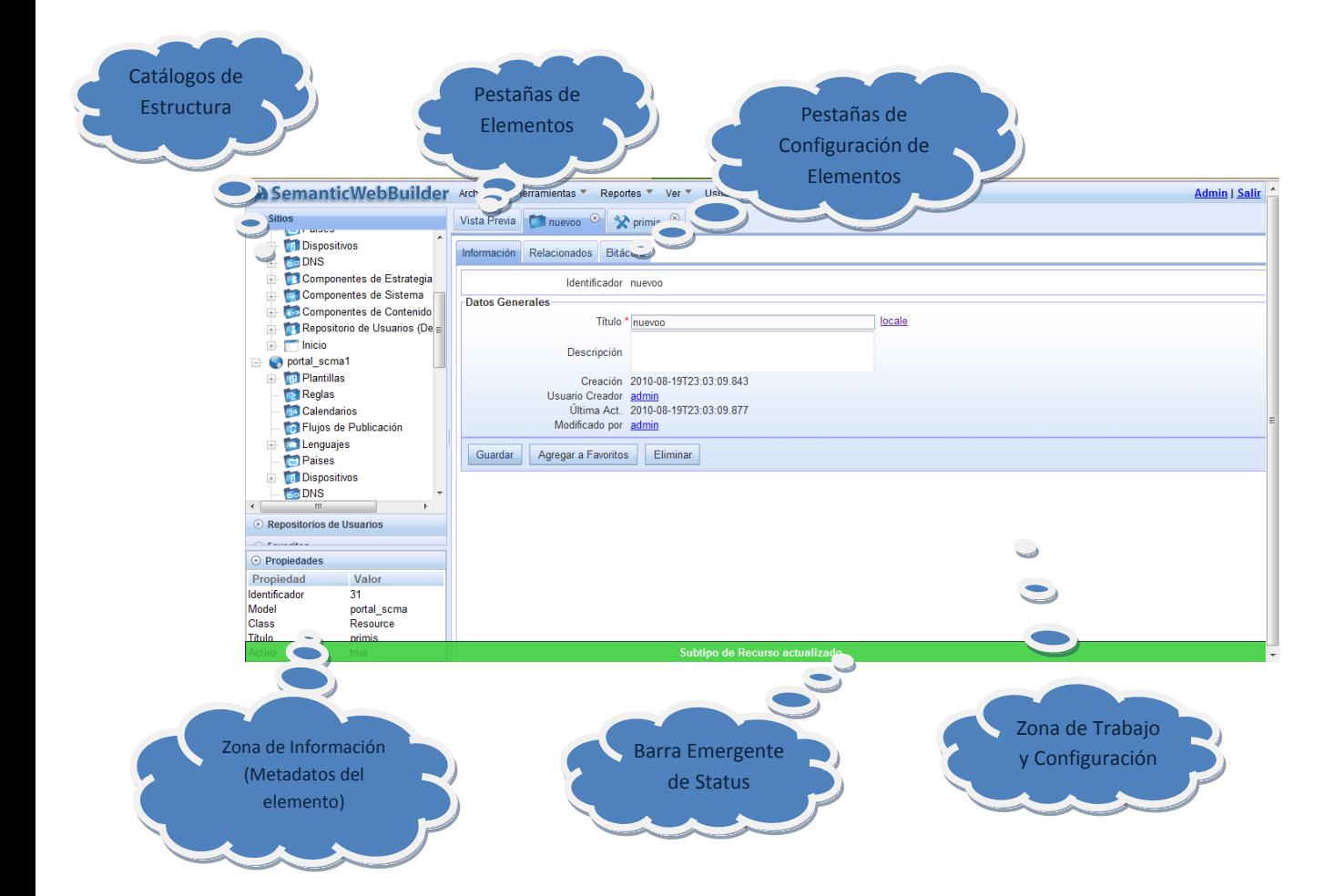

动作

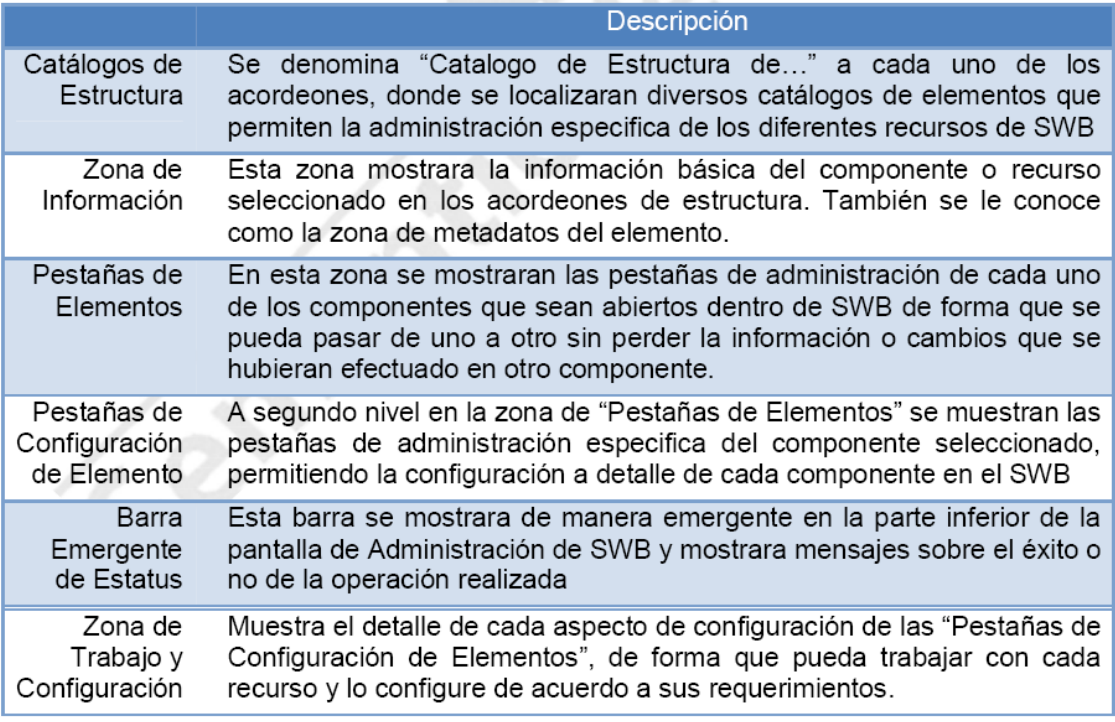

### **Creación de Sitios**

Sitio: Un sitio en SWB es el espacio de trabajo que incluye los catálogos de componentes, reglas, flujos, lenguajes y por supuesto, la estructura jerárquica de un portal.

### **Pasos:**

- 1. En el área de menús, haga clic sobre la opción de Archivo.
- 2. Seleccione del menú la opción "Crear sitio".

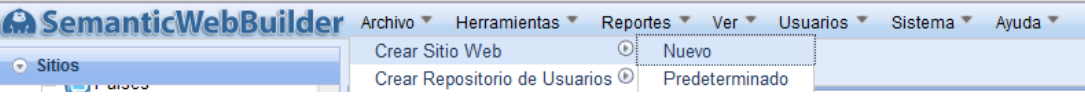

3. Indique los datos que se piden a continuación, tomando en consideración la descripción de campos descrita.

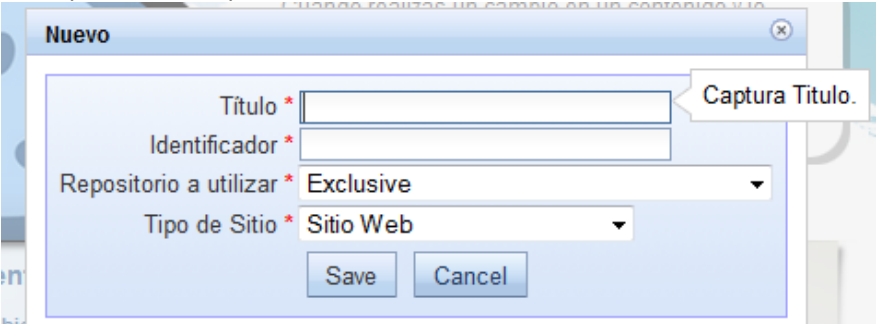

### Descripción de Campos

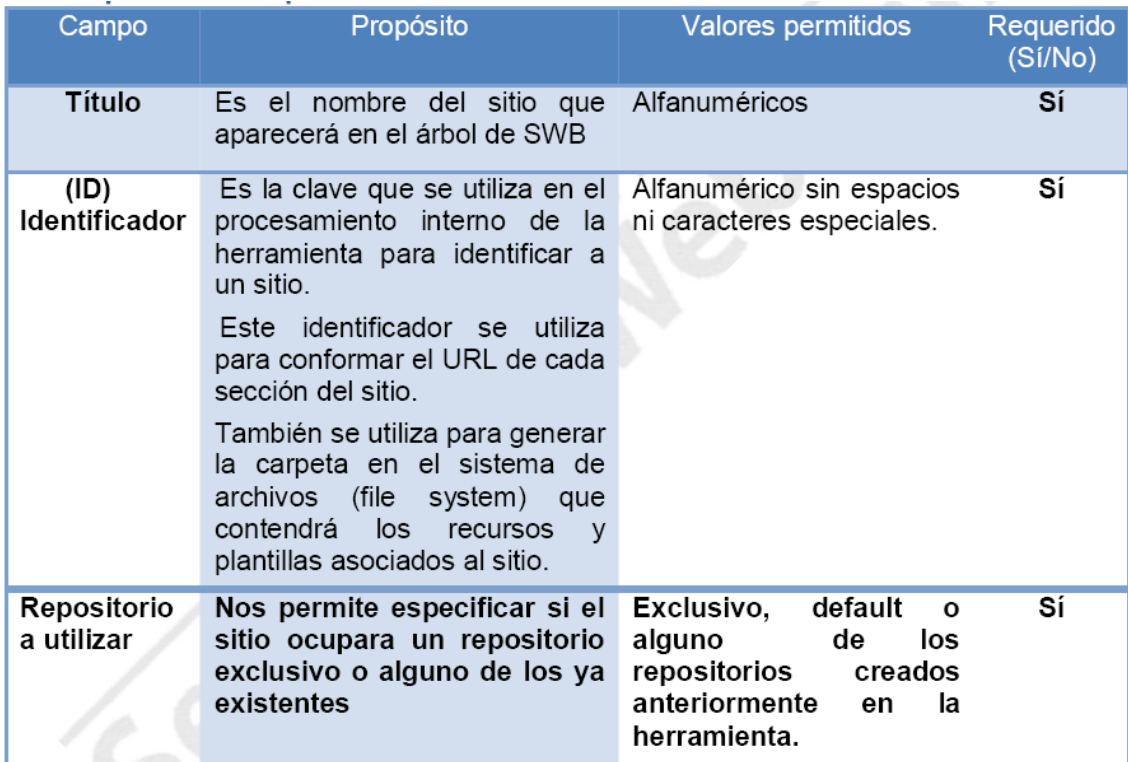

Al introducir el Titulo para nuestro sitio, SWB automáticamente nos sugerirá un ID para el sitio, usted puede editar este ID seleccionando el campo directamente. El ID del sitio no debe contener espacios ni caracteres especiales

4. Haga clic sobre el botón de "Save".

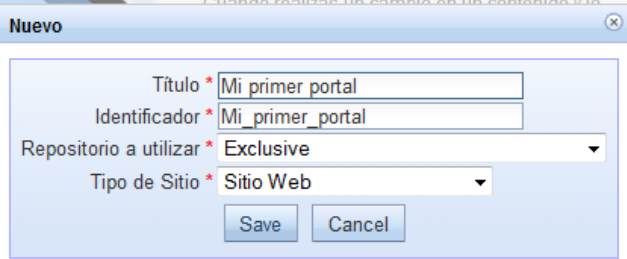

5. El sitio se da de alta en el árbol de elementos del sitio con el estatus de Inactivo. La zona de trabajo mostrará la información general del sitio que se acaba de dar de alta (en modo de edición).

### **Creación de un Sitio a través de una Plantilla**

SemanticWebBuilder tiene la opción de crear sitios predefinidos a través de plantillas creadas por uno mismo o por terceros. Para crear un sitio predeterminado seleccionamos Archivo  $\rightarrow$ Crear Sitio  $\rightarrow$  Predeterminado

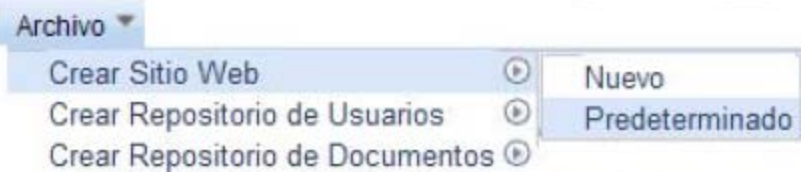

Se nos mostrara en la zona de trabajo los diferentes sitios predefinidos que tenemos en nuestro SemanticWebBuilder. Para ocupar algunos de los sitios predefinidos damos clic en la opción instalar del sitio que deseemos ocupar.

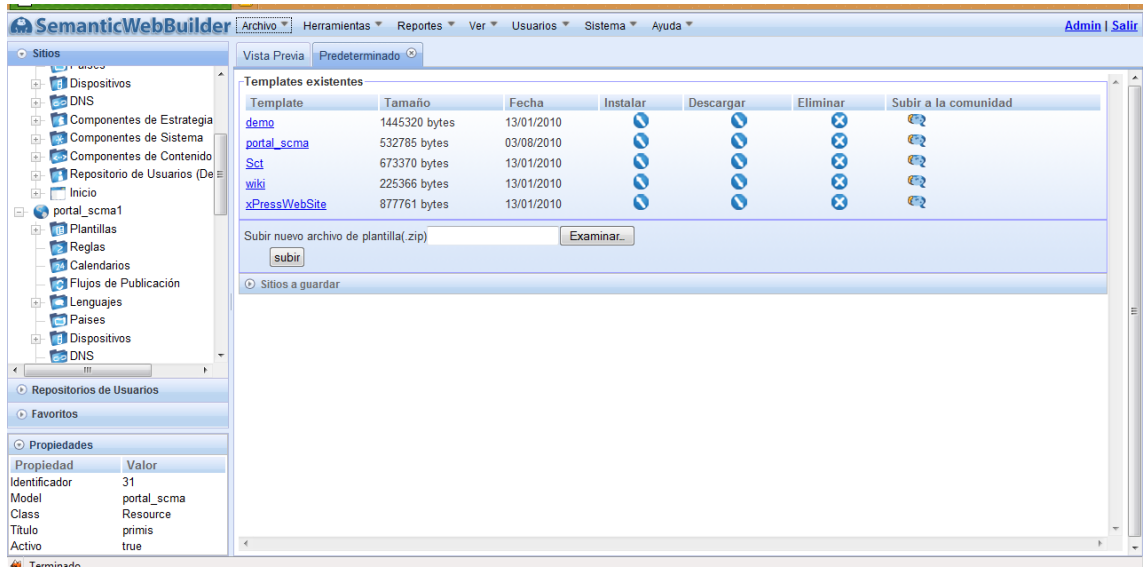

Nos pedirá el titulo y el ID del sitio, presionamos enviar para crear el sitio con la plantilla seleccionada.

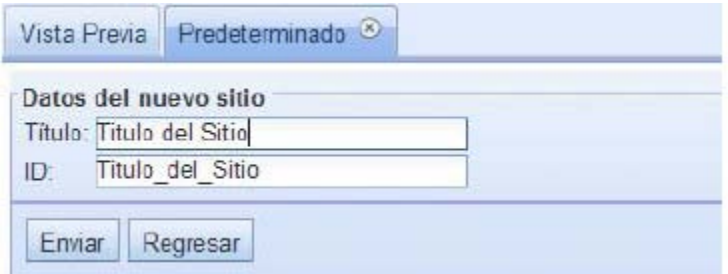

Al terminar de crearse se mostrara el mensaje en la Barra emergente de Sitio Creado

### **Editar un Sitio**

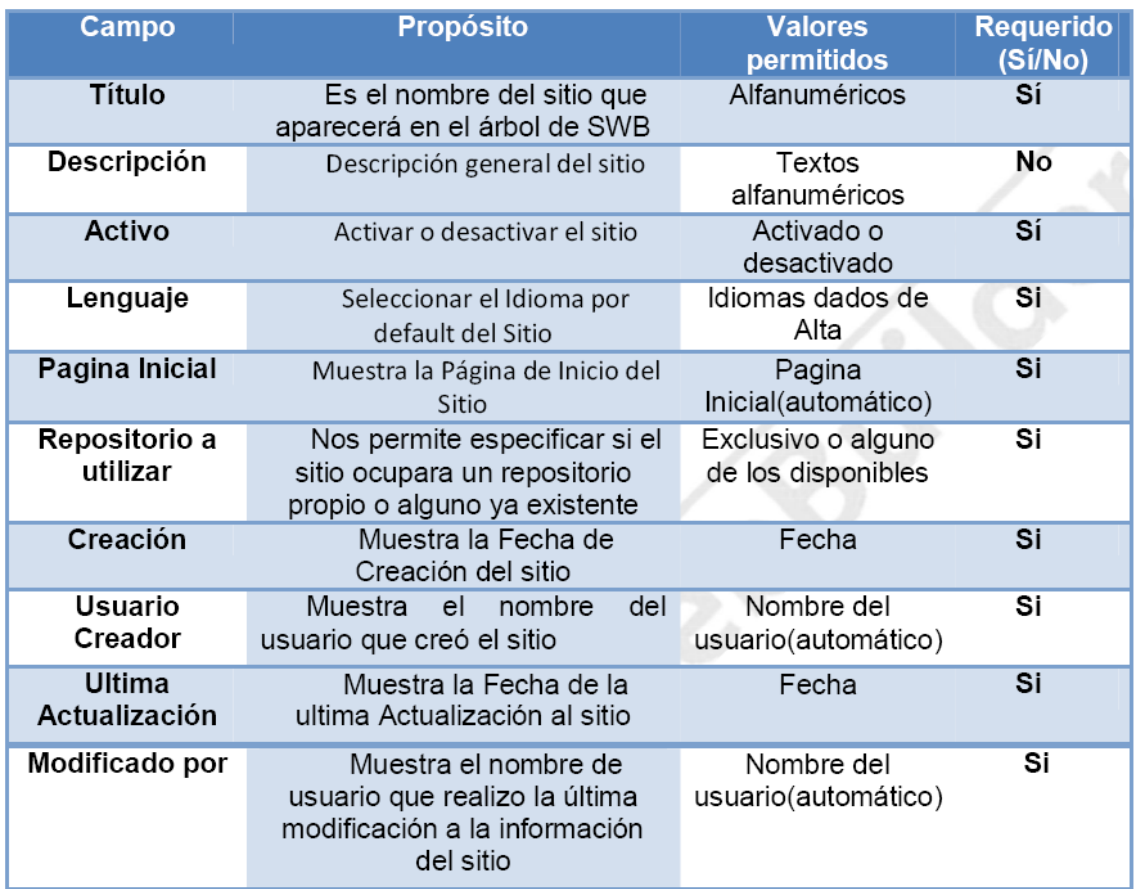

### **Pasos:**

- 1. En el árbol de elementos del sitio, haga clic derecho sobre el sitio que se desea editar.
- 2. Seleccione del menú la opción "Editar sitio".

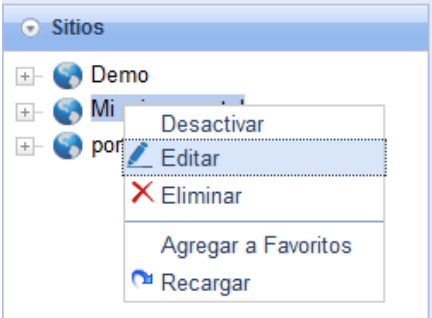

3. Modifique los campos que se encuentran dentro de la pestana de Información del sitio.

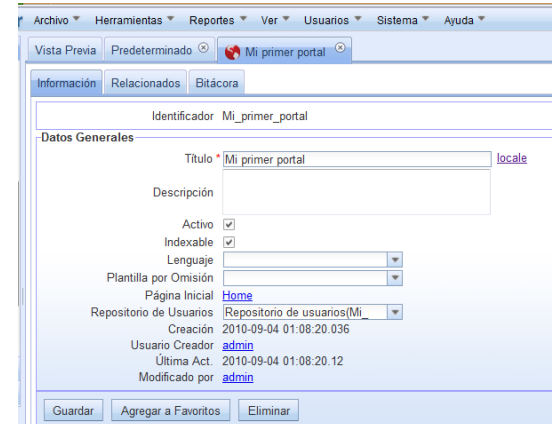

4. Haga clic sobre el botón de "Guardar".

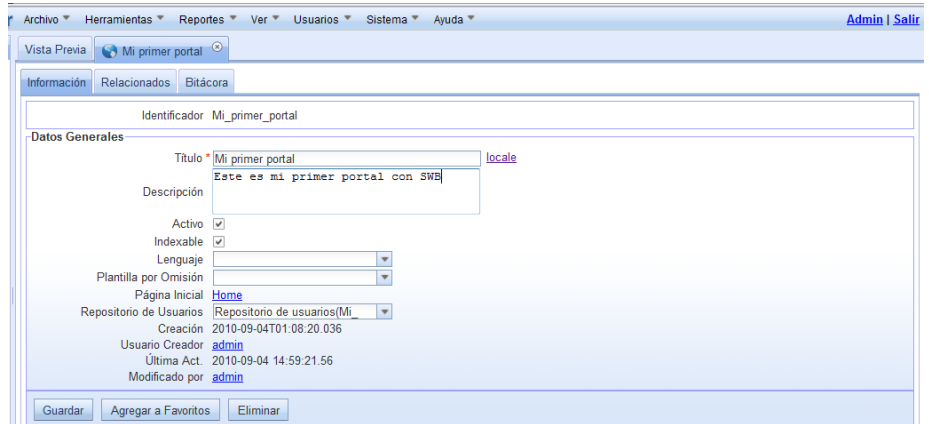

- 5. Si quiere activar un sitio existen dos formas
	- a. Dando clic derecho al sitio, seleccionar activar

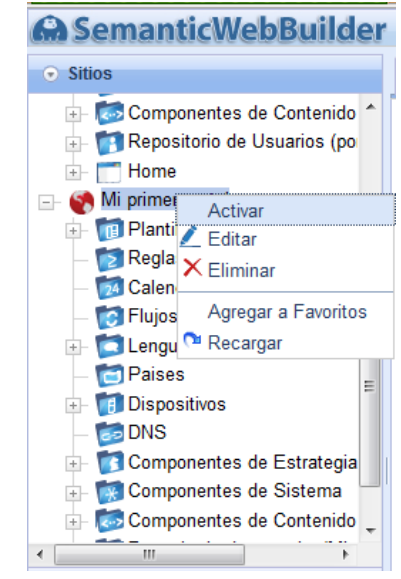

- b. En la información del Portal darle clic a "Activar" veremos que aparece una paloma, en la casilla de verificación.
- b.1. Hacer clic sobre el botón "Guardar"

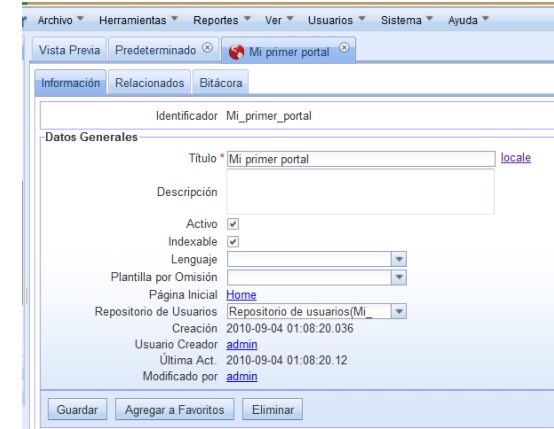

El icono del sitio en el árbol de elementos del sitio cambia a color azul cuando se activa el sitio.

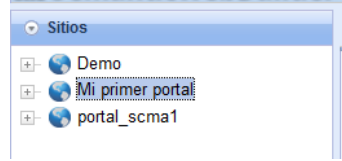

# **2010**

# Manual de Usuario

# **SemanticWebBuilder**

**Arcos García Jeniffer – García Morales Laura Cristina Sistema colaborativo para médicos especialistas en Medicina Alternativa**

### ÍNDICE

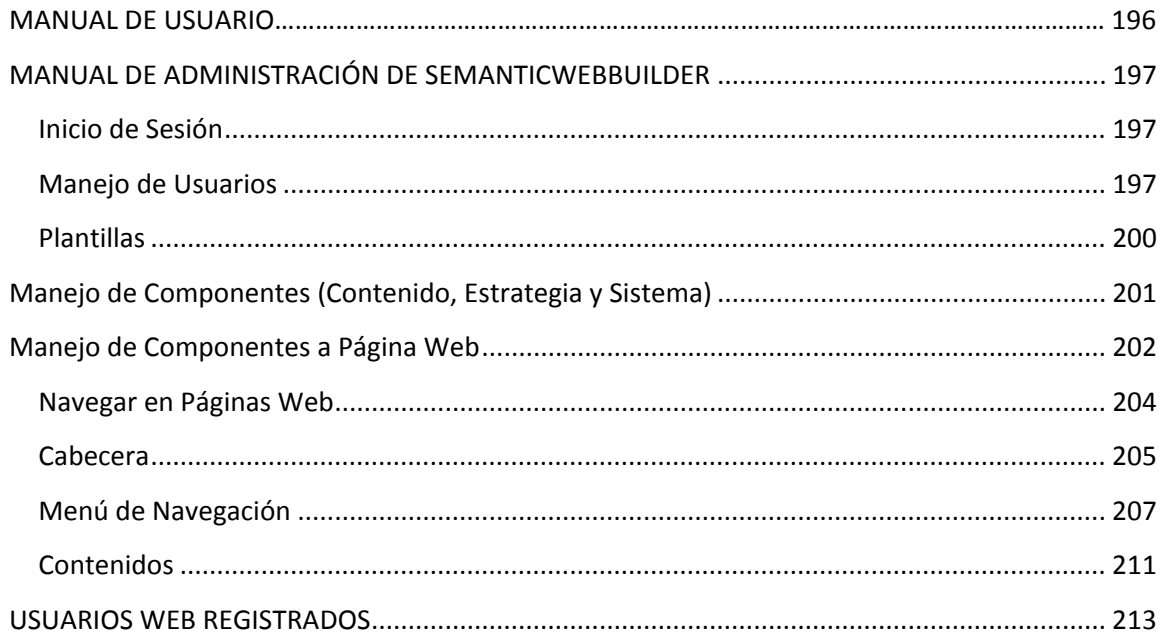

# **Manual de Usuario**  $\overline{a}$

El Portal "Sistema Colaborativo para Médicos Especialistas en Medicina Alternativa" se desarrolló basándose en **SemanticWebBuilder** que es una plataforma para el desarrollo de aplicaciones y portales semánticos, en donde a la información o contenido del sistema se le define un significado o semántica de forma que pueda ser interpretada y procesada por personas y/o sistemas, permitiendo el intercambio e integración de información entre diferentes organizaciones.

**SemanticWebBuilder** está conformado por una suite de herramientas como base para la construcción de la siguiente generación de portales y aplicaciones semánticas.

La ontología (lenguaje) de la plataforma incluirá elementos que podrán ser reutilizados para la creación de nuevos productos:

- Administración de usuarios (repositorios)
- $\div$  Seguridad (reglas, roles, grupos y permisos)
- Navegación (sitios y páginas)
- Diseño gráfico (plantillas, diseño de interfaz)
- Administración de componentes (aplicaciones, contenidos, estrategias)
- Dispositivos
- ❖ Lenguajes

El sistema cuenta cuatros tipos de usuarios:

- $\triangle$  ADMINISTRADOR: Es el encargado de dar de alta o dar de baja a los usuarios, y asignar los permisos que podrán tener en el sistema cada usuario.
- USUARIOS DISEÑO-CONTENIDO: Encargados en la administración de componentes, navegación, diseño gráfico, dispositivos y lenguajes.
- USUARIOS WEB REGISTRADOS: Los usuarios web tendrán únicamente acceso al sistema interno del portal, en el que se cuenta con manejo de pacientes (fichas de identidad e historias clínicas), perfil, y contenidos (blog, wikis, documentos electrónicos, y publicación de artículos)
- USUARIOS WEB NO REGISTRADOS: Estos usuarios, solo pueden navegar por el portal, con la posibilidad de establecer contacto con los usuarios web, agregando comentarios y enviando preguntas. También podrán establecer un familiarización con el tema, a través de material interactivo, y la información que publica los usuarios web.

A continuación se incluye una guía de uso de los recursos más importantes para utilizar SemanticWebBuilder conjuntamente con el sistema colaborativo, y una guía completa para los usuarios web no registrados, así como para los registrados.

### <span id="page-238-0"></span>**MANUAL DE ADMINISTRACIÓN DE SEMANTICWEBBUILDER**

### <span id="page-238-1"></span>**Inicio de Sesión**

**Actor:** Administrador, usuarios diseño-contenido.

- 1. Teclear en el navegador<http://netsis.azc.uam.mx:8080/swb/login/SWBAdmin/home>
- 2. Ingresar nombre de usuario y contraseña.

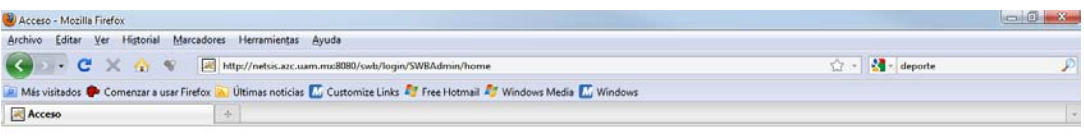

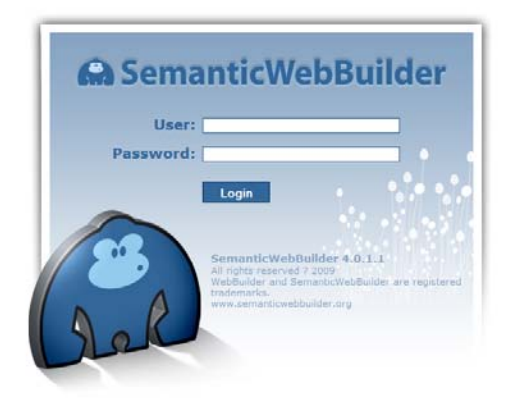

 $\begin{tabular}{|c|c|} \hline \textbf{Terminado} & \textbf{Grainado} \\ \hline \end{tabular}$ 

Fig. 1

### <span id="page-238-2"></span>**Manejo de Usuarios**

**Actor:** Administrador

- Agregar Usuarios
	- 1. En el menú principal, opción Usuarios > Agregar Usuario.

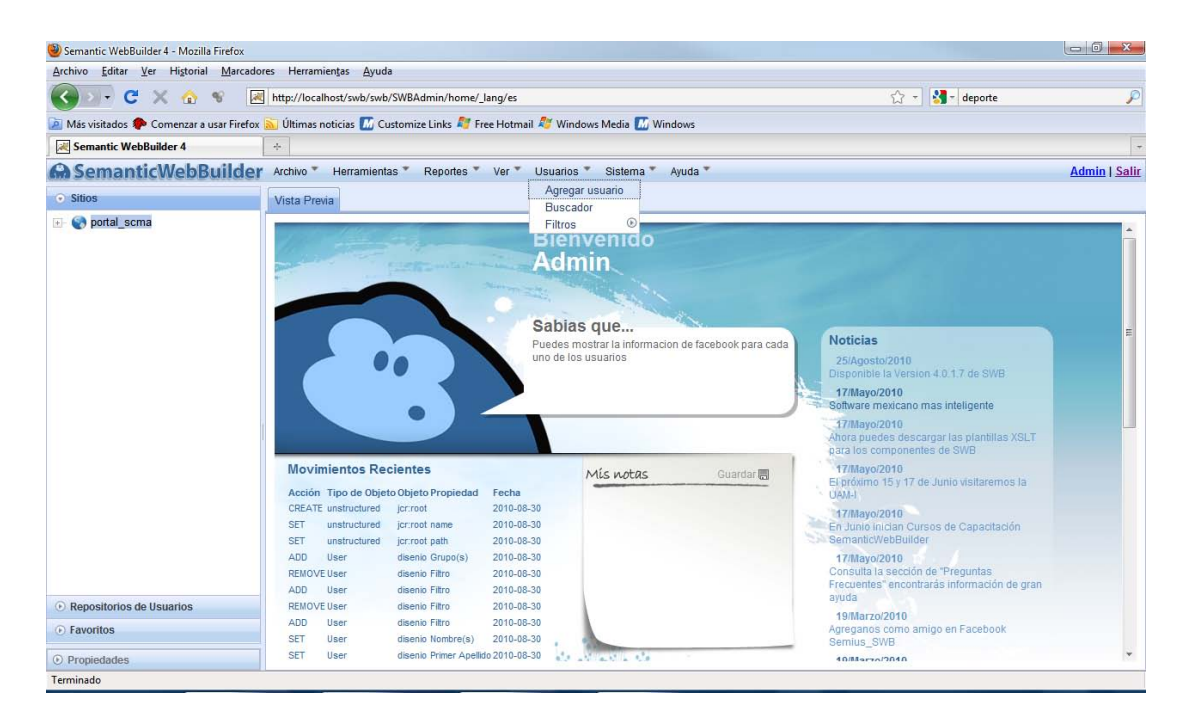

Fig. 2

2. A continuación se elegirá el repositorio de usuarios del portal, se asignará un usuario y una contraseña.

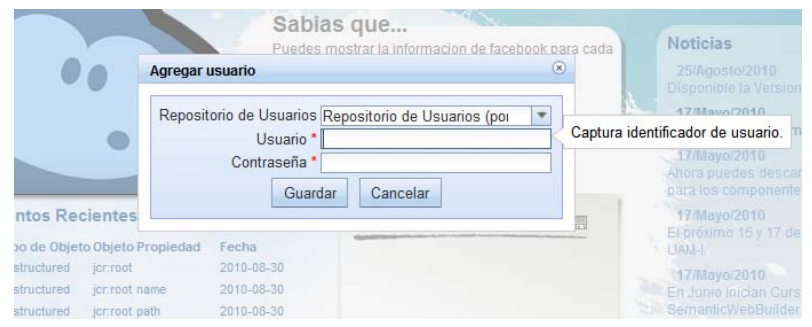

Fig. 3

- 3. Se podrá agregar información adicional, una vez agregado el usuario. Una vez agregado el usuario, se le asignará un Grupo de Usuarios, eso se realizará dando clic en la pestaña con ese nombre y posteriormente a Agregar de Lista y elegir Registrados y finalmente en activar.
- 4. El administrador, además tendrá que agregar en la base de datos de mysql al usuario para poder entrar al sistema de usuarios web.
- Eliminar Usuarios
	- 1. Para dar de baja un usuario, se procederá a ir al **Menú Principal > Usuarios > Buscador** > y teclear el usuario a buscar.

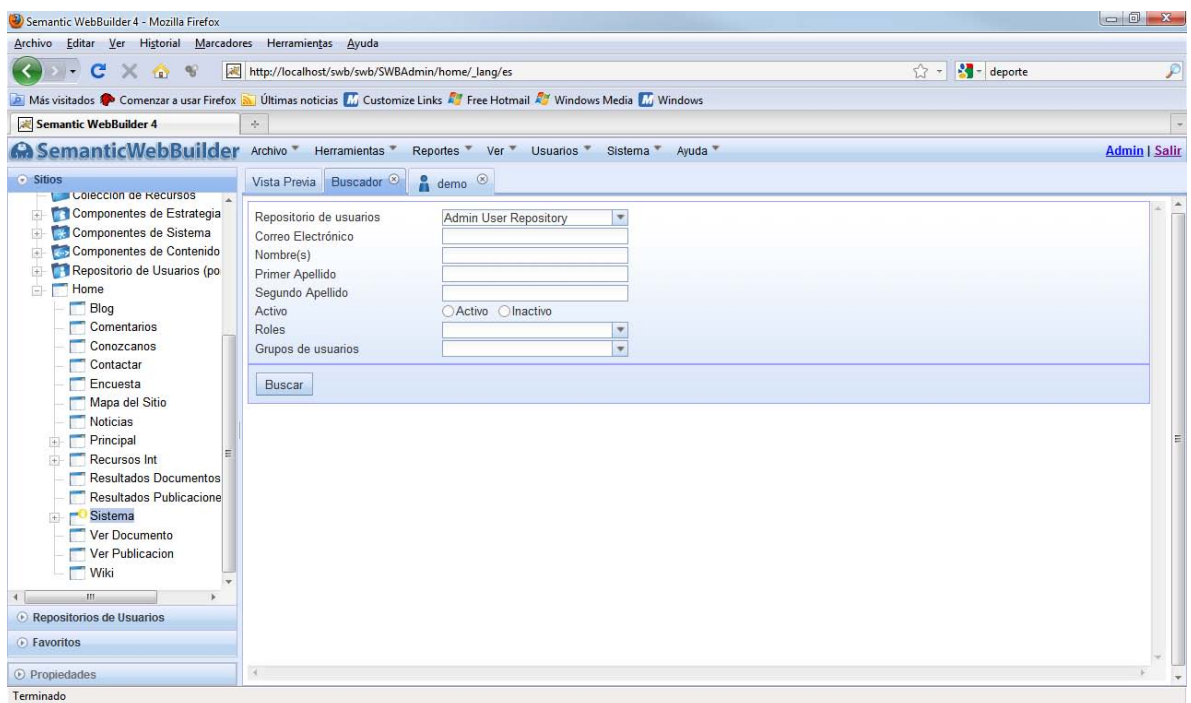

Fig. 4

2. Una vez encontrando, se dará doble clic sobre él, y en la pestaña **Información**, en la parte inferior se encuentra la opción **Eliminar**, la cual se elegirá.

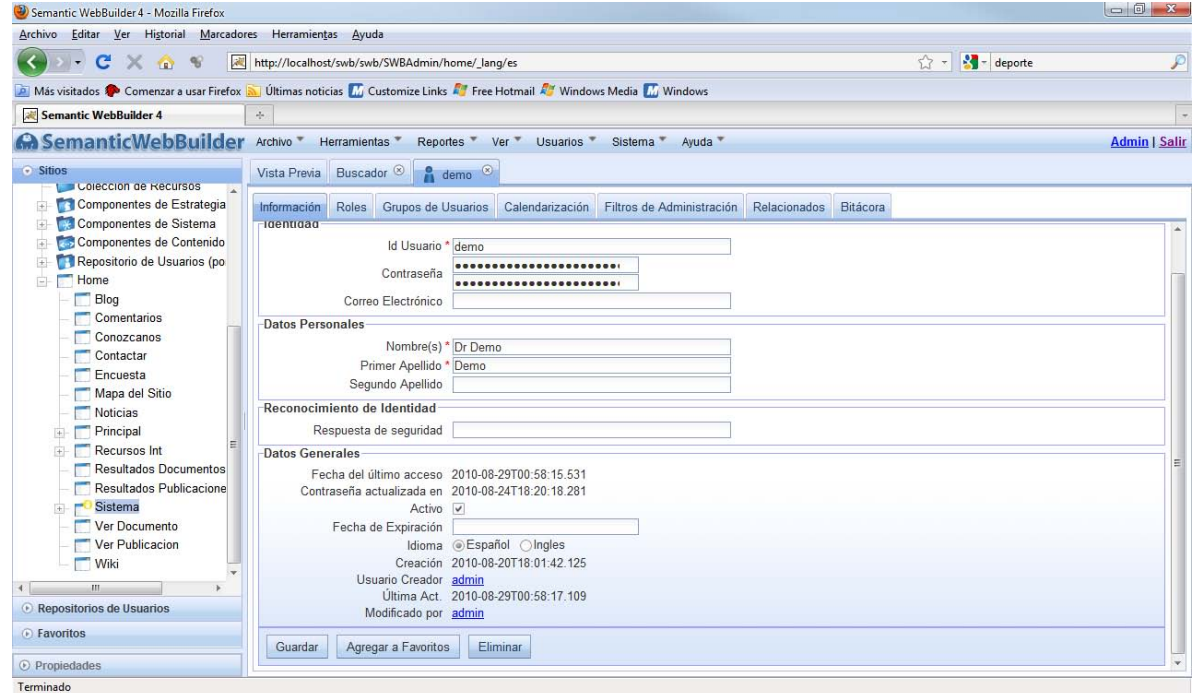

### <span id="page-241-0"></span>**Plantillas**

- Agregar Plantilla
	- 1. En el árbol de SWB, haga clic derecho sobre el catálogo de plantillas, seleccione del menú la opción **Agregar plantilla.**

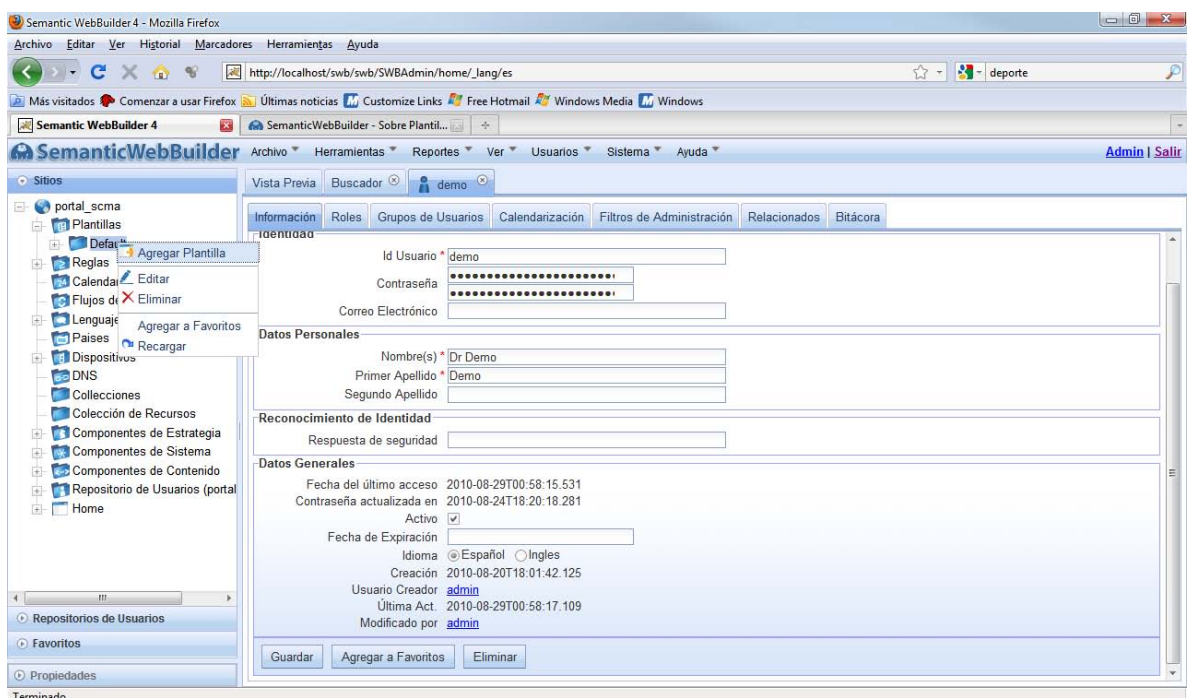

Fig. 6

2. Indique el nombre y haga clic en **Guardar.**

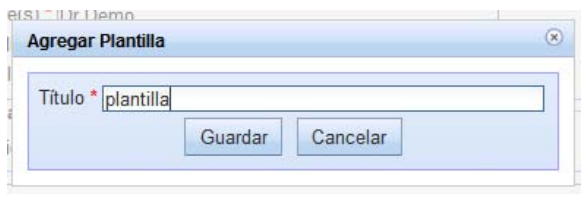

Fig. 7

3. Haga clic sobre la pestaña de **Editar Plantilla** y sobre el botón de edición.

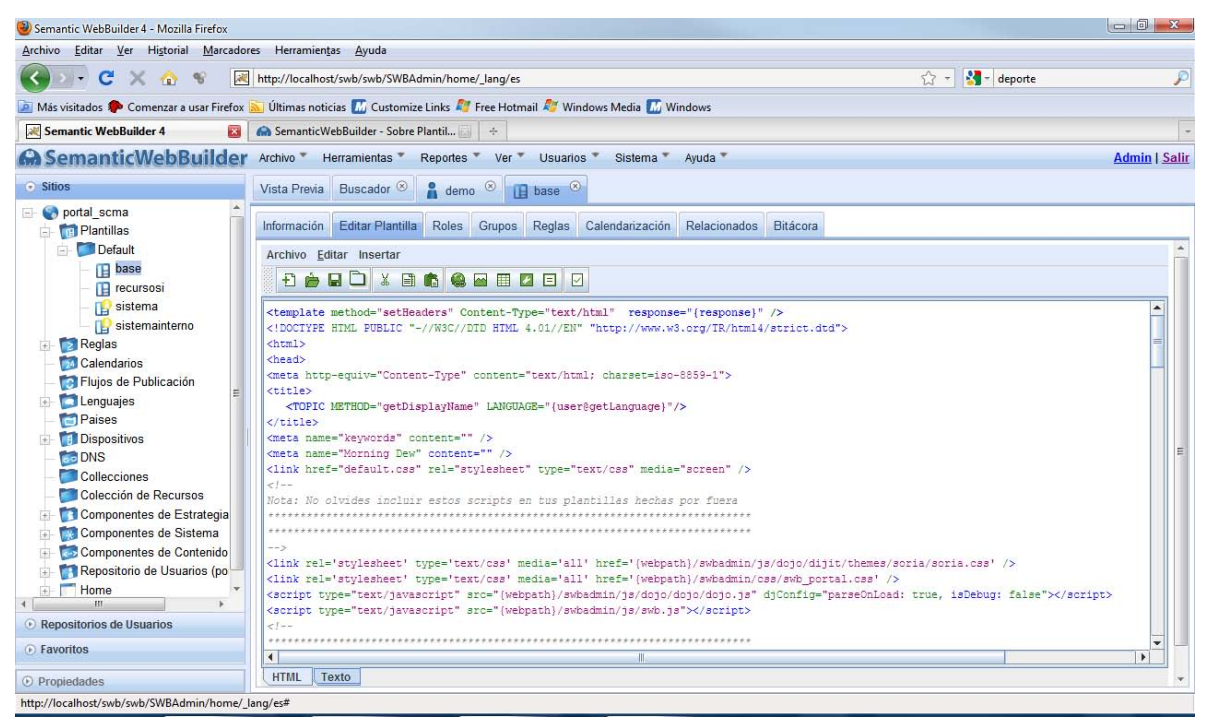

Fig. 8

- 4. A partir de este punto, se podrá modificar la plantilla desde un editor.
- 5. El resultado es una plantilla creada y activada para el sitio en el que se está trabajando en ese momento y está lista para que se asigne a una sección.
- 6. Ahora que ya tienes tu plantilla debes de indicar en donde se visualizara el contenido para esto debe editar la plantilla y agregar las etiquetas **<Content></Content>** dentro de la estructura de la plantilla donde se visualicen contenidos, la plantilla que se genera por default WebBuilder ya tiene estas etiquetas.

### <span id="page-242-0"></span>**Manejo de Componentes (Contenido, Estrategia y Sistema)**

**Actor:** Administrador, usuarios diseño-contenidos.

Hay dos formas de agregar Componentes de Contenido y Sistema, la primera es agregándolo a nuestra plantilla, en el **<Content></Content>** y la segunda es agregándola en una página web de nuestro sitio.

Los Componentes de Estrategia sólo pueden ser utilizados con las plantillas.

- Manejo de Componentes con Plantilla
	- 1. En el menú de Sitios, dar clic derecho sobre el recurso a utilizar, y elegir **Agregar Subtipo de Recursos** y asignarle un titulo e identificador, dar clic en **Guardar.** Una vez agregado, se tendrá que activar el subtipo, dando clic derecho sobre él y elegir la opción **Activar.**

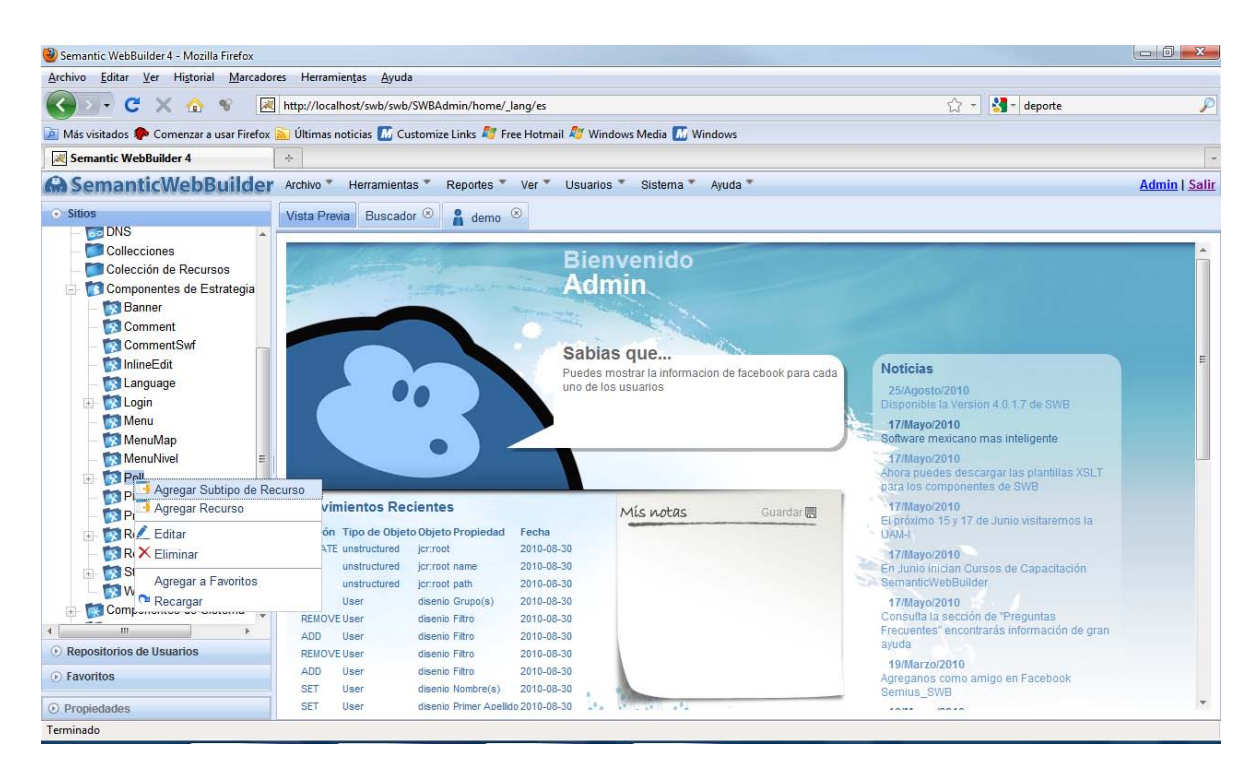

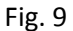

- 2. Una vez agregado el subtipo de recursos, dar clic derecho sobre el subtipo de recursos y elegir **Agregar Recurso** y asignarle un titulo, por último se activará el recurso del mismo modo que el anterior o en la hoja de **Información**, activar la pestaña que dice "Activo" y **Guardar.**
- 3. Para editar el recurso, es necesario dar clic sobre la pestaña **Administrar** y realizar los cambios necesarios.
- 4. En el editor de la plantilla (visto anteriormente) ubicarse en el lugar en el que se quiere que esté el componente, dar clic sobre el botón **Recurso** y elegir el recurso.

### <span id="page-243-0"></span>**Manejo de Componentes a Página Web**

1. Como primer paso, es elegir o crear la página web. Para crear una página web, dar clic sobre la página en la que se desea agregar la nueva página web, y dar clic sobre **Agregar Página Web,** asignarle un titulo, y activarla.

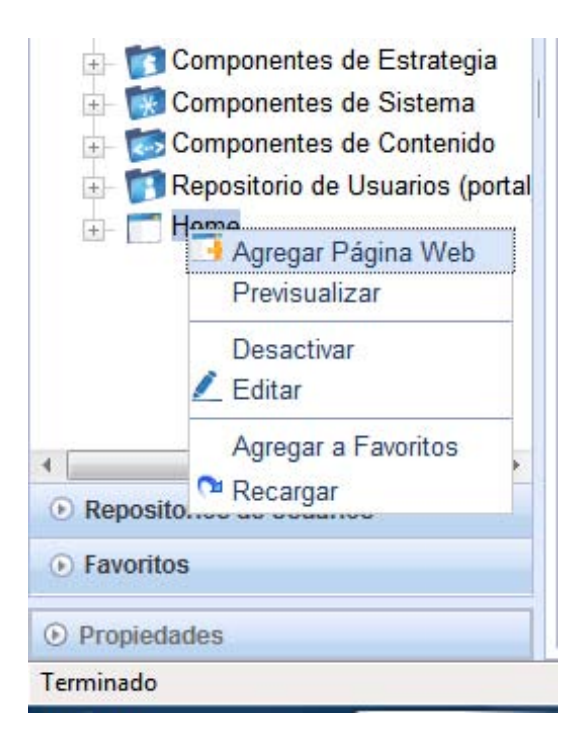

Fig. 10

2. En la pestaña **Contenidos** del recurso, dar clic en **Agregar Nuevo.** A continuación se mostrarán una lista de opciones, de los recursos a elegir, se elegirá uno y clic en **Guardar.** 

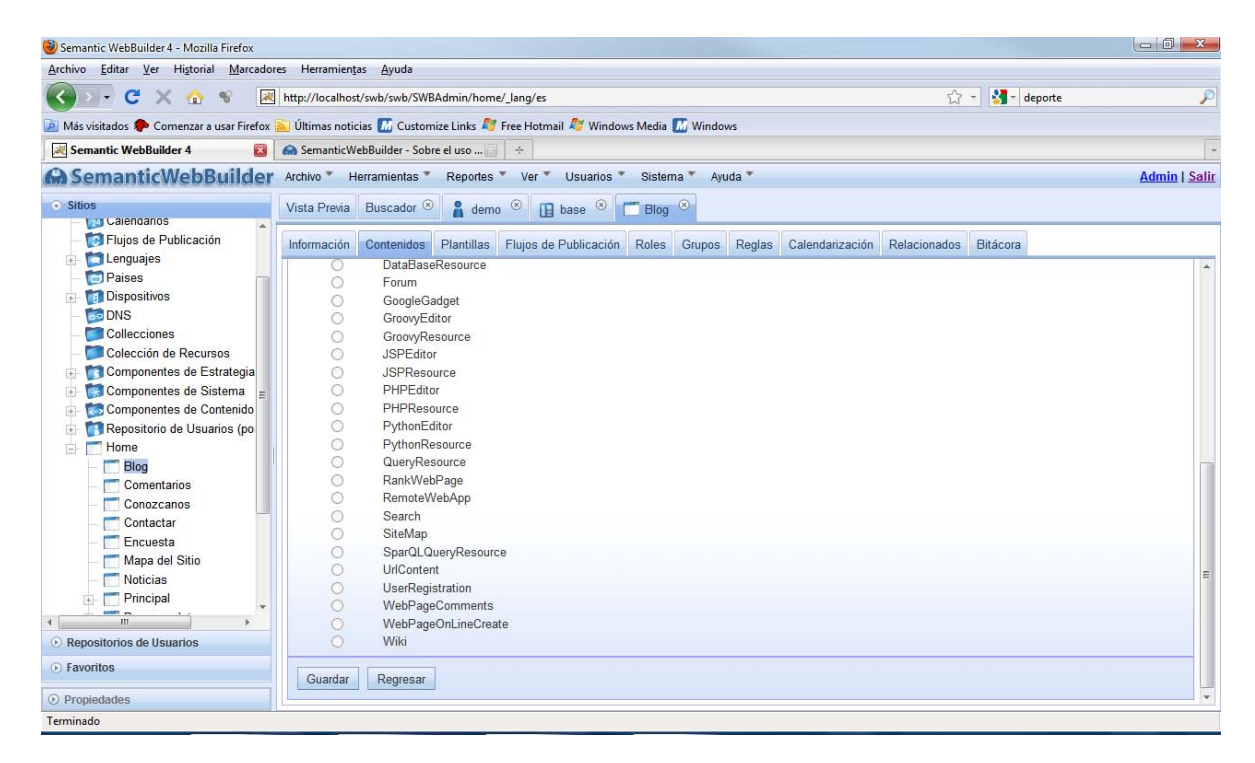

- 3. Asignarle un nombre, y clic en **Guardar.**
- 4. Activar el recurso, y si es necesario editar el recurso.

### <span id="page-245-0"></span>**Navegar en Páginas Web**

**Actor:** Administrador, Usuarios Diseño-Contenidos

Para navegar entre páginas web, en los menús que se han creado en las plantillas, o en las ligas que se han creado en las plantillas o páginas web, se incluirá algo como esto, por ejemplo, si el nombre de nuestro recurso es "**Recurso",** entonces se incluirá algo como esto:

<a href="{topic@getUrl}/../Recurso">Recurso</a>

**NOTA IMPORTANTE**: Para mayor información de recursos adicionales, se incluyen los manuales proporcionados por el sitio web de la plataforma **SemanticWebBuilder <http://www.webbuilder.org.mx/OS/wb/>**

## **MANUAL PARA USUARIOS WEB** SemanticWebBuilder

Para acceder al sitio web, es necesario teclear en el navegador lo siguiente: [http://netsis.azc.uam.mx:8080/swb/es/portal\\_scma/](http://netsis.azc.uam.mx:8080/swb/login/SWBAdmin/home) 

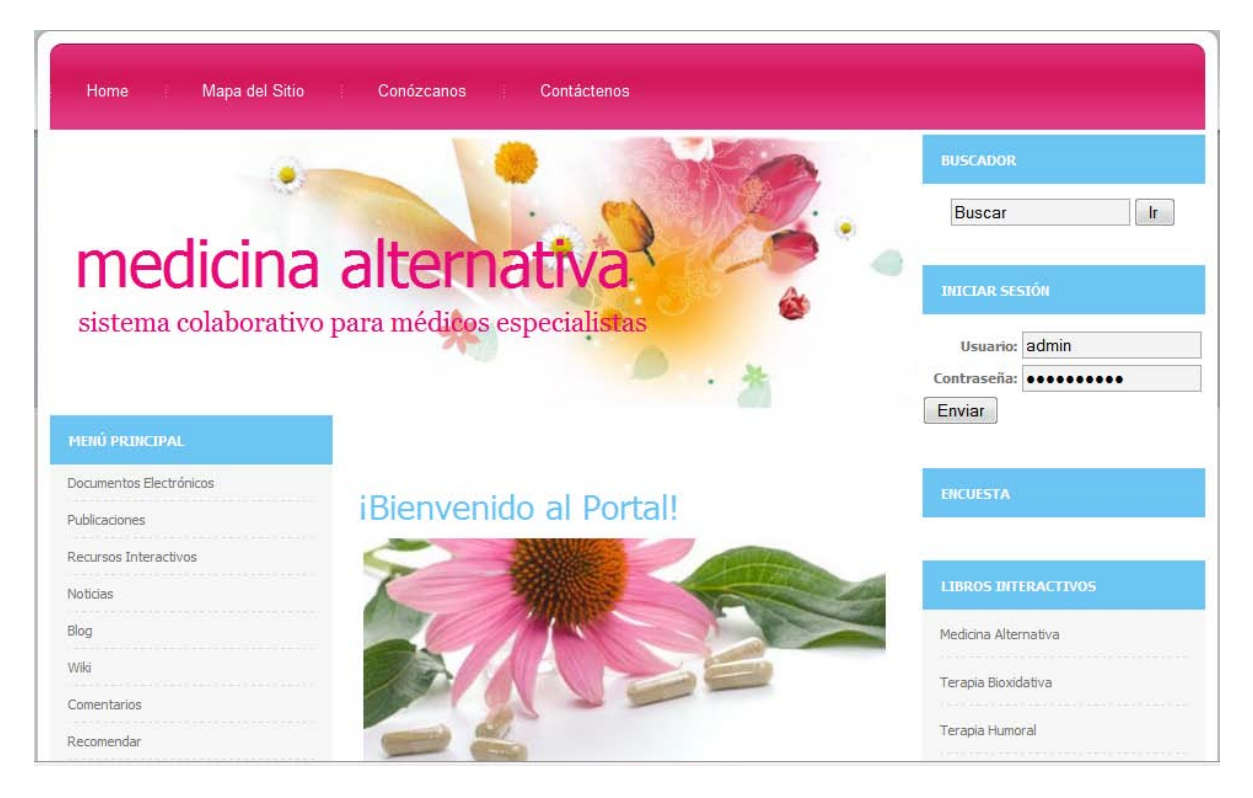

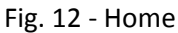

Como se puede apreciar en la figura, la página inicial de la Web se ha estructurado de la siguiente manera:

- Cabecera en la parte superior
- Menú de navegación en la parte izquierda
- Contenidos en la parte central, formados por una bienvenida, galería de imágenes y las noticias destacadas del Portal
- El lado izquierdo se ha dividido en 4 partes: buscador, inicio de sesión, encuesta y un menú en el que se encuentran libros interactivos de las diferentes terapias tratadas en el portal.

### <span id="page-246-0"></span>**Cabecera**

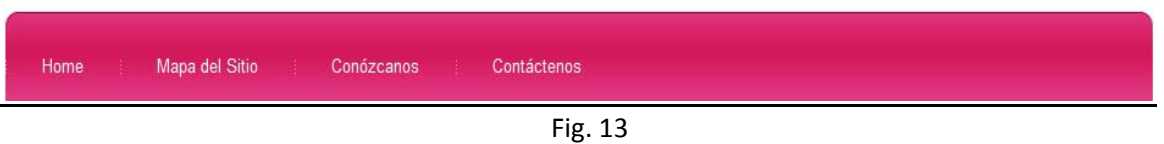

En la cabecera encontramos las siguientes funcionalidades:

- Home: Es el enlace a la página principal de la Web. (fig. 14)
- Mapa del Sitio: Enlace que lleva a la lista de las páginas web del sitio organizadas jerárquicamente. (fig. 15)
- Conózcanos: Enlace a la información del sitio web, en el que se muestra la misión y visión del sitio. (fig. 16)

• Contáctenos: Enlace a la página que muestra un formulario para establecer contacto con los administradores del portal. (fig. 17)

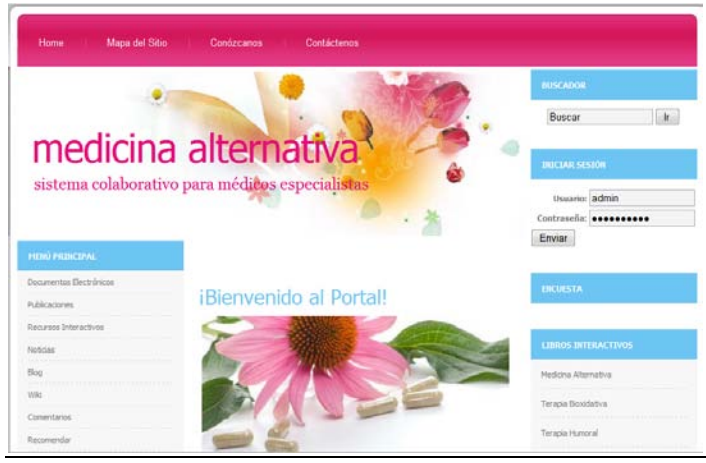

Fig. 14 - Home

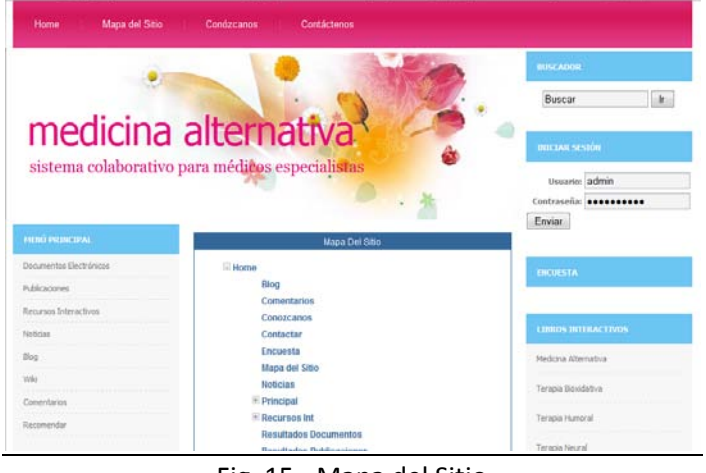

Fig. 15 - Mapa del Sitio

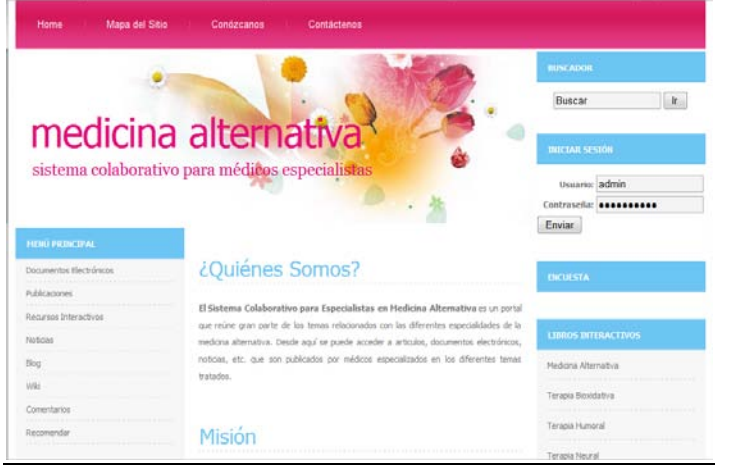

Fig. 16 - Conózcanos

|                                                                          |                                                                                      | <b>BUSCADOR</b>            |
|--------------------------------------------------------------------------|--------------------------------------------------------------------------------------|----------------------------|
|                                                                          |                                                                                      | Buscar<br>ik.              |
|                                                                          | medicina alternativa <sup>x</sup>                                                    | <b>DITCLAR SESSON</b>      |
|                                                                          | sistema colaborativo para médicos especialistas                                      | Usuario: admin             |
|                                                                          |                                                                                      | Contrascña: essessesses    |
|                                                                          |                                                                                      |                            |
|                                                                          | Muchas gracias por su interés. Puede contactarnos por teléfono al número:            | Enviar                     |
| <b>PILMU PRINCIPAL</b><br>Documentos Electrónicos                        | 5515955771Emrienos un correo electrónico proporcionando la siguiente<br>información: | <b>INCUESTA</b>            |
|                                                                          |                                                                                      |                            |
|                                                                          | Nombre:                                                                              |                            |
|                                                                          |                                                                                      | <b>LIBROS INTERACTIVOS</b> |
|                                                                          | Correo electrónico:                                                                  | Medicina Alternativa       |
| <b>Rublicaciones</b><br>Recursos Interactivos<br>Notrias<br>Blog<br>Wild |                                                                                      |                            |
| Comentarios                                                              | <b>Asunto:</b>                                                                       | Tenapia Boxidativa         |

Fig. 17 - Contáctenos

<span id="page-248-0"></span>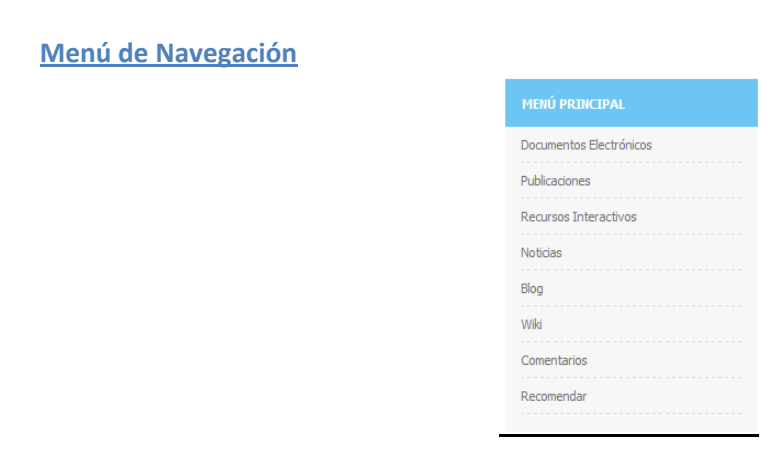

Fig. 18 – Menú de Navegación

El menú de navegación de la página principal proporciona acceso directo a los contenidos más relevantes del Portal:

- Documentos Electrónicos: Enlace que lleva a todos los documentos electrónicos que han publicado los usuarios del portal, ya sean artículos o casos de pacientes tratados con medicina alternativa. (Fig. 19)
- Publicaciones: Enlace que lleva a todas las publicaciones que han hecho los usuarios del portal, ya sean artículos o casos de pacientes tratados con medicina alternativa. (Fig. 20)
- Recursos Interactivos: Enlace a un menú de opciones de las diferentes terapias de la medicina alternativa de la que se cuenta con información interactiva. (Fig. 21)
- Noticias: Enlace a la página que muestra las noticias más relevantes y actualizadas. (Fig. 22)
- Blog: Enlace al blog en el que podrán hacer publicaciones los usuarios registrados del portal, y en el que los usuarios no registrados podrán hacer comentarios sobre el tema tratado en el mismo. (Fig. 23)
- Wiki: Enlace al sitio web cuyas páginas pueden ser editadas por múltiples voluntarios a través del navegador web. Los [usuarios](http://es.wikipedia.org/wiki/Usuario) registrados pueden crear, modificar o borrar un mismo texto que comparten. Los usuarios no registrados solo podrán consultar los wikis. (Fig. 24)
- Comentarios: Enlace a la página para dejar comentarios sobre opiniones o preguntas que tienen los visitantes. (Fig. 25)
- Recomendar: Enlace a la página para que el usuario recomiende a otras personas visitar el portal. (Fig. 26)

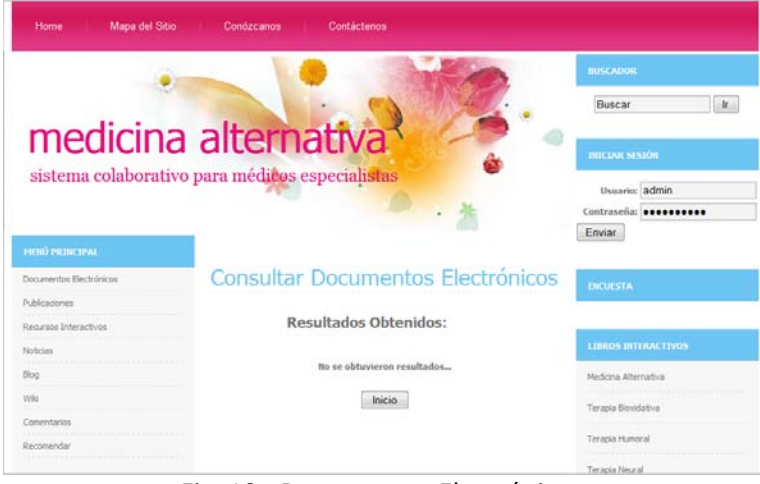

Fig. 19 - Documentos Electrónicos

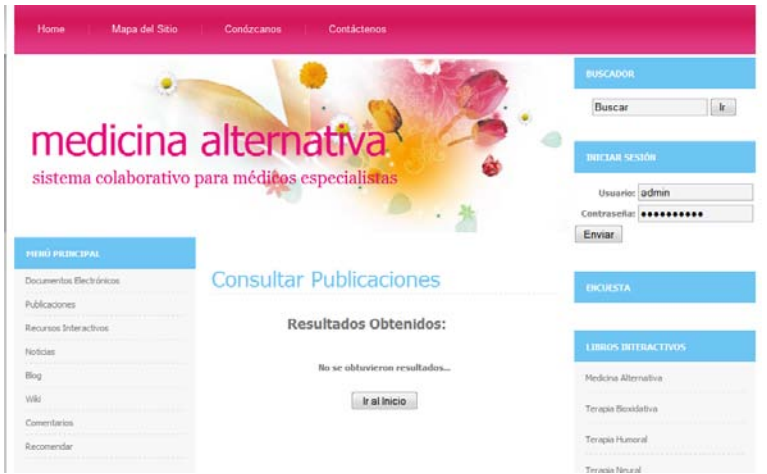

Fig. 20 -Publicaciones

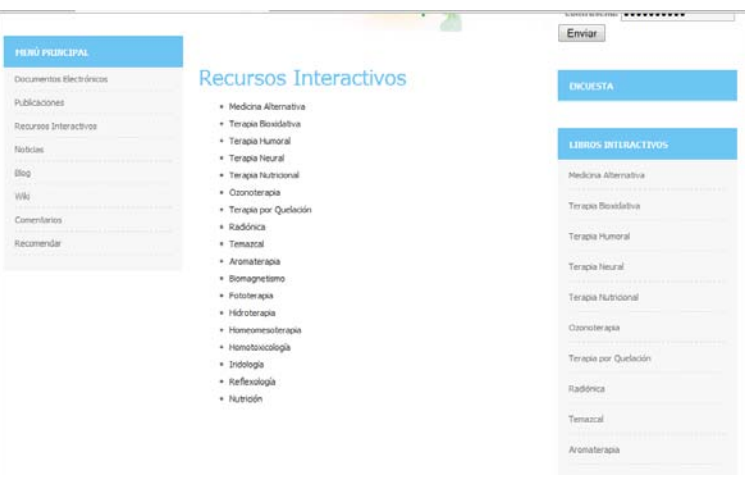

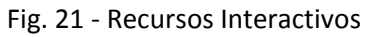

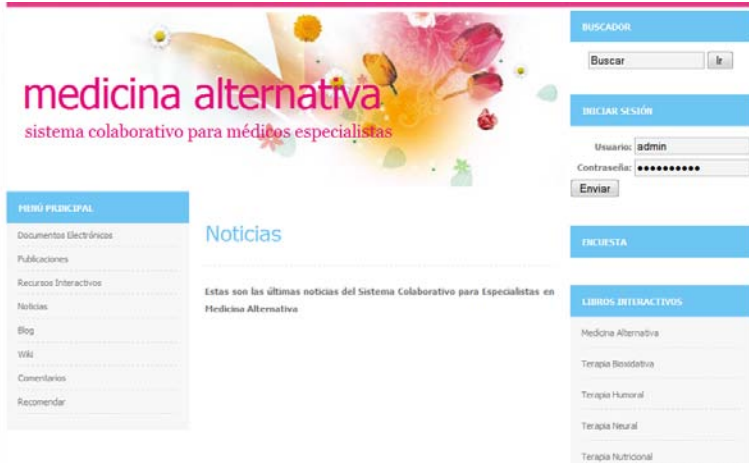

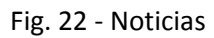

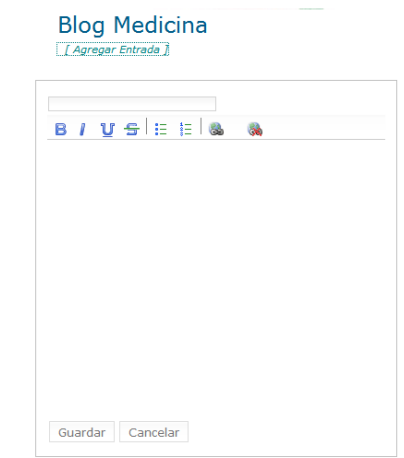

Fig. 23 - Blog

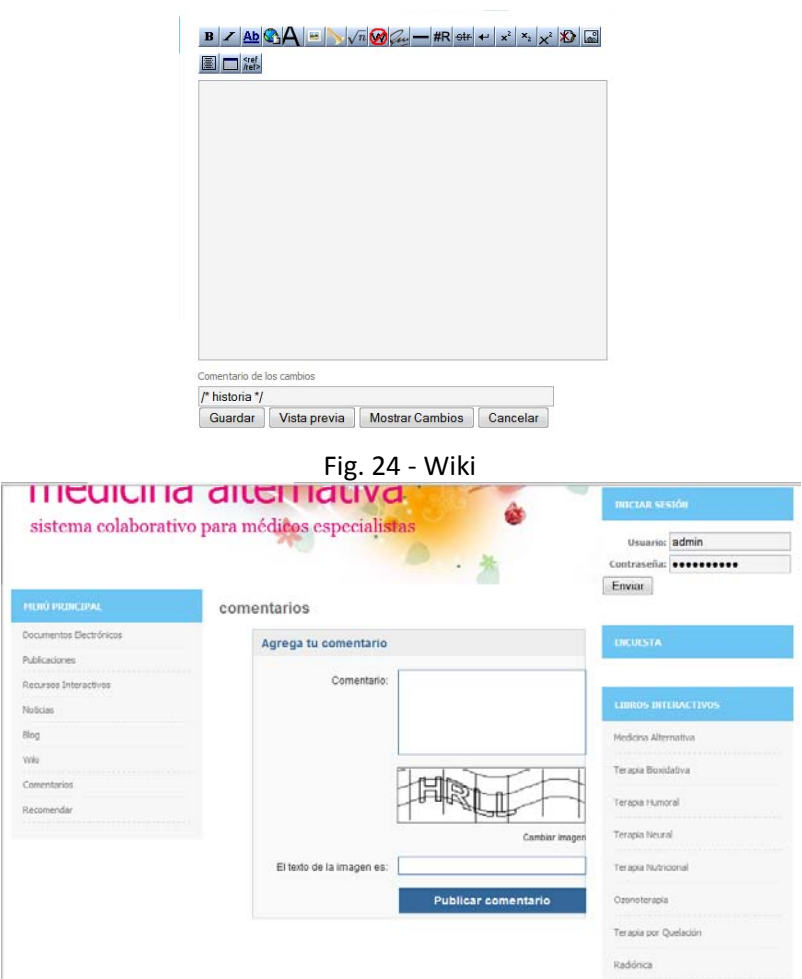

Fig. 25 – Comentarios

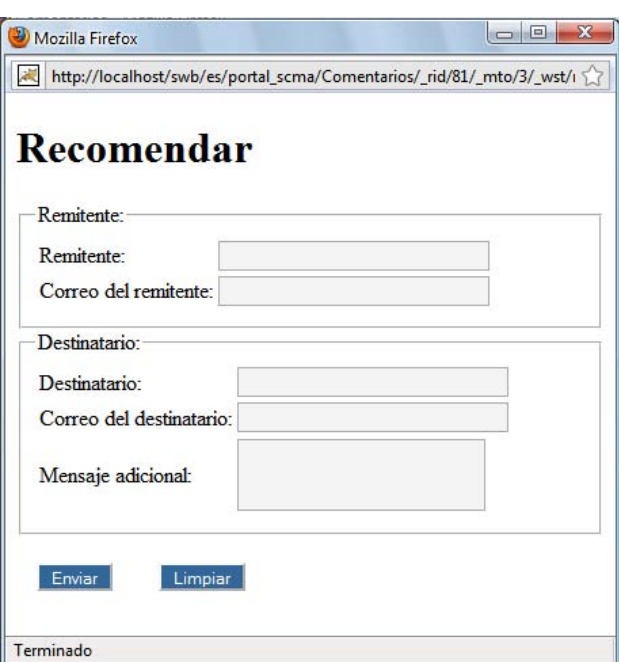

Fig. 26 – Recomendar
## **Contenidos**

Es la parte central del sitio, que irá cambiando de acuerdo a la navegación.

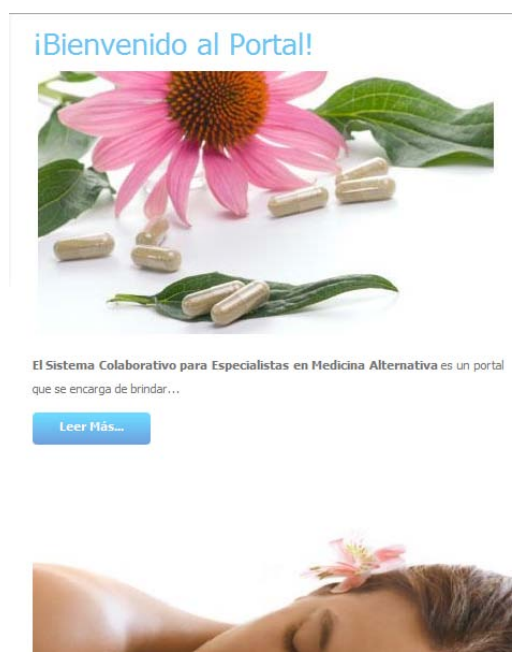

Fig. 27 - Contenidos

## **Parte Lateral Izquierda**

• Buscador: Nos permite buscar contenidos en la Web relacionados con algún tema en concreto.

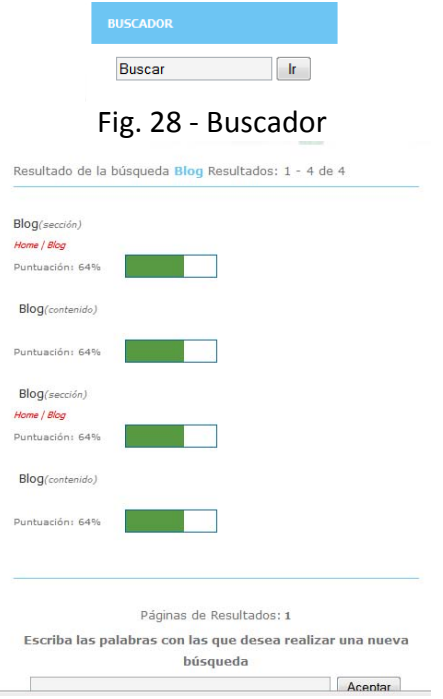

- Fig. 29 Resultados de Búsqueda
- Iniciar Sesión: Permite a los usuarios registrados validarse para poder tener mayor privilegios.

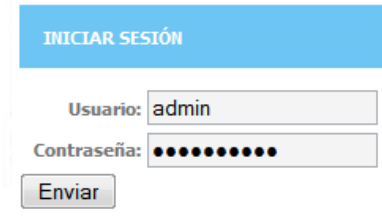

Fig. 30 – Inicio Sesión

• Encuesta: Permite a los usuarios del portal participar en diversas preguntas, para saber su opinión.

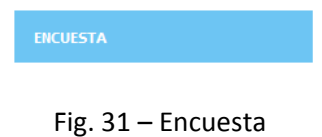

• Libros Interactivos: Es un menú que muestra las diferentes terapias tratadas en el portal, cuyo enlace muestra en otra ventana un libro interactivo de cada terapia.

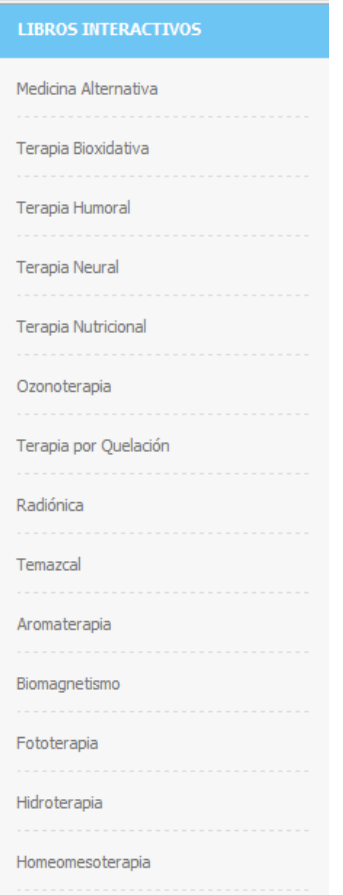

Fig. 32 – Menú Libros Interactivos

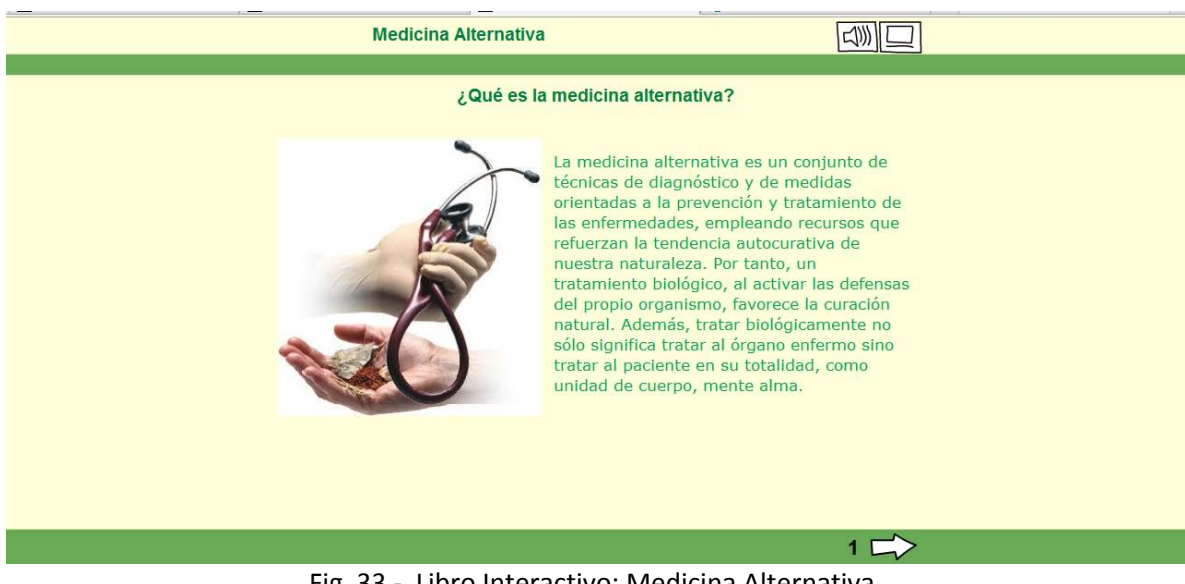

Fig. 33 - Libro Interactivo: Medicina Alternativa

## **USUARIOS WEB REGISTRADOS**

Los usuarios web que estén registrados, deberán validarse.

| <b>INICIAR SESIÓN</b> |  |
|-----------------------|--|
| Usuario: demo         |  |
| Contraseña: 0000      |  |
| Enviar                |  |

Fig. 34 – Iniciar Sesión

Al validarse, se mostrará la siguiente página:

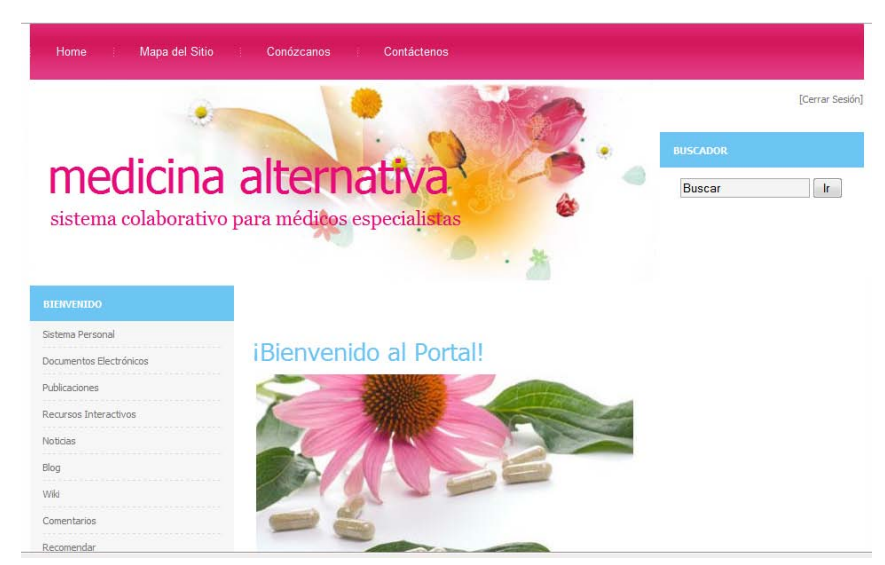

Fig. 35 – Página de Inicio: Usuario Web Registrado

A diferencia de la página principal del portal, esta página solo muestra la cabecera, el buscador y el menú de navegación, al que se le incluye la opción **Sistema Personal.** Además en la esquina superior derecha se muestra la opción de **[Cerrar Sesión]**, para finalizar la sesión y navegar como usuario no registrado.

## **Sistema Personal**

Al elegir esta opción en el menú de navegación, se le pedirá al usuario validarse nuevamente.

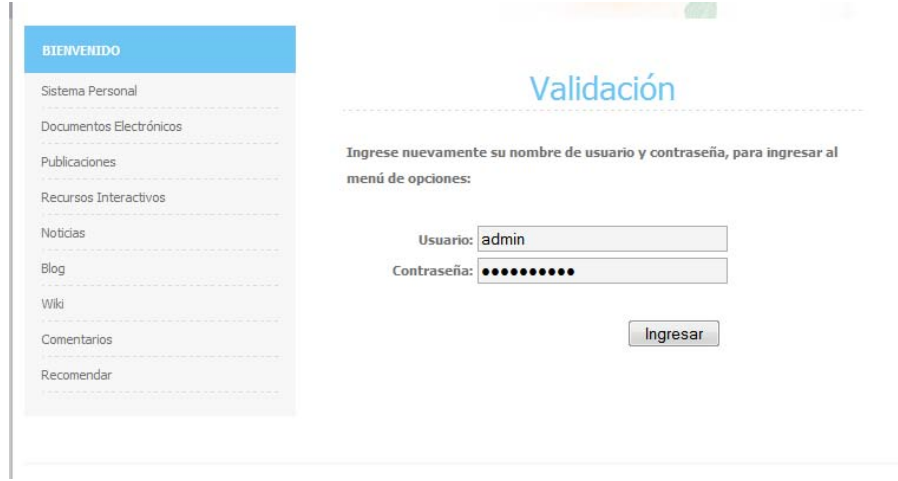

Fig. 36 – Validación

Al ingresar al sitio, se mostrará la siguiente página:

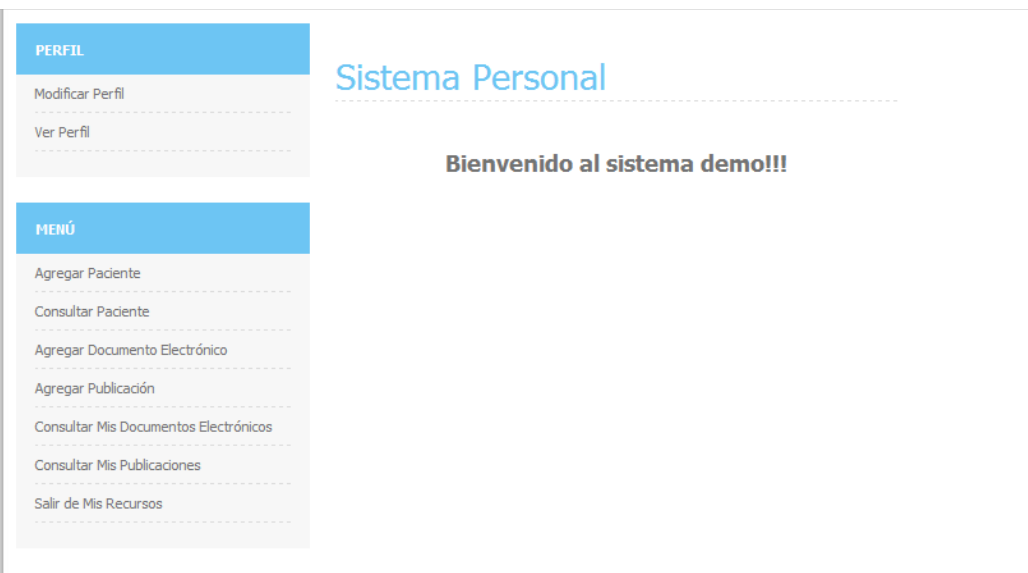

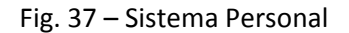

A continuación se muestran 2 menús: Perfil y Menú:

- **Perfil:** Menú asociado a la información personal del usuario.
	- *Modificar Perfil:* Enlace a la página en la que el usuario podrá modificar su perfil. (Fig. 38) Se elegirá la opción "Actualizar" para guardar los cambios o "Cancelar" para regresar a la página Sistema Personal.
	- *Ver Perfil:* Enlace a la página en la que el usuario podrá ver su perfil. (Fig. 39) Se elegirá la opción "Modificar" para ir a la página Modificar Perfil o "Ir a Página Principal" para ir a la página Sistema Personal.

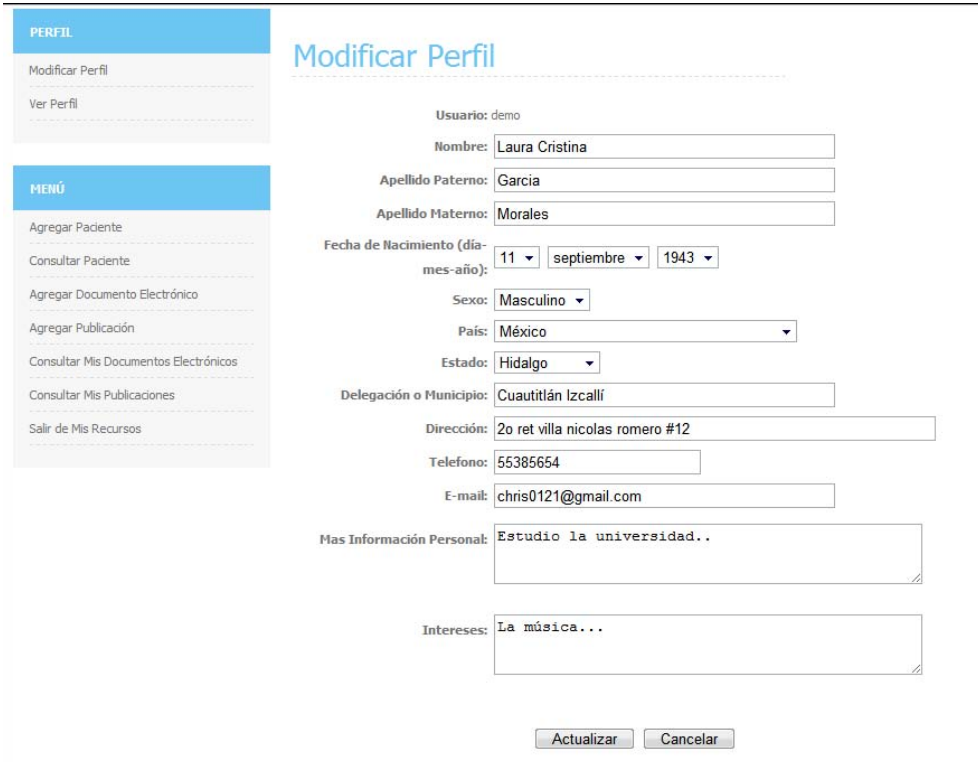

Fig. 38 – Modificar Perfil

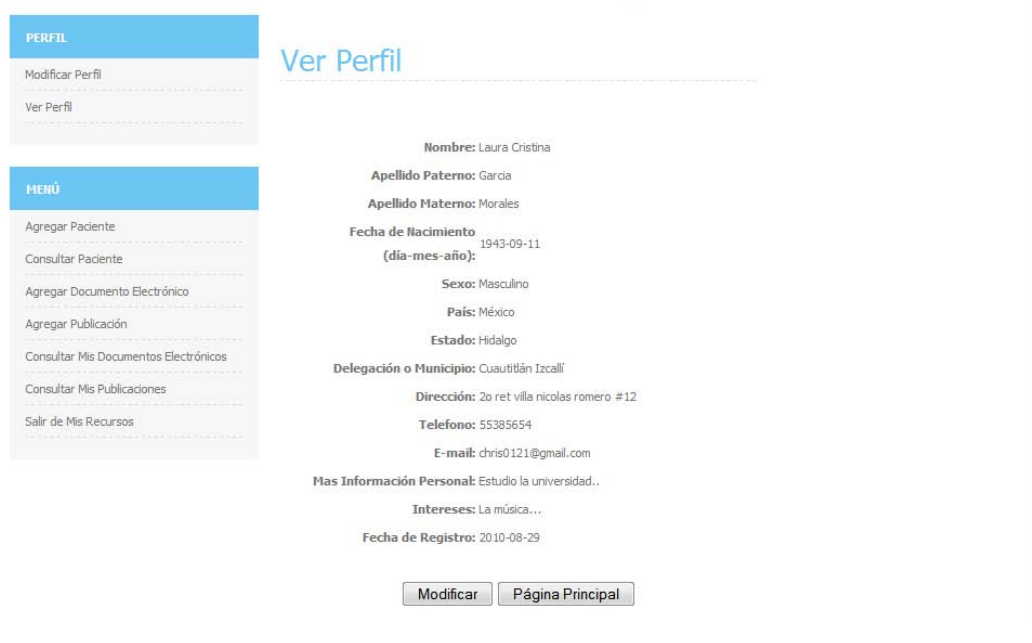

Fig. 39 – Ver Perfil

- **Menú:** Incluye un menú de opciones relacionada con los pacientes, documentos electrónicos y publicaciones.
	- *Agregar Paciente:* El usuario podrá agregar a sus pacientes. Tendrá que llenar un formulario. (Fig. 40) Al terminar de llenar el formulario, el usuario elegirá la opción "Aceptar" que mostrará la página Agregar Historia Clínica (Fig. 41) en la que se seguirá el mismo procedimiento que en la de Agregar Paciente.

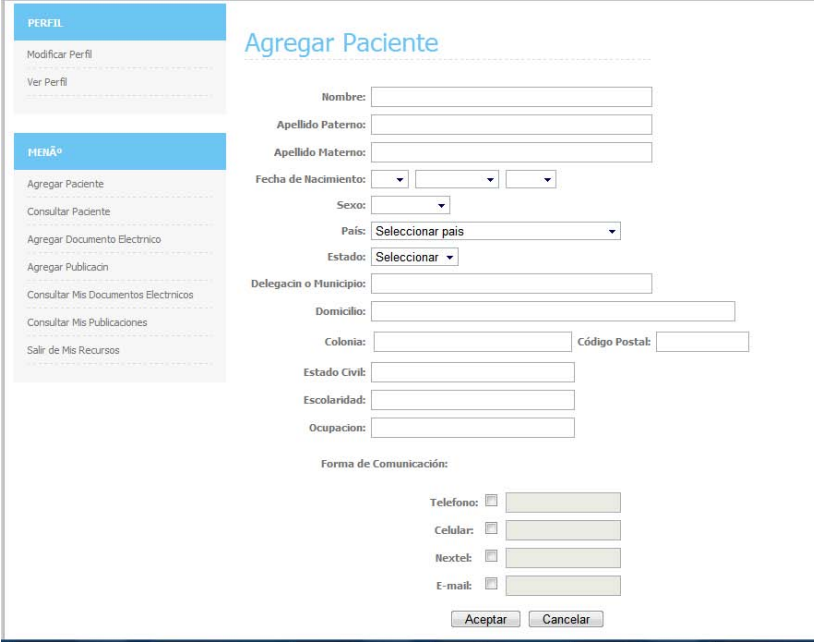

Fig. 40 – Agregar Paciente

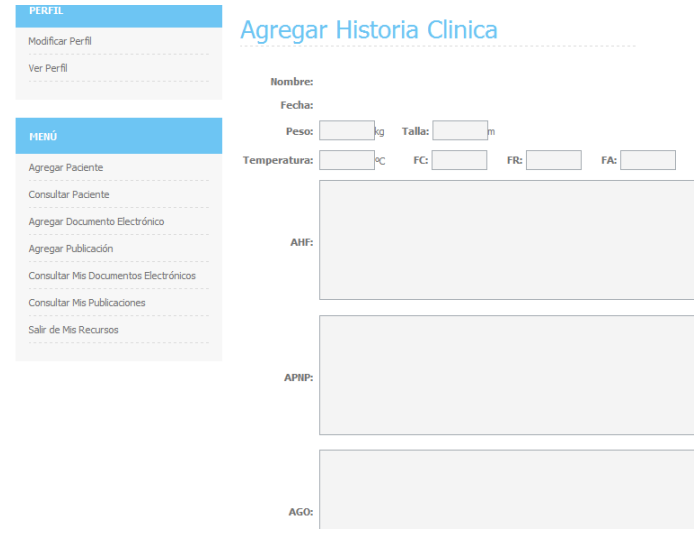

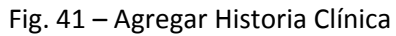

- *Consultar Paciente:* Al elegir esta opción, el usuario podrá buscar algún un paciente en el sistema. (Fig. 42) Si el paciente es encontrado, podrá elegirlo y se mostrará un menú de opciones (Fig. 43).

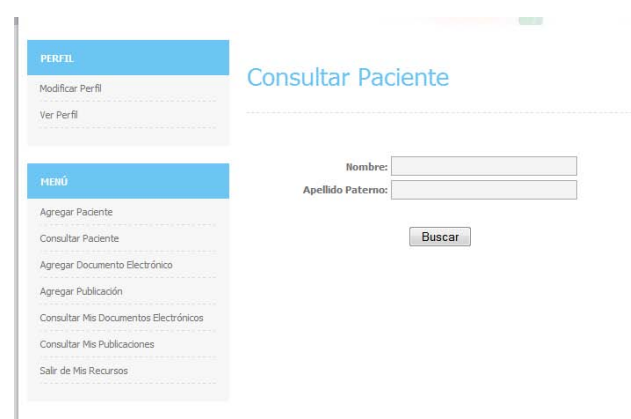

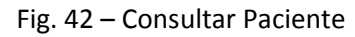

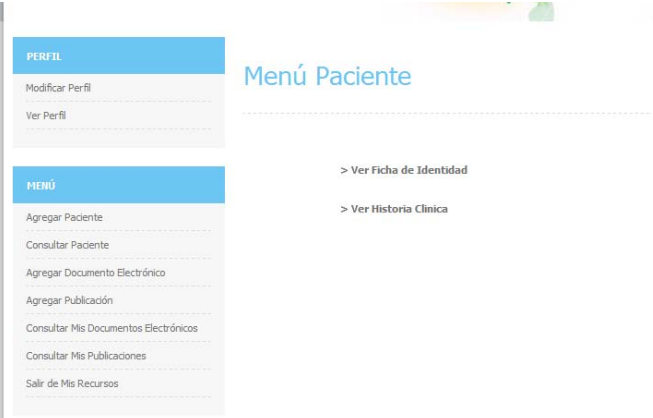

Fig. 43 – Menú Paciente

- *Agregar Documento Electrónico:* Al elegir esta opción, el usuario podrá agregar un documento (de cualquier tipo) al sitio, que después podrá compartir con todos. (Fig. 44) Al elegir "Aceptar", el archivo será agregado al sistema.

**Contract Contract Contract Contract Contract Contract Contract Contract Contract Contract Contract Contract Contract** 

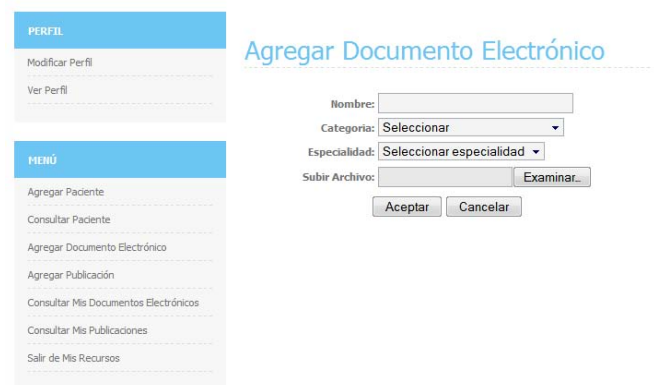

Fig. 44 – Agregar Documento Electrónico

- *Agregar Publicación:* Al elegir esta opción, el usuario podrá agregar una publicación solo de carácter informativo, es decir, puro texto, que después podrá compartir con todos. (Fig. 45) Al elegir "Aceptar", la información será agregada al sistema.

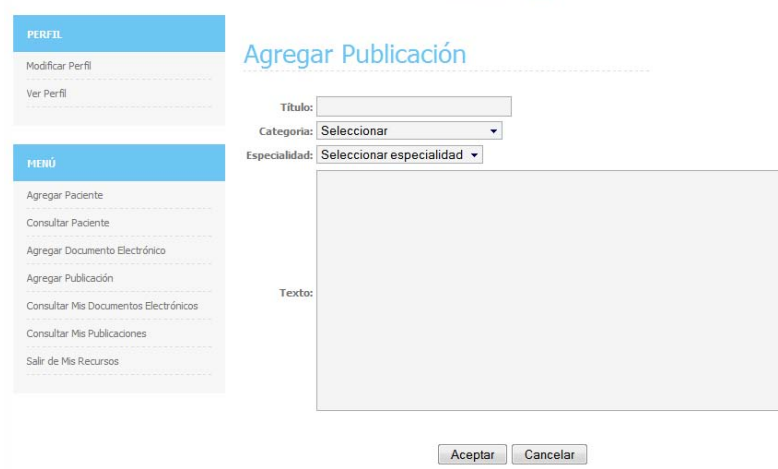

Fig. 45 – Agregar Publicación

- *Consultar Mis Documentos Electrónicos:* Al elegir esta opción, el usuario podrá consultar todos los documentos que ha agregado con anterioridad. Podrá elegir solamente los Artículos o los Casos o ambos (Fig. 46). Al elegir "Aceptar", se desplegarán todos los resultados obtenidos y se podrá consultar uno por uno.

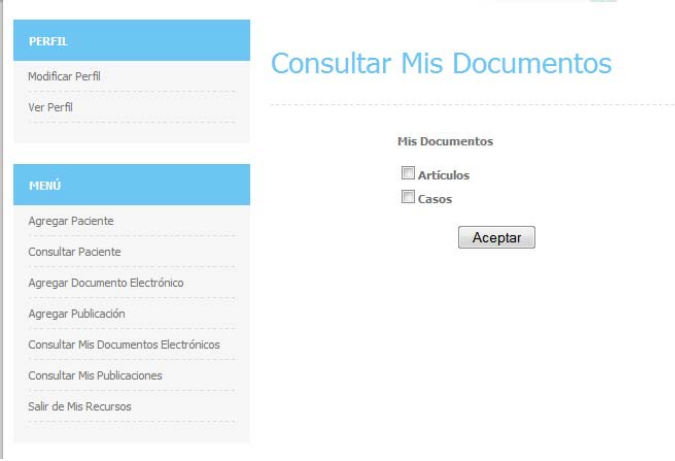

Fig. 46 – Consultar Mis Documentos Electrónicos

- *Consultar Mis Publicaciones:* Al elegir esta opción, el usuario podrá consultar todos las publicaciones que ha agregado con anterioridad. Podrá elegir solamente los Artículos o los Casos o ambos (Fig. 47). Al elegir "Aceptar", se desplegarán todos los resultados obtenidos y se podrá consultar uno por uno.

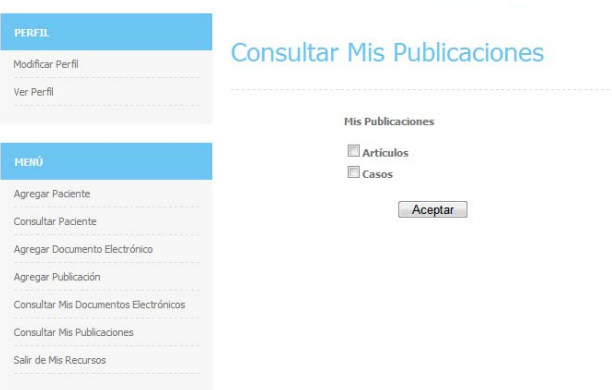

Fig. 47 – Consultar Mis Publicaciones

- *Salir de Mis Recursos:* Al elegir está opción, se finalizará sesión en el Sistema Interno del usuario y se mostrará la Página Inicial del usuario registrado.
- **Cerrar Sesión:** Este enlace lleva a la página principal para los usuarios en general.